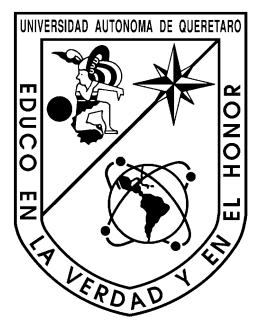

Universidad Autónoma de Querétaro Facultad de ingeniería Campus San Juan del Río

"Diseño de patrones combinados de relleno en impresión 3D para la fabricación de elementos automotrices"

# **Tesis**

Que como parte de los requisitos para obtener el título:

# **Ingeniero en Mecánica y Automotriz**

**Presenta:** Asiel Fabián Gasca

**Dirigido por:** Dr. Ángel Pérez Cruz

San Juan del Río, Querétaro, agosto de 2022

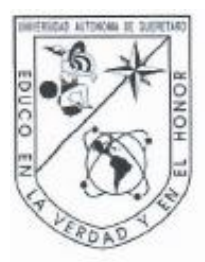

Universidad Autónoma de Querétaro Facultad de ingeniería

# Diseño de patrones combinados de relleno en impresión 3D para la fabricación de elementos automotrices

Opción de titulación:

Tesis

Que como parte de los requisitos para obtener el título:

Ingeniero en Mecánica y Automotriz

Presenta:

Asiel Fabián Gasca

Dirigido por:

Dr. Angel Pérez Cruz

Dr. Ángel Pérez Cruz

Presidente

Dr. Juan José Saucedo Dorantes Vocal

M.C. Manuel García Quijada Vocal

Dr. J. Jesús De Santiago Pérez Vocal

Firma Firma Firma

Firma

Centro Universitario Querêtaro, Qro. Agosto, 2022

# **RESUMEN**

La impresión 3D es una tecnología que ha tenido presencia en muchas áreas de la industria, de la ingeniería y sector salud. Ha pasado de ser una herramienta de escultura y de pasatiempo, a ser una de las principales herramientas para la generación de prototipos de nuevos desarrollos y otras aplicaciones como herramientas y accesorios, siendo parte de la actual industria 4.0, no obstante, aun a pesar de tener muchos años desde su creación, hoy en día se siguen desarrollando muchas nuevas aplicaciones. El objetivo de este trabajo es el de presentar las ventajas de una nueva técnica de la impresión 3D en la cual se utilizan diferentes patrones de relleno en toda el área de impresión en una misma pieza con la utilización de herramientas computacionales especializadas en el modelado tridimensional (CAD ) y el análisis por elemento finito (CAE); esto con la intención de determinar las áreas críticas de cualquier modelo y enfocar una mayor concentración del total del material utilizado en esa área y reduciéndolo en el resto. Se escogieron dos elementos pertenecientes al sector automotriz para la investigación, una pinza robótica orientado a las industrias y un pedal de freno funcional para un prototipo de auto de carreras estudiantiles que redujera el peso. Se desarrolló una metodología que ilustrara paso a paso el proceso de diseño y simulación de los modelos para así poder replicarlo en otros modelos. Al final, los resultados obtenidos fueron alentadores, en ambos modelos se obtuvo una reducción de la masa respecto a los materiales originales en que se fabrican las piezas, reduciendo el factor de seguridad, pero manteniéndose por arriba de las expectativas. Los modelos con rellenos combinados con patrones de menor porcentaje igualaron en masa y eficiencia los modelos simulados con rellenos convencionales y, sobre todo, la metodología propuesta permite obtener una aproximación bastante cercana del comportamiento real de las piezas impresas, algo que, públicamente en los foros de investigación y buscadores académicos como Google académico no es fácil de encontrar. Aunque la metodología empleada aún puede mejorarse, los resultados obtenidos demuestran su funcionalidad y al ser de acceso público, cualquier investigador podrá replicarlo, evitando la necesidad de ir a ciegas imprimiendo prototipos con diferentes parámetros basado solamente en la teoría hasta encontrar la configuración adecuada.

### **SUMMARY**

3D printing is a technology that is gradually gaining traction in a variety of industries, including manufacturing, engineering, and healthcare. It has evolved from a pastime and a sculpture tool to one of the most essential resources for prototyping and new development, as well as other tools like fixtures and gauges, and is now a part of Industry 4.0. Although 3D printing was invented many years ago, nowadays it still in development for new applications. The objective of this research is to present the advantages of a new technique in which different infill patterns are printed in the whole printing area of the same part by using specialized computational resources for three-dimensional design (CAD) and finite element analysis (CAE); the goal is to identify the critical areas of any model and focusing more material there by reducing it from the least critical areas. Two automotive industry models were chosen, a robot gripper for factories and a functional brake pedal to decrease the weight of an academic race car prototype. A methodology was established to illustrate how to design and simulate those models step by step so that they may be repeated in any model. Eventually, the findings were positive, the weight of both models was lowered compared to those made with the original materials, while the safety factor was reduced but exceeded expectations. The parts with combined infill patterns and lower percentage had the same weight and efficiency as the models with conventional infill and, more importantly, the proposed methodology assisted in obtaining a good approximation of the real printed parts behavior, which is difficult to find in a public research forums and academic search engines such as academic Google. Although, the current methodology can be improved, the obtained results demonstrate its functionality, furthermore, because this is public research, anyone can replicate it, avoiding going blind by printing prototypes with different parameters based on the theory until the best setup is found.

### **DEDICATORIA**

A mis padres Dr. Heriberto Fabian y Yanira Gasca por inculcarme el amor por el estudio y brindarme siempre un apoyo incondicional durante todo este tiempo, sin el cual no sería posible culminar este trabajo de tesis y mi carrera como ingeniero mecánico automotriz.

Con todo mi amor y cariño a mi novia Jocelyn Romero, que aun en la distancia me apoyó y alentó siempre para continuar y perseguir mi sueño, cuando más parecía que me iba a rendir. Nunca dejó de creer en mi y me motivo hasta donde sus alcances le permitían.

A mis abuelos Ada Irma y Félix Gasca que siempre estuvieron dándome ánimos.

A mi director de tesis Dr. Ángel por apoyarme en la redacción e investigación de mi tesis.

A mis sinodales por estudiar mi tesis y aprobarla.

A la Sra. Mara por abrirme las puertas de su casa y su familia sin antes conocerme, haciéndome sentir como en mi casa siendo foráneo durante toda mi carrera.

Al Sr. Benjamín Romero por enseñarme el gusto por la mecánica.

A mis compañeros y amigos, quienes compartieron sus conocimientos, alegrías y tristezas a lo largo de mi carrera.

# **AGRADECIMIENTO**

Quiero agradecer a los docentes de la Universidad Autónoma de Querétaro por compartir sus conocimientos conmigo, en particular quiero agradecer al Dr. Ángel Pérez Cruz por sus valiosos y atinados consejos y la ayuda brindada en todo momento para la realización de este trabajo de tesis.

A mi padre quien siempre ha sido mi guía y ejemplo a seguir a lo largo de toda mi vida, agradezco todos sus sacrificios para poder darme una educación y por inculcarme el gusto de siempre querer estar aprendiendo algo nuevo. Gracias a su apoyo y esfuerzos, nada de esto hubiera sido posible.

A mi madre por todo su amor incondicional y a sus consejos que me guiaron para poder valerme por mí mismo cuando salí de mi casa y empecé a vivir solo. Agradezco de igual forma todos sus sacrificios y la confianza puesta en mi para poder lograr mi sueño de estudiar una carrera.

A mi novia Jocelyn por creer siempre en mí y apoyarme durante toda la carrera, incluso en los momentos más difíciles, nunca me abandonó cuando más solo me sentía, incluso en la tristeza de verme partir a buscar mi sueño siempre siguió apoyándome. Realmente aprecio su ayuda para escribir mi tesis, quedándose despierta hasta tarde leyendo mi trabajo mientras iba redactándolo. Su apoyo incondicional y su guía para fortalecer mis puntos más débiles son parte importante del profesionista que soy el día de hoy.

# **INDICE**

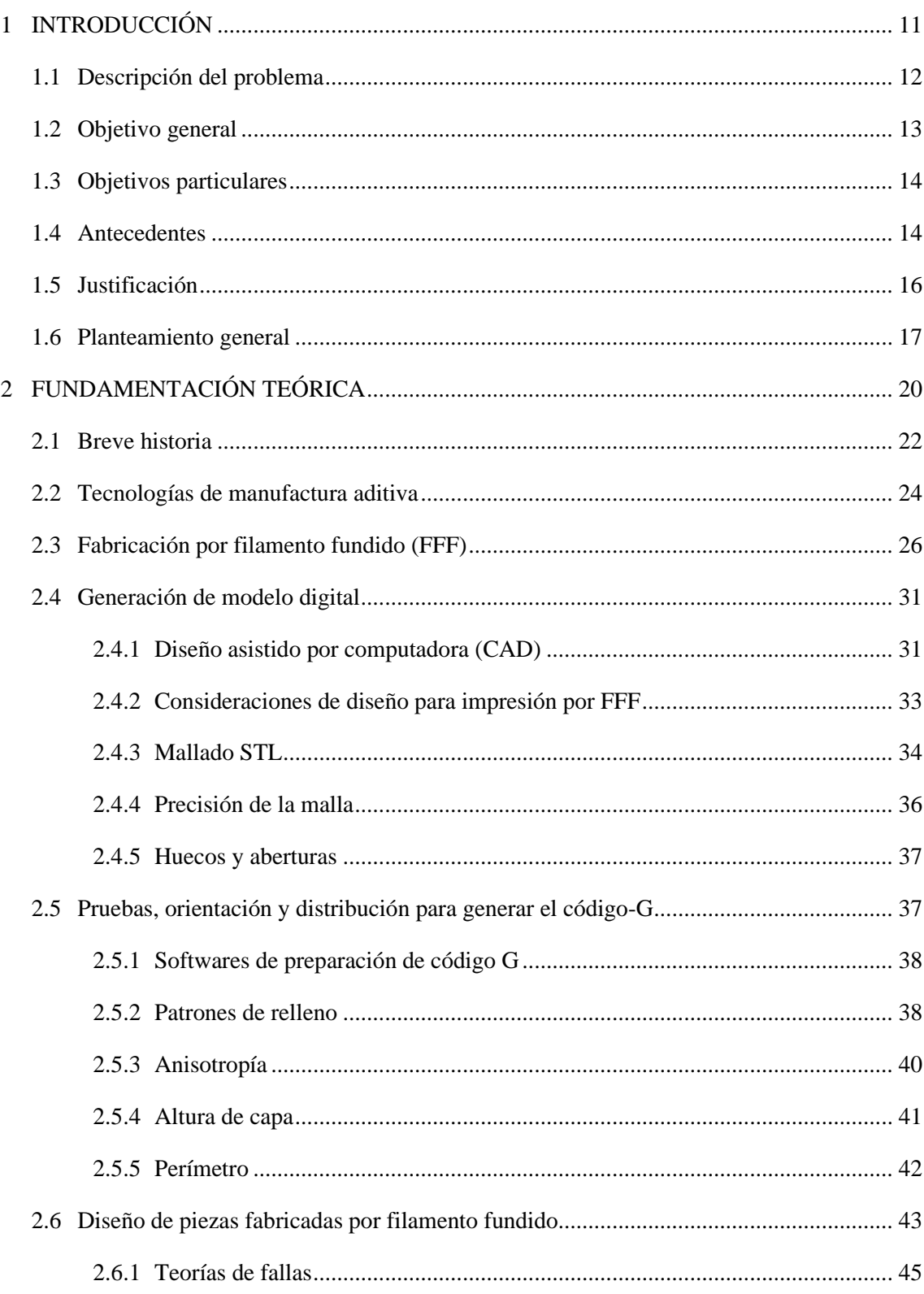

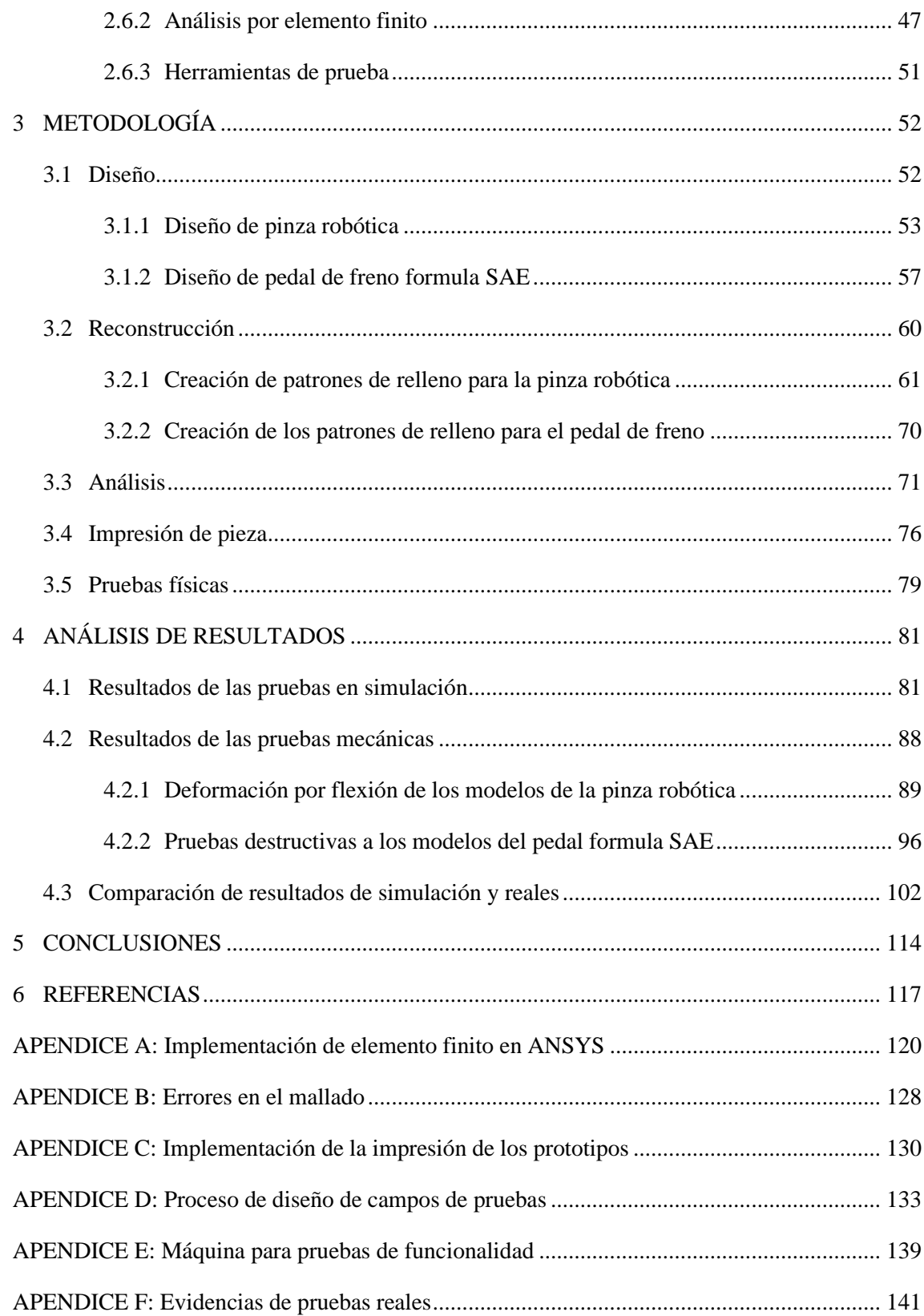

# **INDICE DE FIGURAS**

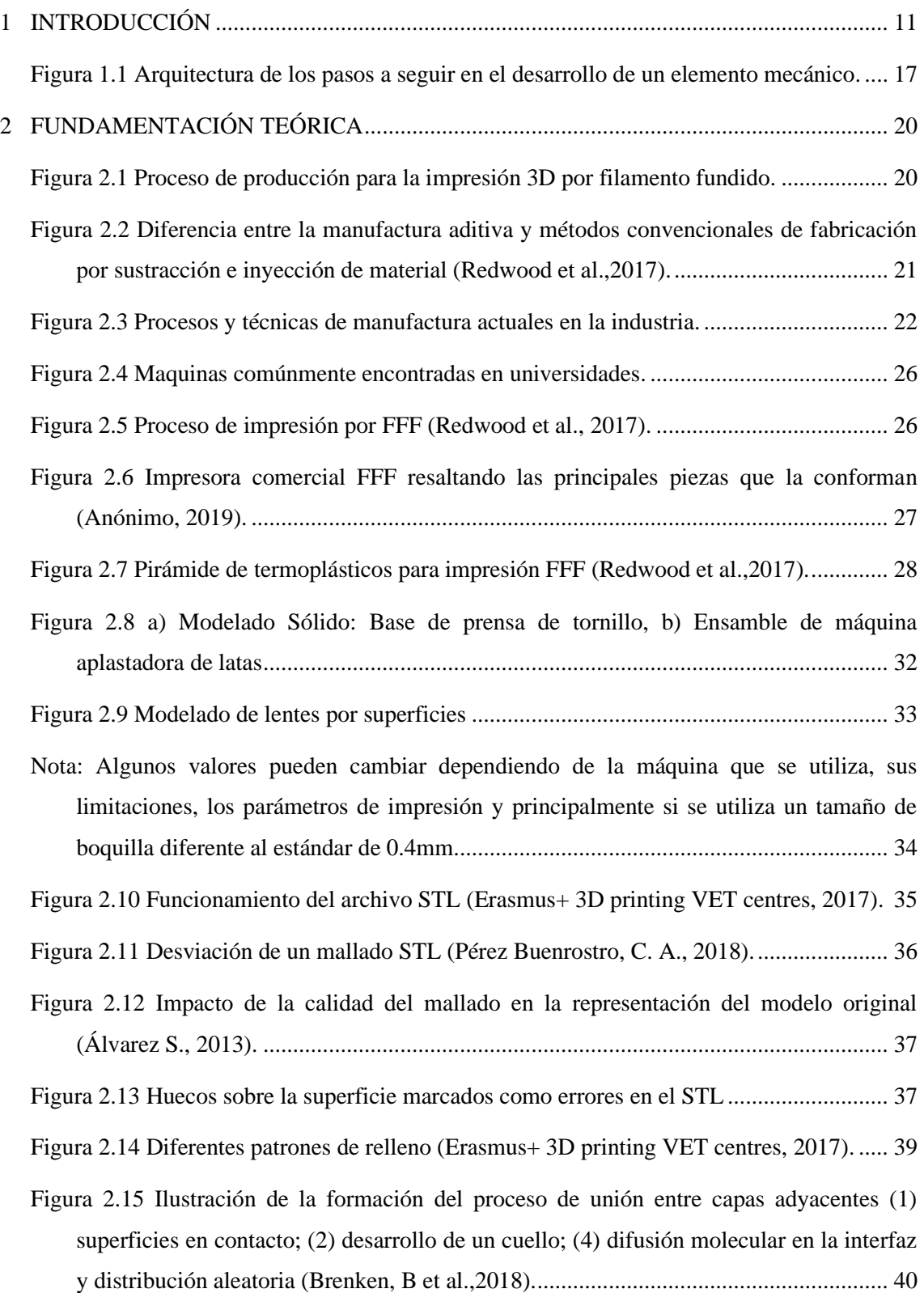

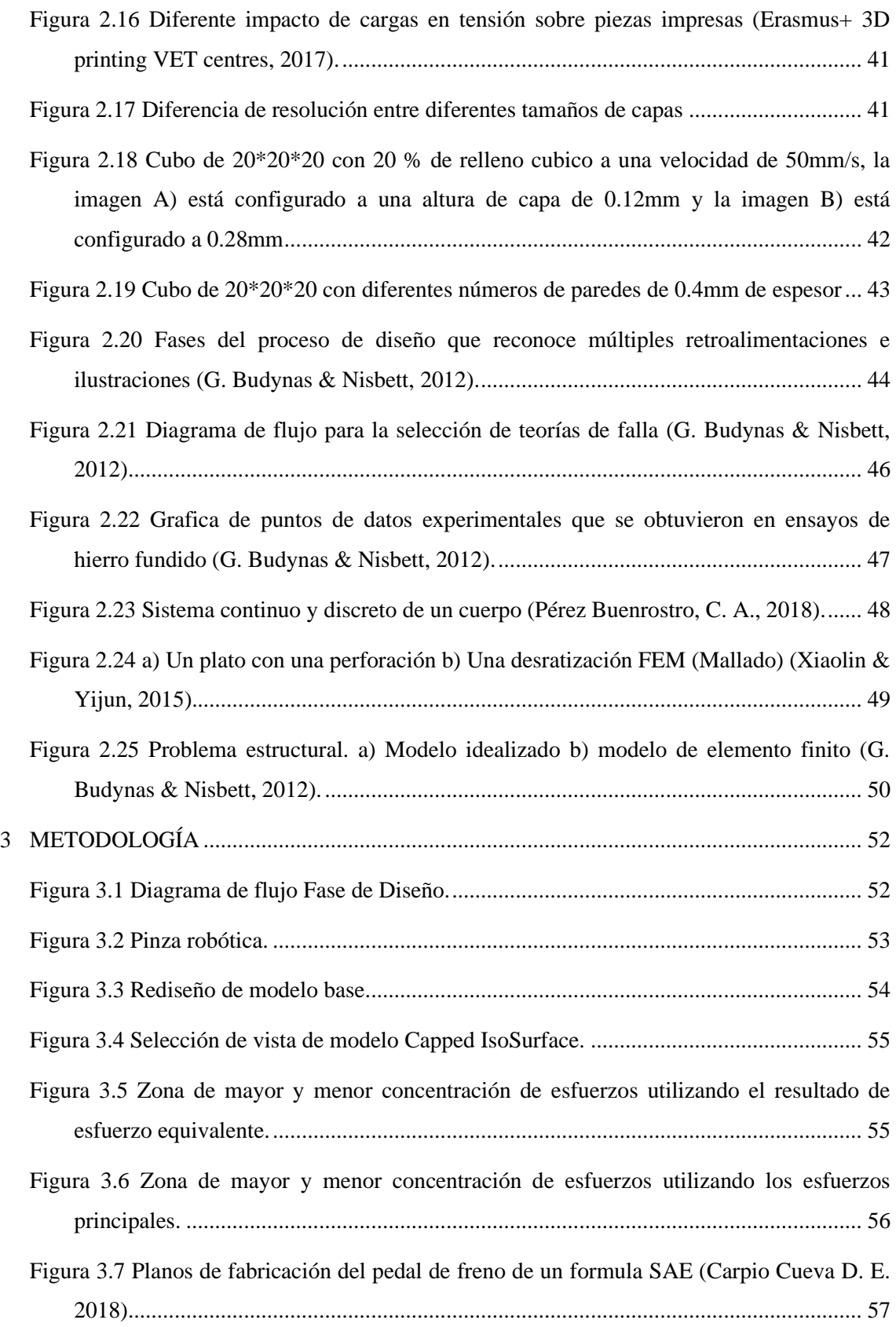

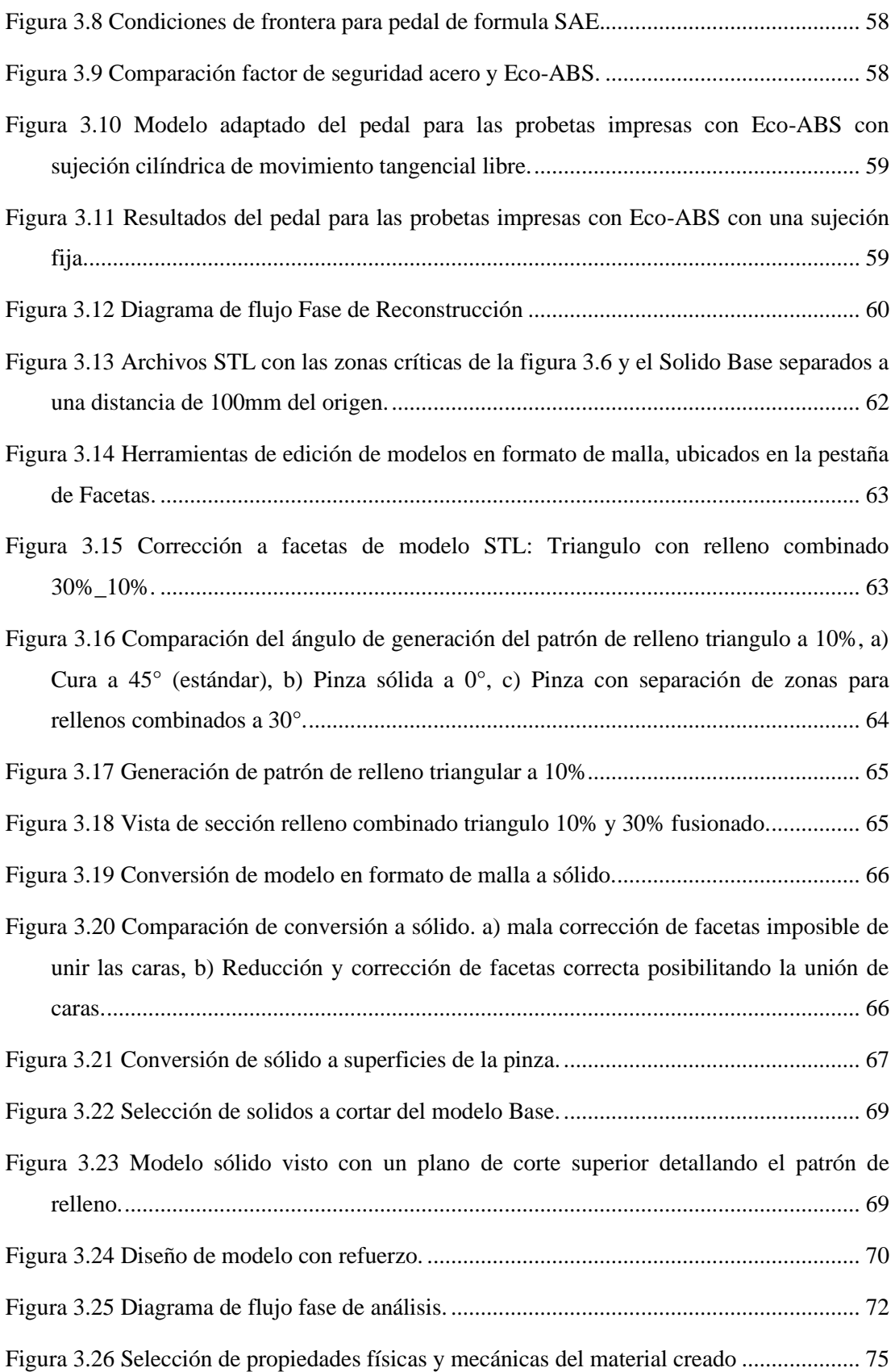

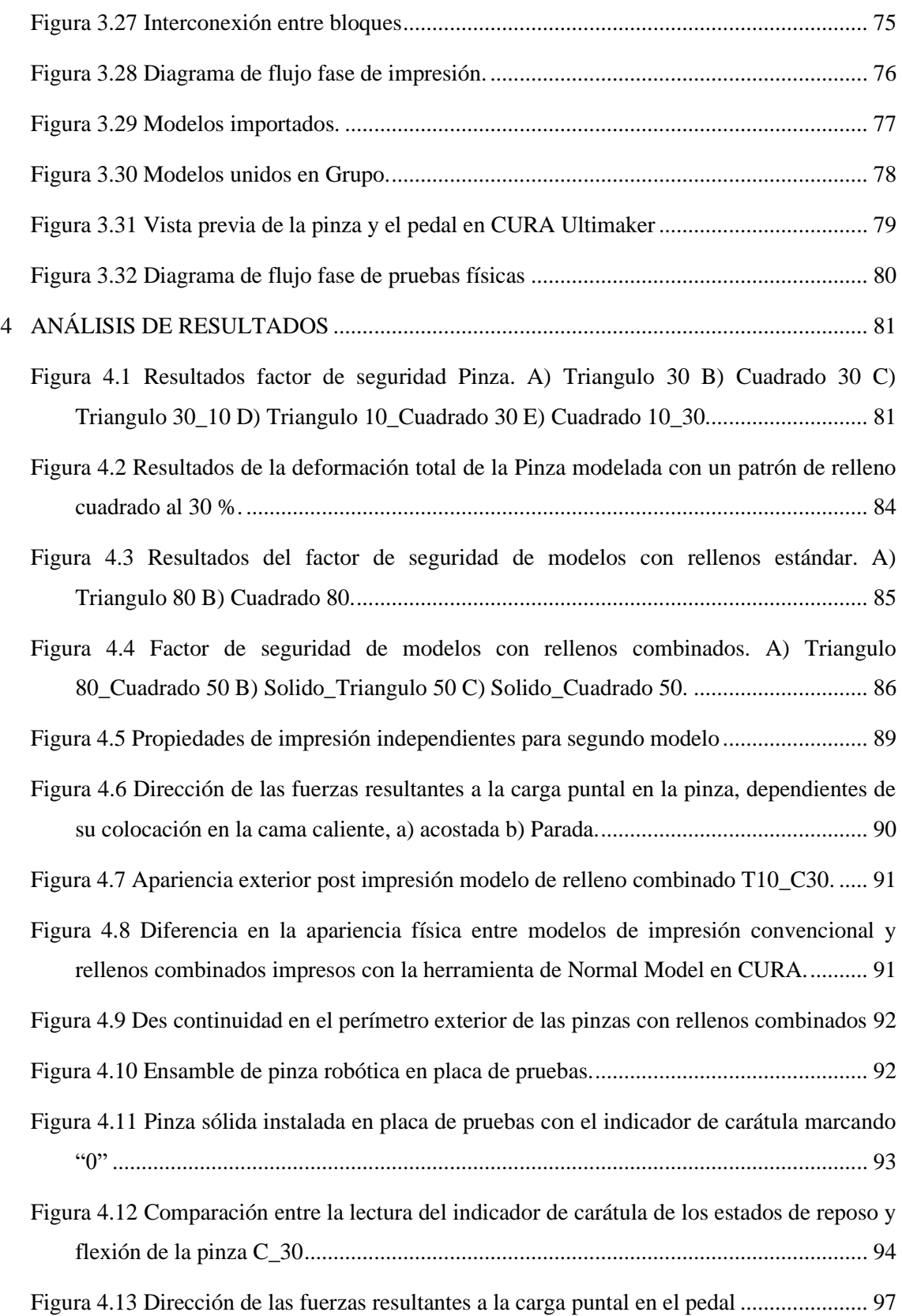

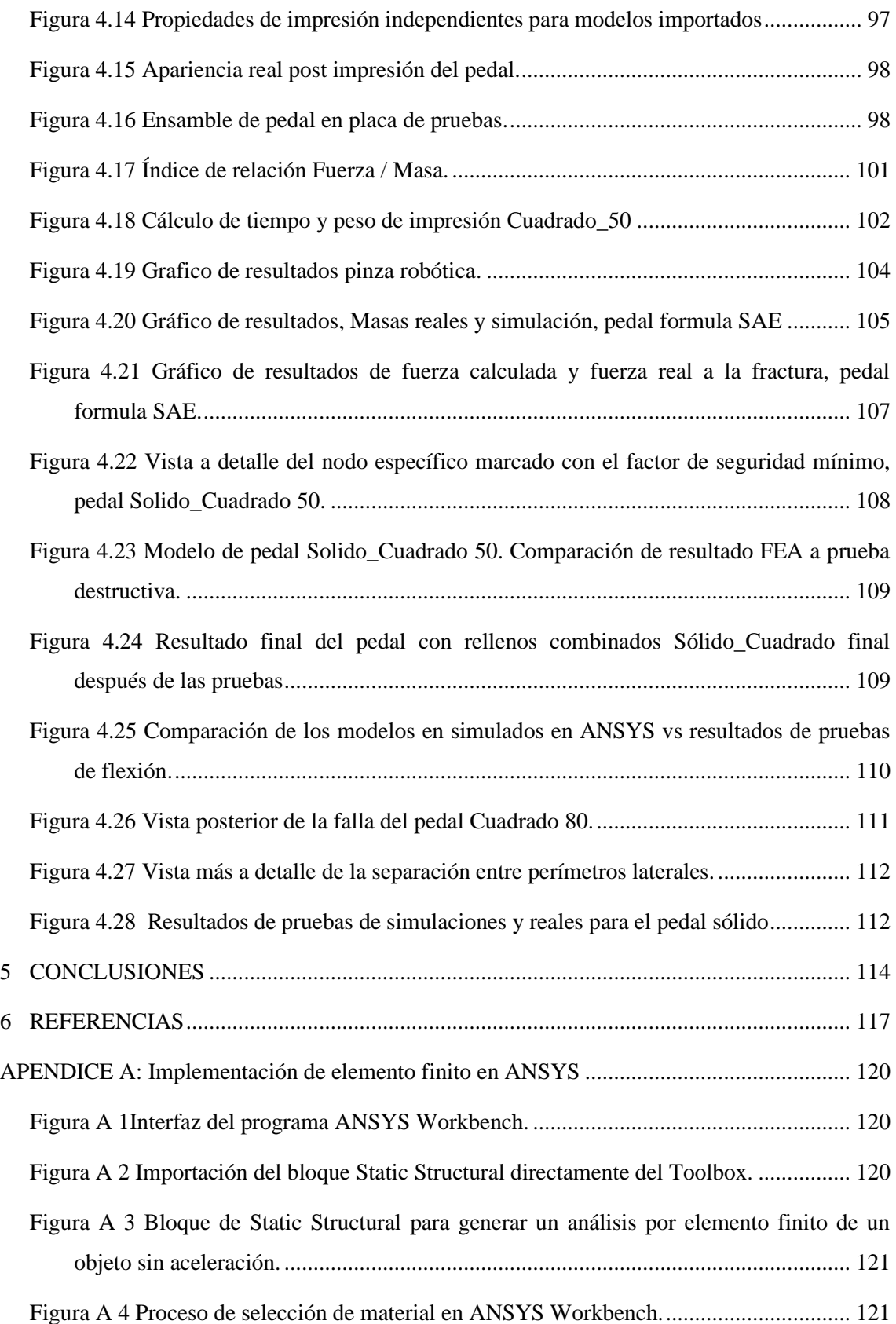

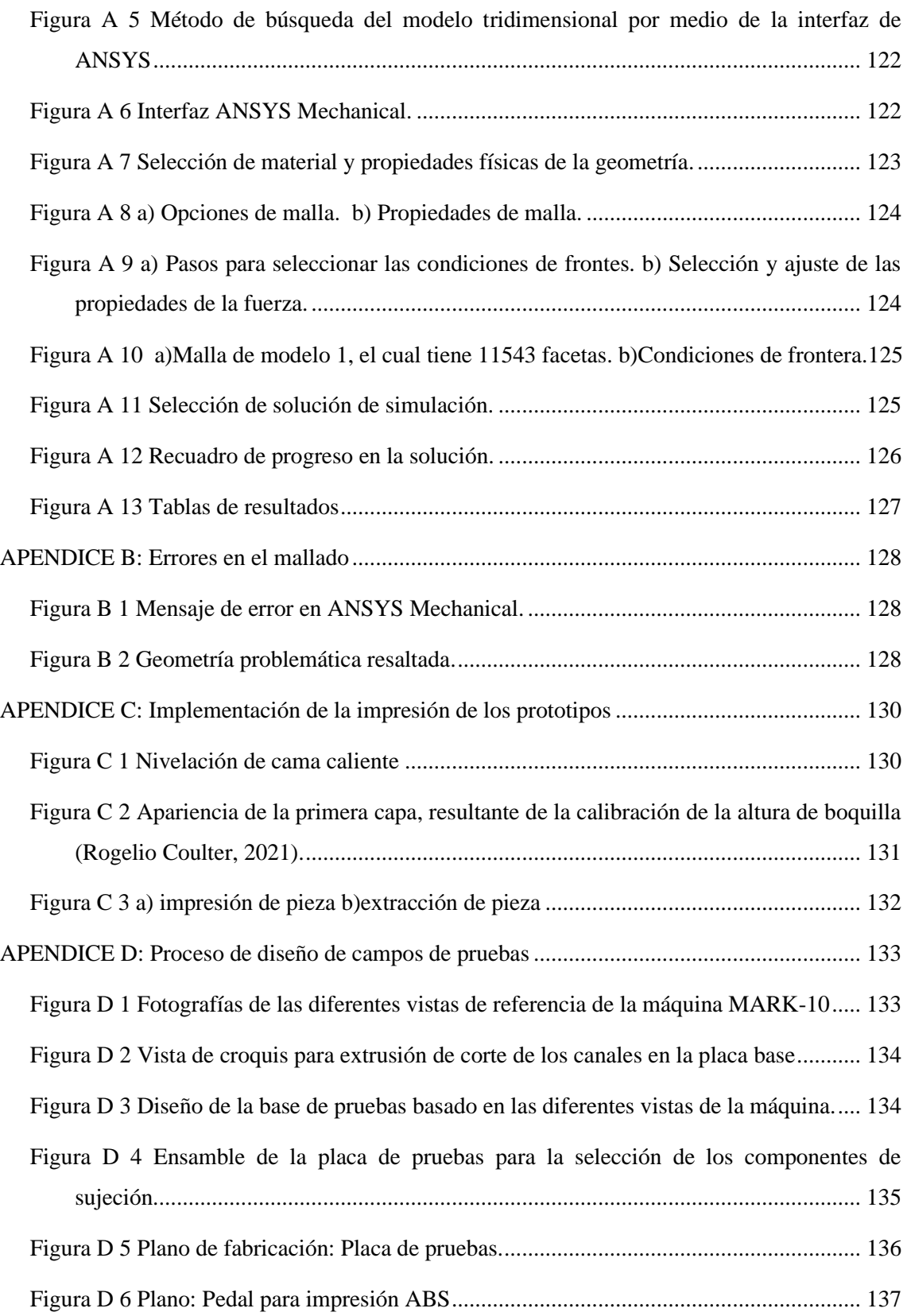

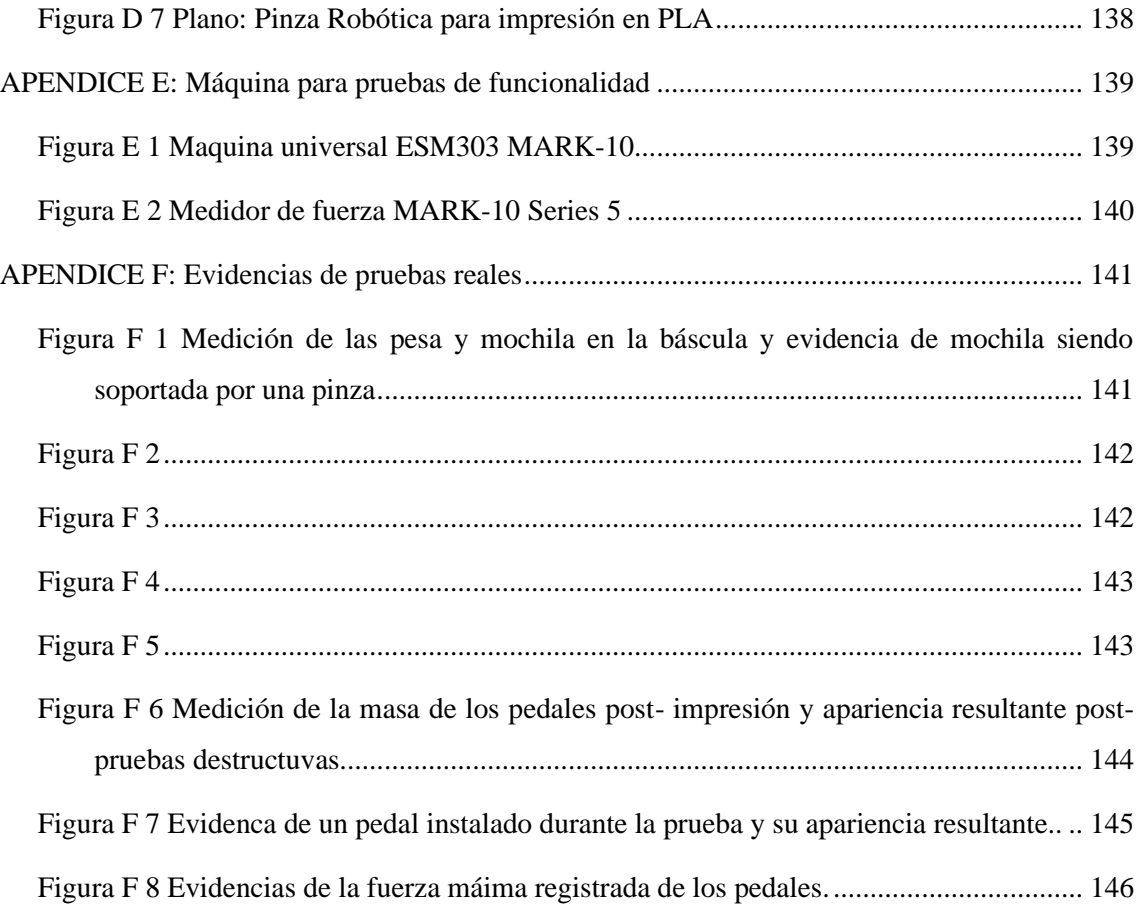

# **INDICE DE TABLA**

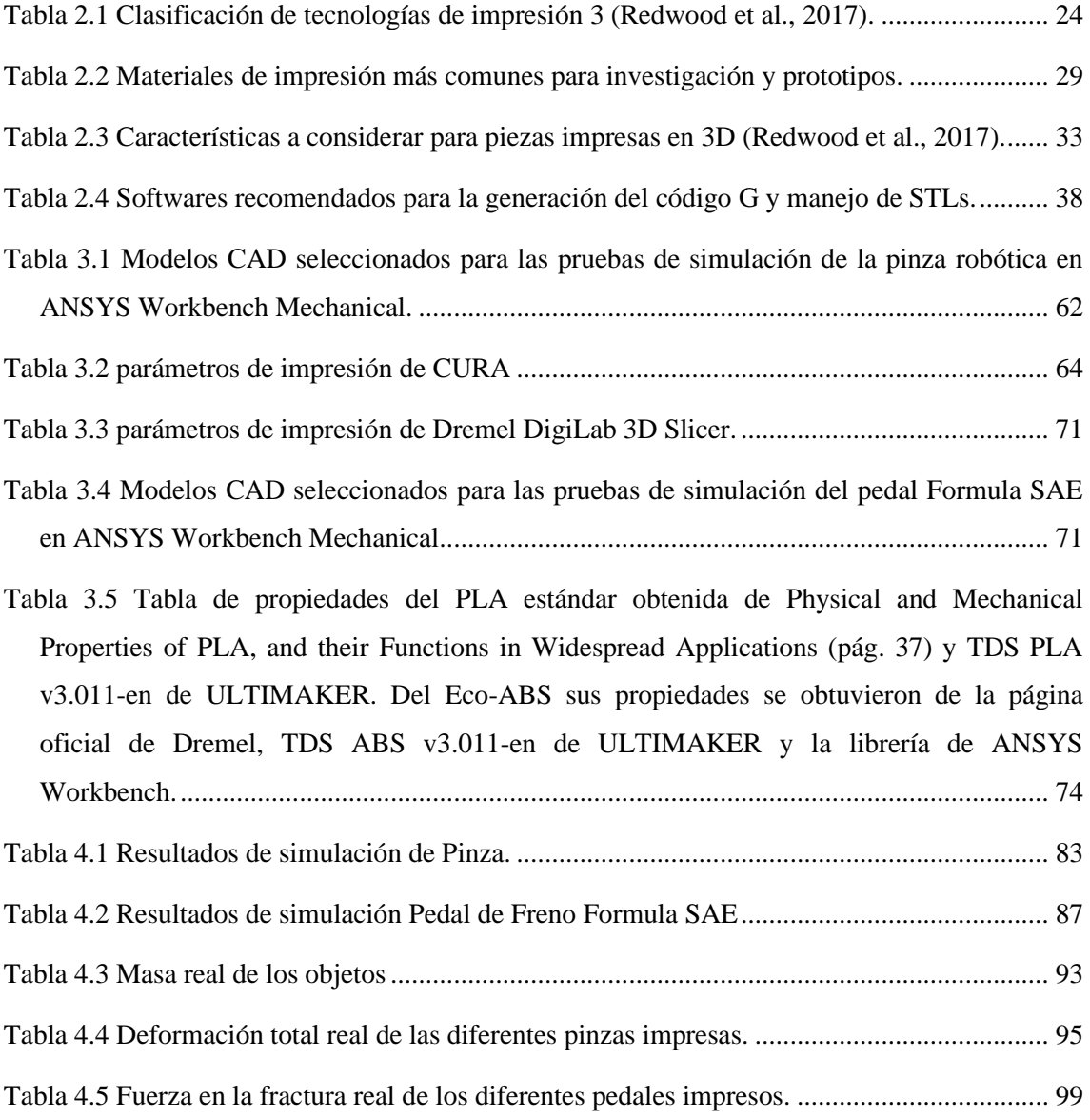

### <span id="page-16-0"></span>1 INTRODUCCIÓN

La impresión 3D, también llamada manufactura aditiva, consiste en ir añadiendo material capa por capa de manera uniforme hasta lograr la geometría de un modelo en tres dimensiones, sin embargo, este proceso se vuelve un reto al momento de llevar un diseño digitalizado a la realidad, debido a que, los parámetros a escoger en la impresión tales como el grado de precisión del modelo, la resistencia mecánica y el acabado superficial, dependerán de la aplicación de esta.

La tecnología de impresión 3D no es un concepto nuevo, ahora es más reconocida que en los 80s, década de su inicio, por lo cual cada vez más empresas se dedican a la fabricación y desarrollo de nuevas y mejores impresoras. Su progreso fue lento debido a que era una tecnología no conocida en todos sus ámbitos, además del alto costo de las máquinas de impresión. No obstante, como cualquier otro avance tecnológico, la impresión 3D trascendió en algo accesible para todo público, beneficiando en sobre medida a las universidades en la investigación y el desarrollo de tesis y proyectos, proporcionando beneficios tales como la reducción de costos de fabricación de prototipos para pruebas y fabricación de herramental perfectamente adaptable a sus necesidades, que de otra forma costaría muchos recursos adquirir o fabricar en talleres especializados.

La inclusión de programas computacionales ha tomado fuerza en la ingeniería en años recientes, impactando en el área de mayor interés de la presente investigación que es al sector automotriz; permitiendo realizar de manera más eficiente los cálculos correspondientes más rápido, así como pruebas virtuales que generen proyecciones cercanas a la realidad del comportamiento del elemento mecánico, evitando costos de experimentación y sustituyendo el dibujo manual.

Actualmente el enfoque de la industria automotriz busca generar elementos mecánicos y estructurales de sus vehículos, que sean más ligeros sin comprometer la resistencia y geometría por medio de diferentes tecnologías incluyendo la impresión 3D, la cual ha tenido grandes avances en la creación de prototipos, dispositivos y productos funcionales que sean resistentes manteniendo una alta precisión de manufactura utilizando materiales e impresoras de gran calidad. Un ejemplo claro de estos avances es el prototipo creado por parte de Michelin y General Motors de una nueva gama de neumáticos impresos en 3D nombrado como UPTIS, que no requerirá de aire comprimido para rodar, de esta forma se busca reducir la contaminación causada por las llantas actuales que de estar nuevas son desechadas al sufrir un pinchazo irreparable, por el otro lado, estudios reflejan que dentro de la industria en general y no solamente de la automotriz, empresas han optado por adquirir impresoras 3D de filamento, resina o polvo para generar escantillones y sujeciones para sus herramentales, al igual que prototipos, reflejando así una reducción considerable en gastos y desperdicio. Volkswagen, por ejemplo, reflejó un ahorro de más de medio millón de dólares en 2 años desde que adquirió sus primeras impresoras para su línea de producción en una planta de Portugal.

Dicho lo anterior, el enfoque del presente trabajo está orientado al área de diseño de elementos mecánicos, brindando la posibilidad de generar piezas con una factibilidad acorde a las necesidades de su aplicación y evitando altos costos de manufactura y material, logrando generar piezas con formas complejas que en métodos de manufactura antiguos serían físicamente imposibles o muy costosos de manufacturar. Se presenta el desarrollo de una metodología que genere la información necesaria para la etapa de diseño al analizar el comportamiento de los rellenos de impresión convencionales y combinados, utilizando un software de modelado CAE<sup>1</sup> aplicando criterios de falla por medio de elemento finito y no solo con pruebas físicas. Además, se utilizó el apoyo visual del análisis estático realizado en el software CAE, para generar una estructura interna en el elemento mecánico que permita reforzar las áreas más críticas añadiendo mayor porcentaje de material e implementando una reducción de material en las menos críticas sin comprometer la geometría de la pieza utilizando los rellenos combinados.

#### <span id="page-17-0"></span>1.1 Descripción del problema

Sin importar la aplicación del elemento a imprimir, la complejidad del trabajo de impresión 3D se encuentra previo a cuando se realiza la fabricación de la pieza, empezando desde la búsqueda de plasmar la idea en papel y en mayor medida, el diseño del modelo

<sup>1</sup> CAE*: Computer Aided Engineering* (Ingeniería Asistida por Computadora).

CAD. Además, en la actualidad el software especializado en leer archivos  $STL<sup>2</sup>$ y generar el código- $G<sup>3</sup>$ ; es más accesible para el público en general en comparación con el pasado, independientemente si es de paga o gratuito; de igual forma es más simple e intuitivo de usar para el diseñador con el fin de que solo deba preocuparse por el acabado de la pieza, tiempos de impresión, el tipo de material y en su defecto conocer la máquina de impresión.

Por otra parte, el uso intuitivo del software es insuficiente para aplicaciones profesionales, siendo necesario aprender a utilizar más herramientas a fin de mejorar la calidad de las piezas mecánicas que estarán sometidas a concentraciones de esfuerzos cercanas al valor de fluencia. Una discusión actual entre los usuarios de la impresión 3D es sobre los patrones de relleno, ¿cuál es mejor según la aplicación? y ¿qué porcentaje de relleno de usar?, en años recientes se han desarrollado nuevos patrones comerciales y diversas empresas desarrollan sus propios patrones que se ajusten a sus necesidades. Aunque, aún existe un problema, y es que, considerando que las piezas mecánicas están sometidas a diferentes concentraciones de esfuerzos, el método tradicional de impresión sólo permite generar un relleno que es uniforme en toda la pieza, cambiando solamente el porcentaje de relleno, utilizando material extra en partes que no tienen gran concentración de esfuerzos, esto para no comprometer la integridad de la pieza en la zona crítica en la que se encuentra el esfuerzo máximo y en donde se requiere mayor resistencia, desaprovechando las capacidades de la impresión 3D.

#### <span id="page-18-0"></span>1.2 Objetivo general

Desarrollo de patrones combinados de relleno por medio de software para modelado 3D y análisis por elemento finito aplicado al diseño de dos piezas automotrices para mejorar su resistencia y uso del material de impresión sin comprometer los tiempos de fabricación y densidad.

<sup>2</sup> STL: *Standard Tessellation Language*, es el formato de archivo estándar para los softwares de creación rápida de prototipos. Define la geometría de un modelo 3d con triángulos, excluyendo información física como color, textura, peso, etcétera.

<sup>3</sup> Código-G: Son las instrucción o coordenadas de translación de la máquina para los motores que mueven el hot-end, al igual que los parámetros de impresión como temperatura, velocidad de extrusión, retracción, etc.

#### <span id="page-19-0"></span>1.3 Objetivos particulares

- 1. Reducir la cantidad de material en el elemento mecánico mediante la aplicación de un patrón combinado de relleno analizando la concentración de esfuerzos.
- 2. Obtener el diseño factible de una pieza mecánica con patrones combinados utilizando los criterios para fallas estáticas mediante el análisis por elemento finito.
- 3. Comparar los diseños del elemento mecánico utilizando patrones combinados y patrones convencionales mediante la evaluación de tiempos de fabricación y peso de la pieza.
- 4. Fabricar los elementos mecánicos usando las impresoras 3D creality ender 3 y Dremel 3D45 con un patrón combinado y un patrón convencional para generar las pruebas de funcionalidad correspondientes.

#### <span id="page-19-1"></span>1.4 Antecedentes

La impresión 3D ha tomado mayor importancia no sólo para empresas y público en general, si no también, para instituciones académicas e industrias que se han interesado en desarrollar estudios que expongan la manufactura aditiva o también conocida como impresión 3D con mayor claridad, con el fin de mejorar los procesos y técnicas de impresión. A continuación, se presentan los antecedentes relacionados con el presente trabajo.

La impresión 3D ha traído consigo una extensa variedad de aplicaciones, brindando mejoras de producción y desarrollo en la ingeniería automotriz. Como ejemplo de un estudio aplicado en componentes de un automóvil, es posible encontrarlo en la Universidad Politécnica Salesiana, Mejía (2016) realizó un proyecto de rediseño estructural de un volante tipo formula SAE, el cual imprimió en 3D. Michelin y General Motors (2019), proponen el desarrollo de una nueva generación de llantas impresas en 3D denominada UPTIS (*Unique Puncture-proof Tire System*) capaz de rodar sin necesidad de aire a presión, reduciendo el impacto ambiental a nivel global al disminuir el desecho de llantas causado por pinchaduras en los neumáticos, el prototipo fue utilizado en el Chevrolet Bolt EV para realizar las pruebas de fiabilidad y desempeño con el objetivo de sacar al mercado el prototipo en el año 2024. Finalmente, la empresa de Ultimaker ha tenido presencia en grandes ensambladoras multinacionales que son Volkswagen y Ford, siendo la proveedora de impresoras nuevas y de material de impresión. La investigación desarrollada por Caspar (2017) en Volkswagen, la ensambladora diseña e imprime en 3D múltiples plantillas, herramientas y accesorios de sujeción adaptadas a sus líneas de ensamble, generando un ahorro de 525,000 dólares en los primeros 2 años tras incorporar sus laboratorios de impresión 3D.

La línea de investigación de optimización topológica en el área de manufactura tradicional fue definida y desarrollada por el ingeniero Sigmund (2004) en su libro titulado *Topology Optimization*, su aplicación optimiza el uso del material detectando solo las partes del componente que son indispensables para la manufactura. C. Pereyra et al. (2019), de la Universidad Autónoma de Ciudad Juárez, lograron diseñar un modelo que reduciría la masa de una horquilla inferior de un Pontiac G6 2008, manufacturada de un aluminio A7075-T6 en un 11.18% mediante el método de elemento finito y optimización topológica. Por otro lado, Cubel (2018) de la Universidad Carlos III de Madrid determinó que la Optimización topológica da resultados satisfactorios en elementos estructurales con una reducción de hasta un 50% de volumen con formas replicables en la realidad.

Algunos de los trabajos publicados para el desarrollo de nuevas técnicas de impresión 3D, Pérez Buenrostro, C. A. (2018) empleó el método de elemento finito para desarrollar una metodología capaz de identificar los parámetros de impresión apropiados a modelos aplicados a la industria automotriz. James A. Gopsill (2017), utiliza la optimización topológica y el método de elemento finito para reforzar la integridad de las piezas impresas, donde la forma resultante del análisis se sobrepone en la geometría original, generando rellenos de impresión combinados sobre la pieza al agregar material extra en las áreas con mayor concentración de esfuerzos en los modelos 3D.

#### <span id="page-21-0"></span>1.5 Justificación

El desarrollo de la impresión 3D ha ido avanzando exponencialmente, permitiendo que nuevas aportaciones y trabajos se vayan publicando. No obstante, la comprensión actual de la impresión 3D aún tiene varias áreas de oportunidad. i) No existe una metodología de diseño mecánico para la creación de elementos, ya que en su mayoría se utilizan pruebas empíricas, imprimiendo probetas con diferentes parámetros de impresión y se verifica cual es factible. ii) Las investigaciones más profesionales revisadas se han realizado mediante análisis por elemento finito utilizando un software CAD necesitando generar el sólido con los patrones de relleno de manera manual, de lo contrario solo podrían realizar el estudio al sólido completo y no considerar el material removido por el patrón de relleno, confiando solo en el instinto y la experiencia en impresión 3D que el investigador pudiera tener.

La presente investigación proporciona una herramienta de diseño más completa al importar la pieza diseñada al software CAE con un patrón de relleno creado de forma automática a partir de los parámetros de impresión obtenidos desde el SLICER<sup>4</sup> a diferencia de los hechos manualmente en otros trabajos, agilizando el proceso de análisis y manufactura utilizando patrones convencionales. La incorporación de un patrón combinado a la pieza diseñada se genera utilizando patrones de relleno convencionales combinados y se importa al software CAE para realizar de igual forma un análisis por elemento finito para comparar resultados, dicho análisis no es presentado en ninguna de las referencias anteriormente mencionadas.

Finalmente, se busca proporcionar un manual para futuras investigaciones que se vayan a realizar, proporcionando la información obtenida. El motivo principal es porque la impresión 3D sigue siendo relativamente nueva, la información es limitada y celosamente resguardada por las compañías especializadas, forzando generar un documento con una comprensión propia de la impresión 3D.

<sup>4</sup> Un SLICER o programa de corte 3D es un software especializado que prepara el modelo seleccionado para la impresora 3D y genera el código G. Un SLICER solo puede leer archivos en formato STL o malla.

#### <span id="page-22-0"></span>1.6 Planteamiento general

A continuación, se muestra un diagrama (figura 1.1) que muestra la metodología a seguir para el desarrollo de la investigación, así como la descripción de cada uno de los bloques. Dicho diagrama ilustra de igual manera los pasos a seguir en el desarrollo de cualquier elemento mecánico.

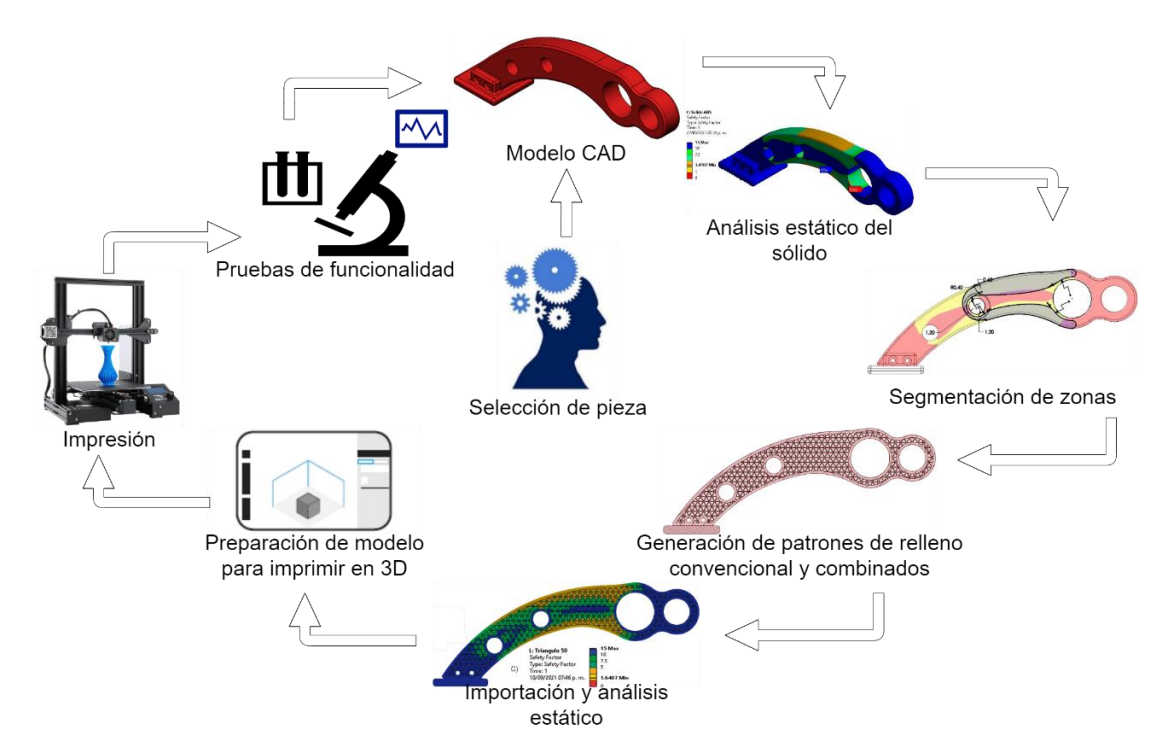

*Figura 1.1 Arquitectura de los pasos a seguir en el desarrollo de un elemento mecánico.*

<span id="page-22-1"></span>**Selección de pieza:** Esta es la parte de inicio del proyecto, se realiza el análisis de un mecanismo o máquina en cuestión, para así examinar el elemento mecánico que registre el mayor índice de fallas estructurales, cabe mencionar que una vez detectado el elemento mecánico es necesario considerar que éste se encuentre dentro de las capacidades de la impresora 3D, de no ser así se procede al siguiente elemento mecánico.

**Modelo CAD BASE:** Para poder realizar la impresión 3D, primero se requiere generar un modelo sólido del elemento mecánico en cuestión con el software CAD a elegir, dicho esto, es necesario tener a la mano las cotas correspondientes del diseño.

**Análisis estático del sólido:** Una vez generando el modelo CAD del elemento mecánico, se procede a generar el análisis, al cual se le introducen las condiciones de frontera que simularán los esfuerzos a los que estará sometido por medio del análisis de elemento finito. A partir de los resultados obtenidos con base a las condiciones de frontera establecidos, el software renderiza un aporte visual, donde muestra el modelo CAD con las deformaciones que sufrirá en una prueba real utilizando colores a lo largo de la figura, separando las zonas menos críticas de las más críticas, con el azul siendo la zona menos dañada, verde y amarillo siendo la zona media y el rojo la zona de mayor riesgo a fallar.

**Modelo CAD segmentado por zonas:** Con base al aporte visual otorgado por el análisis estático, el diseñador procederá a generar un nuevo modelo CAD. La geometría de este nuevo modelo se partirá entre 2 o más cuerpos (sólidos o facetados) que en conjunto formarán la geometría original, donde algunos cuerpos adoptarán la forma de las zonas críticas del resultado del análisis estático, con la finalidad de proporcionar un refuerzo interno estructural al elemento mecánico ya impreso utilizando los patrones de relleno combinados. La geometría de dichos cuerpos dependerá del criterio del diseñador.

**Generación de patrones de relleno convencional:** A continuación, se tienen 2 modelos. A cada uno se le generará el patrón de relleno seleccionado para el estudio, utilizando las propiedades que se obtienen directamente del SLICER. Para el modelo con la geometría original, el patrón de relleno abarcará todo el cuerpo, como en una impresión normal. Mientras que para el modelo con refuerzo se le dará un porcentaje de relleno mayor a los cuerpos que abarcan las zonas más críticas y menor al resto.

**Generación de patrón combinado:** Una vez generados los patrones de rellenos en cada cuerpo del modelo con refuerzo, los cuerpos se deben combinar para generar un solo cuerpo con una geometría similar a la original, con la finalidad de que solo las áreas más comprometidas tengan un porcentaje de impresión resistente a las cargas mecánicas, mientras las demás zonas sólo tendrán el relleno necesario para proporcionar soporte de impresión.

**Importación y análisis estático:** Posteriormente, es requerido importar en el software de modelado CAE los modelos creados (sólido completo, un solo patrón de relleno y patrones combinados). Después, realizar el análisis estático con las mismas condiciones de frontera por medio del método de elemento finito a cada uno, proporcionando una pre-visualización de los datos y el comportamiento a esperar de cada modelo 3D.

**Preparación de modelo para imprimir en 3D:** Acto seguido de revisar los datos, se procede a exportar los modelos 3D en formato CAD a formato STL, de este modo es posible importarlos al SLICER y prepararlos, introduciendo los parámetros de impresión cómo velocidad, tamaño de capa y soportes, excluyendo el número de perímetros y patrón de relleno al estar ya predeterminados desde antes, de modo que, se procede a generar el código G directamente del SLICER y se guarda en una memoria.

**Impresión:** Previo a cualquier impresión, es necesario asegurar que la máquina se encuentre en óptimas condiciones: calibrada, limpia, lubricada y nivelada. De este modo, se introduce la memoria USB, se introduce el filamento a utilizar, se carga el código G y se le deja el resto a la impresora 3D, siendo necesario solamente estar monitoreando que el filamento no se rompa u obstruya y que la impresión vaya según lo planeado.

**Pruebas de funcionalidad:** Finalmente, se extraen las probetas de la impresora 3D y se revisa que las impresiones se hayan realizado de manera adecuada, de este modo se determina si necesitan un post procesamiento o si es necesario revisar la impresora y volverlas a imprimir. Una vez asegurado que las impresiones están correctas, el último paso es realizar pruebas con la intención de validar los datos anteriormente obtenidos en el software CAE, asegurando que los resultados sean válidos.

### <span id="page-25-0"></span>2 FUNDAMENTACIÓN TEÓRICA

A lo largo del desarrollo de cualquier investigación, es indispensable tener una comprensión lo bastante completa de la teoría, y de ser requerido, también conocer el trasfondo de anteriores trabajos que se hayan realizado para así poder identificar un diferenciador a la escrita por el investigador, ya sea una continuación de algún trabajo o una oposición de este. No obstante, si el trabajo conlleva la utilización de una máquina o mecanismo, también es requerido tener el conocimiento de su funcionamiento y de ser necesario su desarrollo histórico, para así poder obtener resultados precisos, reduciendo el número de experimentos fallidos y de pérdidas de tiempo por descomposturas. Tener a disposición la información y una comprensión lo bastante completa de todo lo que se relacione al trabajo permite desarrollar una documentación válida y completa que reduzca al máximo cualquier probabilidad de que se rechace la validez del trabajo.

En los siguientes capítulos se desarrollará todo el proceso de impresión de una pieza y los pasos para llevarlo a cabo, no sin antes dar una breve descripción de la tecnología, sus materiales, así como una breve historia. Es importante mencionar que no hay un solo proceso válido para imprimir modelos tridimensionales, más, sin embargo, se explicarán un cierto número de pasos que siempre son llevados a cabo, pero adaptados según al tipo de pieza a diseñar, los softwares a utilizar, el tipo de máquina, etcétera. Dicho esto, el procedimiento que se siga para imprimir un modelo estará directamente relacionado con las habilidades y conocimientos del mismo diseñador en modelado CAD e impresión 3D. Además, los pasos aquí mencionados y mostrados en la figura 2.1, son enfocados principalmente en el proceso de Fabricación por Filamento Fundido (FFF), una rama de la manufactura aditiva.

<span id="page-25-1"></span>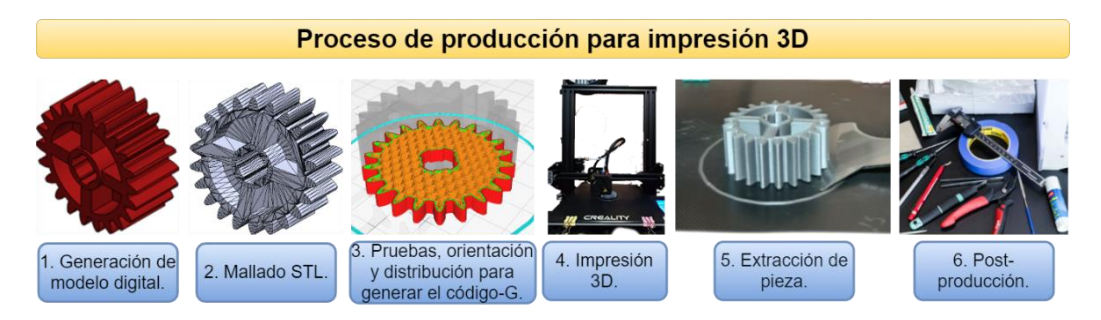

*Figura 2.1 Proceso de producción para la impresión 3D por filamento fundido.* 

Es claro que la manufactura aditiva o impresión 3D (comúnmente llamada así) empieza a tener un gran impacto en el mundo, como se ha mencionado a lo largo del escrito, teniendo presencia en casi cualquier rubro que se pueda imaginar, desde ser un pasatiempo, hasta tener aplicaciones más especializadas como la industria aeroespacial y la medicina.

Ahora bien, por un lado, es cierta la parte del impacto actual de la impresión 3D en el mundo, mas no obstante es una tecnología que no es contemporánea del todo, fueron requeridos muchos años de desarrollo para lograr tener las máquinas que hoy en día son tan utilizadas y que inclusive aún no se consideran perfectas por la complejidad de esta.

La manufactura aditiva es un proceso que crea un objeto físico basado en un diseño digital. Habiendo en la actualidad diferentes materiales a disposición para imprimir, es importante aclarar que la manufactura aditiva no está constituida por una sola tecnología de impresión sino a un conjunto de procesos de manufactura, muy diferentes entre ellos que comparten las mismas 3 características en común:

- 1. Todos son procesos de manufactura que van adhiriendo material para construir un modelo físico tridimensional.
- 2. El modelo es construido sobreponiendo capas de material de manera sucesiva.
- 3. El modelo físico es creado con base a un modelo digital en tercera dimensión.

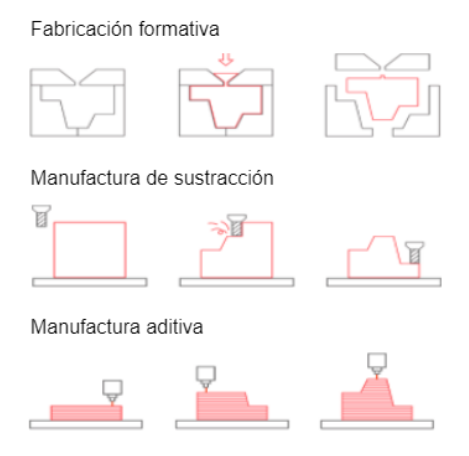

<span id="page-26-0"></span>*Figura 2.2 Diferencia entre la manufactura aditiva y métodos convencionales de fabricación por sustracción e inyección* 

*de material (Redwood et al.,2017).*

Por estas 3 razones, todos los procesos de manufactura aditiva son llamados así para diferenciarlos de los procesos de manufactura convencionales (figura 2.2), siendo así una parte más de los diferentes procesos de manufactura disponibles para la industria mencionados a continuación en la figura 2.3.

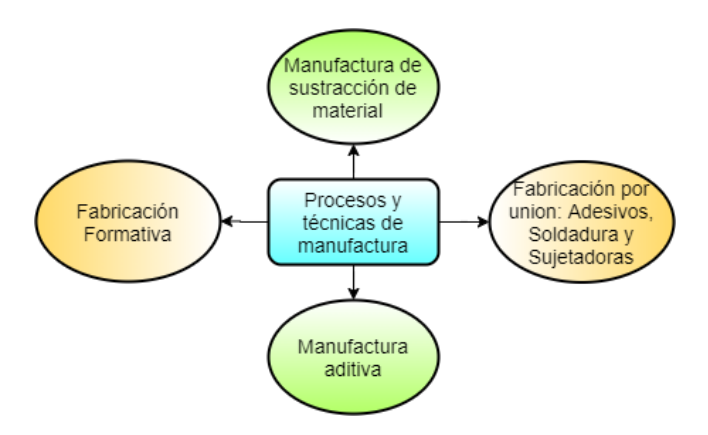

*Figura 2.3 Procesos y técnicas de manufactura actuales en la industria.*

#### <span id="page-27-1"></span><span id="page-27-0"></span>2.1 Breve historia

La historia de la impresión 3D es dividida por varios autores en tres etapas, iniciando su historia más de 30 años atrás con los primeros prototipos y patentes en la etapa infante de la impresión 3D, ubicada entre los años 80s y 90s. Reconocido como el padre de la impresión 3D en el trabajo de Kabir et al.(2020), en 1984, Chuck Hull fabricó la primera pieza hecha con una máquina de impresión 3D utilizando un rayo UV y un líquido polímero sensible a la luz conocida como estereolitografía (SLA), la cual, según Horvath, J (2014), la maquina no fue comercializada si no hasta 1989, a través de su propia empresa 3Dsystems. Así mismo, Kabir et al.(2020) señalan que, en 1986, Chuck Hull creó el formato de archivo conocido por sus siglas en inglés como *Standard Tessellation Language* o STL, utilizado aun en la actualidad para transmitir archivos CAD a softwares de impresión 3D.

Mientras tanto, años después de la creación de la máquina de impresión SLA, a finales de la década, se publicaron 2 nuevas patentes. Savini, A. y Savini, G. G.(2015, August) relatan en su investigación que, en 1989, C.R Deckard, estudiante de la universidad de Texas patenta la máquina conocida por sus siglas en inglés como *Selective* 

*Laser Sintering* (SLS), cuyo funcionamiento es similar a la de Chuck Hull utilizando un potente láser para fabricar objetos con la diferencia de que esta usa un polvo especial en vez de resina y puede ser ya sea de plástico, metal o cerámica. Ese mismo año, según Horvath, J (2014), S. Scott y Lisa Crump patentan el método de impresión nombrado *Fused Deposition Modeling* (FDM) y cofundan la compañía de Stratasys. Esta tecnología (generalmente llamado FFF, por *Fused Filament Fabrication*) funciona a base de inyección de un material fundido a altas temperaturas que generalmente es un termoplástico.

Para 1990, hasta el año 2010, se encuentra la etapa adolescente de la impresión 3D. Basado en el trabajo de Horvath, J (2014), durante la primera década, se observó que las primeras impresoras tenían muchas limitaciones. Por lo tanto, el curso que tomó esta etapa fue en mejorar el performance de las impresoras, dentro de las cuales se vio la incorporación de nuevos materiales con partículas de metal, fibras naturales como madera, materiales flexibles y finalmente el desarrollo de la impresión de órganos hechos a base de células del mismo paciente.

Alrededor del año 2000, varios autores (Savini, A. y Savini, G. G., 2015, August; Kabir et al.,2020; Horvath, J, 2014) afirman que el precio de las impresoras 3D alcanzaba un valor de casi 20 mil dólares, y normalmente eran usadas en la industria para crear prototipos. Eficiencia, precisión, calidad de impresión, volumen de impresión, accesibilidad, rapidez y mejores materiales, son algunos de los avances que ocurrieron a lo largo de esta década. Cuando caducaron las principales patentes del método de impresión por deposición fundida (FDM), Adrian Bowyer en conjunto con la Universidad de Bath en Inglaterra, en el año 2005, iniciaron el proyecto de Rep Rap, con la iniciativa de crear impresoras de bajo costo y que la mayoría de las partes pudieran ser producidas con la misma impresora. A. Bowyer publica los diseños como un recurso gratuito, además de utilizar hardware, software y componentes estructurales que fueran fáciles de adquirir, incluida la electrónica basada en la plataforma de Arduino. Por último, a finales de siglo, en el año 2009, oficialmente expira la patente de FDM por *Stratasys*, permitiendo reducir aún más los costos de las máquinas a un promedio de 1000 dólares, un año después surge la compañía de Prusa, una de las muchas compañías que hoy en día sacaron sus propias versiones tomando como base el proyecto RepRap.

Finalmente, para el 2011 hasta la actualidad, la impresión 3D ha tomado mucha fuerza en el mundo, teniendo mayor presencia en el sector salud y aeroespacial. El enfoque principal de esta etapa es mejorar los procesos de impresión y reducir aún más los costos de las máquinas. Al mismo tiempo, industrias como la alimenticia, aeroespacial, construcción y medicina han invertido en el desarrollo de nuevas máquinas acordes a sus necesidades. Por defecto, se desarrollan nuevos materiales con propiedades más específicas, como el uso de cemento para la construcción o materiales estériles para la medicina y la industria alimenticia, al igual que el desarrollo de software especializado y técnicas de impresión.

#### <span id="page-29-0"></span>2.2 Tecnologías de manufactura aditiva

La norma ISO/ASTM 52900 fue creada en 2015 con el objetivo de estandarizar las terminologías, así como la clasificación de cada método diferente de impresión 3D. Un total de 7 categorías fueron establecidas. Cada una de estas categorías y sus procesos son nombrados y descritos en la tabla 2.1 (Redwood et al., 2017).

| Proceso                | Descripción                                                                                                    | Tecnologías                                                                                                    |
|------------------------|----------------------------------------------------------------------------------------------------|----------------------------------------------------------------------------------------------------|
| Extrusión de Material  | Proceso de manufactura aditiva en<br>material es<br>extruido<br>donde<br>el<br>selectivamente a través<br>de una<br>boquilla.                            | Fabricación<br>filamento<br>con<br>fundido<br>comúnmente<br>$(FFF)$ ,<br>conocido como Modelado por<br>Deposición Fundida (FDM). |
| Polimerización en tina | Proceso de manufactura aditiva en el<br>cual un líquido fotopolímero, dentro<br>de una tina es curado por un láser de<br>manera selectiva capa por capa. | Estereolitografía (SLA).                                                                                                    |

<span id="page-29-1"></span>*Tabla 2.1 Clasificación de tecnologías de impresión 3 (Redwood et al., 2017).* 

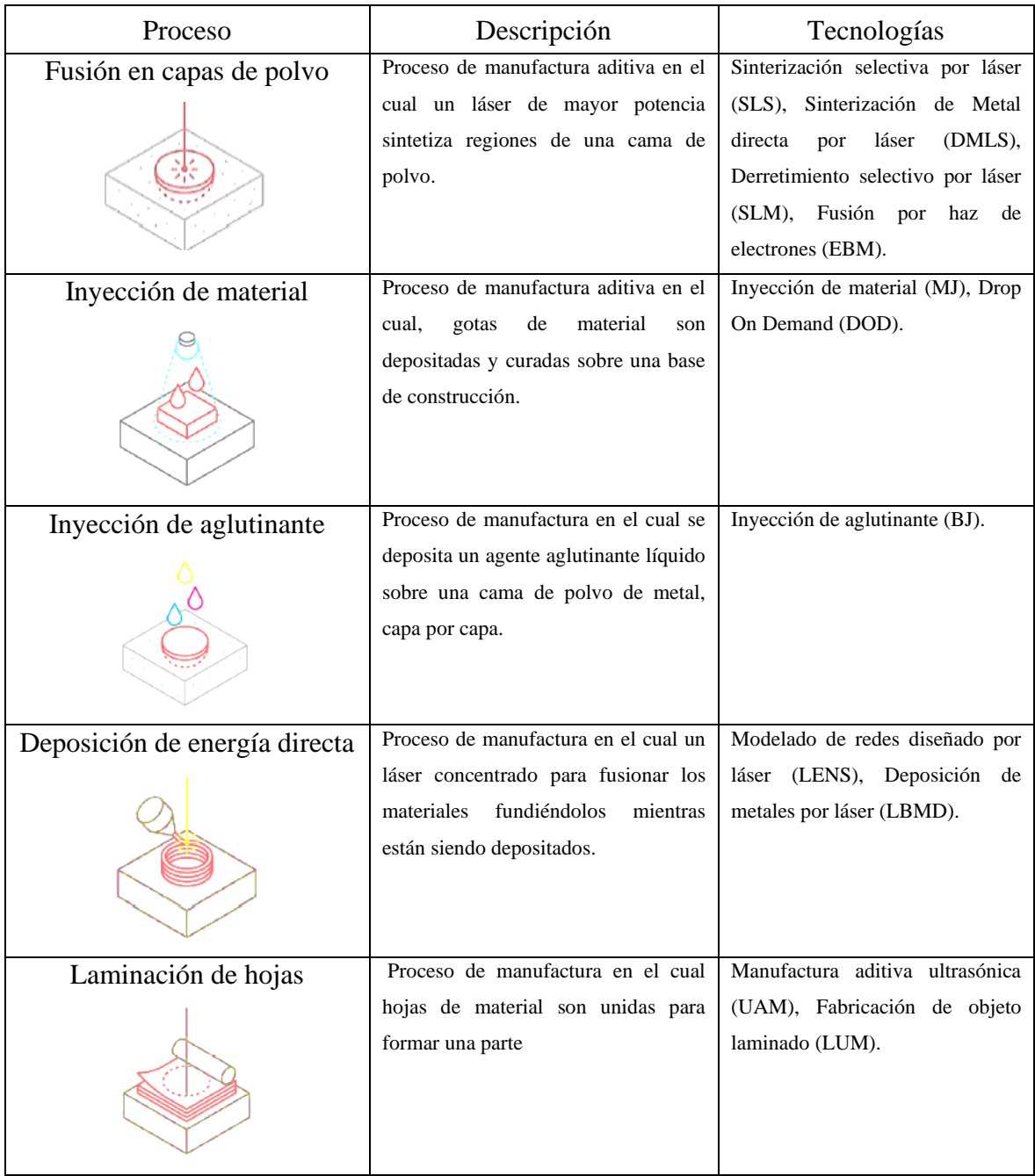

Las tecnologías de manufactura aditiva con mayor presencia en áreas académicas y de investigación son: **a**) Modelado por Deposición Fundida (FDM), **b**) Sinterización selectiva por láser (SLS) y **c**) Estereolitografía (SLA), mostrados en la figura 2.4.

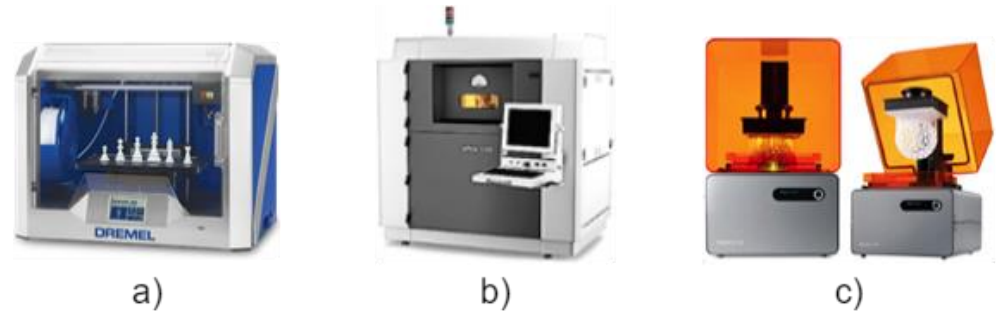

*Figura 2.4 Maquinas comúnmente encontradas en universidades.*

#### <span id="page-31-1"></span><span id="page-31-0"></span>2.3 Fabricación por filamento fundido (FFF)

La impresión 3D proporciona al diseñador casi una completa libertad al momento de diseñar un objeto, permitiendo eliminar muchas limitaciones físicas de otros procesos de manufactura como lo son el maquinado y los de inyección en moldes, además de una mayor simplicidad de utilización del equipo.

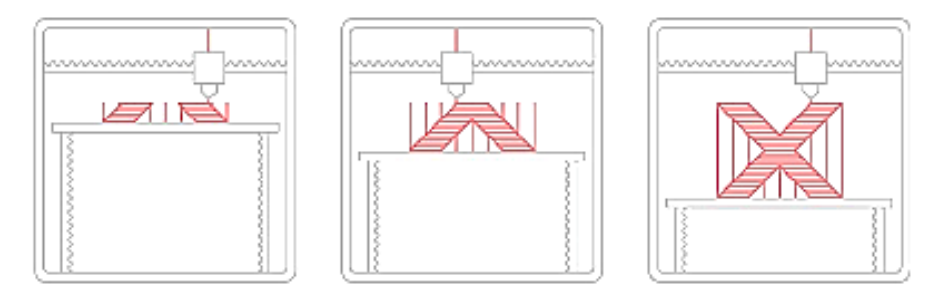

*Figura 2.5 Proceso de impresión por FFF (Redwood et al., 2017).*

<span id="page-31-2"></span>El proceso de manufactura de fabricación con filamento fundido funciona como una herramienta para diseñar prototipos de bajo costo y rápidos de imprimir. Generalmente funciona con un rollo de filamento cargado en la impresora y alimentado a través de un extrusor (*hot-end*) calentado a una temperatura especificada por el material en que está fabricado el filamento. Motores a pasos son los encargados de inyectar filamento a través del *hot-end*, la impresora entonces se encarga de mover el *hot-end* por medio de otros motores a pasos alrededor de la cama caliente de la impresora, inyectando filamento fundido sobre una coordenada específica, después el material se enfría y se solidifica. Una vez que una capa en concreto es completada, la cama caliente se mueve hacia abajo a una altura específica y el proceso se repite capa por capa, hasta que el objeto es terminado. Figura 2.5

A continuación, en la figura 2.6<sup>5</sup> se puede apreciar más a detalle la estructura de una impresora 3D estándar de filamento fundido, con una breve descripción de los principales componentes.

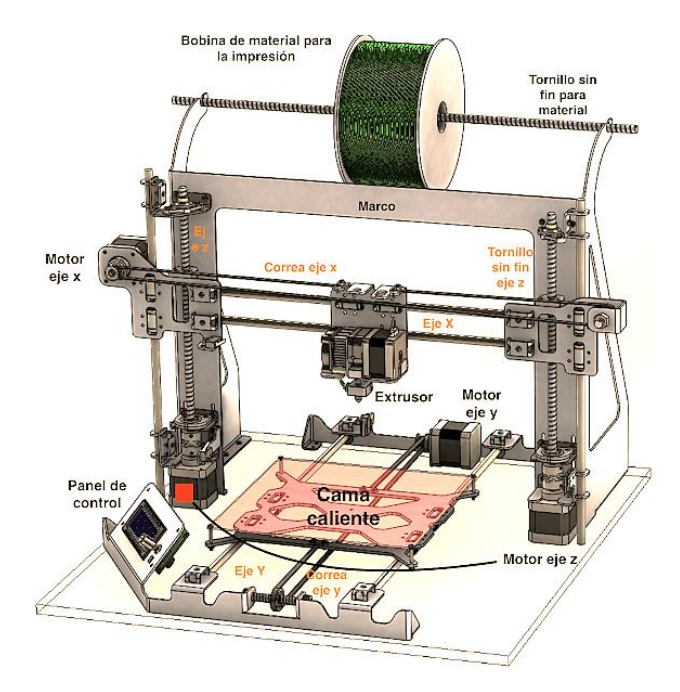

*Figura 2.6 Impresora comercial FFF resaltando las principales piezas que la conforman (Anónimo, 2019).*

- <span id="page-32-0"></span>1. **Bobina de material:** Receptáculo del material de trabajo.
- 2. **Extrusor y** *Hot-end***:** El *hot-*end se encarga de calentar el filamento y el extrusor de jalar el filamento de la bobina a la boquilla del *hot-end*. La medida estándar en la mayoría de las impresoras es de 0.4 mm dando buenos resultados en calidad/tiempo de impresión, pero es intercambiable por otras medidas. Algunas marcas optan por tener el extrusor separado del *hot-end y* hacer que el extrusor empuje el filamento a través de un tubo de teflón hasta el *hot-end*.
- 3. **Cama caliente:** Es la superficie plana donde la impresión comienza, debe encontrarse perfectamente nivelada y se calienta a una cierta temperatura para facilitar la adherencia a la cama y evitar que la pieza se mueva durante la impresión.
- 4. **Panel de control:** Funge como sistema operativo de la impresora, muestra los datos de los sensores de temperatura y es donde se introduce el archivo STL.

<sup>5</sup> [http://schrodingerkoneko.blogspot.com/2019/01/partes-de-una-impresora-3d.html,](http://schrodingerkoneko.blogspot.com/2019/01/partes-de-una-impresora-3d.html) consultado en octubre, 2021.

5. **Ejes, tornillos sin fin, correas, poleas y motores:** Son las piezas móviles de la impresora, permitiendo trasladar el extrusor a lo largo de sus 3 ejes cartesianos (X, Y, Z) para ir creando la pieza según las coordenadas especificadas en el código-G. Un 4to motor se encuentra alojado en el extrusor para jalar el filamento.

La impresión por FFF hace uso de termoplásticos en forma de filamento enrollados en una bobina, el diámetro de los filamentos comerciales es 1.75mm (el más común) o 3 mm (el menos común). Habitualmente se venden por kilogramo y dependiendo de la marca los filamentos varían su costo desde \$500 a \$1,000 los más económicos, hasta superar los \$10,000 los más especializados a aplicaciones ingenieriles y medicinales. Una ventaja de imprimir utilizando la impresión por FFF es que hay una amplia gama de colores a escoger.

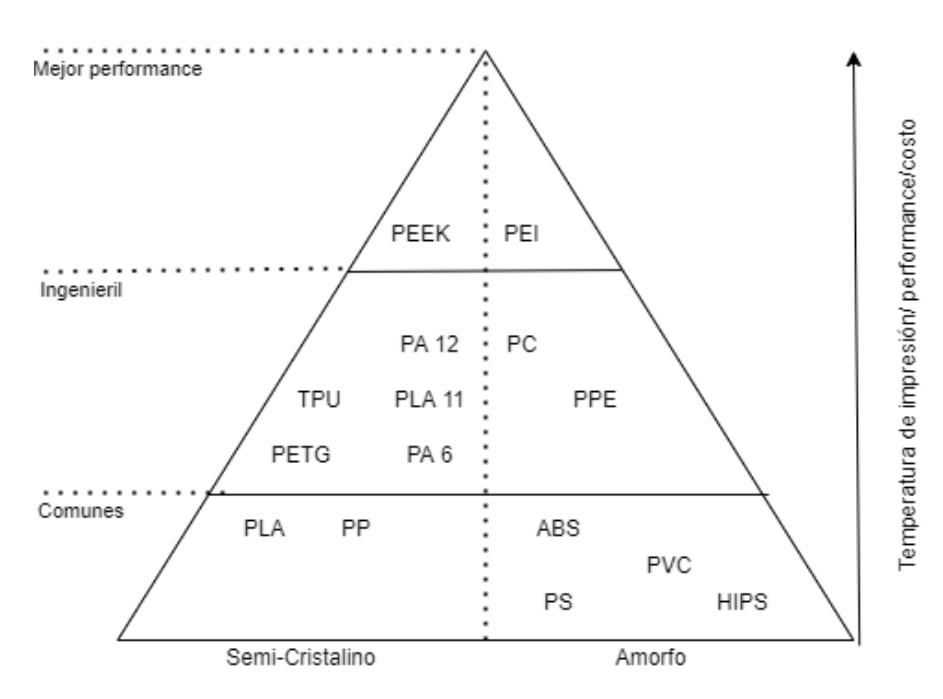

*Figura 2.7 Pirámide de termoplásticos para impresión FFF (Redwood et al.,2017).*

<span id="page-33-0"></span>Por norma general, mientras mejores sean las propiedades ingenieriles del termoplástico, mayor la temperatura requerida para volverlo maleable y por consecuencia la dificultad de impresión es mayor (Figura 2.7). Las temperaturas altas incrementan las probabilidades de que la impresión no se adhiera correctamente a la cama caliente y falle la impresión, habiendo que buscar medios externos como el uso de adhesivos que ayuden a evitar que el objeto se desprenda de la cama caliente. En la figura 2.7 se muestran los

diferentes tipos de materiales que se pueden encontrar en el mercado, dentro de los cuales, los más comerciales y utilizados en la mayoría de las impresoras por FFF son descritos más a detalle en la tabla 2.2.

| Material    |   | Características                                         | Consideraciones de impresión       |
|-------------|---|---------------------------------------------------------|------------------------------------|
| <b>PLA</b>  | ✓ | Material más común para impresión.                      | Temp: 180-230 °C                   |
|             | ✓ | Fácil de imprimir.                                      | Temp cama: 20-60 °C.               |
|             | ✓ | Se imprime a bajas temperaturas.                        | Vel. recomendada: 60 mm/s.         |
|             | ❖ | Poca resistencia mecánica.                              |                                    |
|             | ❖ | Muy poca resistencia al calor (>35°) y al               |                                    |
|             |   | medio ambiente.                                         |                                    |
| <b>ABS</b>  | ✓ | Buenas propiedades mecánicas.                           | Temp: 210-250 °C.                  |
|             | ✓ | Buena resistencia al calor (>85 $^{\circ}$ ) y al medio | Temp cama: 80-110 °C.              |
|             |   | ambiente.                                               | Vel. recomendada: 60 mm/s.         |
|             | ❖ | Susceptible al warping <sup>6</sup> .                   | Necesita de un adhesivo<br>para    |
|             | ❖ | Desprende olor al imprimir                              | adherirse a la cama caliente.      |
|             | ❖ | Necesita de un adhesivo para adherirse a la             |                                    |
|             |   | cama caliente.                                          |                                    |
| <b>PETG</b> | ✓ | Alta resistencia al impacto y a químicos.               | Temp: 220-250 °C.                  |
|             | ✓ | Fácil de imprimir.                                      | Temp cama: 50-75 °C.               |
|             | ✓ | Buenas propiedades mecánicas.                           | Vel. recomendada: 60 mm/s.         |
|             | ✓ | Seguro con la comida.                                   | Necesita de un adhesivo<br>para    |
|             | ✓ | Buena resistencia al calor (>85 $^{\circ}$ ) y al medio | adherirse a la cama caliente.      |
|             |   | ambiente.                                               |                                    |
|             | ❖ | Susceptible al warping.                                 |                                    |
| Nylon       | ✓ | Flexible.                                               | Temp: 225-265 °C.                  |
|             | ✓ | Buena resistencia al calor (>85 $^{\circ}$ ) y al medio | Temp cama: 70-90 °C.               |
|             |   | ambiente excepto humedad.                               | Vel. recomendada: 60 mm/s.         |
|             | ✓ | Gran resistencia a impactos                             | Necesita de un adhesivo<br>para    |
|             | ✓ | Resistencia a la abrasión                               | adherirse a la cama caliente.      |
|             | ❖ | Susceptible a warping.                                  | Obligatorio usar hot-end de metal. |

<span id="page-34-0"></span>*Tabla 2.2 Materiales de impresión más comunes para investigación y prototipos.*

<sup>6</sup> Warping: Es cuando una capa de la pieza se deforma y se levanta por la contracción del material al enfriarse y una mala adherencia.

La tecnología de impresión FFF es utilizada tanto en impresoras de escritorio, así como impresoras más industriales. La principal diferencia entre ambos tipos es el rango de selección de materiales disponibles. Las impresoras industriales pueden producir partes con termoplásticos estándar como el PLA y ABS, sin embargo, son capaces de imprimir piezas de termoplástico más avanzados que son en extremo complicados de imprimir por la necesidad de tener el *hot-end* a una alta temperatura en un ambiente controlado (sin humedad o aire del exterior) y con sistemas de extracción de aire para los gases tóxicos que sueltan algunos materiales al ser calentados. Además, los termoplásticos compuestos con un porcentaje de otros materiales como metales y madera tienden a ser muy abrasivos para el *hot-end* comercial, reduciendo su vida útil demasiado. Finalmente, el volumen de impresión es claramente más grande, permitiendo imprimir piezas de mayor tamaño o número de piezas producidas simultáneamente, por esta razón las impresoras industriales son más utilizadas para líneas de producción.

El avance continuo de hardware, materiales y software logra que esa diferencia entre impresoras de escritorio e industriales se haya ido cerrando. Las impresoras de escritorio modernas logran imprimir con una gran precisión, al igual que se han incorporado avances como el acoplamiento de un doble extrusor y *hot-end* (para cambios de color o imprimir soportes solubles en agua), trayendo piezas con la misma calidad industrial por medio de impresoras pequeñas de escritorio. A pesar de las diferencias de volumen y materiales actualmente disponibles, las impresoras de escritorio permiten un mayor control de los parámetros de impresión, haciéndolas ideales para el diseño y fabricación de prototipos, piezas funcionales (comerciales o no comerciales) de manera rápida, efectiva y a bajo costo.

El bajo costo de los materiales de impresión por FFF y las geometrías que es capaz de lograr en comparación a los utilizados en la manufactura por sustracción de material, es una buena solución de inversión. Como las impresiones pueden no ser necesariamente sólidas si no con un patrón de relleno a un cierto porcentaje, permiten el ahorro de material al utilizar solo lo necesario, además de que es fácil recuperar cualquier desperdicio de material y refabricar un nuevo rollo de filamento.
# 2.4 Generación de modelo digital

Obtener el modelo digital o tridimensional requerido por el diseñador es el primer paso por tratar; no obstante, hay muchos medios posibles para lograr el cometido, incluyendo: generar el modelo 3D desde cero, por medio de ingeniería inversa, o usando un modelo ya existente en línea. Estos métodos pueden ser utilizados de manera individual o conjunta según sean las posibilidades económicas y las capacidades del diseñador. Por ejemplo, descargar un modelo 3D en internet y editarlo en un programa de modelado tridimensional, ajustando el modelo a las necesidades del diseñador previo al proceso de impresión 3D.

## 2.4.1 Diseño asistido por computadora (CAD)

El diseño asistido por computadora o modelado CAD permite a los ingenieros y diseñadores generar modelos digitales de piezas y ensambles con la capacidad de darles un aspecto casi realista, los cuales pueden rotarse para ser vistos de cualquier ángulo, incluso desde adentro hacia afuera. Estos modelos pueden ser utilizados para llevar a cabo pruebas de funcionalidad y ensamble de manera virtual. Los 3 principales métodos de modelado CAD son: modelado sólido, modelado por superficies y esculpido. Por motivos ilustrativos, solo se definirán los primeros dos al ser el último el menos relevante para el desarrollo del tema (Redwood et al.,2017).

El modelado sólido, consiste en generar modelos tridimensionales de partes reales, con un flujo de trabajo similar al proceso utilizado en la manufactura tradicional. Al modelo se le pueden ir agregando o extrayendo secciones para generar la forma final del modelo (Figura 2.8-a). En este método hay un amplio rango de operaciones entre las cuales están: **la extrusión, cortes, revoluciones, barrenos, cortes por revolución, avellanados,**  redondeos, etc. Una clara ventaja del modelado sólido es que es usualmente paramétrico<sup>7</sup>, permitiendo generar modelos adaptables a las variaciones en los valores de cada parámetro

 $7$  Paramétrico: Técnica o método de modelado digital con el cuál es posible generar diversas formas a partir de un grupo de elementos: parámetros, operaciones, funciones, relaciones geométricas, entre otros.

previamente impuesto, de esta manera, cuando un valor cambia, cambia también el resultado, obteniendo así más de un solo resultado en el mismo proceso de diseño.

El modelado por ensamble es también una pieza importante del modelado sólido, permitiendo ensamblar diferentes componentes entre sí, para crear un modelo más complejo. Además, es posible aplicar un movimiento al ensamble, permitiendo generar un análisis y evaluación del performance dinámico del ensamble, en donde, el diseñador puede observar fallas en el diseño y posibles interferencias (Figura 2.8-b) (Redwood et al.,2017).

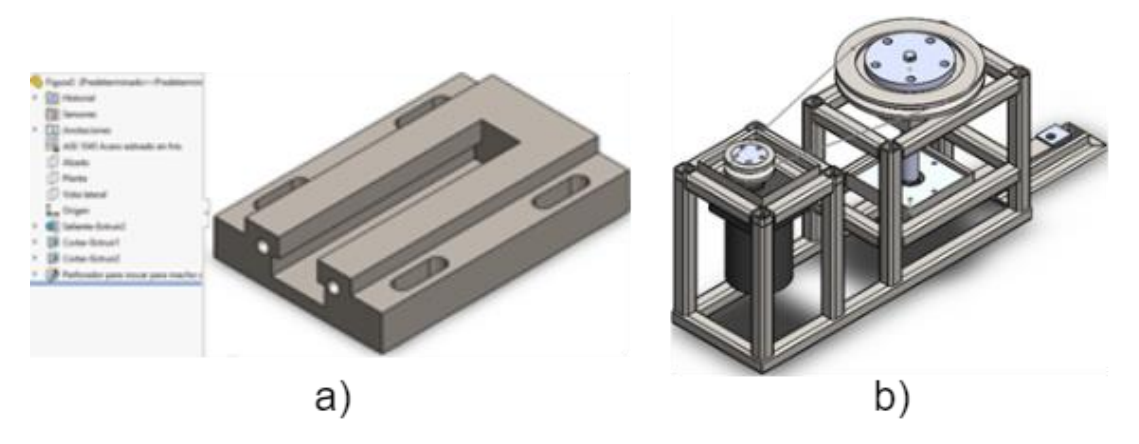

*Figura 2.8 a) Modelado Sólido: Base de prensa de tornillo, b) Ensamble de máquina aplastadora de latas*

Por otro lado, una rama del modelado sólido es el modelado por superficies para generar diseños compuestos de formas orgánicas. Es más simple generar geometrías de forma libre, como la carrocería de un auto o el ala de una aeronave utilizando este método que por medio de operaciones paramétricas. Dicho lo anterior, debido a que el modelado sólido se basa en operaciones con movimiento en tres dimensiones, crear curvas complejas como el marco de unos lentes (Figura 2.9), tiende a ser muy complicado, el modelado por superficies en cambio permite colocar una serie de puntos sobre el área de trabajo y son manipulados hasta lograr la forma deseada. Aunque este método ofrece una mayor libertad de diseño, la falta de limitaciones puede generar problemas de precisión o de manufactura.

Como el nombre lo menciona, el modelado por superficies solo contiene superficies de una pieza omitiendo la masa y el volumen, generando solo el aspecto superficial del modelo. Una vez el diseño es conformado por suficientes superficies para cerrar la pieza, es posible "llenarlo" y generar el modelo sólido. Sin embargo, es indispensable mencionar que, al generar un modelo por superficies, puede ser complicado el deshacer la pieza para hacer cambios en el diseño debido a que no es un método de diseño paramétrico (Redwood et al.,2017).

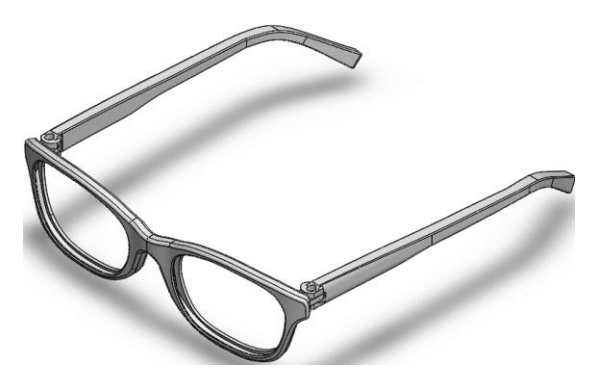

*Figura 2.9 Modelado de lentes por superficies*

### 2.4.2 Consideraciones de diseño para impresión por FFF

Aunque la impresión por FFF es definido como el proceso de impresión más simple, sigue teniendo un cierto número de limitaciones y reglas que deben ser considerados. La mayoría de estas consideraciones se centran alrededor del comportamiento anisotrópico<sup>8</sup> de los modelos impresos por FFF y la necesidad de material soporte.

A continuación, se ilustra las características más comunes a considerar a la hora de imprimir en 3D, junto con una breve descripción de cada una. Cabe mencionar que todas las características aquí mostradas en la tabla 2.4 son aplicadas principalmente a la tecnología FFF con una boquilla de 0.4mm (siendo ésta la más utilizada).

| Característica  | Descripción                                                                                                    |  |  |
|-----------------|----------------------------------------------------------------------------------------------------|--|--|
| Grosor de pares | La impresión FFF es capaz de imprimir paredes por                                                                                                    |  |  |
|                 | debajo de los 0.8mm. Como regla general, es muy<br>recomendado diseñar el grosor de la pared como un<br>múltiplo del diámetro de la boquilla (si este es<br>conocido). El tamaño de boquilla más comúnmente<br>utilizado es de 0.4mm. |  |  |

*Tabla 2.3 Características a considerar para piezas impresas en 3D (Redwood et al., 2017).*

<sup>8</sup> Anisotrópico: Distinto en diferentes direcciones del espacio.

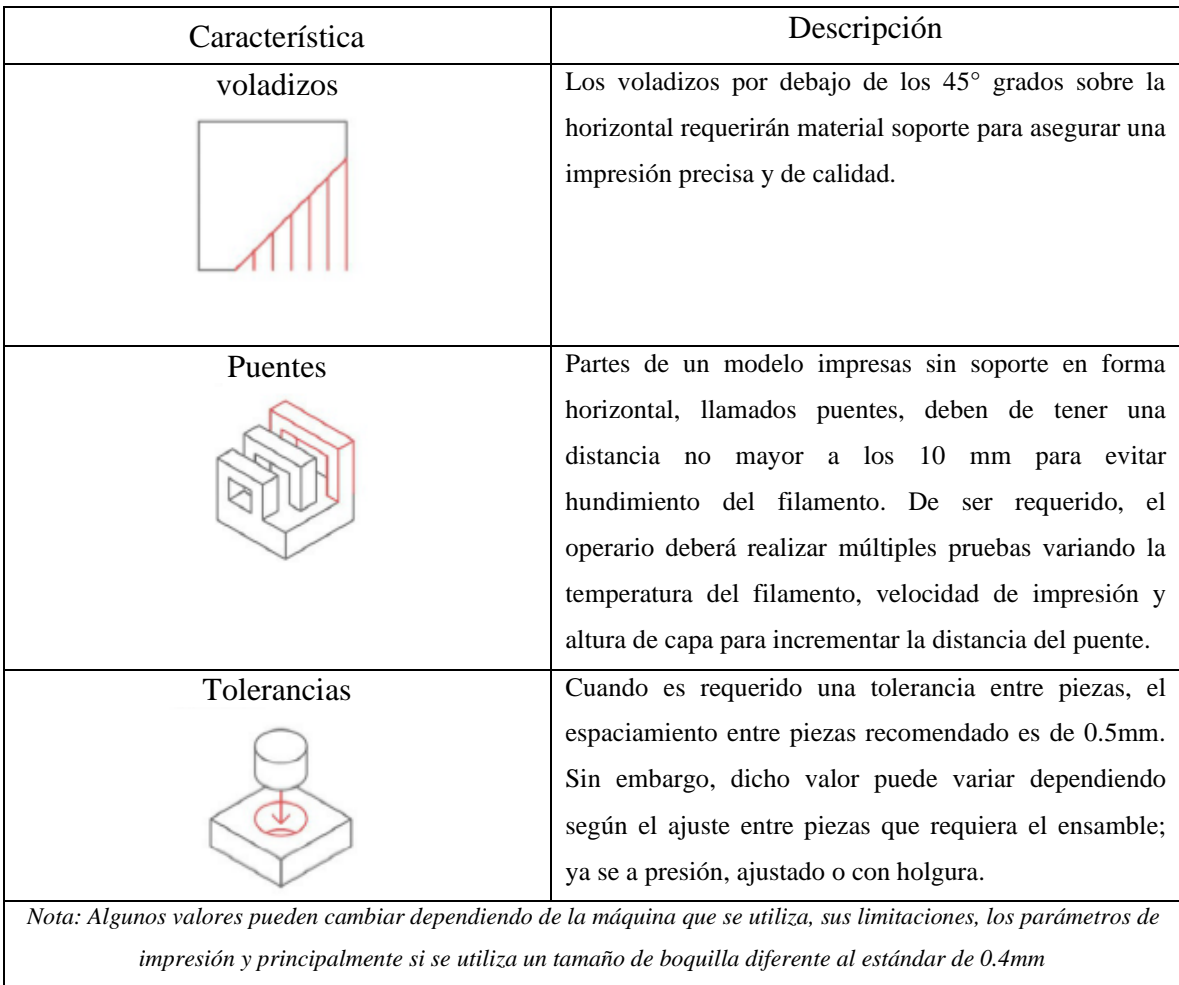

## 2.4.3 Mallado STL

El formato STL sirve como medio de comunicación entre los sistemas CAD y la impresión 3D. El formato de archivo STL (*Standard Triangle Language*) es por defecto el más utilizado hasta ahora de manera estandarizada por la mayoría de los SLICERS comerciales. Al igual que los formatos  $IGES<sup>9</sup>$  y  $STEP<sup>10</sup>$ , el formato  $STL$  puede ser utilizado como un formato neutral, sin embargo, es mucho más simple que cualquiera de ellos debido a que contiene menos información del modelo más allá del tamaño y la forma, excluyendo información cómo textura, color, o volumen.

<sup>9</sup> IGES: Initial Graphics Exchange Specification

<sup>&</sup>lt;sup>10</sup> STEP: Standard for the Exchange of Product Data

El formato STL es una aproximación a la geometría original del modelo CAD. Similar a un modelo de estudio por elemento finito, es una malla de elementos que adoptan la forma de la pieza (Figura 2.10<sup>11</sup>). Sin embargo, las similitudes terminan ahí. Pérez Buenrostro, C. A. (2018) refiere que el mallado STL utiliza un algoritmo de teselación para crear una frontera de representación de las caras del modelo, las cuales son cubiertas con figuras geométricas, en este caso triangulares, por la simple razón de que con esta figura geométrica logra una mejor aproximación para cualquier tipo de superficie, ya sea regular o irregular. Se define por teselación a la forma de llenar una región con elementos que no se superponen, ni se salen de la superficie.

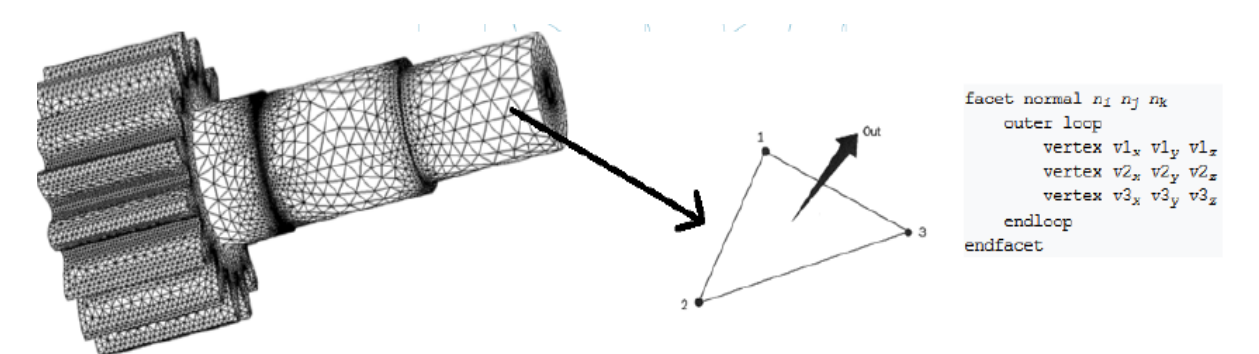

*Figura 2.10 Funcionamiento del archivo STL (Erasmus+ 3D printing VET centres, 2017).*

Normalmente, para exportar un diseño CAD al formato STL es tan simple como ir al menú del software y clicar en la opción de "Guardar como…" o en "Exportar" y elegir la opción de STL.

Basado en el trabajo de Hamann, B. (1994) para poder generar un mallado STL por una superficie finita de un conjunto de triángulos es necesario que satisfaga las siguientes características:

- 1. Cada borde en el mallado es compartido por al menos 2 triángulos.
- 2. Un vértice de un elemento puede ser compartido con cualquier cantidad de triángulos.
- 3. Cada triangulo tiene por lo menos un vértice en común con otro triángulo.
- 4. Si un vértice de un triángulo es compartido por un segundo triángulo, entonces, este punto es también un vértice del segundo triangulo.

<sup>11</sup> [https://www.e3dplusvet.eu/wp-content/docs/O1A1-EN.pdf,](https://www.e3dplusvet.eu/wp-content/docs/O1A1-EN.pdf) consultado en octubre, 2021.

#### 5. Ningún triángulo es intersecado con el interior de cualquier otro triángulo.

Generalmente, en la actualidad cualquier software de modelado tridimensional es capaz de generar el mallado STL de cualquier modelo de manera automática, más sin embargo, hay que prestar mucha atención en cómo se genera el mallado, ya que, al ser una aproximación es necesario tener en consideración un balance entre calidad y tamaño del archivo al variar la desviación entre la superficie del modelo y las caras de los triángulos, porque, un mallado de mala calidad puede provocar desviaciones geométricas con respecto del modelo original.

# 2.4.4 Precisión de la malla

En ocasiones al generar un mallado de un modelo tridimensional, no se alcanza a representar adecuadamente la geometría original del modelo, a esta diferencia se le conoce como desviación (Figura 2.11) y es directamente proporcional al número de elementos en el mallado (Figura 2.12).

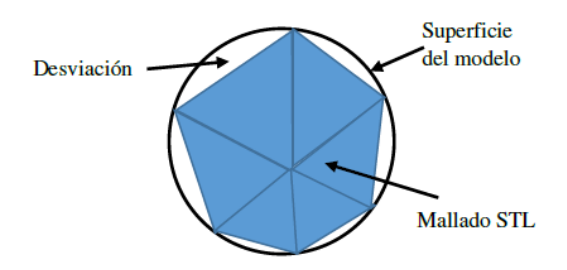

*Figura 2.11 Desviación de un mallado STL (Pérez Buenrostro, C. A., 2018).*

Según Grimm, T. (2004), en general una desviación de entre 0.025-0.05 mm es suficiente para un prototipo de impresión convencional, incrementar la desviación resultará en una visible pérdida de la calidad del modelo y triángulos más grandes, al contrario de que con una menor desviación la calidad del modelo mejorará, pero el número de triángulos aumentará y el peso del archivo se incrementará con mayores tiempos de carga (Figura  $2.12^{12}$ ). Al final de todo, la calidad del archivo dependerá mucho de las necesidades del diseñador, y su decisión de si dejar las configuraciones predeterminadas del software o si requiere de editarlos.

<sup>12</sup> [https://www.3dcadportal.com/errores-mas-comunes-en-archivos-stl.html,](https://www.3dcadportal.com/errores-mas-comunes-en-archivos-stl.html) consultado en octubre, 2021.

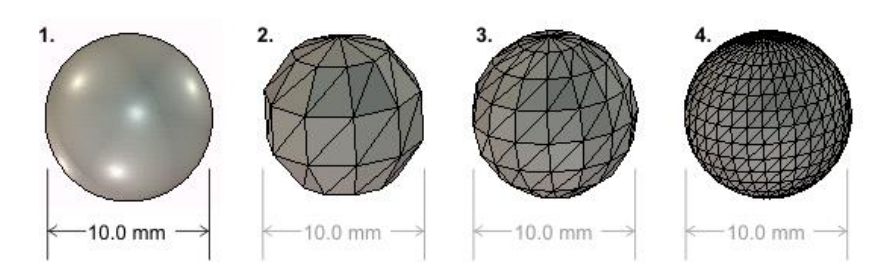

*Figura 2.12 Impacto de la calidad del mallado en la representación del modelo original (Álvarez S., 2013).*

### 2.4.5 Huecos y aberturas

Otro de los errores más comunes al momento de generar el mallado del modelo tridimensional, son huecos o aperturas sobre la superficie en la malla donde se refleja una pérdida de la información del modelo (Figura 2.13). Este error es típico al aplicar ingeniería inversa sobre un modelo real al no escanearse de manera correcta el objeto y al descargar un archivo dañado de alguna página de internet.

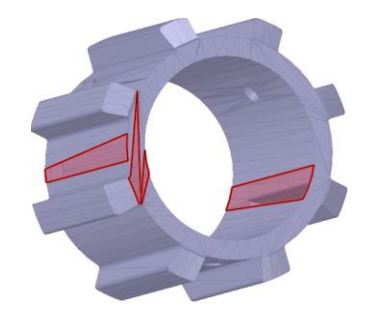

*Figura 2.13 Huecos sobre la superficie marcados como errores en el STL*

La manera de solucionar y reparar estos huecos en el modelo es mediante la utilización de programas especializados para trabajar archivos STL. De los programas más comunes se pueden encontrar en la tabla 2.4.

2.5 Pruebas, orientación y distribución para generar el código-G

Un usuario común de impresión 3D busca con regularidad el que sus impresiones duren el menor tiempo posible, ahorrar material y evitar que la calidad de la pieza impresa no se vea afectada en el proceso; ignorando si la orientación de la pieza sobre la cama de impresión es la más adecuada o si al final la pieza impresa será resistente. Dejando de lado los tiempos de impresión un momento, cuando se trata de piezas con cualquier otra aplicación más allá de lo decorativo, es requerido que se tomen más consideraciones a la hora de preparar un modelo STL para imprimirlo, sumado a los anteriormente mencionados en la tabla 2.3.

### 2.5.1 Softwares de preparación de código G

En los softwares de generación de código G (SLICERS), realizan la lectura del mallado STL para generar un modelo visual del archivo, después generan una conversión a código G, lenguaje que contiene las instrucciones que leerá la máquina. La compilación del código conlleva en cortar el modelo STL en capas de igual altura basado en los parámetros de impresión. Algunos softwares son de libre acceso, otros con un costo, algunas marcas de impresoras cuentan con su propio software especializado para sus impresoras (también funcionan con otras impresoras solo con configurar las dimensiones de la cama caliente) y también hay softwares de modelado tridimensional que cuentan con una herramienta básica de generación del código G. A continuación, en la tabla 2.4 se muestran algunos de los más comúnmente utilizados.

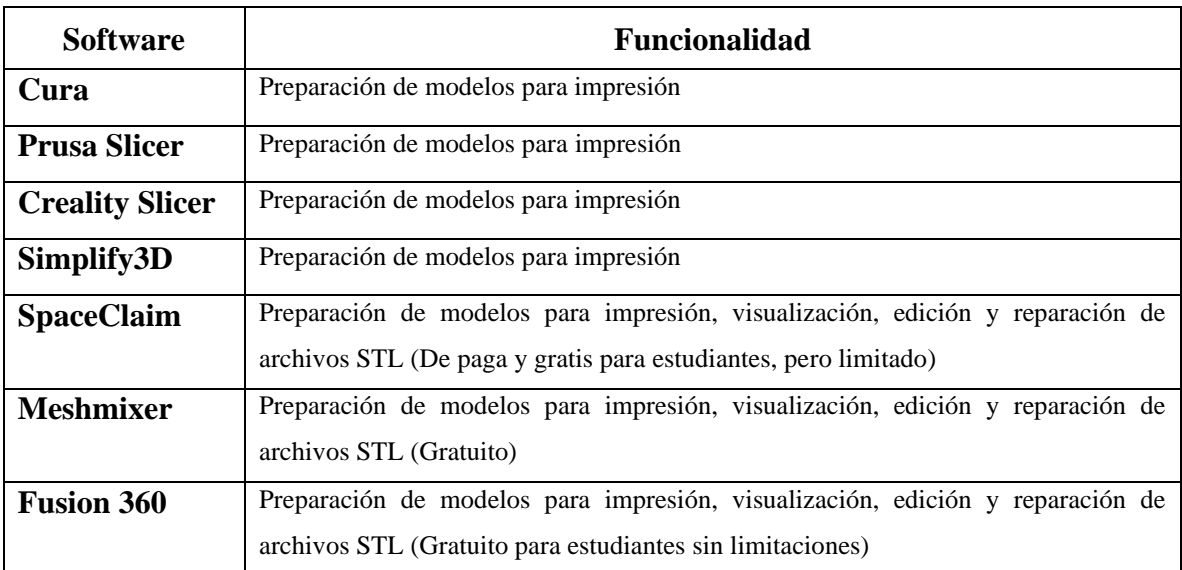

*Tabla 2.4 Softwares recomendados para la generación del código G y manejo de STLs.*

# 2.5.2 Patrones de relleno

Una de las mayores ventajas de la impresión 3D es la construcción del modelo, no sólo es capaz de generar geometrías complejas, reproduciendo casi cualquier detalle según las especificaciones de la impresora, si no también, permite construir el modelo con una estructura interna parcial o totalmente hueca, a diferencia de los métodos de manufactura tradicional que maquinan sólo el aspecto externo, ya que, eliminar material internamente es físicamente imposible.

Los patrones de relleno proporcionan una cierta rigidez estructural para que la impresora logre generar la pieza, aunque una solución podría ser rellenar completamente el objeto, esta alternativa puede significar un gran desperdicio de material, mucho tiempo y demasiada rigidez, lo cual aumenta la fragilidad de la pieza. Por esta razón algunos softwares de edición de STL y SLCIERS cuentan con diversos patrones a utilizar para rellenar los huecos de las piezas modificando el porcentaje que abarcará internamente la pieza, cada uno tendrá una resistencia mecánica diferente (Figura 2.14).

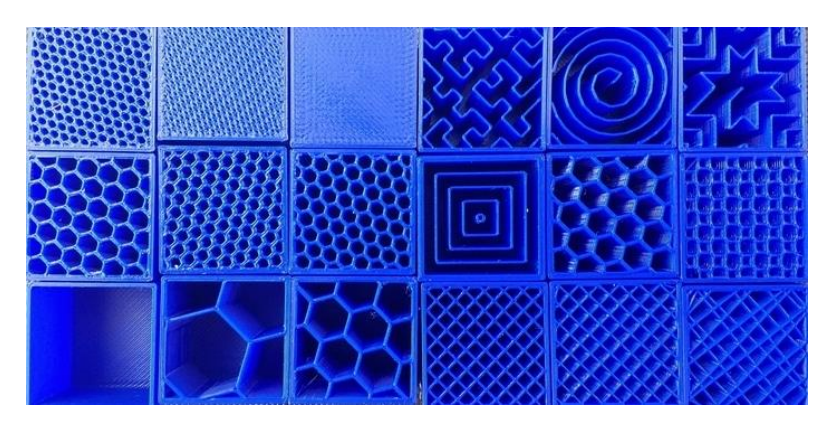

*Figura 2.14 Diferentes patrones de relleno (Erasmus+ 3D printing VET centres, 2017).*

No importa cual fuese el patrón elegido, el porcentaje de impresión variará la densidad del relleno en la pieza y la rigidez, un bajo porcentaje permite que la pieza sea impresa rápidamente y por un costo bajo, pero, arriesgando a que sea poco resistente a fuerzas externas.

Comprender la aplicación final de la pieza permitirá que el diseñador especifique el óptimo porcentaje de relleno. Típicamente algunos autores sugieren que para prototipos de pieza y decoración un 10% de relleno es adecuado, en cambio, otros comentan que entre un 15% y 20% funciona para la mayoría de las aplicaciones, para piezas que serán sometidas a esfuerzos axiales, flexión y torsión, un 50% es recomendable, pero al final siempre dependerá del criterio del diseñador.

## 2.5.3 Anisotropía

Una importante limitación de la impresión por filamento fundido es la naturaleza anisotrópica de las piezas impresas, quiere decir que, las propiedades mecánicas de la pieza no serán constantes a lo largo de su estructura interna, principalmente por la adherencia entre las capas que de las propiedades del material (Redwood et al.,2017).

Durante el proceso de impresión, las capas son comprimidas una sobre otra para crear una adherencia mecánica entre las capas, la falta de continuas trayectorias de materiales y la concentración de esfuerzos creada por la unión de cada capa, contribuye a la debilidad de las partes impresas. Las capas se imprimen como rectángulos ovalados, que, provocan que haya pequeños valles entre los huecos de cada capa (Figura 2.15), ocasionando que haya una concentración de esfuerzos donde una grieta puede generarse cuando la parte es sometida a una carga.

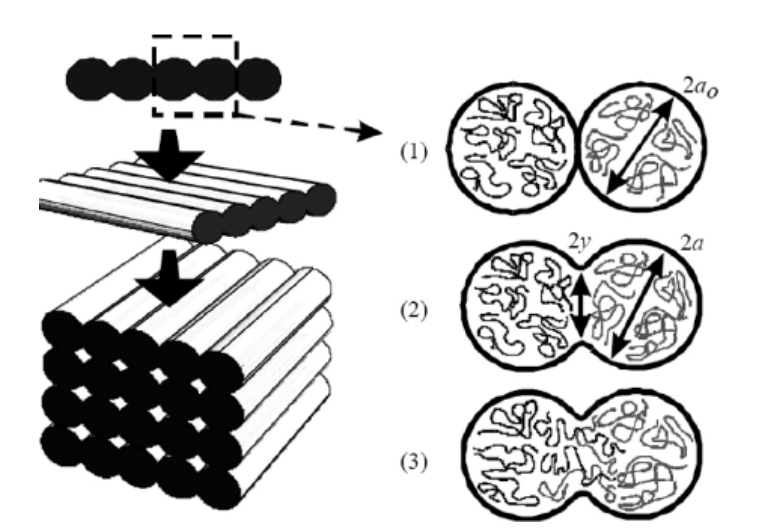

*Figura 2.15 Ilustración de la formación del proceso de unión entre capas adyacentes (1) superficies en contacto; (2) desarrollo de un cuello; (4) difusión molecular en la interfaz y distribución aleatoria (Brenken, B et al.,2018).*

Este comportamiento es tal, que es capaz de afectar sobre manera el performance de una pieza. Por lo tanto, al momento de imprimir una pieza, sobre todo si es funcional, es necesario comprender la importancia de la orientación de impresión de una pieza para asegurar que el comportamiento anisotrópico no llegue a afectar negativamente el performance (Figura 2.16)

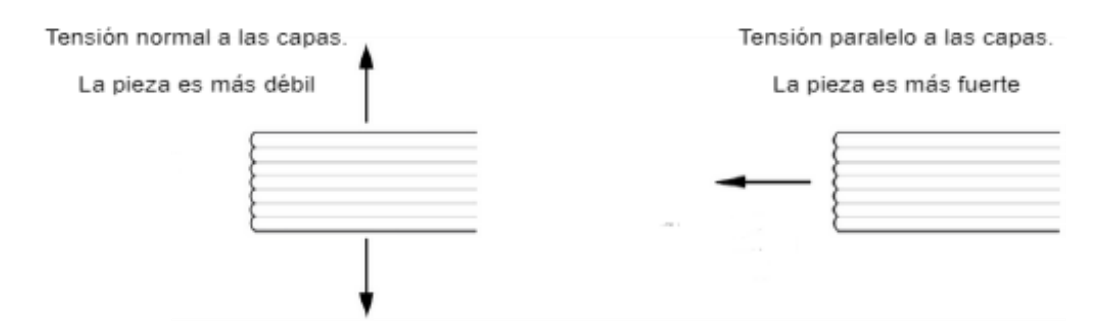

*Figura 2.16 Diferente impacto de cargas en tensión sobre piezas impresas (Erasmus+ 3D printing VET centres, 2017).*

#### 2.5.4 Altura de capa

La resolución de impresión por FFF dependerá mucho de la altura de capa que se establezca y esta opción será dependiente del tamaño de boquilla que se utilice. Mientras que todos los parámetros de diseño e impresión determinarán la precisión dimensional de la pieza impresa, la altura de capa afectará la resolución visual de la pieza, quiere decir que, un tamaño de capa pequeño (por ejemplo 0.1mm) imprimirá una pieza con una superficie lisa y las capas serán casi imperceptibles, por otro lado, con un tamaño de capa grande (de 0.28 o superior), la superficie pierde resolución y las capas son completamente visibles como se puede observar en la figura 2.17.

Principalmente, el diseñador deberá preocuparse en modelos con superficies desiguales, como esferas, óvalos, con un ángulo, etcétera. Al ser una impresión basada en capas planas horizontales, este tipo de superficies tienden a sufrir un cierto grado de deformación.

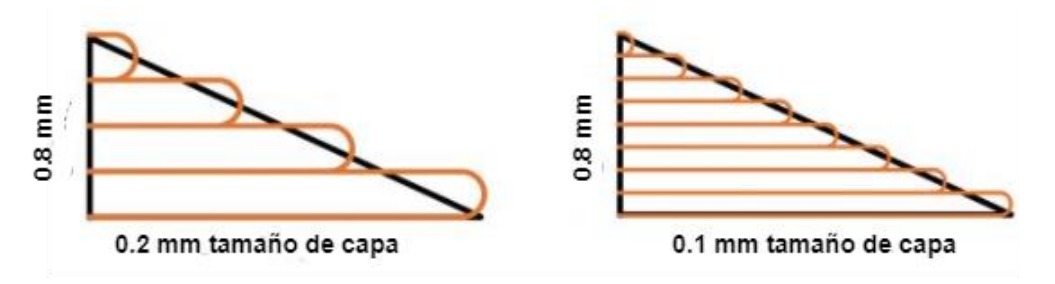

*Figura 2.17 Diferencia de resolución entre diferentes tamaños de capas*

Además de la calidad de la impresión, la altura de la capa de impresión afecta de igual manera los tiempos de impresión. En pocas palabras, mientras menor sea el tamaño de capa, mayor será el número de capas que se necesitarán para formar el sólido, aumentando el tiempo de impresión utilizando la misma cantidad de material. Si se observa la figura 2.18-a, los tiempos de impresión se duplican con un tamaño de capa de 0.12 mm contra un tamaño de capa de 0.28 mm (Figura 2.18-b).

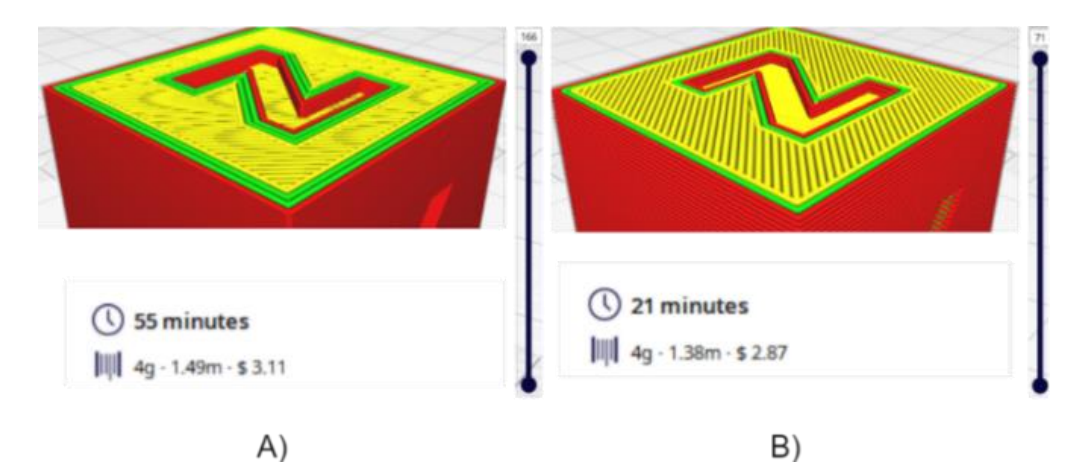

*Figura 2.18 Cubo de 20\*20\*20 con 20 % de relleno cubico a una velocidad de 50mm/s, la imagen A) está configurado a una altura de capa de 0.12mm y la imagen B) está configurado a 0.28mm*

## 2.5.5 Perímetro

El perímetro o llamado de otra forma cómo cascarón de la pieza, se refiere al número de paredes externas trazadas por la impresora 3D previo al relleno. Los SLICER se refieren al perímetro como el espesor de las paredes laterales, al igual que las paredes superior e inferior (Figura 2.19). De esta manera es más fácil para el usuario visualizar y recordar el parámetro (por ejemplo: "¿De qué espesor en mm necesito que sea la pared?"). Las paredes laterales de una impresión (impresas en las dimensiones X y Y) no están dictaminados por la altura de capa como las paredes superior e inferior, lo están por el diámetro de la boquilla. Por lo tanto, a menos que la línea de impresión sea un múltiplo del diámetro de la boquilla, el espesor determinado por el usuario no se imprimirá apropiadamente.

Por otro lado, cabe aclarar que es posible que el extrusor inyecte una línea de impresión de un diámetro menor o mayor al diámetro de la boquilla, la manera en que esto puede ser llevado a cabo es modificando la temperatura de la boquilla, el flujo del material, entre otras configuraciones, no obstante, ya ha sido mencionado que cada material tiene diferentes propiedades de impresión, por lo tanto lograr esta hazaña requiere de realizar varias pruebas hasta encontrar la configuración apropiada.

Aumentar o disminuir el número de paredes (lateral, superior e inferior) son clave en determinar la fuerza de la pieza. Un mayor número de paredes o también una línea de impresión más gruesa permiten obtener una impresión más robusta sin necesitar aumentar el porcentaje de impresión, por el contrario es lógico pensar que el efecto contraproducente será un aumento en tiempo y material, al igual que si la pieza requiere cierta flexibilidad (excluyendo los filamentos que ya lo son por naturaleza), tener más perímetros la reduciría, al contrario que algunos patrones de impresión si permiten tener un alto porcentaje sin afectar la flexibilidad.

Finalmente, otra razón a considerar al incrementar o disminuir el número de paredes (lateral, superior e inferior) es si la pieza será sometida a un proceso de post producción como el lijado o tratamiento químico para eliminar la separación entre capas y darle una textura más lisa.

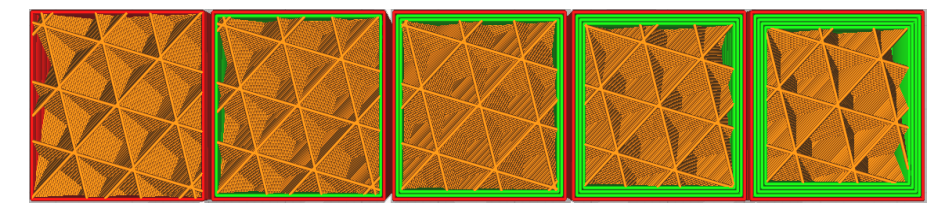

*Figura 2.19 Cubo de 20\*20\*20 con diferentes números de paredes de 0.4mm de espesor*

# 2.6 Diseño de piezas fabricadas por filamento fundido

El diseño mecánico de piezas es por definición una tarea compleja dependiente de un vasto conjunto de conocimientos y habilidades por parte del diseñador. Existen gran variedad de recursos para apoyar al diseñador, entre los cuales se incluyen fuentes de información y herramientas de diseño por computadora. La dificultad recae en la secuencia de que cualquier idea que se presente es necesario ser revisada (Figura 2.20). Primero se aborda la naturaleza del diseño en general y luego el diseño en ingeniería mecánica en particular.

Particularmente, cuando se trata de diseño con aplicaciones de grado ingenieril, el diseño se debe realizar mediante códigos y normas, por la siempre presente economía del diseño, seguridad y responsabilidad legal del producto. La supervivencia de un componente mecánico se relaciona con el esfuerzo y la resistencia. Los aspectos de incertidumbre siempre han estado presentes en el diseño en ingeniería y típicamente se abordan mediante el factor de diseño y el factor de seguridad, ya sea en la forma determinista (absoluta) o en un sentido estadístico. El enfoque estadístico se refiere a la confiabilidad del diseño y necesita datos estadísticos confiables. En el diseño mecánico existen otras consideraciones que incluyen las dimensiones y las tolerancias, unidades y cálculos (G. Budynas & Nisbett, 2012).

Diseñar no es más que el plan para satisfacer una necesidad particular. Si el plan involucra el llevar a cabo un proceso de creación a algo tangible, entonces el producto deberá ser funcional, seguro, confiable y principalmente físicamente posible de crear.

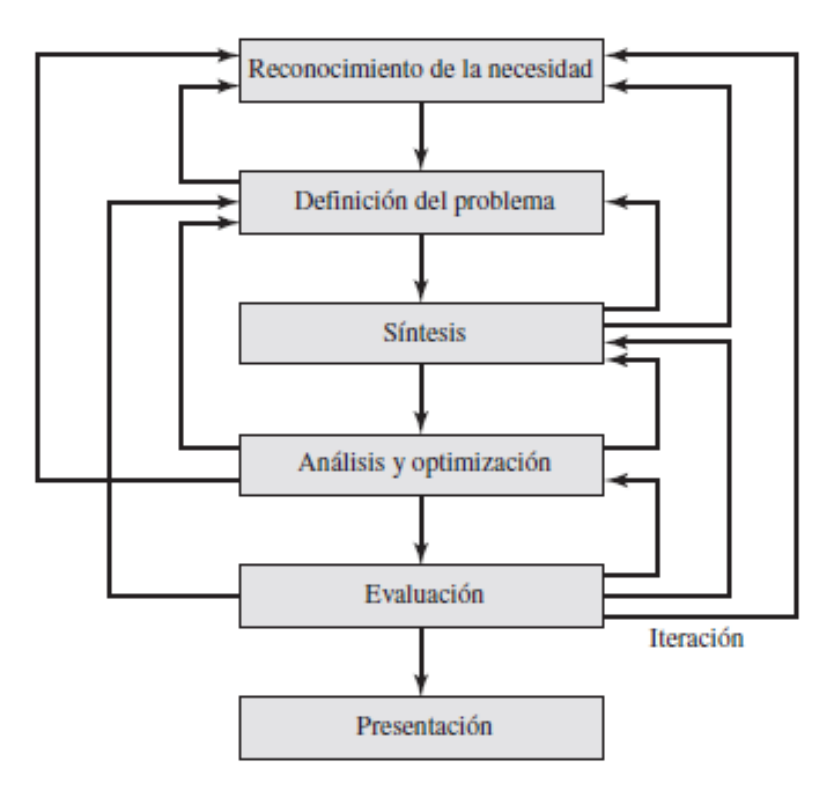

*Figura 2.20 Fases del proceso de diseño que reconoce múltiples retroalimentaciones e ilustraciones (G. Budynas & Nisbett, 2012).*

Cualquier diseño que tenga una aplicación más allá de lo estético, sino más bien, sea funcional, es recomendable tener una noción del comportamiento esperado donde se incluya el conocer las fuerzas, momentos y leyes a los cuales se verá regido su comportamiento. De esta manera será posible generar o dibujar el diseño de la pieza con una geometría óptima para su aplicación.

### 2.6.1 Teorías de fallas

Hay que recordar que cada elemento mecánico, es más, o menos resistente que otro. Las cargas estáticas producen tensión o compresión axial, una carga cortante, una carga flexionante, una carga torsional o cualquier combinación de éstas. Para que se considere estática, la carga no puede cambiar de ninguna manera.

La resistencia es una propiedad característica de un elemento mecánico. Esta propiedad resulta de la identidad del material, del tratamiento, proceso para crear su geometría, y de la carga. En un sistema, la resistencia de una parte individual es con regularidad diferente de cada una, debido a las variaciones geométricas, dimensiones, maquinado y composición. Los indicadores de resistencia son, necesariamente, de naturaleza estadística. Es por lo que se consideran las relaciones entre la resistencia y la carga estática con objeto de tomar decisiones respecto del material y su tratamiento, fabricación y geometría para satisfacer los requerimientos de funcionalidad, seguridad, confiabilidad, competitividad, facilidad de uso. (G. Budynas & Nisbett, 2012)

Basado en la premisa anterior, es posible observar que por consecuencia si se fabrica un mismo elemento mecánico y si se somete a una misma carga o cargas estáticas con mismas dimensiones geométricas, y solamente variando el tipo de material, es probable que más de uno sufra lo que se denomina en la ingeniería como falla mecánica, lo cual involucraría una ruptura, deformación del elemento mecánico, degradación de la confiabilidad o que se ha comprometido su funcionalidad.

Por desgracia, no existe una teoría universal que explique de manera general por qué un elemento mecánico puede fallar, simplemente por la gran variedad de materiales y sub-materiales con características únicas uno del otro. A través de los años se han formulado y probado diversas hipótesis, las cuáles han conducido a la práctica actual de prevención de fallas. Las teorías generalmente aceptadas se pueden observar en la figura 2.21.

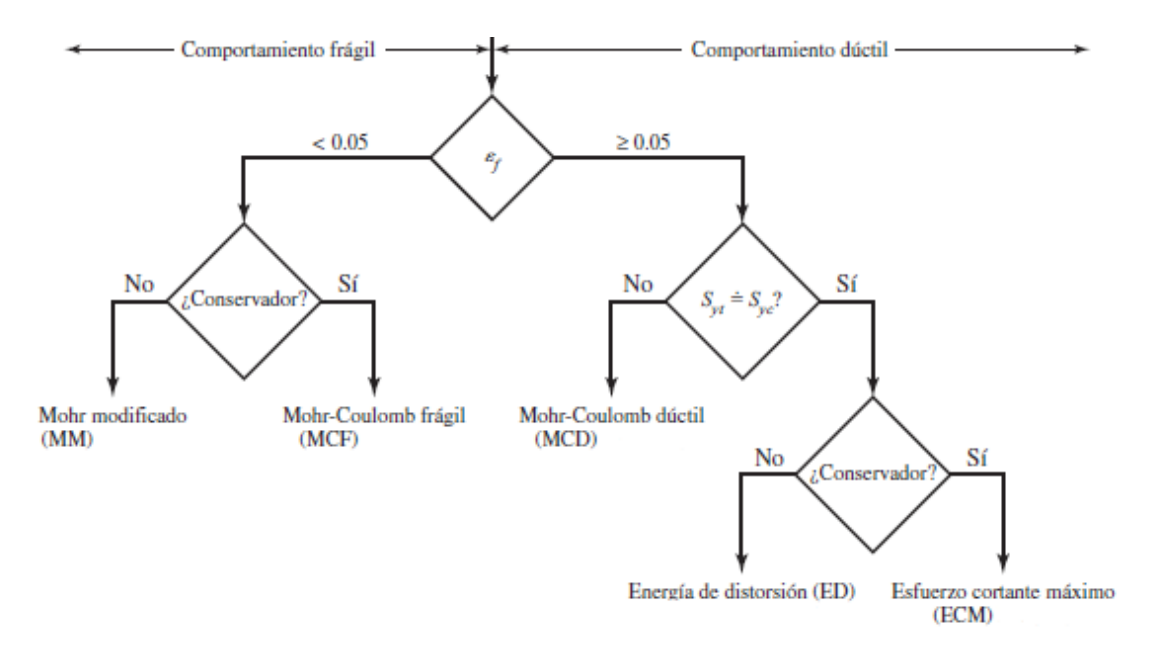

*Figura 2.21 Diagrama de flujo para la selección de teorías de falla (G. Budynas & Nisbett, 2012).*

Para la impresión por FFF las teorías de fallas que son acordes a las propiedades mecánicas del material y las piezas impresas, son las de comportamiento frágil. La teoría de Mohr se subdivide en 2 modificaciones: Mohr-Coulomb frágil (MCF) y Mohr modificada (MM). Las ecuaciones para las teorías se restringen al esfuerzo plano y serán del tipo de diseño, incorporando el factor de seguridad.

### 1. Mohr- Coulomb frágil

$$
\sigma_A = \frac{S_{ut}}{n} \qquad \sigma_A \ge \sigma_B \ge 0 \tag{2.1}
$$

$$
\frac{\sigma_A}{S_{ut}} - \frac{\sigma_B}{S_{uc}} = \frac{1}{n} \qquad \sigma_A \ge 0 \ge \sigma_B \tag{2.2}
$$

$$
\sigma_B = -\frac{S_{uc}}{n} \qquad 0 \ge \sigma_A \ge \sigma_B \qquad (2.3)
$$

2. Mohr modificada

$$
\sigma_A = \frac{S_{ut}}{n} \quad \sigma_A \ge \sigma_B \ge 0
$$
\n
$$
\sigma_A \ge 0 \ge \sigma_B \quad y \quad \left|\frac{\sigma_B}{\sigma_A}\right| \le 1
$$
\n(2.4)

$$
\frac{(S_{uc} - S_{ut})\sigma_A}{S_{uc}S_{ut}} - \frac{\sigma_B}{S_{uc}} = \frac{1}{n} \quad \sigma_A \ge 0 \ge \sigma_B \qquad y \qquad \left|\frac{\sigma_B}{\sigma_A}\right| > 1 \tag{2.5}
$$

$$
\sigma_B = -\frac{S_{uc}}{n} \qquad \qquad 0 \ge \sigma_A \ge \sigma_B \qquad \qquad (2.6)
$$

Ambas teorías de fallas trabajan con los mismos valores de las propiedades del material, la selección dependerá principalmente del criterio del diseñador, su importancia recae en que la Mohr modificada brinda una mayor libertad de diseño, siendo menos estricto con el factor de seguridad (Figura 2.22).

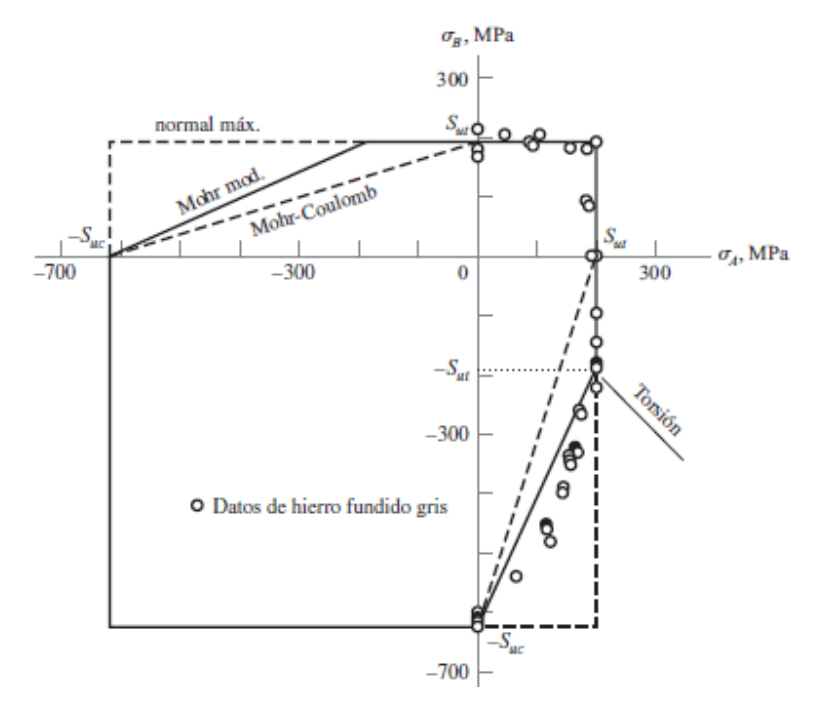

*Figura 2.22 Grafica de puntos de datos experimentales que se obtuvieron en ensayos de hierro fundido (G. Budynas & Nisbett, 2012).*

### 2.6.2 Análisis por elemento finito

Las computadoras han revolucionado la práctica de la ingeniería. Para el análisis de un diseño habitualmente los cálculos solían ser realizados a mano. Cientos de pruebas han sido cambiados por simulaciones hechos en programas de ingeniería asistida por computadora (CAE). Juntos los programas CAD y CAE con la manufactura asistida por computadora (CAM) cambiaron dramáticamente el panorama de la ingeniería. Por ejemplo, vehículos que solían tomar varios años de diseño y desarrollo ahora requieren por mucho de un año mediante la utilización de tecnologías CAD/CAE/CAM.

Entre todas las herramientas en los softwares CAE, el método por elemento finito  $(FEM<sup>13</sup>)$  es el método más ampliamente utilizado o una de las herramientas de "cálculo" más potentes disponibles para estudiantes de ingeniería y profesionistas. El análisis de elemento finito ( $FEA<sup>14</sup>$ ) permite al diseñador una herramienta virtual de testeo de un producto. Ayuda a que el usuario comprenda su diseño e implemente un cambio apropiado del mismo en las fases tempranas de desarrollo del producto. (Xiaolin & Yijun, 2015)

El método de elemento finito (FEM) es un método de análisis numérico mediante el uso de ecuaciones diferenciales para obtener soluciones aproximadas a problemas de ingeniería, desde análisis de esfuerzos, confiabilidad, estructuras, máquinas complejas; respuestas dinámicas de automóviles, trenes y aviones bajo diferentes cargas térmicas, mecánicas, o electromagnéticas. El FEM se basa en la idea de dividir un objeto complejo en piezas más pequeñas y fáciles de manejar. En términos matemáticos, es la aproximación o representación de un objeto en un número finito de muestras, coloquialmente conocido como mallado, donde el incremento o decremento de dichas muestras afectará la precisión de la representación. Las divisiones del cuerpo se manejan en un dominio continuo donde están definidas las ecuaciones integrales que caracterizan el comportamiento físico del problema en una serie de elementos finitos (subdominios). (Suárez, D. M. O. et al., 2009)

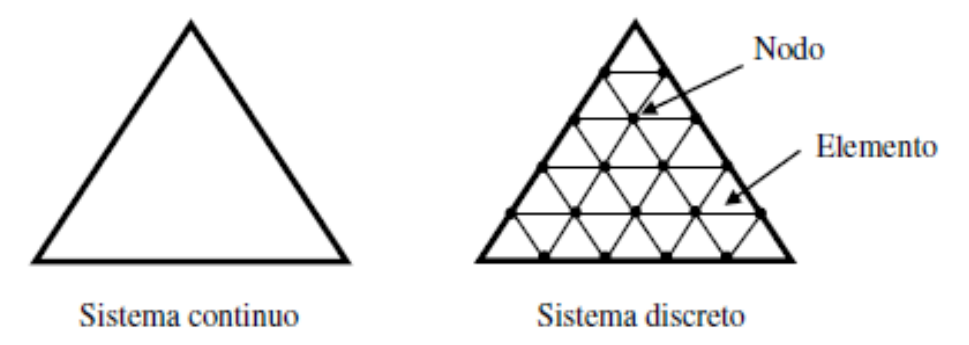

*Figura 2.23 Sistema continuo y discreto de un cuerpo (Pérez Buenrostro, C. A., 2018).*

Dentro de cada elemento se distingue una serie de puntos llamados nodos. Las propiedades del mallado son similares a las del mallado STL, pero con la particularidad de que en elemento finito la geometría del elemento puede adoptar diferentes geometrías como

<sup>13</sup> FEM: Finite Element Method.

<sup>&</sup>lt;sup>14</sup> FEA: Finite Element Analysis.

los típicos triángulos, cuadriláteros, hexaedro y tetraedros, y variar el tamaño de los elementos a lo largo del modelo. La ventaja de que se puedan variar los elementos es que permiten analizar geometrías complejas, ya que los elementos se adecuan perfectamente a la geometría a pesar de que tenga curvas. La generación del mallado se le considera preproceso del análisis.

Una vez generada la malla, los cálculos se realizarán sobre ella, de acuerdo con la relación de adyacencia y conectividad entre los nodos se relaciona el valor de un conjunto de variables incógnitas definidas en cada nodo y denominadas grados de libertad. El conjunto de relaciones entre el valor de una determinada variable entre los nodos se puede escribir en forma de sistema de ecuaciones lineales (o linealizadas), la matriz de dicho sistema de ecuaciones se llama matriz de rigidez del sistema. El número de ecuaciones de dicho sistema es proporcional al número de nodos. (Ochoa Suárez, Vivas, & Santafé Rangel, 2009)

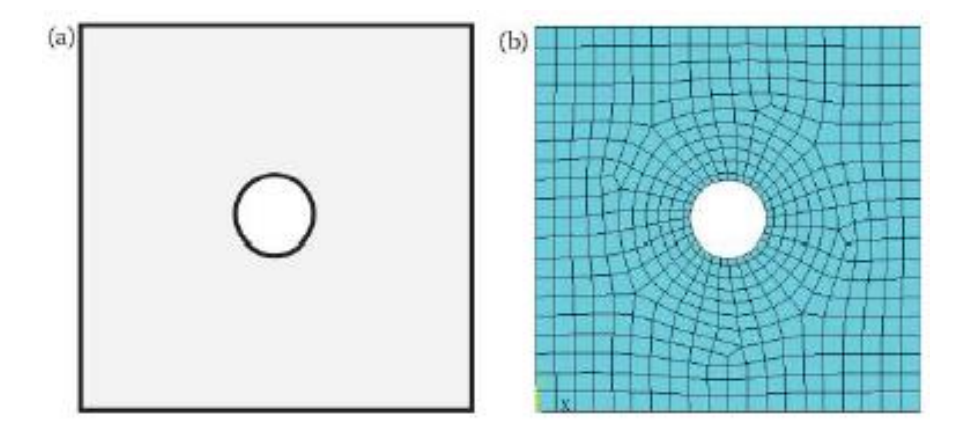

*Figura 2.24 a) Un plato con una perforación b) Una desratización FEM (Mallado) (Xiaolin & Yijun, 2015).*

En el libro escrito por Xiaolin Chen y Yijun Liuel (2015), dice que típicamente el método del elemento finito se programa computacionalmente con softwares CAE, para poder llevarlo a cabo es requerido llevar el siguiente proceso:

- 1. Divide el modelo CAD/geometría en piezas para crear la malla.
- 2. Describe el comportamiento de las cualidades físicas de cada elemento.
- 3. Conecta los elementos con los nodos para formar un sistema aproximado de ecuaciones del modelo completo.
- 4. Aplica cargas y condiciones de frontera para fijar el modelo a las condiciones que se verá sometido en la realidad.
- 5. Resolver el sistema de ecuaciones.
- 6. Calcular los resultados deseados (p.ej. deformación unitaria, esfuerzos) en los elementos o nodos.

Y en Softwares comerciales de FEA, este procedimiento es reorganizado en las siguientes fases:

- 1. Pre-proceso: Incluye crear el modelo FEM, definir las propiedades de los elementos, y aplicar las condiciones de frontera y cargas.
- 2. Solucionador FEA: Resolver el sistema de ecuaciones, calcular los resultados de los elementos.
- 3. Post-proceso: Clasificar y mostrar los resultados.

En conclusión, el método de elemento finito permite realizar el estudio de un modelo de manera más eficiente y rápida. Los resultados que se obtienen son visualizaciones aproximados del comportamiento esperado de la pieza, permitiendo observar los puntos críticos del diseño para una posible modificación de ser requerido. Sin embargo, como bien se mencionó anteriormente, para generar el análisis es necesario que el diseñador introduzca ciertos parámetros para el estudio, los cuales son típicamente encontrados en manuales, libros, otras investigaciones y en tablas de propiedades del material. Además, tanto en la teoría, como en la simulación, se solicita que el usuario proporcione las condiciones de frontera como si se tratara de un diagrama de cuerpo libre.

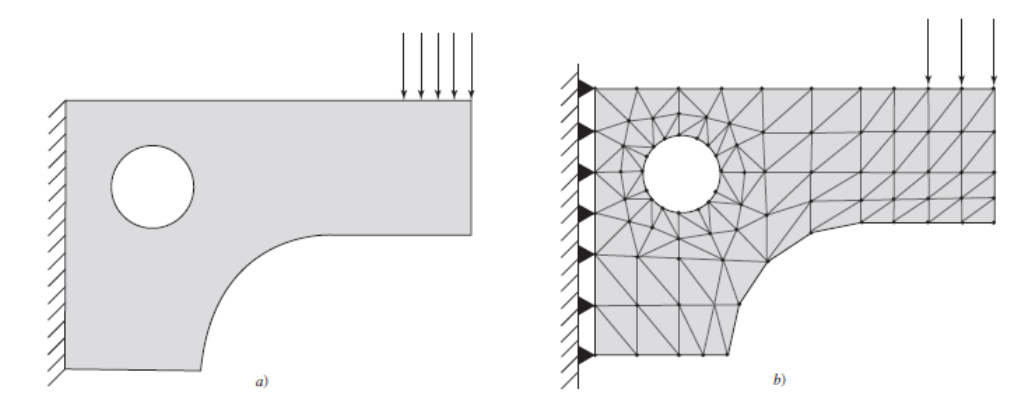

*Figura 2.25 Problema estructural. a) Modelo idealizado b) modelo de elemento finito (G. Budynas & Nisbett, 2012).*

### 2.6.3 Herramientas de prueba

A pesar de que las simulaciones en softwares CAE de la pieza diseñada muestra resultados favorables, se procede a la manufactura de los primeros prototipos, con la intención de realizar pruebas físicas necesarias, clasificadas entre destructivas y no destructivas. Las pruebas no destructivas son aquellas que no alteran la integridad física de la pieza, normalmente son pruebas superficiales para inspeccionar el acabado de la pieza y sus dimensiones.

Por otro lado, las pruebas más importantes son las destructivas. Dichas pruebas son las encargadas de corroborar los resultados de las simulaciones. Al ser solo aproximaciones matemáticas, es requerido obtener datos reales del comportamiento del material, de esta manera se tienen datos fehacientes de que la pieza soportará las cargas a las que será sometido y durará el tiempo de vida estimado, basado con el factor de seguridad anteriormente calculado. Dentro de las pruebas típicamente realizadas se encuentran, dependiendo de la aplicación: flexión, Torsión y axial.

# 3 METODOLOGÍA

A lo largo de este capítulo se presentan los pasos implementados para la realización de este trabajo, la metodología es representada por un conjunto de diagramas de flujo. Dichos diagramas permiten interpretar con detalle el proceso anteriormente descrito en la [figura 1.1](#page-22-0) , para una completa comprensión del proceso. El proyecto, de manera general, se divide en 5 fases: diseño, reconstrucción, análisis, impresión de pieza y pruebas físicas.

# 3.1 Diseño

El proceso comienza estableciendo el elemento o diseño a mejorar, con el propósito de reducir los costos de producción, reducir el desperdicio de material, extender la vida útil, etcétera. Del mismo modo, el modelo no debe superar las limitaciones de la máquina disponible, por ejemplo, sobredimensionamiento del volumen de impresión o geometría demasiado compleja.

La figura 3.1 expresa los pasos a seguir para obtener la geometría de la zona crítica del modelo tridimensional, donde se encontrará la mayor concentración de esfuerzos.

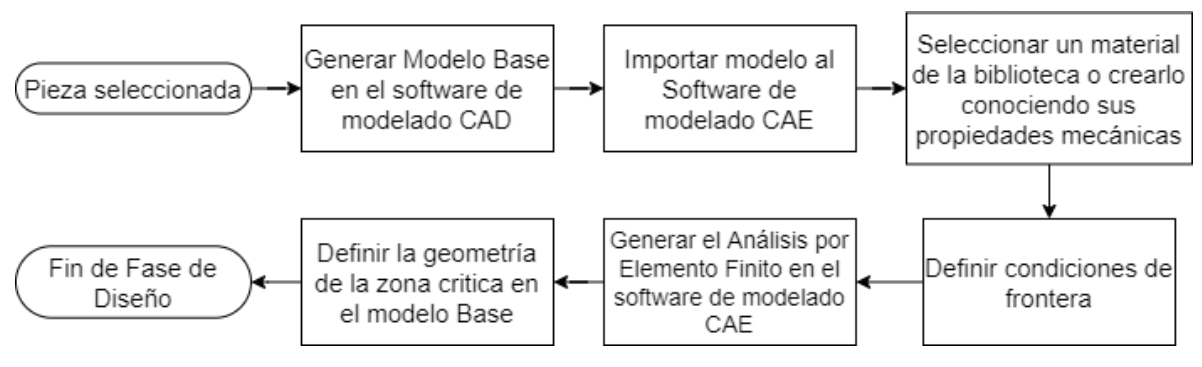

*Figura 3.1 Diagrama de flujo Fase de Diseño.*

Partiendo del diseño del modelo base, su creación se puede realizar de 2 formas distintas, descargándolo directamente de algún repositorio o diseñándolo desde cero. Para generar un modelo por cuenta propia, es necesario obtener las dimensiones de un plano de fabricación (*datasheet*) o con instrumentos de medición. También se recomienda tener un

par de imágenes de referencia (frontal, lateral, superior o inferior) para importarlas al software CAD, lo que facilita asegurar que la geometría de la pieza modelada se aproxime a la real. En algunas ocasiones, es posible mejorar la geometría del modelo real para facilitar el estudio, la impresión de la pieza y la ergonomía de esta.

Una vez generado el modelo base, se procede a realizar el análisis por elemento finito de la pieza en el software de modelado CAE, utilizando las propiedades mecánicas del material a partir del cual es fabricado originalmente. De esta forma, el diseñador puede utilizar las herramientas de visualización de resultados y deformación para observar las zonas de menor y mayor concentración de esfuerzos con ayuda de una paleta de diferentes áreas de color, distribuidas en la geometría del modelo.

Algunos softwares CAE como *ANSYS Mechanical,* tienen la peculiaridad de que permiten aislar las zonas críticas, según lo requiera el diseñador y exportarlos como un nuevo archivo en formato de malla (STL), es recomendable hacer uso de estas herramientas para así agilizar más el proceso de estudio y dedicarles tiempo a las fases más importantes (2 y 3).

# 3.1.1 Diseño de pinza robótica

El modelo tiene como función agarrar y prensar un objeto, de esa manera es posible que el brazo robótico pueda levantarlo y no se caiga. La fuerza aplicada por la pinza es de 180N, la figura 3.2 muestra la pinza ensamblada al brazo robótico

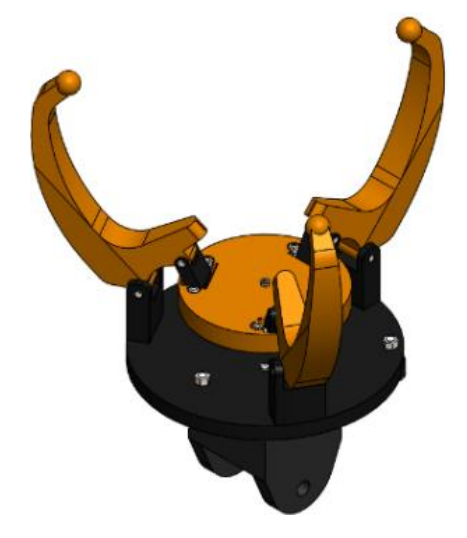

*Figura 3.2 Pinza robótica.*

Antes de realizar el análisis de la pinza, se consideró mejorar la geometría del modelo utilizando el software *SolidWorks*, manteniendo una forma simple sin agregar detalles estéticos innecesarios, evitando así cualquier problema al exportar el mallado STL y al generar el mallado del análisis estático. Comparando ambos modelos en la figura 3.3, además del cambio de la punta y las esquinas redondeadas entre la base del perno trasero con el arco exterior de la pinza, es posible observar que la mejora más significativa es el arco interior. En la pinza nueva se optó por un arco continuo que fuese tangente a los extremos superior e inferior, en lugar de un arco con cambios de dirección repentinos del modelo original.

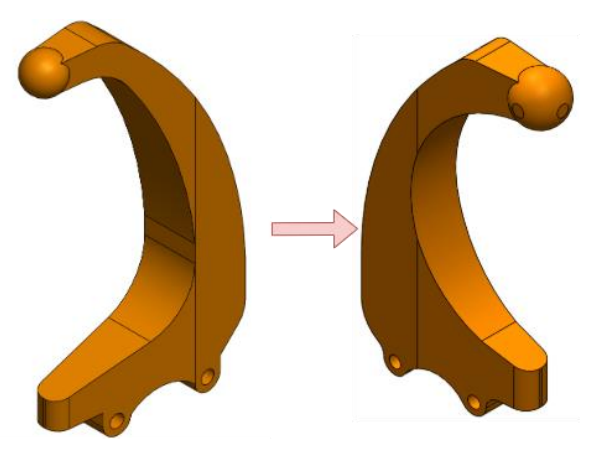

*Figura 3.3 Rediseño de modelo base.*

Como consecuencia de ir exportando e importando el modelo entre diferentes softwares (de edición CAD o edición de archivos STL), el archivo va perdiendo información y calidad cada vez que se exporta a un formato diferente. Por lo tanto, todos los análisis estáticos se realizarán en *ANSYS Workbench Mechanical* al permitir trabajar automáticamente con cualquier modelo generado en *ANSYS SpaceClaim*, reduciendo las pérdidas antes mencionadas. Por otro lado, *ANSYS SpaceClaim* cuenta con la capacidad de abrir formatos de archivo base como el de *SolidWorks* (.SLDPRT), lo cual es una gran ventaja al no ser algo típico entre softwares de diseño. Esto elimina la necesidad de exportar el modelo en formato IGES o STEP.

Posterior a guardar el modelo en *ANSYS SpaceClaim* (.SCDOC), se debe generar un nuevo proyecto en *ANSYS Workbench.* Dentro del programa se pueden generar diferentes estudios (estático, dinámico, fluidos, térmico, etcétera) independientes uno del otro o compartiendo algunos elementos, como la lista de materiales. De igual forma, *ANSYS Workbench* permite trabajar con más de un diseño importado, facilitando el estudio al tener todos los modelos que se van a necesitar en un solo lugar (ver Apéndice A).

Después de generar el primer análisis estático al modelo base, se pueden observar a detalle las zonas de mayor concentración de esfuerzos de la pinza en operación, en *ANSYS Workbench Mechanical* hay una herramienta que permite filtrar las zonas según el criterio que se seleccione. Para llevar a cabo esto hay que tener seleccionado cualquiera de las soluciones, de esta manera aparecerá la pestaña de *Result*, en ella, se selecciona la herramienta de *Geometry* y en el desplegable se le da *click* a la opción de *Capped IsoSurface* como se muestra en la figura 3.4.

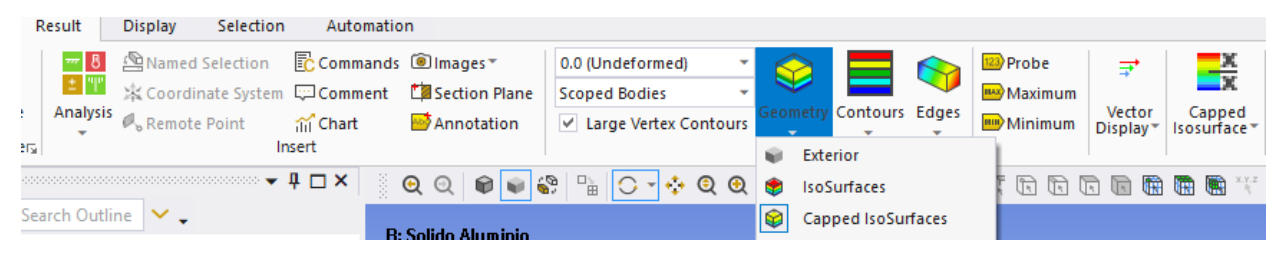

*Figura 3.4 Selección de vista de modelo Capped IsoSurface.*

En la pestaña de *Result,* se habilitará la sección *Capped IsoSurface*, se selecciona la opción de *Bottom o* Top y se arrastra el Slider hasta que el modelo abarque solo las regiones de interés al igual que en la siguiente figura 3.5.

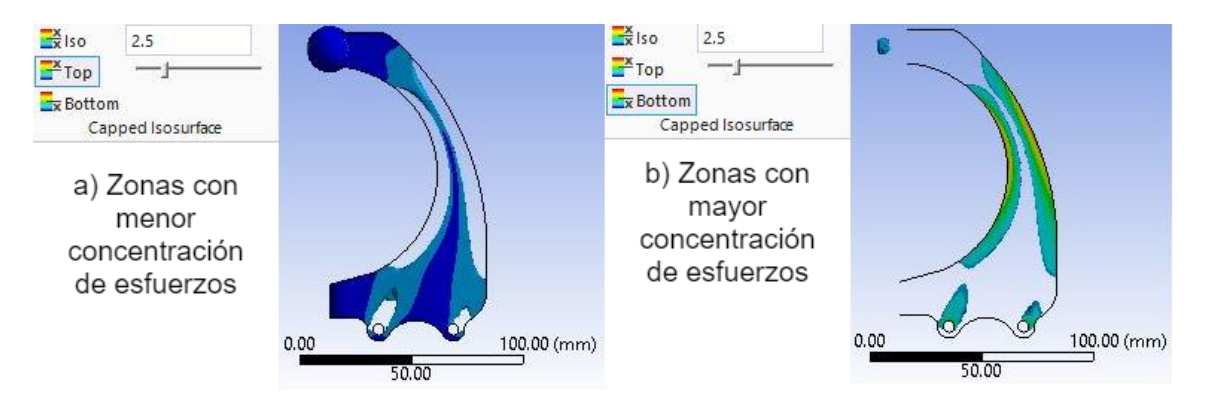

*Figura 3.5 Zona de mayor y menor concentración de esfuerzos utilizando el resultado de esfuerzo equivalente.*

Como se puede observar en la figura 3.5 y 3.6, la representación de la geometría con el resultado de esfuerzo equivalente (figura 3.5) abarca ambos esfuerzos principales. Por lo tanto, al mover el Slider, ambas geometrías se modificarán, lo que limitará la forma en que el diseñador quiera representar la geometría para separar las zonas críticas de las no críticas, caso contrario a si se utilizan los esfuerzos principales por separado (figura 3.6). No obstante, la geometría de la zona crítica y la forma en que se obtenga dependerá principalmente del criterio personal del diseñador.

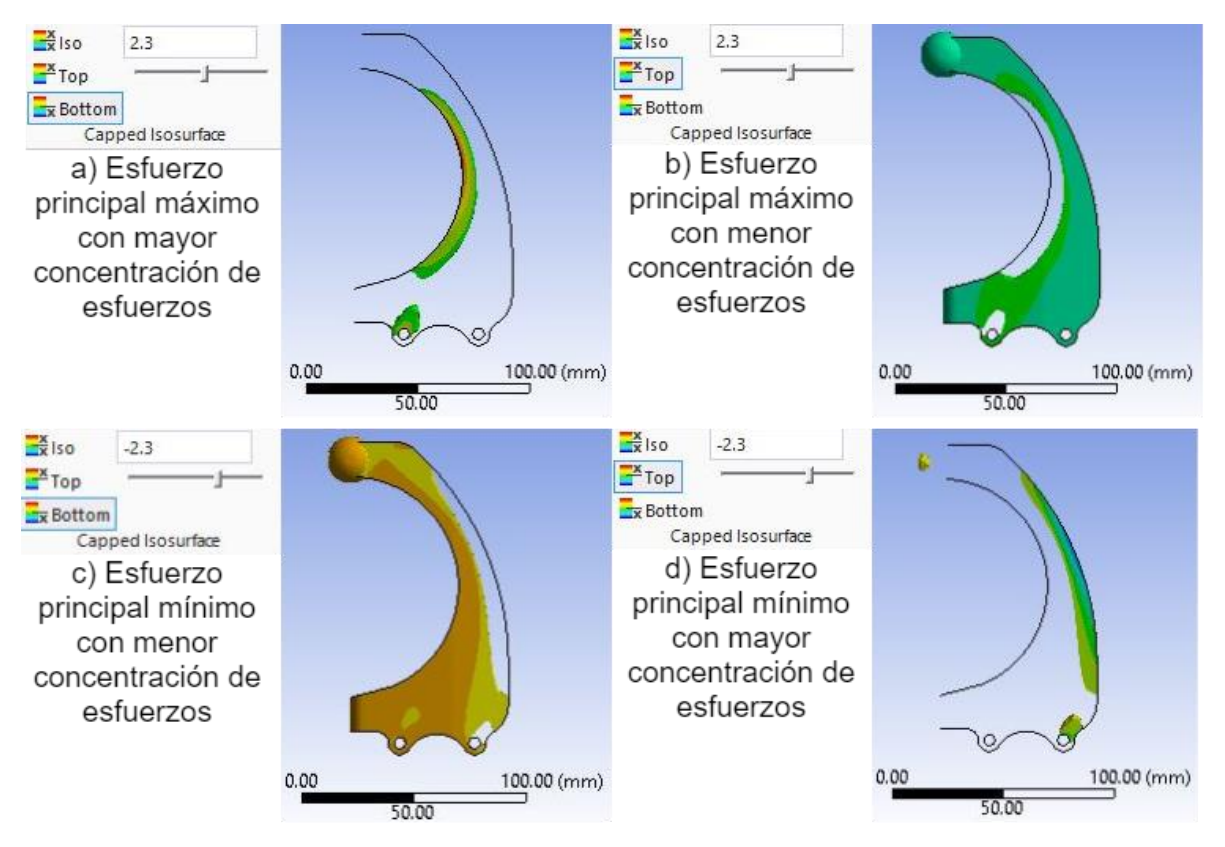

*Figura 3.6 Zona de mayor y menor concentración de esfuerzos utilizando los esfuerzos principales.*

Finalmente, se da *click* izquierdo sobre el resultado escogido, y se exporta en formato STL. Dependiendo de la opción seleccionada del cuadro de *Capped IsoSurface*, será la geometría que se va a exportar. Para la segunda fase, es necesario exportar las zonas de mayor y menor concentración de esfuerzos. De esta forma, al fusionarlos formarán la geometría original con los patrones de rellenos combinados. Antes de exportar cualquier archivo, la escala de deformación del modelo debe estar en 0.0 (*Undeformed*) para asegurar que la geometría del modelo con los patrones combinados no se encuentre desfasada con respecto del modelo Base.

### 3.1.2 Diseño de pedal de freno formula SAE

El modelo es la adaptación de un pedal del sistema de frenos para un carro de competencia Formula SAE diseñado por Carpio Cueva, D. E. (2018), mostrado en los planos de fabricación de la figura 3.7. El pedal se diseñó utilizando el software de modelado CAD *SolidWokrs* utilizando las medidas mostradas en la figura y escalado en un 50% por limitaciones físicas de la impresora 3D*.*

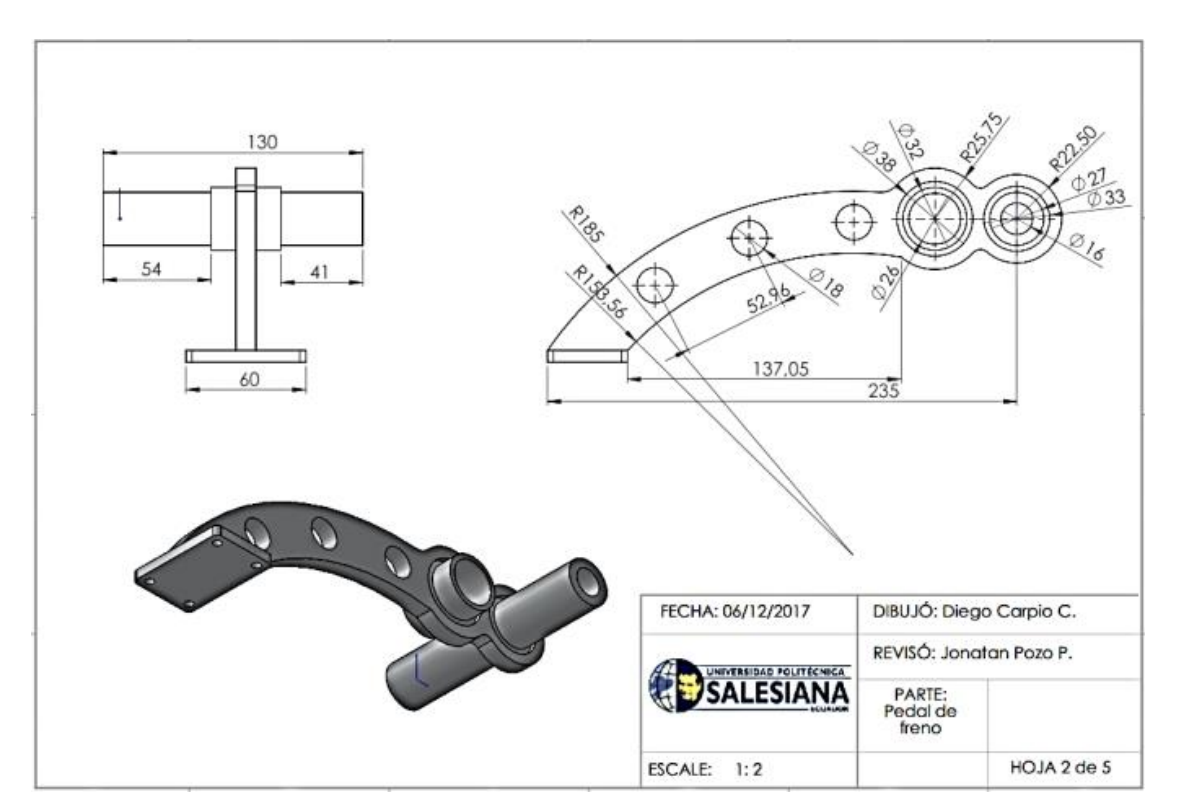

*Figura 3.7 Planos de fabricación del pedal de freno de un formula SAE (Carpio Cueva D. E. 2018).*

El tamaño de las facetas de la malla se determinó en 2mm con las condiciones de frontera mostrados en la figura 3.8. Según el reglamento de la Formula SAE 2020, el diseño del pedal deberá ser fabricado por Titanio, Acero o una aleación de aluminio resistente a una fuerza aplicada de 2000 N, pero, Carpio Cueva D. E. (2018) determina que el promedio de fuerza aplicado por el piloto a un pedal de freno se encuentra entre 200 N hasta 400 N. En escala normal se seleccionó el mínimo de fuerza de 200 N, pero, al haber sido reducido en un 50% las dimensiones del pedal, la fuerza aplicada para el estudio será de 100 N en el pie del pedal, con la dirección indicada por la flecha de color rojo y la zona remarcada de azul, serán las sujeciones donde pasarán los pernos en el ensamble real.

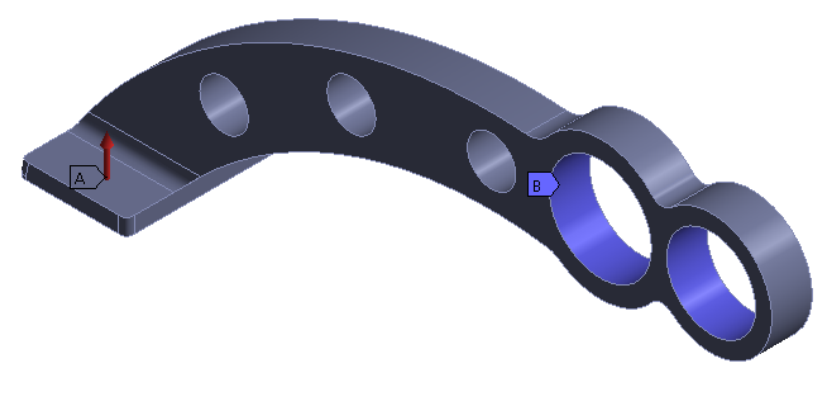

*Figura 3.8 Condiciones de frontera para pedal de formula SAE.*

Al ser una pieza fundamental para la seguridad del piloto, se determinó que el factor de seguridad de la pieza debe ser superior a un valor de 2.0. Motivo por el cual se generó la simulación del pedal con el acero y con las propiedades del Eco-ABS en la [tabla](#page-79-0)  [3.5](#page-79-0) de la página 73. Como era de esperarse, el pedal de acero es más que capaz de soportar una fuerza de 100 N con un factor de seguridad mayor a 2.0, al contrario de si se fabricara con Eco-ABS, que, aunque puede soportar la fuerza, el factor de 1.1146 no cumple con el requerimiento (Figura 3.9).

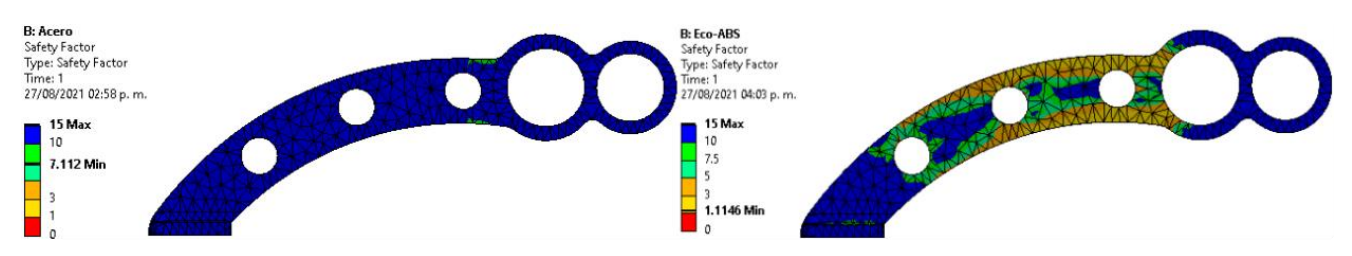

*Figura 3.9 Comparación factor de seguridad acero y Eco-ABS.*

Por lo tanto, para asegurar que el pedal cumpla con los parámetros de seguridad, se realizarán una serie de modificaciones al diseño, evitando que al final sea peor imprimirla que maquinarla. A grandes rasgos, se modificó el espesor del pedal de 10mm a 20mm, se ajustó la curva del arco que conecta el pie del pedal con los orificios, la perforación que se encuentra en la zona crítica del pedal se eliminó y se redujeron los orificios por donde pasan los ejes, manteniendo constante el largo del pedal (Figura 3.10). Además, para facilitar la impresión del pedal y no tener la necesidad de utilizar material soporte, se separó del cuerpo del pedal la parte donde el piloto coloca el pie, para unirlos más adelante con 2 pernos a presión o tornillo y tuerca.

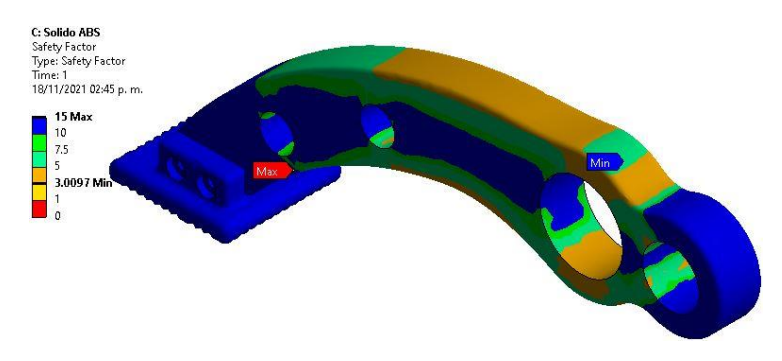

*Figura 3.10 Modelo adaptado del pedal para las probetas impresas con Eco-ABS con sujeción cilíndrica de movimiento tangencial libre.*

Se genera un nuevo estudio utilizando el nuevo modelo CAD, y, como se puede apreciar en la figura 3.10, hubo un aumento en el factor de seguridad a 3. A simple vista, el pedal sufre de una mayor concentración de esfuerzo en los extremos superior e inferior del arco, al igual que en la región donde se sujeta el pedal con los pernos, siendo la zona por definir para generar los patrones combinados utilizando la herramienta de *Capped IsoSurface*.

Es necesario mencionar que, se seleccionó tanto para el pedal, como para la pinza la sujeción nombrada por *ANSYS* como *Cylindrical Support*, el cual permite restringir la pieza axial y radialmente, dejando libre un movimiento tangencial. Con esta sujeción la pieza sufre una deformación de tención y compresión en las zonas adyacentes a los pernos, causado por la flexión del pedal y la fuerza de retención de los pernos. En caso contrario, si se utilizara una sujeción de *Fixed Support*, significaría que en esa región no existe deformación alguna ni movimiento, alterando el resultado final de la simulación como se muestra en la figura 3.11, lo cual generará discrepancias con los resultados de las pruebas destructivas.

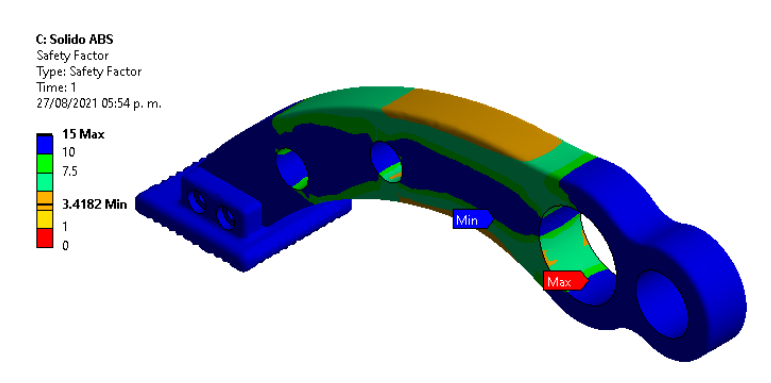

*Figura 3.11 Resultados del pedal para las probetas impresas con Eco-ABS con una sujeción fija.*

# 3.2 Reconstrucción

Seguido de crear el modelo CAD Base y de obtener los modelos STL, el proceso de análisis continúa con la fase de reconstrucción, el cual se aplica igual para los modelos con rellenos convencionales y combinados, con la adición de 2 pasos extras de readaptación para modelos de relleno combinado (figura 3.12). Es necesario resaltar que el proceso actual es el más importante del análisis, ya que, a pesar de ser pocos pasos, de no ser realizado correctamente, la fase tres de análisis de las probetas no se podrá llevar a cabo al ser geometrías con un grado alto de complejidad causado por los rellenos. En caso de que *ANSYS Mechanical* se encuentre con problemas para generar el mallado de la superficie e inclusive no pueda importar el sólido, habrá que revisar la geometría y corregirla.

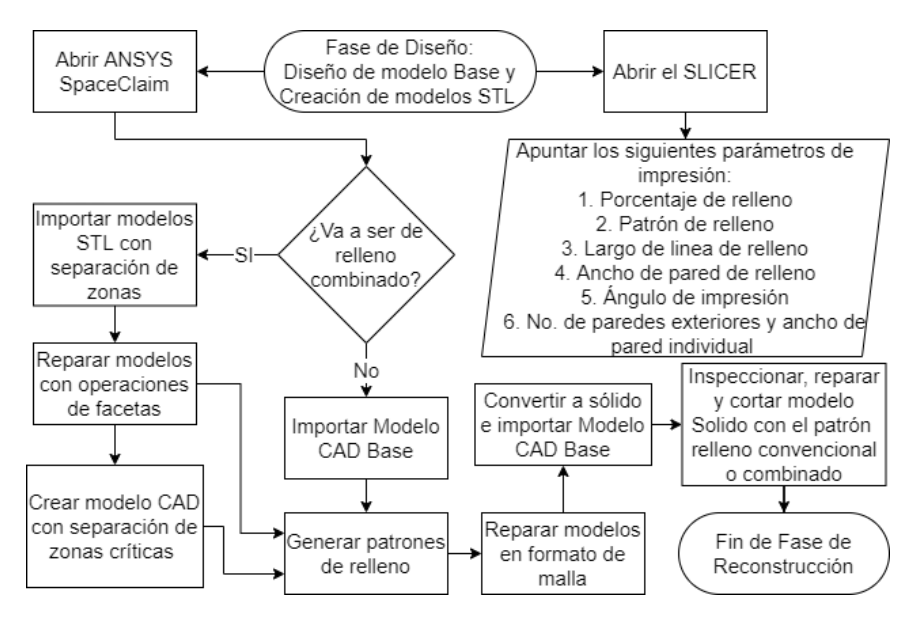

*Figura 3.12 Diagrama de flujo Fase de Reconstrucción*

Empezando por la readaptación del modelo para preparar el relleno combinado, hay que importar el archivo base y modelo adaptado en formato STL a un editor de archivos de malla (*Meshmixer*, *Fusion* 360, *SpaceClaim*, *nTopology*, etcétera). En estos softwares se puede realizar operaciones booleanas de resta, fusión y dividir cuerpos, al igual que reducir o aumentar el número de facetas, eliminar facetas, reparar facetas faltantes y rectificar la malla para que la distribución de las facetas sea más fina sin necesidad de un incremento.

Algunos softwares de edición de mallado STL y de modelado CAD con herramientas de mallado, cuentan con la herramienta de generación de patrones de relleno, normalmente llamado *Shell & infill* o cáscara y relleno, dependiendo del idioma. El programa solicitará seleccionar el cuerpo, elegir el tipo de patrón de relleno, los parámetros del patrón de relleno y grosor de paredes, todos estos parámetros son obtenidos directamente del SLICER en la fase anterior. De igual forma, también generan una vista previa, permitiendo observar si el patrón de relleno tiene la misma forma y dirección que como se genera en el SLICER, de no ser así habrá que girar el modelo y revisar los datos introducidos.

Una vez generado los patrones, se implementarán herramientas de corrección de facetas del software como primer filtro para revisar el modelo. Si se está trabajando con un modelo combinado, antes de convertir a sólido, primero hay que volverlos un solo cuerpo, fusionándolos y volviendo a inspeccionar el modelo para corroborar que no salieran nuevas zonas dañadas. Por último, Habrá que convertir el modelo de formato de malla a sólido, es un proceso complejo y difícil de realizar, antes se debía realizar ingeniería inversa diseñando un nuevo modelo sobre el mallado, pero, en este caso, hacerlo con un patrón de relleno es una tarea extensa y más si es un porcentaje de relleno considerable. Hoy en día, pocos softwares de modelado CAD como *SpaceClaim, nTopology, Fusion* 360 *y SolidWorks* permiten generar un sólido de un modelo en formato de malla casi de manera automática, con la singularidad de que, a excepción del método de ingeniería inversa, en la mayoría de las veces, el sólido resultante de la conversión mantendrá un aspecto de malla con algunos errores en la geometría. Finalmente, se utilizan herramientas para reparar sólidos y facetas en conjunto como segundo filtro del modelo. Si se está seguro de que se han eliminado todas las zonas corruptas de la geometría del modelo, se guarda el modelo para pasar a la tercera fase.

## 3.2.1 Creación de patrones de relleno para la pinza robótica

Para el caso de estudio de la pinza del robot, se prepararán 5 combinaciones de patrones de relleno más un sólido (simulando el 100% de relleno), dando un total de 7 simulaciones, contando la realizada en la primera fase.

*Tabla 3.1 Modelos CAD seleccionados para las pruebas de simulación de la pinza robótica en ANSYS Workbench Mechanical.*

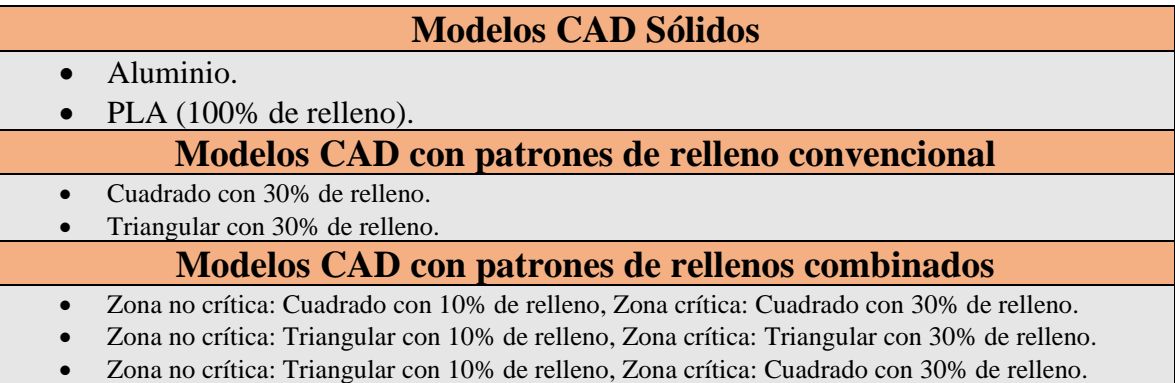

Para poder generar cualquier patrón de relleno combinado, antes hace falta importar los modelos STL generados en la fase anterior y el Modelo Base. La figura 3.22 no es la vista real de cómo se importan los archivos, al exportarse los modelos en *ANSYS Mechanical*, estos comparten el mismo origen que el modelo Base. Por lo tanto, al importarse los archivos, estarán amontonados mostrando una sola figura.

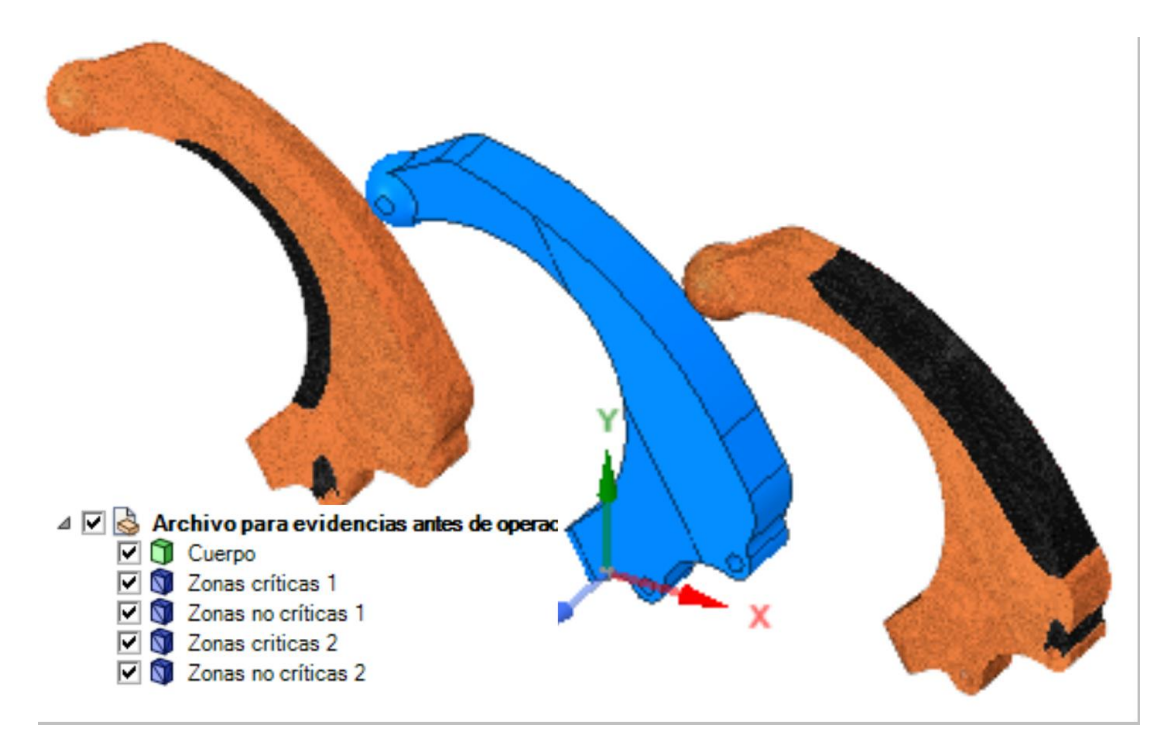

*Figura 3.13 Archivos STL con las zonas críticas de la figura 3.6 y el Solido Base separados a una distancia de 100mm del* 

A ambos modelos con el nombre de **"Zonas no críticas"** se les ejecuta una operación booleana de Intersección para crear un solo modelo que encaje con los modelos nombrados "**Zonas críticas**". Por otro lado, a los modelos con las zonas críticas se les debe realizar una operación de separar todo, el motivo es que, al generar los archivos, hay partes en el espacio que entran dentro de la región especificada en el cuadro *Capped IsoSurface* y son muy minúsculas. Al separarlos se pueden unir por medio de la herramienta de unir o la operación booleana de combinar al modelo de zonas no crítica. Dejando solamente aquellos modelos que se consideraran parte de las zonas críticas, para después hacer un solo modelo con la herramienta de unir. Estas herramientas y más se pueden encontrar en la pestaña de facetas en la figura 3.14.

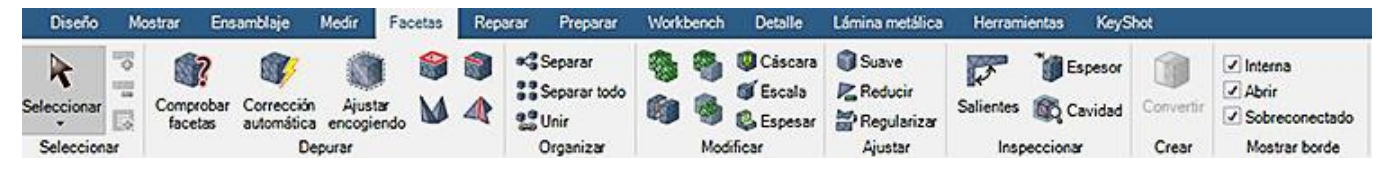

*Figura 3.14 Herramientas de edición de modelos en formato de malla, ubicados en la pestaña de Facetas.*

Antes de pasar a la parte de generación de los patrones de rellenos combinados, se realiza una última inspección para buscar áreas en la geometría que sean irregulares o complejas. Si se llega a detectar una, es posible hacer edición de facetas suprimiéndolas y usando la herramienta de corrección automática para arreglar esa área. El uso de otras herramientas como suavizar, reducir y ajustar encogiendo, permiten regularizar la geometría de los modelos para facilitar el estudio. Por otra parte, se pueden usar las herramientas de suprimir facetas y corrección automática con el relleno ya generado en los pasos siguientes, obteniendo un resultado similar a la figura 3.15.

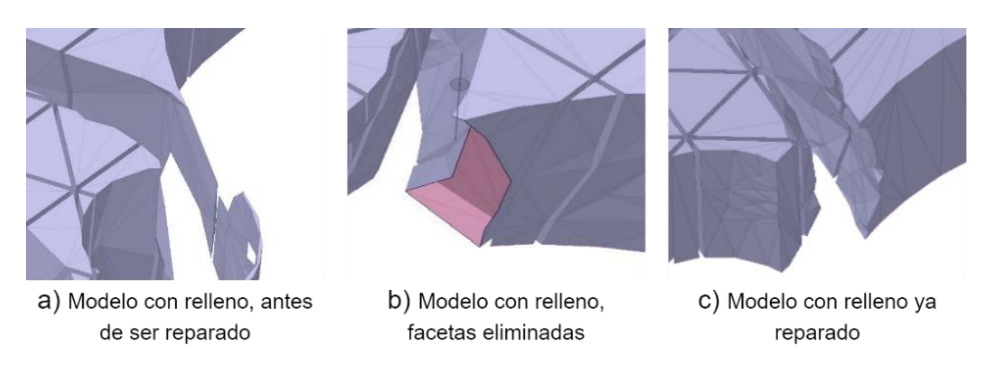

*Figura 3.15 Corrección a facetas de modelo STL: Triangulo con relleno combinado 30%\_10%.*

A continuación, para poder generar el patrón de relleno, es necesario recurrir a los datos que entrega el SLICER, apuntándolos de la siguiente forma (Tabla 3.2).

| Patrón de relleno | Longitud de | Espesor de línea | Espesor de   | Angulo de               |
|-------------------|-------------|------------------|--------------|-------------------------|
|                   | línea (mm)  | de relleno (mm)  | paredes (mm) | impresión               |
| Triangular 10%    |             |                  |              | $45^{\circ}$ (Estándar) |
| Triangular 30%    | 4.0         |                  |              | $45^{\circ}$ (Estándar) |
| Cuadrado 10%      | 8.0         |                  |              | $45^{\circ}$ (Estándar) |
| Cuadrado 30%      | 2.667       |                  |              | $45^{\circ}$ (Estándar) |

*Tabla 3.2 parámetros de impresión de CURA*

Antes de generar el patrón de relleno, hay que cerciorarse de algunos aspectos en la orientación del modelo. Como se puede observar en la figura 3.16-a, el ángulo predeterminado de CURA en los patrones de relleno son 45°, mientras que para *SpaceClaim* es diferente (Figura 3.16-b), por lo que es necesario ajustar la orientación de la pieza. Se determinó por ensayo y error que en un ángulo de 30° la proyección preliminar del relleno se ajusta de forma similar a la dirección del patrón de CURA (Figura 3.16-c). Además, por default en ambos softwares la orientación vertical del patrón de relleno es con dirección sobre el eje Z, ya que principalmente las impresoras de manufactura aditiva utilizan los ejes X y Y como coordenadas de posicionamiento 2D del área de impresión.

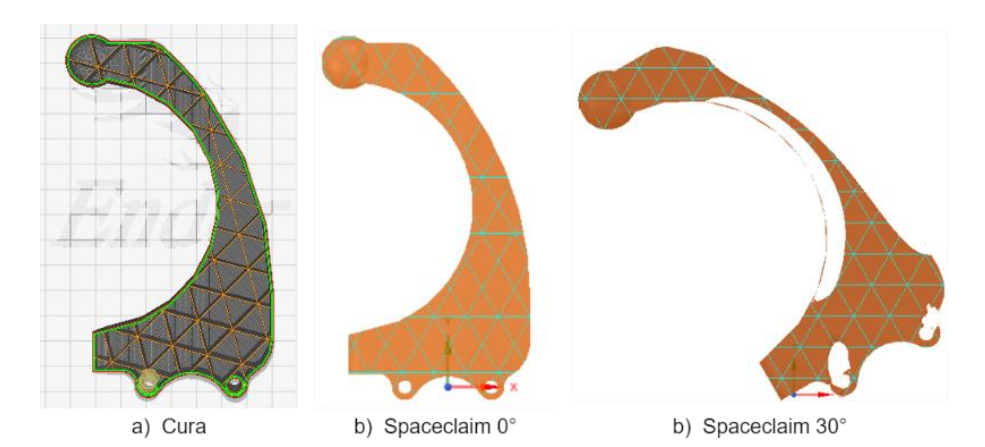

*Figura 3.16 Comparación del ángulo de generación del patrón de relleno triangulo a 10%, a) Cura a 45° (estándar), b) Pinza sólida a 0°, c) Pinza con separación de zonas para rellenos combinados a 30°.*

Ahora bien, para generar un patrón de relleno hay que seleccionar la herramienta de cáscara ubicada en la pestaña de facetas (observar Figura 3.14). En el menú desplegable, se introduce el espesor de pared en dirección hacia dentro con el valor indicado en la tabla 3.2 y se selecciona el patrón de relleno a generar junto con los valores de longitud de línea y el espesor correspondiente como se muestra en la figura 3.17.

Hay que aclarar que el *campo* de porcentaje de relleno marcará automáticamente un porcentaje diferente al supuestamente seleccionado, por eso se introducen los valores manualmente al igual que con la orientación. Una vez introducidos los valores se selecciona el modelo y en la palomita verde para generar el patrón.

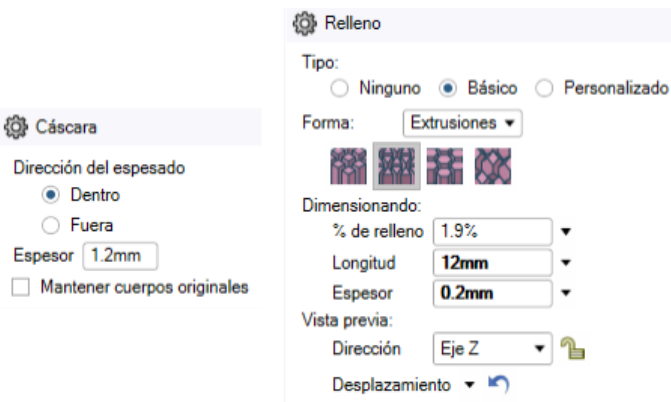

*Figura 3.17 Generación de patrón de relleno triangular a 10%*

Si se trata de un modelo combinado es necesario hacer nuevamente la introducción de los valores y selección del siguiente modelo. Finalmente, con la operación de fusionar se obtiene el modelo final (Figura 3.18).

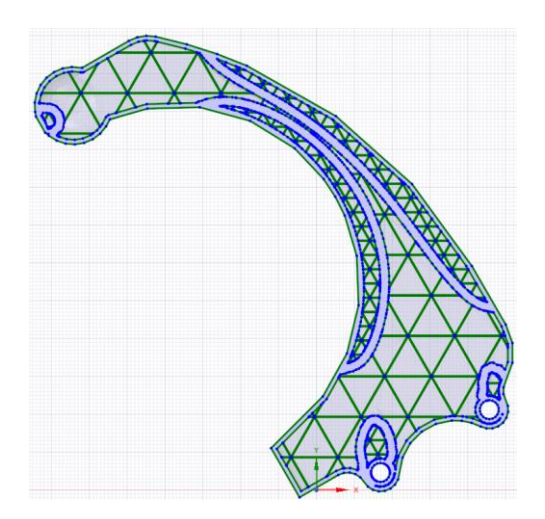

*Figura 3.18 Vista de sección relleno combinado triangulo 10% y 30% fusionado.*

En alguna ocasión, ya sea al generar el patrón de relleno o fusión de los modelos, aparecerá un error de que no es posible realizar la operación, en estas circunstancias, habrá que utilizar la herramienta de corrección automática de malla o reducir el número de facetas en un porcentaje de selección particular, etcétera e intentar de nuevo. De igual manera, si aparece un símbolo de aviso de color amarillo en la ventana de estructura o un símbolo de un cuadrado sin cerrar, hay que ejecutar la operación de corrección automática, de esta forma se evitan problemas más adelante.

Finalmente, al resolver aparentemente todos los problemas en el modelo, habrá que convertirlo a sólido. Teniendo seleccionado el modelo como en la figura 3.19 se da *click* derecho al modelo, luego se selecciona la opción de "**convertir a sólido"** y por último en "**fusionar todas las caras**" (esto facilitará en gran forma el siguiente filtro de reconstrucción del modelo).

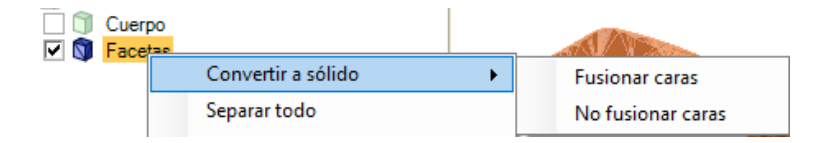

*Figura 3.19 Conversión de modelo en formato de malla a sólido.*

En caso de que el software no logre fusionar correctamente las caras, es recomendable volver uno o más pasos atrás y ajustar la geometría reduciendo el número de triángulos o deshaciendo algunas operaciones. Esto con la intención de reducir la carga computacional y que quede lo más limpia posible la geometría del sólido como en la figura 3.20.

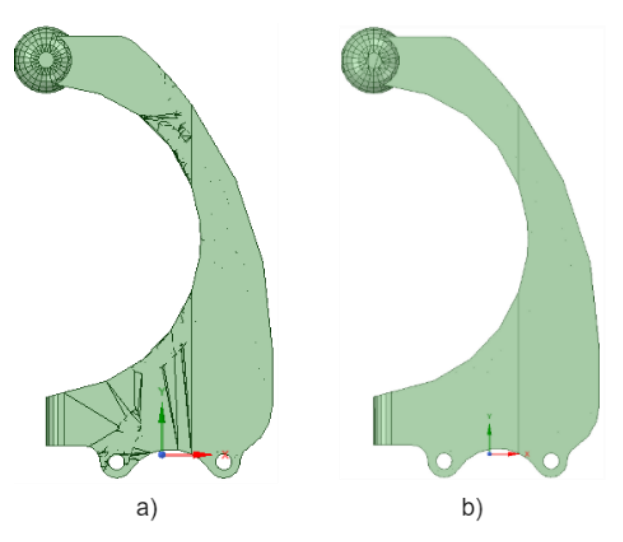

*Figura 3.20 Comparación de conversión a sólido. a) mala corrección de facetas imposible de unir las caras, b) Reducción y corrección de facetas correcta posibilitando la unión de caras.*
Como último filtro, es necesario eliminar las caras exteriores del modelo, seleccionando de preferencia la mayor cantidad de caras posibles y forzosamente con *click* derecho, se debe seleccionar la opción de **"Suprimir"**, debido a que, si se suprime con el teclado, el software pensará que se intentan fusionar las caras en vez de eliminarse. Con tan solo eliminar las caras de cualquiera de las paredes más grandes, el software automáticamente convertirá el modelo en superficies y separa el resto de los contornos, permitiendo eliminar el resto de las paredes y dejar solamente el relleno. Como resultado del procedimiento, *SpaceClaim* convierte las zonas huecas de relleno a bloques de superficies y las paredes en zonas huecas como se puede apreciar en la figura 3.21. Para simplificar la figura, se separaron las superficies de las paredes de los bloques que conforman el patrón de relleno.

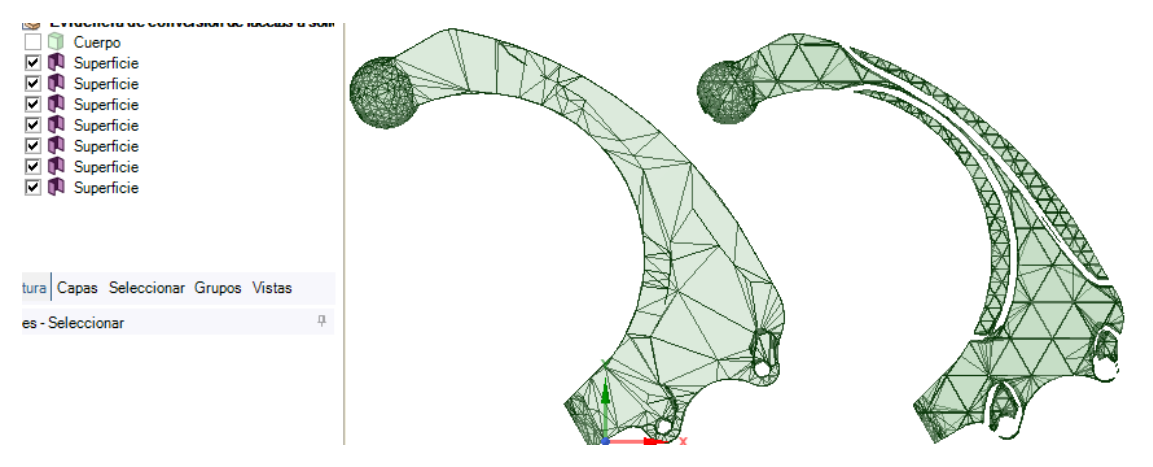

*Figura 3.21 Conversión de sólido a superficies de la pinza.*

Finalmente, se necesita convertir nuevamente la superficie que compone todo el patrón de relleno a facetas con la herramienta de "**convertir**" (Observar Figura 3.14). Una vez convertido, se utiliza la herramienta de "**corrección automática**" para arreglar el modelo y con la herramienta de "**separar todo**", cada bloque se vuelve independiente uno del otro para después convertirlos a solidos nuevamente.

En este estado, se utiliza la herramienta de Combinar, ubicada directamente en la pestaña de Diseño. Dentro de la herramienta hay dos funciones, cortador y fusionar, ambas necesarias para corregir el modelo. Empezando por la función de fusionar, será necesaria para unir al sólido Base con los sólidos que tienen geometrías que, o pueden ser muy complejas para el estudio de la fase tres, o demasiado pequeñas como para provocar que se deba utilizar una malla muy fina, que al final sature los recursos de la computadora generando un "*error mesh*". También, suelen provocar que se deban introducir parámetros de mallado más flexibles, junto con la reducción del tamaño de las facetas, generando resultados menos fehacientes a la realidad e invalidándolos al no ser semejante el mallado a los estudios exitosos anteriores. Por último, el principal motivo de fusionar los sólidos pequeños es que, en la realidad, el tamaño o la forma del hueco es imposible de imprimir para la impresora con el tamaño de boquilla seleccionado, en esa situación, el mismo SLICER le indica a la impresora rellenar esa área.

Para unir los sólidos, primero hay que seleccionar el Sólido de destino (el modelo CAD base), se presiona la tecla de *Ctrl*. para activar la función de fusionar y se suelta después de seleccionar el primer sólido a fusionar para mantenerla activada. Una vez fusionados todos los sólidos con el modelo CAD base, se presiona la tecla *ESC.* para desactivar la herramienta de combinar. Otra forma, pero más lenta, es seleccionando el sólido y eliminándolo de la ventana de estructura, de esta forma se evita lidiar con errores que imposibilitan fusionar el sólido. Algunos motivos son que el sólido tiene caras con ángulos muy agudos, otro es que 2 o más sólidos tengan caras puntiagudas intersecantes entre sí y finalmente es que haya un problema al momento de convertir la faceta a sólido y no permite fusionarlo.

Seguido de usar la función de fusionar, se elimina el volumen de los sólidos faltantes al modelo base, no sin antes realizar una copia de seguridad por si es necesario volver en caso de que uno de los sólidos problemáticos haya faltado y estuviese generando problemas en la fase tres. El proceso es bastante similar al de fusionar, con el sólido original apagado, se selecciona el sólido destino (el modelo CAD Base). Después, con la vista alejada y con un cuadro de selección, se encierran todos los sólidos que se van a cortar (Figura 3.22).

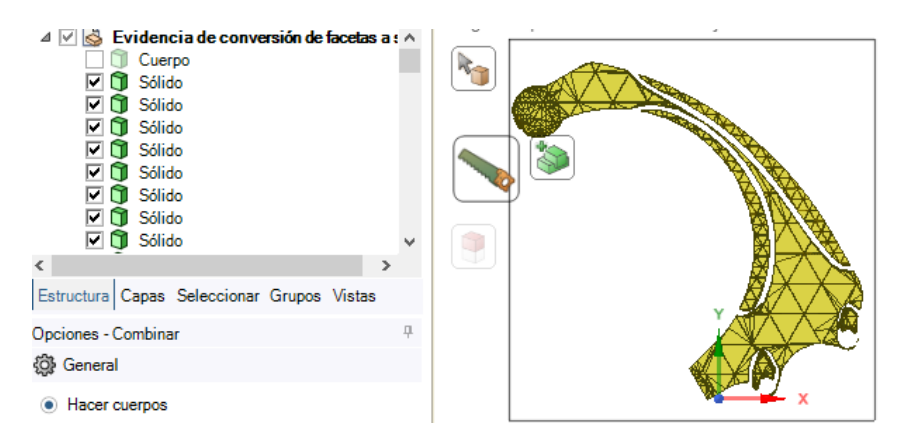

*Figura 3.22 Selección de solidos a cortar del modelo Base.*

Hay que recalcar que esta herramienta no elimina los sólidos de la ventana de estructura, sólo elimina el volumen intersecante con el modelo base como las operaciones booleanas entre modelos con formato de malla.

De igual forma, hay ocasiones en las que no se pueden cortar los sólidos cuando la operación exige demasiados recursos de la computadora y requiere hacerlo por secciones o sólido por sólido. Otras razones son similares a los errores antes mencionados en la función de combinar, principalmente, cuando la geometría del sólido que se va a cortar tiene una de sus caras muy puntiaguda e interseca con otra punta de otro sólido similar. También, si el sólido a cortar provoca un resultado que sólo se permite en cuerpos facetados como caras faltantes o encimadas, esto se puede resolver eliminando el sólido como si se fusionara (Sólo si cumple que el hueco es demasiado pequeño para imprimirse en la realidad) o editando esa parte con las técnicas explicadas al principio como en la [figura 3.15,](#page-68-0) para evitar geometrías inválidas.

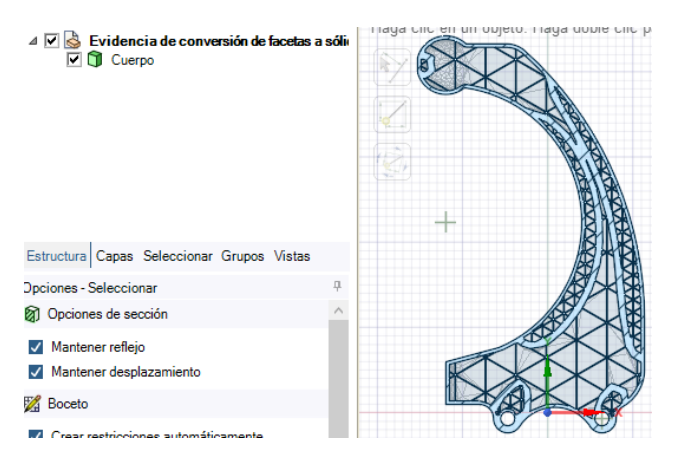

*Figura 3.23 Modelo sólido visto con un plano de corte superior detallando el patrón de relleno.*

Una vez corregidos todos los errores, se realiza de nuevo el proceso de fusión y corte con los sólidos que conforman el patrón de relleno, seguido de eliminarlos y dejar sólo el modelo Base con las secciones huecas internas por el patrón de relleno. Después, se debe girar a su posición original el modelo para que sea más simple trabajar utilizando las vistas predefinidas (frontal, laterales, superior, inferior e isométrico). Utilizando una vista de corte como en la figura 3.23, es posible corroborar si la geometría resultante es correcta, dando por terminada la fase dos.

### 3.2.2 Creación de los patrones de relleno para el pedal de freno

Mientras que para la pinza se utilizaron de forma directa los modelos STL para la generación de los modelos con rellenos combinados, para el pedal se utilizarán estos mismos modelos STL, pero como bocetos para generar de manera manual la separación de zonas críticas usando las herramientas de modelado por superficies. Después de realizar las operaciones booleanas como en la pinza, se cambia el color de los modelos por unos que contrasten entre sí (en este caso rojo y amarillo), para ser más sencillo diferenciar cual es cual. En *SolidWorks* se importa la captura de pantalla procurando que la escala de la imagen sea acorde con las medidas de la pinza. Como se puede observar en la figura 3.24, utilizando splines en un croquis se diseña la forma que tendrá el modelo con refuerzo del pedal. Aunque este método agrega un paso extra a la segunda fase, ahorra tiempo y esfuerzo evitando tener que corregir el modelo más adelante como en la [figura 3.15,](#page-68-0) al tener una geometría más regular. Otra ventaja de este método es que, en caso de que los resultados obtenidos más adelante en la tercera fase o que la geometría del modelo no permita generar los patrones de relleno, solo se necesita editar un poco el croquis sin necesidad de tener que volver a generar los modelos STL.

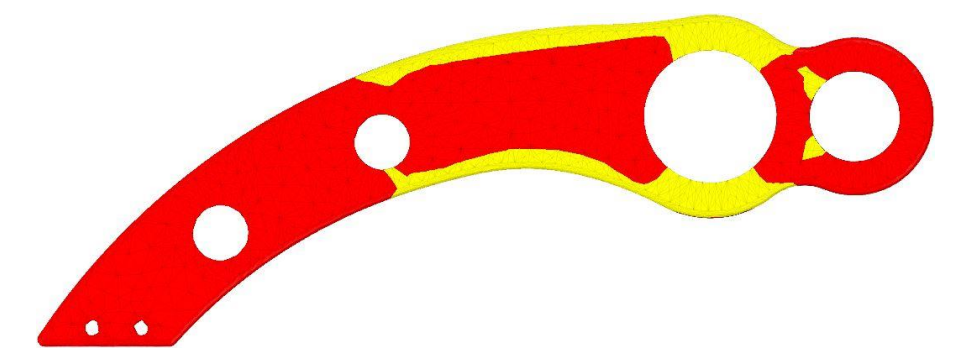

*Figura 3.24 Diseño de modelo con refuerzo.*

Los parámetros de impresión que se seleccionaron para el pedal son diferentes que la pinza, en este modelo, los porcentajes de relleno serán superiores para asegurar que el factor de seguridad sobrepase el valor de 2.0.

| Patrón de<br>relleno | Longitud de<br>línea (mm) | Espesor de<br>línea de relleno<br>(mm) | Espesor de<br>paredes (mm) | Ángulo de<br>impresión |
|----------------------|---------------------------|----------------------------------------|----------------------------|------------------------|
| Triangulo 80%        | 1.5                       | 0.2                                    | 1.2.                       | Horizontal             |
| Triángulo 50%        | 2.4                       | 0.2                                    | 1.2.                       | Horizontal             |
| Cuadrado 80%         | $1.0\,$                   | 0.2                                    | 1.2                        | Horizontal             |
| Cuadrado 50%         | I.6                       | 0.2                                    | 12                         | Horizontal             |

*Tabla 3.3 parámetros de impresión de Dremel DigiLab 3D Slicer.*

Mientras, se seleccionaron un total de 7 simulaciones con las siguientes combinaciones en la tabla 3.4.

*Tabla 3.4 Modelos CAD seleccionados para las pruebas de simulación del pedal Formula SAE en ANSYS Workbench Mechanical.*

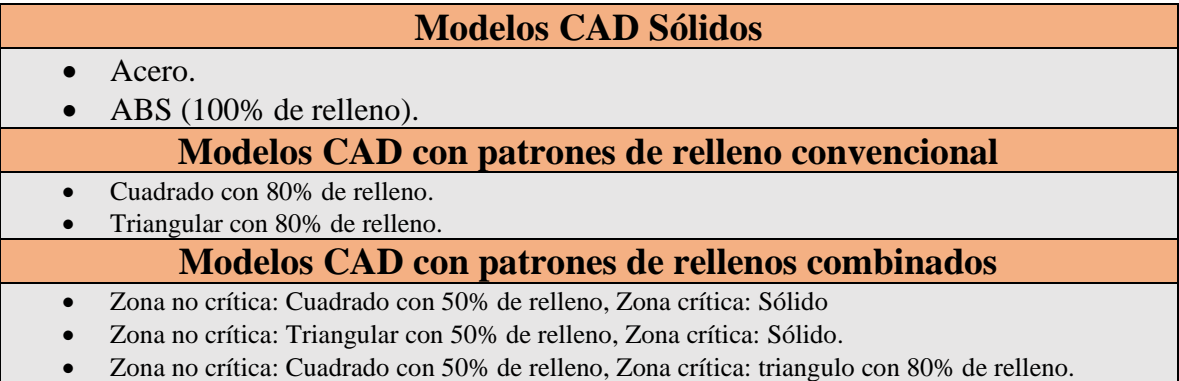

# 3.3 Análisis

Al concluir la preparación de todas las probetas de análisis, se procede a abrir el software CAE para generar el análisis por elemento finito de cada una. Siendo la parte más crítica del proceso, uno por uno se debe ir generando el mallado, comprobando si la geometría del modelo se generó correctamente con los patrones de relleno.

A lo largo del análisis, es recomendable conocer las herramientas y propiedades modificables de la función de mallado, al igual que el software en general. En caso de que

la geometría importada sea muy compleja, el cómo se configura la malla resultará clave para poder generar el análisis. Los parámetros de mallado deberán ser iguales para todas las probetas que se generaron, con valores que mantengan la geometría del modelo sin deformarla demasiado y respete sus propiedades físicas. Por otro lado, si no se corrigió correctamente el modelo en la fase dos, no importa de qué manera se configure la malla, seguirá arrojando error con cada intento que se haga.

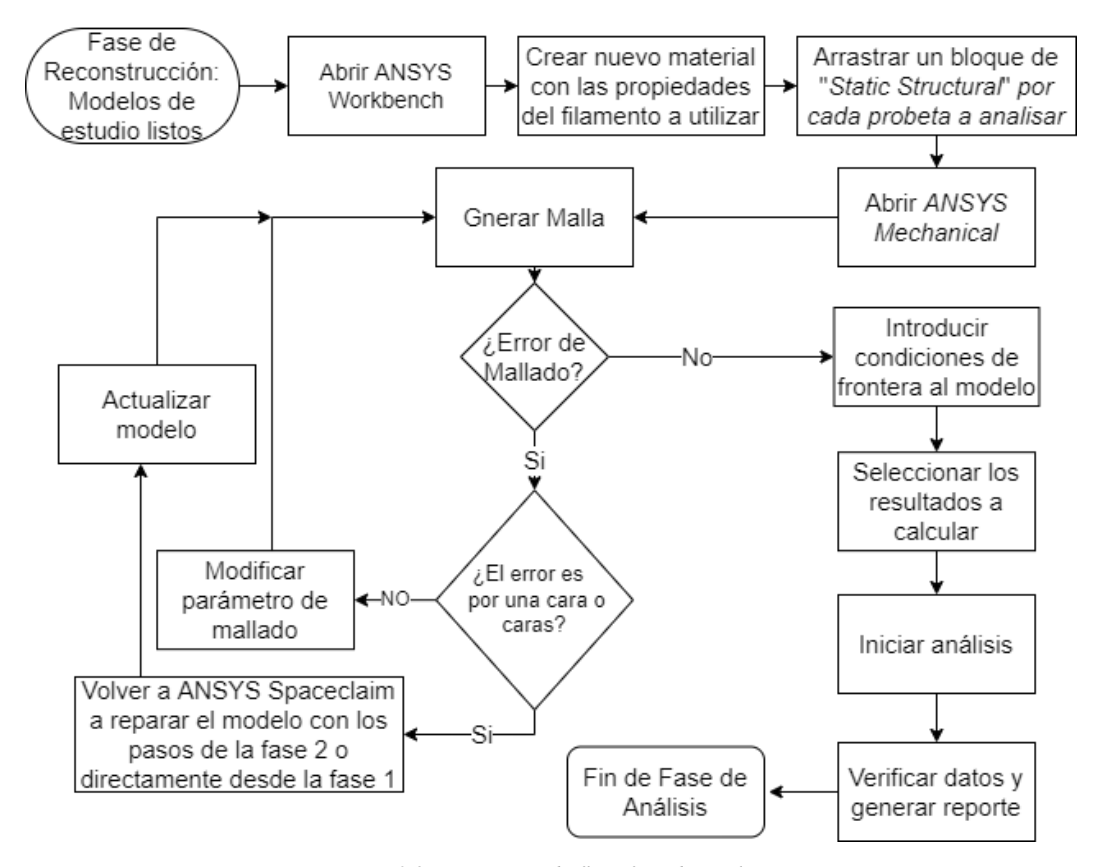

*Figura 3.25 Diagrama de flujo fase de análisis.*

Siguiendo los pasos en el diagrama de flujo de la figura 3.25, si el error de mallado persiste, lo recomendable es intentar pocas veces el proceso de generar el mallado modificando sus propiedades. En dado caso que no haya éxito, softwares como *ANSYS Mechanical* tienen una ventana de error, sirviendo como base para saber por qué es que está fallando el mallado. Generalmente, en este caso de estudio, al trabajar con modelos convertidos de formato STL a sólido, el error es porque *ANSYS* es incapaz de generar la malla sobre una cara o caras específicas de la geometría de la pieza. Consultar el apéndice B, para mayor detalle de como corregir este error en particular.

No obstante, de generarse correctamente el mallado, los últimos pasos faltantes, basado en el diagrama de flujo, serán seleccionar el tipo de material o crear uno nuevo con las propiedades del material, introducir las condiciones de frontera, los resultados deseados, generar el estudio para cada una de las probetas y comparar los resultados para asegurar que haya un cambio entre cada estudio. Tras generar todos los estudios, se necesitará realizar un reporte de cada uno como evidencia para más tarde comparar los resultados obtenidos de la simulación con los reales de las pruebas destructivas.

Obviando el modelo que se seleccione, el procedimiento será siempre el mismo, cambiando solamente las condiciones de frontera (sujeciones y fuerzas aplicadas) dependiendo de la aplicación del modelo y sus probetas. La tercera fase comienza abriendo de nuevo el proyecto en *ANSYS Workbench* donde se realizó el análisis en la primera fase e importar un bloque de análisis por cada probeta que se vaya a fabricar, de igual manera, se importó un bloque de *Engineering Data* (figura 3.26) con los materiales definidos en las tablas 3.1 y 3.4, para que cada bloque comparta la misma biblioteca de materiales, evitando la pérdida de tiempo al necesitar seleccionar los materiales estudio por estudio. Las propiedades mecánicas de ambos filamentos son mostradas a continuación en la tabla 3.5.

|                        |                  |               | Propiedades del PLA            |                    |                |
|------------------------|------------------|---------------|--------------------------------|--------------------|----------------|
| <b>Characteristics</b> | Unit             | <b>Amount</b> | <b>Characteristics</b>         | Unit               | <b>Amount</b>  |
| <b>Physical:</b>       |                  |               | <b>Mechanical:</b>             |                    |                |
| Mw                     | g/mol            | 66000         | Tensile strength               | Mpa                | 59             |
| Specific gravity       |                  | 1.27          | <b>Elongation</b> at Break     | $\frac{0}{0}$      | $\overline{7}$ |
| Solid density          | $g/cm^3$         | 1.252         | Elastic modulus                | Mpa                | 3500           |
| Melt density           | $g/cm^3$         | 1.073         | Shear modulus                  | Mpa                | 1287           |
| $T_g$                  | $\rm ^{\circ}C$  | 55            | Poisson's ratio                | ----               | 0.36           |
| T <sub>m</sub>         | $\rm ^{\circ}C$  | 165           | Yield strength                 | Mpa                | 70             |
| Specific heat (Cp)     | $J/Kg$ °C        |               | Flexural strength              | Mpa                | 106            |
| $190^{\circ}$ C        |                  | 2060          | Unnotched izod                 | J/m                | 195            |
| $100^{\circ}$ C        |                  | 1955          | Notched izod impact            | J/m                | 26             |
| $55^{\circ}$ C         |                  | 1590          | Rockwell hardness              | <b>HR</b>          | 88             |
| Thermal conductivity   | W/m °C           |               | Heat deflection temp           | $\rm ^{\circ}C$    | 55             |
| $190^{\circ}$ C        |                  | 0.195         | Vicat penetration              | $\rm ^{\circ}C$    | 59             |
| $109^{\circ}$ C        |                  | 0.197         | Ultimate tensile strength      | Mpa                | 73             |
| $48^{\circ}$ C         |                  | 0.111         | Percent of elongation          | $\%$               | 11.23          |
|                        |                  |               | <b>Propiedades del Eco-ABS</b> |                    |                |
| <b>Characteristics</b> | Unit             | <b>Amount</b> | <b>Characteristics</b>         | Unit               | <b>Amount</b>  |
|                        | <b>Physical:</b> |               |                                | <b>Mechanical:</b> |                |
| Solid density          | $g/cm^3$         | 1.25          | <b>Elongation</b> at Break     | $\frac{0}{0}$      | 30             |
| Specific heat (Cp)     | $J/Kg$ °C        |               | Elastic modulus                | Mpa                | 1618.5         |
| $23^{\circ}C$          |                  | 1400          | Shear modulus                  | Mpa                | 596.74         |
| Thermal conductivity   | W/m °C           |               | Poisson's ratio                |                    | 0.4089         |
| $23^{\circ}$ C         |                  | 0.1997        | Yield strength                 | Mpa                | 39             |
|                        |                  |               | Flexural strength              | Mpa                | 63             |
|                        |                  |               | Notched izod impact            | J/m                | 180            |
|                        |                  |               | Heat deflection temp           | $\rm ^{\circ}C$    | 78             |
|                        |                  |               | Ultimate tensile strength      | Mpa                | 58             |

<span id="page-79-0"></span>*Tabla 3.5 Tabla de propiedades del PLA estándar obtenida de Physical and Mechanical Properties of PLA, and their Functions in Widespread Applications (pág. 37) y TDS PLA v3.011-en de ULTIMAKER. Del Eco-ABS sus propiedades se obtuvieron de la página oficial de Dremel, TDS ABS v3.011-en de ULTIMAKER y la librería de ANSYS Workbench.*

Para crear un nuevo material, siguiendo los pasos de la figura 3.26, en la tabla de materiales se escribe el nombre del material a agregar de bajo del último agregado, del lateral izquierdo se despliega el menú que contenga el componente buscado y se le da doble *click* para agregarlo en el recuadro de propiedades, en él, se agrega la información de la tabla de arriba.

| 臥<br>Project                                       |                           |                | A2,B2,C2,D2,E2,F2,G2,H2,I2,J2,K2:Engineering Data                        |                          |          | ×                  |                                          |                      |                               |              |
|----------------------------------------------------|---------------------------|----------------|--------------------------------------------------------------------------|--------------------------|----------|--------------------|------------------------------------------|----------------------|-------------------------------|--------------|
| Filter Engineering Data   Engineering Data Sources |                           |                |                                                                          |                          |          |                    |                                          |                      |                               |              |
| <b>Toolbox</b><br>4                                | $\boldsymbol{\mathsf{x}}$ |                | Outline of Schematic A2, B2, C2, D2, E2, F2, G2, H2, I2, J2, K2: Enginee |                          |          |                    |                                          |                      | п.                            | $\times$     |
| 田 Gasket                                           | ^                         |                | А                                                                        | B                        | c        | D                  | E                                        |                      |                               | ∧            |
| 田 Viscoelastic Test Data                           |                           | 1              | Contents of Engineering<br>Þ                                             |                          | $\infty$ | Source             | Description                              |                      |                               |              |
| 田 Viscoelastic                                     |                           |                | Data                                                                     |                          |          |                    | <b>ITOITEPILE E IDONEULE</b>             |                      |                               |              |
| 田 Shape Memory Alloy                               |                           |                |                                                                          |                          |          |                    | page 3-277.                              |                      |                               |              |
| 田 Geomechanical                                    |                           | $\overline{4}$ | $\bullet$<br>PLA standard                                                | ►                        |          | e d                |                                          |                      |                               |              |
| 田 Damage                                           |                           |                |                                                                          |                          |          |                    | Fatigue Data at zero                     |                      |                               |              |
| 田 Cohesive Zone                                    |                           | 5              | <b>Structural Steel</b>                                                  | $\overline{\phantom{a}}$ | $\Box$   | $\oplus$<br>G<br>⋍ | mean stress comes<br>from 1998 ASME BPV  |                      |                               |              |
| 田 Fracture Criteria                                |                           |                |                                                                          |                          |          |                    | Code, Section 8, Div<br>2. Table 5-110.1 |                      |                               |              |
| 田 Crack Growth Laws                                |                           | ×              | Click here to add a                                                      |                          |          |                    |                                          |                      |                               |              |
| 日 Thermal                                          |                           |                | new material                                                             |                          |          |                    |                                          |                      |                               | $\checkmark$ |
| 9a<br><b>Isotropic Thermal Conductivity</b>        |                           |                | Properties of Outline Row 4: PLA standard                                |                          |          |                    |                                          |                      | ņ<br>$\overline{\phantom{a}}$ | $\times$     |
| Orthotropic Thermal Conductivity                   |                           |                | A                                                                        |                          |          | в                  | c                                        | D                    | E                             |              |
| Specific Heat, C <sub>o</sub>                      |                           |                |                                                                          |                          |          |                    |                                          |                      |                               |              |
| Enthalpy                                           |                           | 1              | Property                                                                 |                          |          | Value              | <b>Unit</b>                              |                      | 國中                            |              |
| Specific Heat, C <sub>v</sub>                      |                           | $\overline{2}$ | ħ<br><b>Material Field Variables</b>                                     |                          |          | <b>Table</b>       |                                          |                      |                               |              |
| 田 Thermopower                                      |                           | 3              | ħ<br>Density                                                             |                          |          | 1.252              | $q_{\text{C}}$                           | $\blacktriangledown$ |                               |              |
| 田 Linear "Soft" Magnetic Material                  | $\overline{\phantom{0}}$  | 4              | ħ<br><b>Isotropic Elasticity</b><br>$\blacksquare$                       |                          |          |                    |                                          |                      |                               |              |
| $\overline{\mathbf{Y}}$<br>View All / Customize    |                           | 5              | Derive from                                                              |                          |          | You                |                                          |                      |                               |              |
|                                                    |                           |                | المستناء والمستعلم والمستنبذ ومتعاد                                      |                          |          | oroo               |                                          |                      | $\equiv$                      |              |

*Figura 3.26 Selección de propiedades físicas y mecánicas del material creado* 

Antes se mencionó en la subsección 3.1.1 que en *ANSYS Workbench* cada bloque del *Project Schematic Region* es independiente uno del otro, por lo tanto, cada bloque de *Static Structural* que se vaya agregando se necesitará agregar el material de manera manual. Pero, es posible ir vinculando los bloques como en la figura 3.27, de esta manera, al necesitar agregar, eliminar o editar algún material, solo será necesario hacerlo en el bloque de *Engineering Data* y se actualizará en todos los bloques.

| ▼              | $\mathsf{A}$                 |                   |                  | ▼                                             | B                        |              |   |                  |                 | $\mathsf{C}$             |              |                      |                         |  |
|----------------|------------------------------|-------------------|------------------|-----------------------------------------------|--------------------------|--------------|---|------------------|-----------------|--------------------------|--------------|----------------------|-------------------------|--|
| $1\,$          | <b>Engineering Data</b>      |                   |                  | $\,1$<br>$\overline{\mathbf{z}^{\mathbf{r}}}$ | <b>Static Structural</b> |              |   | $\mathbf{1}$     | 777             | <b>Static Structural</b> |              |                      |                         |  |
| $\overline{2}$ | <b>Engineering Data</b><br>w | $\checkmark$<br>z | $\blacksquare$ 2 |                                               | <b>Engineering Data</b>  | ✓            |   | $\blacksquare$ 2 |                 | <b>Engineering Data</b>  |              |                      |                         |  |
|                | Engineering Data             |                   |                  | $s$ c<br>$\mathbf{3}$                         | Geometry                 | $\checkmark$ |   | 图 3              | sc <sub>1</sub> | Geometry                 | ✓            |                      |                         |  |
|                |                              |                   |                  | ø<br>$\overline{4}$                           | Model                    | ✓            |   | $\overline{4}$   |                 | Model                    | $\checkmark$ |                      |                         |  |
|                |                              |                   |                  | G)<br>5                                       | Setup                    | $\checkmark$ |   | 5                | G)              | Setup                    | ✓            |                      |                         |  |
|                |                              |                   |                  | 6 <sup>1</sup><br>GÈ                          | Solution                 | ✓            |   | 6                | GÊ              | Solution                 | ✓            |                      |                         |  |
|                |                              |                   |                  | $\odot$<br>$\overline{7}$                     | Results                  | $\checkmark$ |   | 7                | $\odot$         | Results                  | ✓            |                      |                         |  |
|                |                              |                   |                  |                                               | Solido Aluminio          |              | z |                  |                 | Solido PLA               |              |                      |                         |  |
|                |                              |                   |                  |                                               |                          |              |   |                  |                 |                          |              |                      |                         |  |
|                |                              |                   |                  |                                               | D                        |              |   | ▼                |                 | E                        |              | ▼                    | F                       |  |
|                |                              |                   |                  | $\mathbf{1}$<br>$ \overline{m} $              | Static Structural        |              |   | 1                | 777             | <b>Static Structural</b> |              | $\mathbf{1}$<br>7777 | Static Structural       |  |
|                |                              |                   |                  | $\overline{2}$                                | <b>Engineering Data</b>  | $\checkmark$ |   | 2                |                 | <b>Engineering Data</b>  | $\checkmark$ | $\overline{2}$       | <b>Engineering Data</b> |  |
|                |                              |                   |                  | <b>sc</b><br>3                                | Geometry                 | ✓            |   | 3                | <b>SC</b>       | Geometry                 | $\checkmark$ | <b>sc</b><br>3       | Geometry                |  |
|                |                              |                   |                  | $\overline{4}$                                | Model                    | $\checkmark$ |   | $\overline{4}$   |                 | Model                    | ✓            | 癵<br>4               | Model                   |  |
|                |                              |                   |                  | $\bullet$<br>5                                | Setup                    | ✓            |   | 5                | G               | Setup                    | $\checkmark$ | G.<br>5              | Setup                   |  |
|                |                              |                   |                  | GÈ<br>6 <sub>1</sub>                          | Solution                 | $\checkmark$ | z | 6                | SÊ              | Solution                 | $\checkmark$ | 6<br><b>GB</b>       | Solution                |  |

*Figura 3.27 Interconexión entre bloques*

Considerando que un filamento no es resistente ante cargas mecánicas, se opta por trabajar con la teoría de falla de Mohr Coulomb frágil al ser más estricto con el factor de seguridad, asegurando que el modelo esté o no lo bastante alejado del límite elástico del material.

### 3.4 Impresión de pieza

Para la fase de impresión 3D es necesario exportar los modelos generados en la fase de reconstrucción antes de generar los patrones de relleno en formato STL.

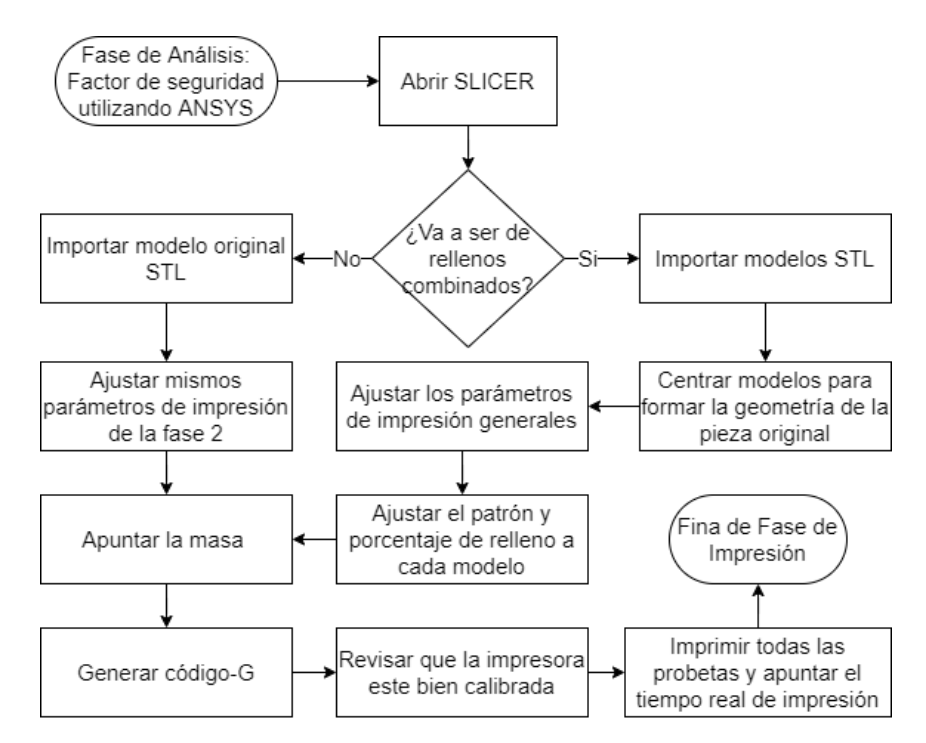

*Figura 3.28 Diagrama de flujo fase de impresión.*

Esta fase puede hacerse al mismo tiempo que la fase de reconstrucción y Análisis al no trabajar con los modelos generados en *SpaceClaim*, pero, es recomendable esperar a haber terminado todos los estudios correctamente, ya que, en caso de modificarse el modelo por errores en el mallado, se tendría que volver a imprimir todas las piezas.

Al ser un proceso de impresión, se puede trabajar con cualquier SLICER del mercado (pagado o gratuito), el único requisito que debe tener el SLICER es que permita preparar modelos simultáneamente pero cada uno con diferentes parámetros.

Para la investigación se utiliza el programa Ultimaker CURA 4.10 para la pinza y Dremel DigiLab 3D Slicer para el pedal, aunque, a pesar de ser softwares diferentes, ambos son diseñados por Ultimaker, teniendo una interfaz similar (mismas herramientas y parámetros de impresión), solo que, Dremel tiene una versión que solo es compatible para sus impresoras, por lo tanto, a manera de sintetizar el escrito se utilizará el nombre de CURA como referencia para ambos softwares.

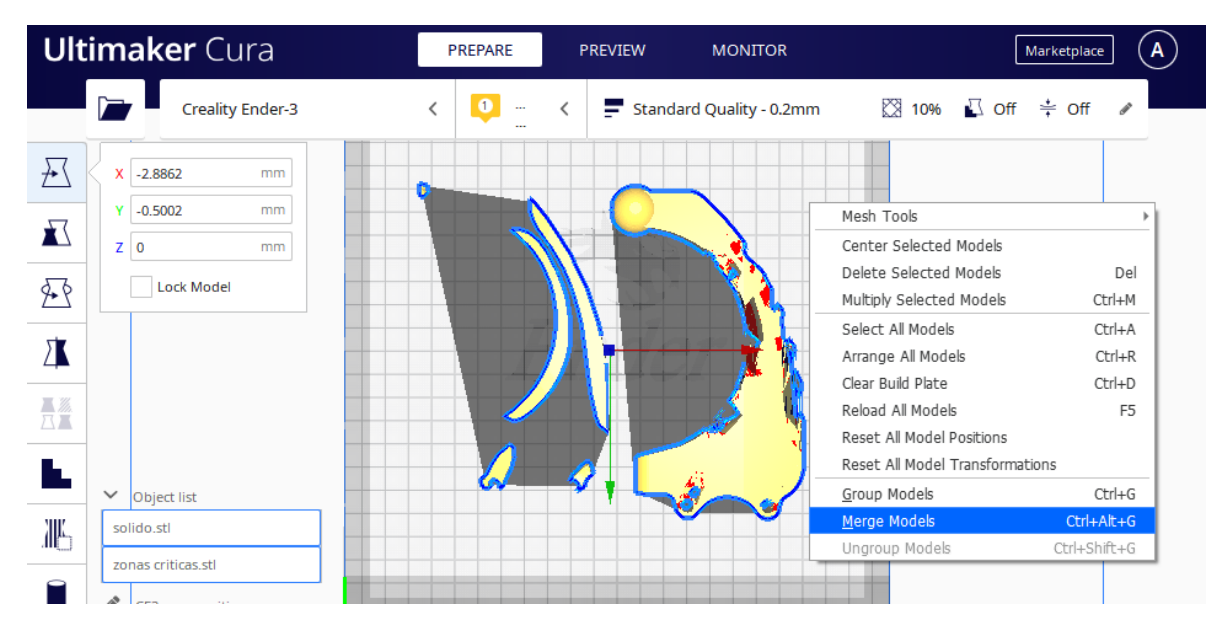

*Figura 3.29 Modelos importados.*

La figura 3.29 muestra que después de importar los modelos en el área de impresión virtual, los modelos se encontrarán separados a lo ancho y largo de la mesa. CURA tiene la herramienta de fusionar los modelos que estén seleccionados en el menú desplegable que aparece al dar *click* derecho en la pantalla. En casos como este donde un modelo debe ensamblarse con otro, la programación de CURA trata de fusionar los modelos en grupo con la posición que le corresponde (Figura 3.30), evitando perder tiempo en tratar de centrar los modelos en su posición, después, se separa el grupo para recuperar los modelos.

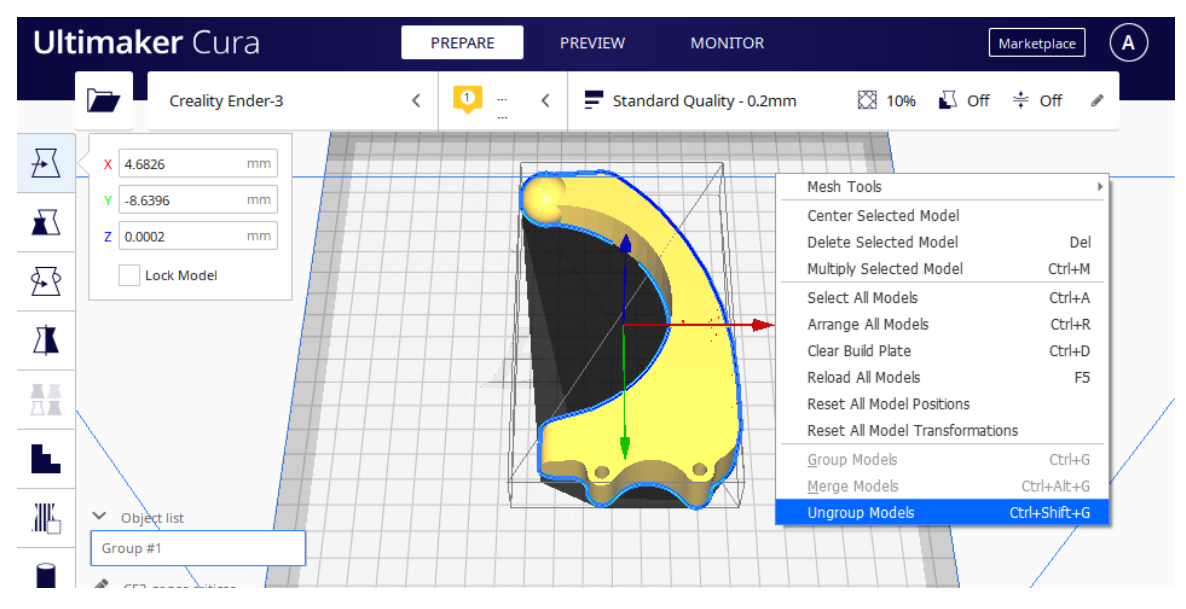

*Figura 3.30 Modelos unidos en Grupo.*

Cura incorporó una herramienta llamada *Per Model Settings*, la cual permite seleccionar parámetros de impresión que sean independientes de la barra derecha de parámetros universal. Esta herramienta se subdivide en 4 funciones mostradas en la figura 3.31: *Normal model, Print as support, Modify settings for overlaps* y *Don't support overlaps,* siendo la primera y la tercera las que se van a utilizar*.* La primera función imprimirá los modelos de forma normal en una sola pieza fusionada por los modelos y la tercera función hace que cuando un modelo está sobre puesto en otro, la sección que interseca dentro del modelo Base se imprime de forma distinta y las partes que no, se imprimen normal.

La pinza se imprimió utilizando la primera función, mientras que para el pedal se utilizará la segunda función. El cómo se imprima la pieza requiere de importar los modelos de diferente forma y no siempre será igual, independientemente de que método se utilice. La única diferencia se ilustra en la figura 3.31, con la función de *Normal model*, CURA no imprimirá de forma continua el perímetro exterior de la pieza, mantendrá visibles la separación de modelos. Por otro lado, si se utiliza *Modify settings for overlaps*, no se notará en el exterior la combinación de rellenos.

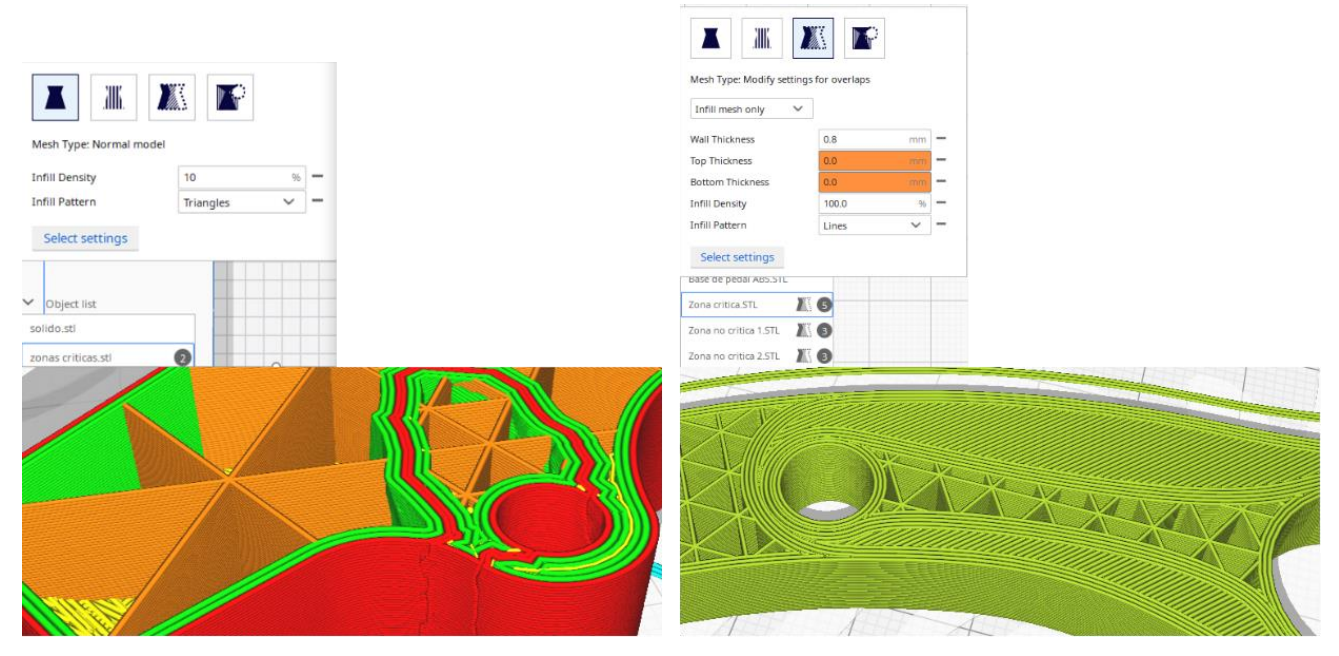

*Figura 3.31 Vista previa de la pinza y el pedal en CURA Ultimaker*

Colocados los parámetros, en el botón de SLICE se le da click izquierdo para que el software genere el código G y la vista previa de cómo se va a imprimir la pieza en la pestaña de *Preview*. Se debe anotar el tiempo y el peso calculado por el software mostrados en el recuadro de la derecha. Conforme se van generando el código G, se debe exportar en una carpeta o directamente a la tarjeta de memoria que se conectará en la impresora. Posterior a exportar el archivo, se prende la impresora 3D, se introduce el filamento y nivela la cama caliente para poner a imprimir los modelos. Finalizada la impresión, se extrae la pieza y se apunta el tiempo real de impresión para terminar la fase 4. Para determinar la orientación en que se va a imprimir el relleno de la pieza, se utilizó como referencia la página de ayuda de Ultimaker en la sección de relleno [\(https://support.ultimaker.com/hc/en-us/articles/360012607079-Infill-settings\)](https://support.ultimaker.com/hc/en-us/articles/360012607079-Infill-settings).

# 3.5 Pruebas físicas

Las pruebas físicas se desarrollan usando como punto de partida la medición de las masas de resultado final de cada probeta post impresión. Siguiendo los pasos mencionados en el diagrama de flujo de la figura 3.32, antes de colocar las probetas en el campo de pruebas, es necesario revisar que las impresiones se hayan realizado

correctamente, se deben revisar imperfecciones como material soporte que aun este adherido a la pieza y de ser necesario, se realiza un post procesamiento de las piezas (Lijado, baño de acetona, limado, etcétera). Finalmente se utiliza una báscula digital para medir el peso real de las piezas y poder comparar el valor con los de la simulación.

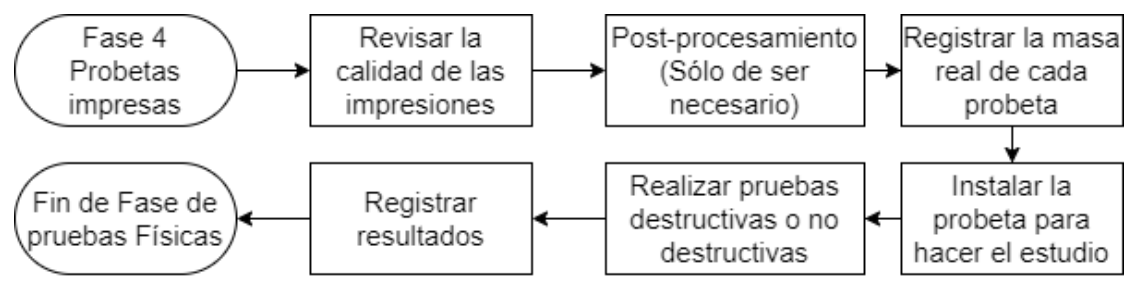

*Figura 3.32 Diagrama de flujo fase de pruebas físicas*

A continuación, se procede a instalar las probetas en el campo de pruebas, acoplándolas en las sujeciones determinadas en la subsección 3.1 y 3.3 como condiciones de frontera, para posteriormente proceder con el análisis. Particularmente, el análisis de las probetas impresas será diferente, dependiendo de cuál de los 2 modelos sea. Para la pinza robótica, se determinó un procedimiento para medir la flexión resultante de la fuerza aplicada de aproximadamente 180 N donde, cada pinza que se imprima se instala en el campo de pruebas y con ayuda de un indicador de carátula se calibra para que la posición en reposos de la pinza sea 0mm y la flexión al colocar el peso de tal forma que jale la punta de la pinza. Es importante medir con anterioridad la masa de los elementos a utilizar en una báscula para que sumados sean lo equivalente a la fuerza requerida. Se coloca el peso en un contenedor para después colocarlo en la punta con cuidado y soltándolo lentamente para que no se balance ni haga un movimiento breve de caída libre.

Por el otro lado, el procedimiento a seguir con los pedales impresos es instalarlos con ayuda del campo de pruebas fabricado sobre la máquina universal disponible en el laboratorio y debe estar configurada para que el movimiento traslacional sea lento y para medir el pico de fuerzas. El experimento se trata de registrar la mayor fuerza interna sufrida por la flexión de los pedales antes de su ruptura. Los datos de cada experimento se deberán ir apuntando en una tabla de datos para poder generar el reporte y comparar los resultados obtenidos con los de las simulaciones. Dichos datos y pruebas se discutirán en el siguiente capítulo.

# 4 ANÁLISIS DE RESULTADOS

A lo largo de este capítulo se presentarán los resultados obtenidos a partir de la metodología descrita en el capítulo anterior. Se expresarán en una tabla de datos los valores de fuerza aplicada, factor de seguridad, peso de las piezas y fuerza en la fractura; con el fin de comparar las probetas con rellenos convencionales, combinados, acero y aluminio, logrando así mostrar una referencia de costo y beneficio entre cada método, así como también asegurar que los resultados obtenidos en el software CAE se asemejan a los reales.

# 4.1 Resultados de las pruebas en simulación

Comenzando por las pruebas realizadas en el software de modelado CAE, se presentan a continuación los resultados del factor de seguridad de cada uno de los modelos y sus probetas, mostrados en conjunto con una vista de sección a la mitad de la pieza. Mediante la herramienta de paleta de colores, es posible ver una distribución de los diferentes resultados del factor de seguridad en la misma pieza, permitiendo observar las zonas donde se espera que haya una falla en la pieza.

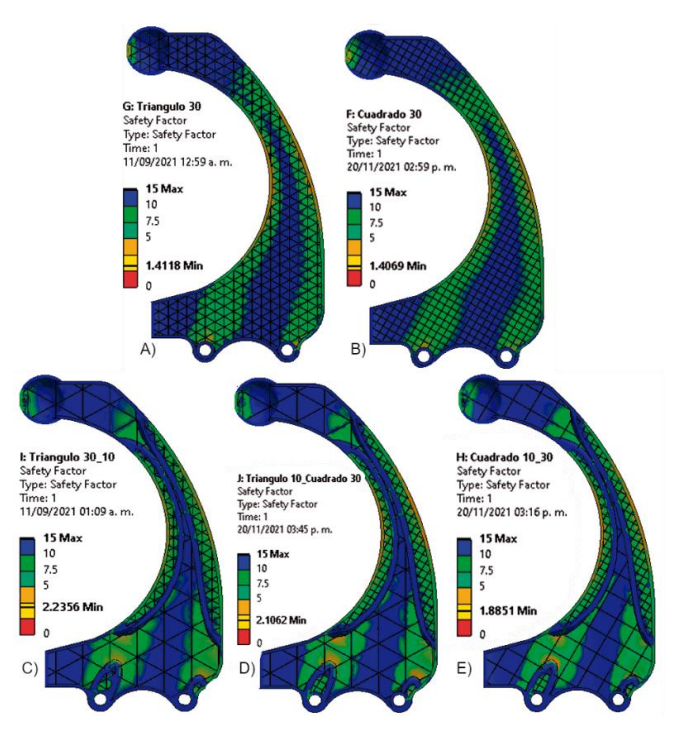

*Figura 4.1 Resultados factor de seguridad Pinza. A) Triangulo 30 B) Cuadrado 30 C) Triangulo 30\_10 D) Triangulo 10\_Cuadrado 30 E) Cuadrado 10\_30.*

En la figura 4.1 se puede observar en cada una de las pruebas la dirección, el tipo y porcentaje de los patrones de relleno. La separación de colores que determina las zonas con mayor y menor factor de seguridad muestra una semejanza notoria entre todas las pruebas. Como era de esperarse, las figuras 4.1-A y 4.1-B resultaron ser los modelos con menor factor de seguridad, variando por 0.005, que en términos de fuerza la pinza de relleno triangular fallaría con una fuerza superior a los 254.124 N y la de relleno cuadrado a los 253.242 N. No obstante, es posible resaltar que, a pesar de ser un porcentaje de relleno bajo, ambas piezas cumplen en soportar la fuerza sin sufrir una falla.

En las figuras 4.1-C a 4.1-E, se muestran los modelos con rellenos combinados al inyectar material de manera no uniforme a lo largo y ancho del área de impresión, el material se distribuye de una mejor manera al inyectar más material en las áreas donde se encuentra la mayor concentración de esfuerzos, en el cual ANSYS las resalta con un color naranja, amarillo y rojo, y las de menor concentración con colores como el azul y verde. Al comparar las figuras 4.1-A y 4.1-C (ambas con el mismo patrón de impresión), hay un incremento de 0.8238 en el factor de seguridad, incrementando la fuerza mínima requerida de 254.124 N a 402.408 N para que la pinza falle.

Aunque tanto el patrón cuadrado como el triangular abarcan el 10% del área designada como zona de menor concentración de esfuerzos en la subsección 3.1.1, existen claros huecos entre las paredes de relleno en comparación con las pinzas con rellenos convencionales (figuras 4.1-A y 4.1-B). Sin embargo, estos huecos no comprometen la integridad de la pieza, la pared interna que divide ambas zonas otorga un refuerzo estructural a la pieza que no es posible conseguir imprimiendo toda la pieza con un 30% de relleno. Ese 10% de relleno en los modelos combinados, al final su función será como soporte interno en la impresión para que la impresora no inyecte filamento en el aire y no se vean afectados la exactitud en las dimensiones y la calidad de la impresión, comúnmente realizado con impresiones cuya función será sólo decorativa.

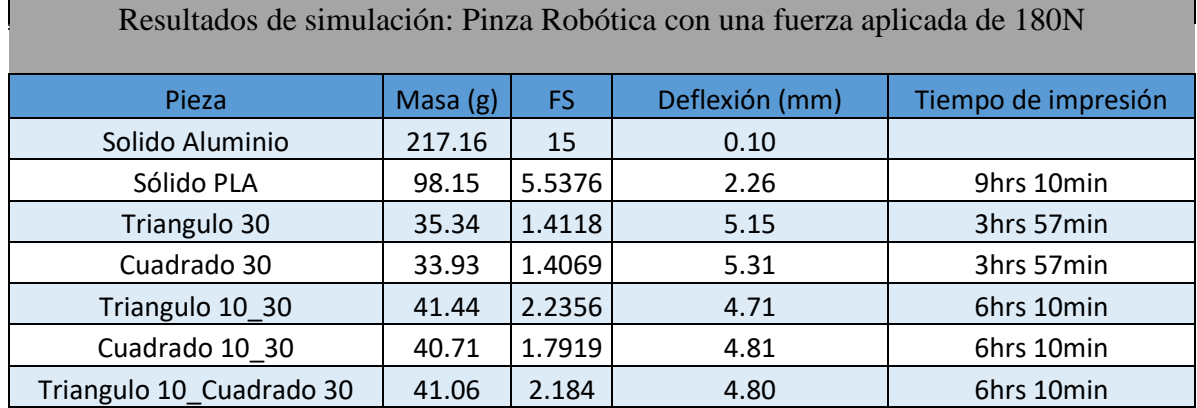

Con base en los valores de la tabla 4.1 la relación del factor de seguridad respecto al peso calculado por el software CAE utilizando los valores de la densidad de la [tabla](#page-79-0) 3.5 y el volumen de las propiedades de la pieza en *ANSYS Mechanical*. Es evidente que, con el aumento en la cantidad de material utilizado en las piezas, estas se vuelven más rígidas y resistentes a la fuerza aplicada, lo cual se traduce en un aumento del factor de seguridad.

Al ser una pieza con un volumen de impresión lo bastante grande, permite observar fácilmente las diferencias de masa entre los diferentes modelos en la tabla 4.1. Iniciando por la abrupta disminución de más de 100 gramos y el factor de seguridad entre la masa del sólido de aluminio y la pieza simulada con el 100% de relleno (sólido PLA), la pinza de 100% de relleno resiste 10 veces menos la fuerza establecida de 180 N en comparación con el factor de seguridad de 15 de la pinza simulada con aluminio, por el contrario, el factor de seguridad de 5 del modelo de 100% de relleno es más que suficiente.

Así mismo, la reducción de la masa lógicamente va reduciéndose conforme el porcentaje de relleno es menor, obteniendo el mínimo permisible de 33.93 gramos para obtener un factor de seguridad superior a 1. Es posible observar que el valor del factor de seguridad resultante de los análisis por elemento finito es proporcional a la cantidad de material utilizado en la impresión 3D, aunque es necesario aclarar que es posible que de imprimirse dicha pieza con otro material o método de impresión 3D, estos valores cambien de forma positiva o negativa según sus propiedades mecánicas. Obviando lo anteriormente mencionado, la adición de la pared interior en los modelos con rellenos combinados visto en las figuras 4.1-C a 4.1-D, muestra un aumento de 5 y 8 gramos respecto a los modelos con rellenos de impresión convencionales.

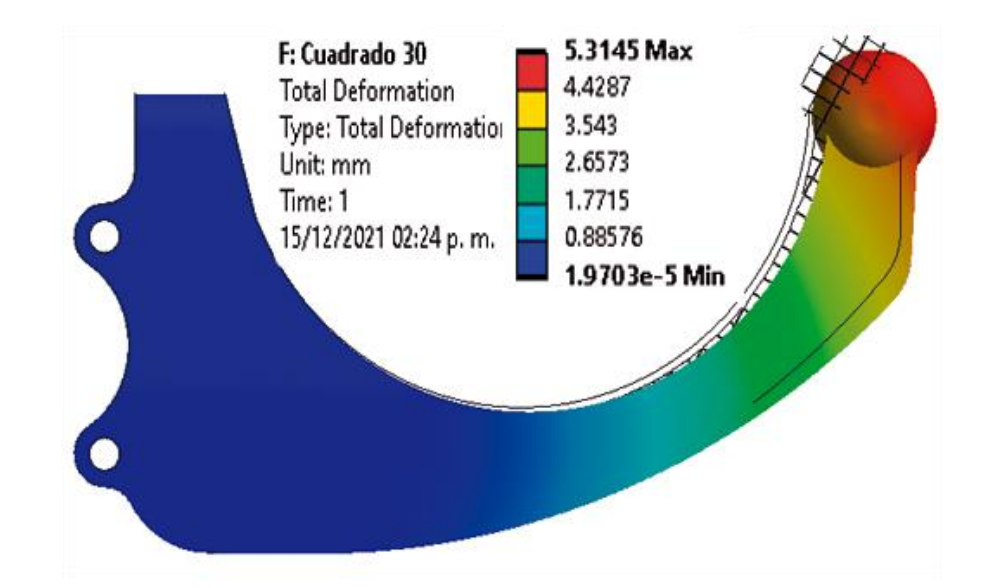

*Figura 4.2 Resultados de la deformación total de la Pinza modelada con un patrón de relleno cuadrado al 30 %.*

Con base en los resultados en el factor de seguridad, se determinó que, al requerir una fuerza muy grande para provocar una falla en los modelos ya impresos, principalmente la pinza sólida, el experimento a realizar será medir las deformaciones de los modelos y comprobar de esta manera la cercanía entre los resultados de las simulaciones con los reales que a continuación, con ayuda de la figura 4.2 es posible observar cómo se verá deformada la pinza si es sometida a la fuerza de 180 N. El máximo de deformación se encuentra en la zona en voladizo donde se aplica la fuerza, provocando que sufra una deformación por flexión aumentando el diámetro del arco y alejando la punta de la pinza de su posición en reposo. Al sufrir en cada una de las simulaciones una deformación similar a la mostrada en la figura 4.2, no fue necesario mostrar todos los resultados como en la figura 4.1, esto es debido a que dependiendo de la rigidez del modelo se determinará la distancia de deformación.

Con relación al párrafo anterior, en este caso de estudio; la rigidez es determinada por el patrón de relleno, el porcentaje de relleno y mayormente por el número de perímetros seleccionados como se menciona en las subsecciones 2.5.2 y 2.5.5. Como consecuencia de tener un bajo porcentaje de relleno, se observa en los resultados de la tabla 4.1 que los

modelos que sufren una mayor deformación son aquellos diseñados con patrones de relleno convencionales, es decir, la ausencia de material interno, junto con las propiedades mecánicas del termoplástico, permiten que las paredes de la pieza sean más flexibles.

Por consiguiente, se puede inferir que, si se desea reducir la deformación de una pieza impresa, es posible lograrlo aumentando el número de perímetros y manteniendo el mismo porcentaje de relleno, o viceversa, mismo número de perímetros y aumentando el porcentaje de relleno. Otra solución es probando con otro patrón de relleno que la forma geométrica, ya sea 2D o 3D, ayude a restringir la deformación sin aumentar en sobre medida el porcentaje de relleno. Dicho lo anterior, si utilizamos las figuras 4.1-C a 4.1-E como ejemplo, la adición de los perímetros internos con los patrones combinados permitió que se redujera la deformación casi medio milímetro, sacrificando un aumento en la masa de la pieza y tiempos de impresión, pero aumentando su factor de seguridad.

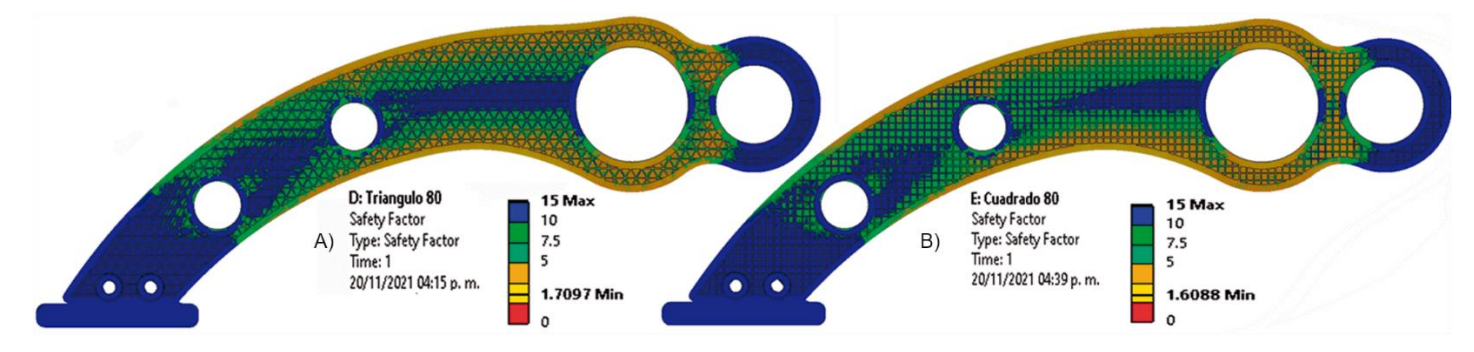

*Figura 4.3 Resultados del factor de seguridad de modelos con rellenos estándar. A) Triangulo 80 B) Cuadrado 80.*

El siguiente punto a analizar son los resultados de los análisis por elemento finito de los diferentes modelos del pedal de formula SAE. Recapitulando, en la subsección 3.1.2, se determinó como condición de diseño que el modelo debe tener un factor de seguridad de 2 o superior, razón principal por la cual los porcentajes de relleno seleccionados en la tabla 3.3 se agregaron los párametros para una impresión con un 80% de relleno con la finalidad de que los modelos diseñados con patrones de relleno convencionales pudiesen cumplir con dicha condición. Como consecuencia, se necesitó dividir los resultados obtenidos en 2 figuras (Figuras 4.3 y 4.4) con la intención de hacer más fácil apreciar los patrones de relleno, asi como, la distribución de la paleta de colores a lo largo y ancho de el área mostrada con la ayuda de la vista de sección.

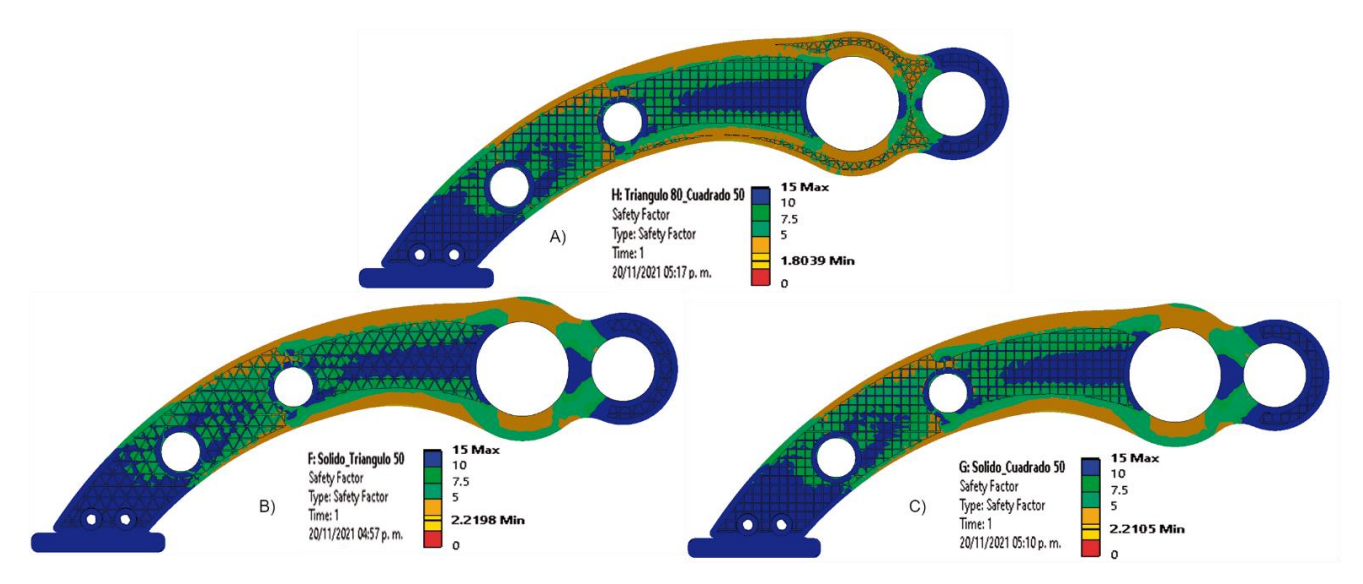

*Figura 4.4 Factor de seguridad de modelos con rellenos combinados. A) Triangulo 80\_Cuadrado 50 B) Solido\_Triangulo 50 C) Solido\_Cuadrado 50.*

Desde una perspectiva más general, los resultados obtenidos en los análisis por elemento finito de las figuras 4.3 y 4.4 muestran una mejora en el factor de seguridad similar a los obtenidos con la pinza. El mayor incremento obtenido del factor de seguridad es entre el pedal con relleno cuadrado al 80% (Figura 4.4-B) y el relleno combinado de 100% con cuadrado al 50% (Figura 4.4-C) con 0.6017, seguido por el incremento de 0.5099 entre el relleno convencional triangular al 80% (Figura 4.3-A) y el sólido con triangular al 50% (Figura 4.4-B). Sin embargo, a pesar de que sí hubo un incremento del factor de seguridad en el modelo con rellenos combinados de la figura 4.4-A (Triangulo 80%\_Cuadrado 50%), no es suficiente como para alcanzar el valor de 2 en su factor de seguridad, por el contrario, la masa resultante apuntada en la tabla 4.2, es cercana al de los modelos con relleno convencional, permitiendo hacer una posible omisión a la condición de diseño pautada, solo si los resultados de las pruebas mecánicas sobrepasan las expectativas.

En cuanto a la distribución del factor de seguridad con la paleta de colores a lo largo y ancho del área delimitada por las vistas de sección en las figuras 4.3 y 4.4, es posible observar que los modelos de rellenos combinados muestran una disminución en la concentración de esfuerzos en las zonas críticas seleccionadas en la subsección 3.2.2 (Figura 3.24), lo cual se traduce en un aumento del factor de seguridad. Observando detalladamente las figuras 4.3-A, 4.3-B y 4.4-A, el color naranja abarca prácticamente las

mismas zonas. Por el contrario, los modelos restantes (Figura 4.4-B y 4.4-C), presentan un aumento en su factor de seguridad, tal que, en la escala de colores cambian de un color amarillo (Fs entre 2.5 y 5) a verde (Fs entre 7.5 y 10) e inclusive en azul (Fs entre 10 y 15) de modo que, la zona crítica donde ejercen una fuerza significativa los pernos de sujeción al pedal queda más resistente. Siempre y cuando todos los resultados se encuentren en la misma escala de color, es posible determinar dichos resultados, por lo cual es recomendado poner mucha atención en cómo se escoge que el programa de *ANSYS* muestre los resultados de las simulaciones.

| Resultados de simulación Pedal de Freno Formula SAE con una fuerza aplicada de 100N |            |        |                       |                     |  |  |  |  |  |
|-------------------------------------------------------------------------------------|------------|--------|-----------------------|---------------------|--|--|--|--|--|
| Pieza                                                                               | Masa $(g)$ | FS.    | Fuerza aproximada (N) | Tiempo de impresión |  |  |  |  |  |
| Solido ACERO                                                                        | 105.2      | 6.7522 | 675.22                |                     |  |  |  |  |  |
| Sólido ABS                                                                          | 25.422     | 3.0106 | 301.06                | 3hrs 50min          |  |  |  |  |  |
| Sólido Cuadrado 50                                                                  | 17.539     | 2.2105 | 221.05                | 2hrs 15min          |  |  |  |  |  |
| Sólido Tirangulo 50                                                                 | 17.786     | 2.2198 | 221.98                | 2hrs 15min          |  |  |  |  |  |
| Cuadrado 50_Triangulo 80                                                            | 16.719     | 1.8039 | 180.39                | 2hrs 8min           |  |  |  |  |  |
| Cuadrado 80                                                                         | 15.74      | 1.6068 | 160.68                | 2hrs 13min          |  |  |  |  |  |
| Triangulo 80                                                                        | 16.224     | 1.7097 | 170.97                | 2hrs 15min          |  |  |  |  |  |

*Tabla 4.2 Resultados de simulación Pedal de Freno Formula SAE*

Es necesario resaltar que, el cambio tan mínimo de la masa entre los modelos del pedal de freno observado en la tabla 4.2, en comparación con los modelos de la pinza robótica, está relacionado a que el pedal es una pieza más pequeña, razón principal por la que fue necesario modificar el pedal para que fuese funcional en un principio. Algo semejante ocurre en los tiempos de impresión, donde todos los modelos del pedal con un patrón de relleno, convencional o combinado, la variación no supera los 10 minutos si lo comparamos con los tiempos de impresión de los modelos de la pinza. Esto se debe a que, mecánicamente por las dimensiones, la impresora necesitará realizar con la pinza mayores desplazamientos y cambios de dirección, mientras que por la forma que se le diseñó al pedal, es un movimiento más constante y por obvias razones, desplazamientos más cortos. En adición, estos tiempos no son definitivos, pueden variar moviendo parámetros como altura de capa y velocidad de impresión, manteniendo constante la masa, pero pudiendo afectar el acabado y la calidad de la impresión.

Finalmente, de acuerdo con los resultados de la tabla 4.2, es posible inferir que, con una correcta distribución del material a imprimir en las zonas adecuadas mediante los rellenos combinados y la ayuda de un análisis por elemento finito, es posible mejorar la eficiencia de una pieza impresa en 3D. Además, si bien reflejan un aumento en la masa y tiempos de impresión, éstos son mínimos y pueden ser absorbidos por el aumento sustancial en el factor de seguridad. En conclusión, para equiparar el factor de seguridad de la impresión convencional con el obtenido con rellenos combinados, es necesario incrementar el porcentaje de relleno, lo cual aumenta los tiempos de impresión y la masa de cualquier pieza.

### 4.2 Resultados de las pruebas mecánicas

Sin duda alguna, las pruebas de simulación muestran resultados alentadores para la presente investigación al mostrar que no sólo ambos modelos seleccionados y sus variaciones son capaces de soportar la fuerza aplicada con sus respectivas sujeciones, sino que también, se ha demostrado que es posible realizar un análisis por elemento finito a un modelo tridimensional diseñado con un patrón interno con diferente densidad y dirección.

Cabe considerar, por otra parte, como se ha expresado en el capítulo 2, independiente a la máquina utilizada y el material, la impresión 3D es una tecnología en constante mejora, aun con muchas limitaciones. En otras palabras, a pesar de que las pruebas de simulación muestran resultados claros, es requerido generar una serie de pruebas físicas para validarlas. Por ejemplo, para reducir la carga computacional, no se consideró para el modelado tridimensional de las piezas, el seccionarlas por capas de un tamaño igual a la altura de capa con la que se imprimieron, por consiguiente, *ANSYS* no tomará en cuenta la propiedad anisotrópica de la impresión 3D. Es decir, al momento de cualquier simulación no es posible saber si la adherencia entre capas resistirá o no la fuerza aplicada antes de que ocurra una fractura. No obstante, como se puede observar en la figura 2.16 en la subsección 2.4.3, en teoría esta propiedad no deberá afectar las piezas impresas si éstas son colocadas correctamente en la cama caliente, aun así, es necesario comprobarlo.

Dicho lo anterior, a continuación, se muestran las evidencias visuales y resultados obtenidos de las pruebas de flexión de las pinzas y pedales en sus respectivos campos de pruebas, sin realizar por el momento ninguna comparación con los resultados obtenidos en las simulaciones. Este apartado servirá como guía con la intención de comprobar la teoría desarrollada en el capítulo 2, y de esta forma obtener una conclusión del comportamiento a esperar de las impresiones; para así mejorar el acabado, los tiempos, calidad y eficiencia. Más adelante, en la subsección 4.3, se realizará una comparativa de ambos resultados (reales y simulación) a fin de comprobar la veracidad de los datos.

### 4.2.1 Deformación por flexión de los modelos de la pinza robótica

Las piezas se imprimieron utilizando filamentos de colores diferentes, pero asegurando que todos fuesen de la marca *3D Solutech* para asegurar que aun con la diferencia de color, todos tuvieran la misma calidad de fabricación y propiedades mecánicas; la boquilla seleccionada fue la instalada de fábrica en la impresora *Ender 3* de 0.4mm y los parámetros de impresión seleccionados, aparte de los expuestos en la tabla 3.2 y los mostrados en la figura 4.5 para rellenos combinados, fueron la altura de capa de 0.28mm y una velocidad de impresión de 40 mm/s.

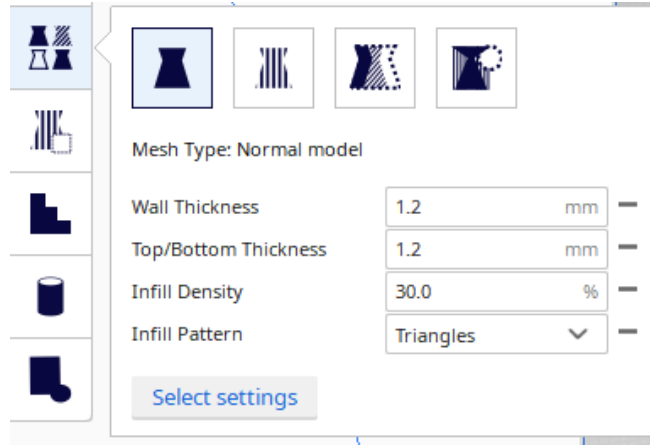

*Figura 4.5 Propiedades de impresión independientes para segundo modelo*

En última instancia, se colocaron acostados los modelos a lo largo y ancho del área de impresión con la finalidad de tener mayor área de adherencia y principalmente que la fuerza de reacción a lo largo de la pinza generada por la carga puntual no sea perpendicular a las capas de impresión. Observando más a detalle la figura 4.6, otra de las diferencias que se pueden apreciar es el uso del material soporte (resaltado por CURA con unas capas de un amarillo más claro para diferenciarlo de las paredes superior e inferior).

Las fuerzas internas que sufre la pinza al ser sometida a flexión por la carga puntual son representadas con flechas, negras en la figura 4.6-a y azules en la figura 4.6-b, haciendo más fácil el saber de qué manera la fuerza de 180N puede afectar la estructura interna y la adherencia entre capas. En la figura 4.6-a las capas adoptan la forma de la pinza de manera uniforme y se van colocando una sobre la otra hasta terminar la figura; las cargas internas recorrerán el filamento de las paredes exteriores, interiores y relleno, y así la resistencia de la pinza dependerá solamente de las propiedades mecánicas del filamento.

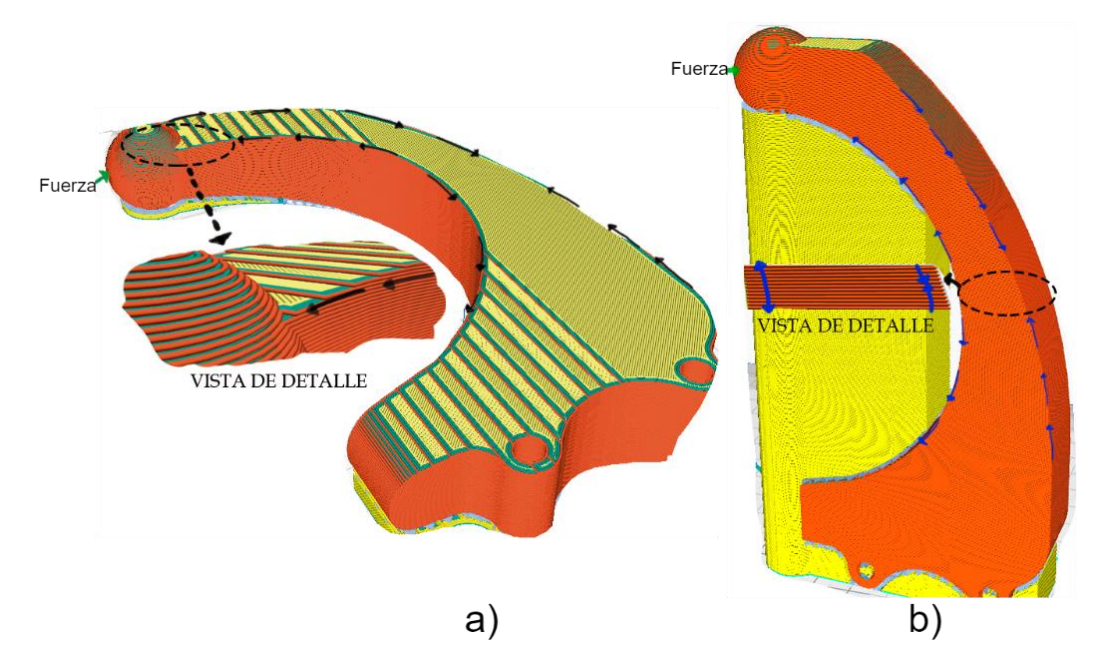

*Figura 4.6 Dirección de las fuerzas resultantes a la carga puntal en la pinza, dependientes de su colocación en la cama caliente, a) acostada b) Parada.*

Por el otro lado, en la figura 4.6-b, se observa que las cargas se encuentran perpendiculares a las capas y la construcción de la pinza es menos uniforme que en la figura 4.6-a. En esta dirección de impresión, el filamento solo puede soportar el esfuerzo en compresión en el arco exterior de la pinza, contrario al arco interior que dependerá 100 % de la adherencia entre capas al momento de la impresión para no sufrir una falla por el esfuerzo en tensión.

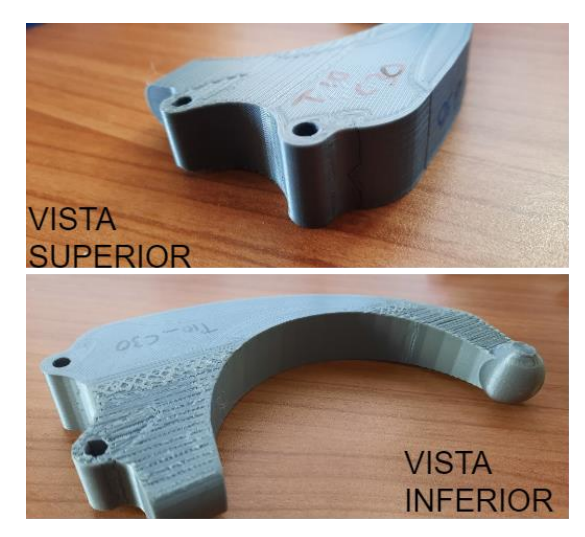

*Figura 4.7 Apariencia exterior post impresión modelo de relleno combinado T10\_C30.*

En las figuras 4.7 y 4.8 se exponen las apariencias físicas de las piezas ya reales. En la vista inferior de todas las piezas se aprecia una textura rugosa por la forma en que se generó el material soporte; se necesitó de lijas, pinzas de corte y cúter para poder quitar el exceso, por el contrario, en la vista superior (opuesto a la cama de impresión) se puede apreciar el acabado más limpio. Debido a la inclinación de la pinza y la altura de capa de 0.28 mm, la pérdida de resolución vertical es visible, aun así, si se quisiera resolver (que no es necesario al ser un aspecto de sólo estética), usando lijas de diferente número se puede dar una textura más lisa a esa parte.

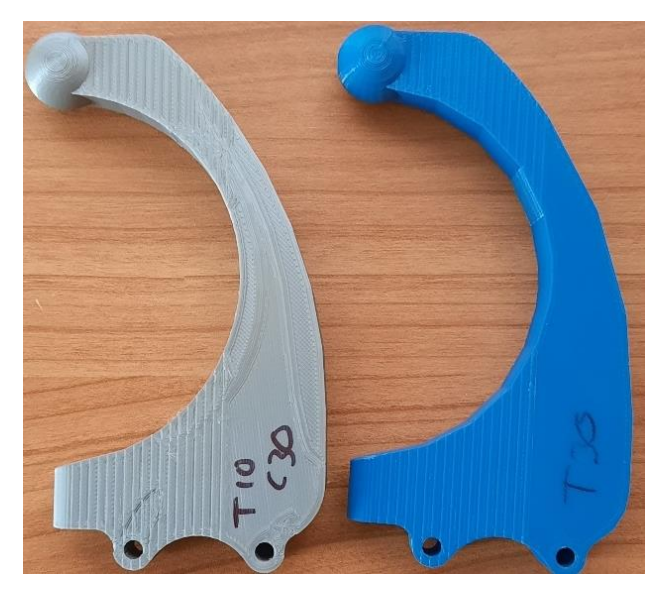

*Figura 4.8 Diferencia en la apariencia física entre modelos de impresión convencional y rellenos combinados impresos con la herramienta de Normal Model en CURA.*

Por último, como se mencionó en la metodología (subsección 3.4), debido al método de impresión utilizado en la pinza, es fácil diferenciar entre un modelo de rellenos combinados. Podemos apreciar en la figura 4.9, que no hay una uniformidad como tal entre los modelos en las regiones donde se sobreponen los modelos STL, al contrario, se genera una discontinuidad en el perímetro exterior y por consiguiente en el interior de la pieza. Por la forma en que se imprimieron las piezas, éstas deberán de soportar la carga al no ser pruebas destructivas, no obstante, es posible que por esta deformidad que no se contempló en el análisis, la falla pueda ocurrir antes en alguna de las grietas.

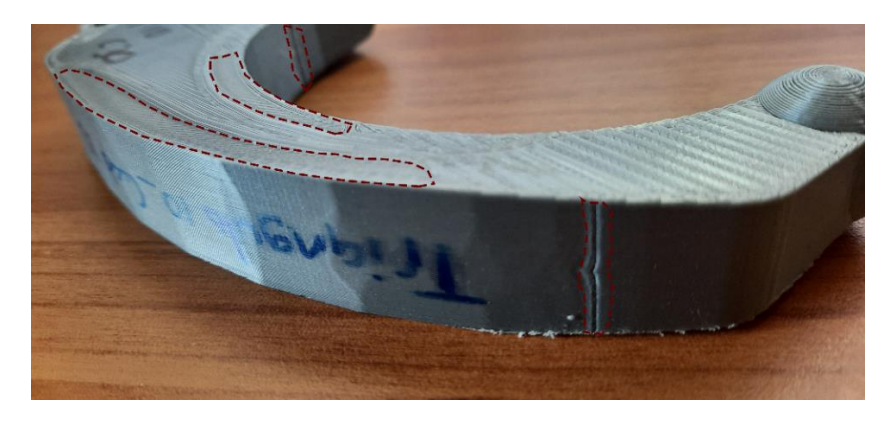

*Figura 4.9 Des continuidad en el perímetro exterior de las pinzas con rellenos combinados*

El diseño de la placa de pruebas se realizó en *SolidWorks* con la intensión de acoplar tanto la pinza robótica como el pedal de freno formula SAE en la misma, y, además, que fuera sencilla de maquinar. La pinza se fija en los 2 barrenos colineales verticalmente y la fijación de la placa se hará en el extremo opuesto a la pinza sobre una orilla de la mesa, asegurando el poder aplicar la fuerza sin ninguna obstaculización (Figura 4.10).

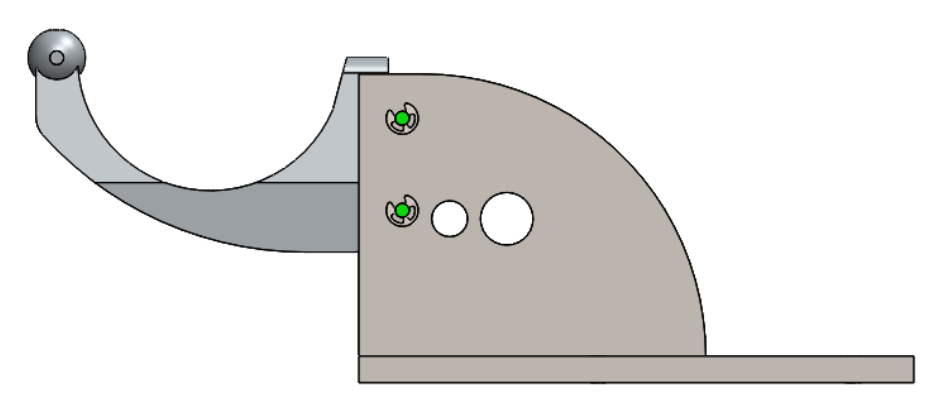

*Figura 4.10 Ensamble de pinza robótica en placa de pruebas.*

El experimento se llevó a cabo con un peso real de 185.0166 N (equivalente a una masa de 18.86 kg) utilizando unas pesas de diferentes valores dentro de un recipiente. Cada objeto se pesó para obtener el peso total real que soportarían las pinzas (Tabla 4.3).

*Tabla 4.3 Masa real de los objetos*

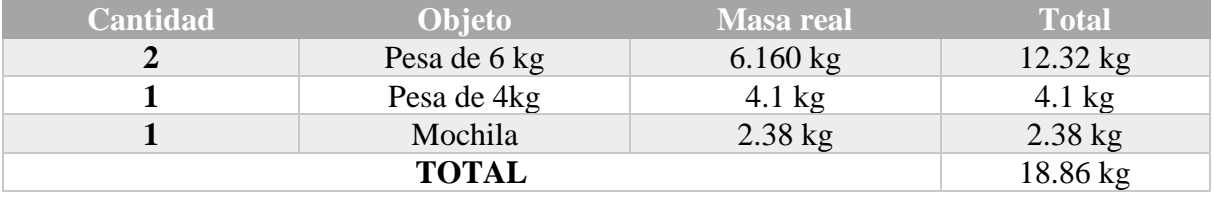

Comenzando por la pinza más "débil" de los resultados de la simulación, una a una las pinzas se fueron instalando en la placa de pruebas hasta terminar con la pinza sólida de 100% de relleno, midiendo la deformación total de las pinzas con la ayuda de un indicador de carátula, como se muestra en la figura 4.11.

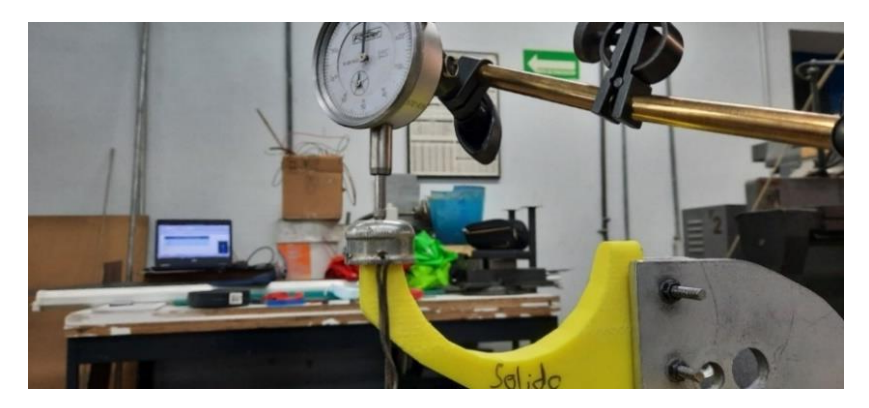

*Figura 4.11 Pinza sólida instalada en placa de pruebas con el indicador de carátula marcando "0"*

Para poder medir la deformación en la punta de la pinza, se fabricó un capuchón que fuese hueco de la punta, pero que fuera capaz de abrazar la parte esférica de tal forma que, al colocar el peso, éste actuara de forma puntual y así la punta del indicador de carátula tocara el filamento y no otras cosas. El motivo principal de realizarlo de esta manera es para asegurar una medición precisa ¿por qué? el por qué es simple, si se utiliza un alambre, cuerda o eslingas; éstas cubrirán la punta, forzando a tener que medir el espesor del objeto para restarlo del resultado y así obtener la deflexión real de la pinza. De igual forma, al no ser superficies completamente lizas, al momento de flexionarse la pinza y aumentar el diámetro del arco interior, el indicador de carátula detectará los cambios en la superficie más allá de la deflexión.

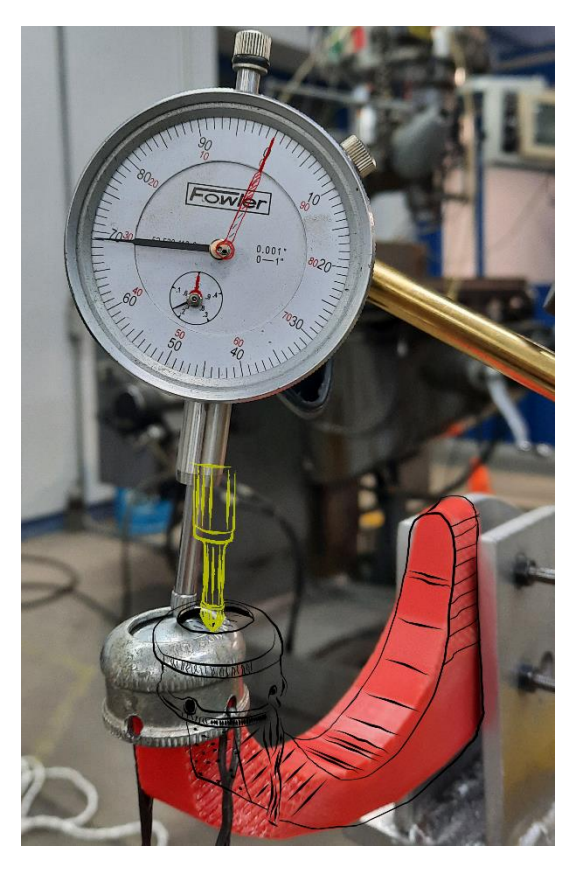

*Figura 4.12 Comparación entre la lectura del indicador de carátula de los estados de reposo y flexión de la pinza C\_30*

En la figura 4.12 se sobrepusieron los estados de reposo y deflexión de la pinza con relleno cuadrado al 30% con el objetivo de ilustrar el proceso llevado a cabo para medir la deflexión. El contorno negro ilustra la posición en reposo y las agujas rojas muestran la puesta a "0", mientras la punta amarilla está en la posición inicial del indicador. Cómo el indicador de caratula utilizado mide en milésimas por pulgada, se lleva a cabo la conversión a milímetros. Al colocar el peso, la punta se alargará como se puede apreciar en la imagen; cada giro dado por la aguja grande equivaldrá a 100 milésimas por pulgada, y el número de giros dados son marcados con la aguja más pequeña. Finalmente, como ya se mencionó, la punta se estira conforme se flexiona la pinza, por lo tanto, los giros se cuentan de forma regresiva y la aguja grande gira en sentido contrario a las manecillas del reloj. Es decir, en la deformación de la pinza C\_30 (Figura 4.12), el indicador dio 3 giros y 31 ×

10<sup>-3</sup> de pulgada, en otras palabras, fueron 331 × 10<sup>-3</sup> de pulgada = 8.4074 milímetros. Los resultados, son anotados en la siguiente tabla (Tabla 4.5).

| Resultados de pruebas reales de factibilidad Pinza Robótica a 185.0166N |            |                           |                     |  |  |  |  |  |
|-------------------------------------------------------------------------|------------|---------------------------|---------------------|--|--|--|--|--|
| Pieza                                                                   | Masa $(g)$ | Deflexión simulación (mm) | Deflexión real (mm) |  |  |  |  |  |
| Sólido PLA                                                              | 89         | 2.26                      | 4.724409449         |  |  |  |  |  |
| Triangulo 30                                                            | 43         | 5.15                      | 5.6388              |  |  |  |  |  |
| Cuadrado 30                                                             | 40         | 5.31                      | 8.4074              |  |  |  |  |  |
| Triangulo 10 30                                                         | 41         | 4.71                      | 5.3594              |  |  |  |  |  |
| Cuadrado 10 30                                                          | 40         | 4.81                      | 6.2738              |  |  |  |  |  |
| Triangulo 10 Cuadrado 30                                                | 41         | 4.80                      | 5.2324              |  |  |  |  |  |

*Tabla 4.4 Deformación total real de las diferentes pinzas impresas.*

Como era de esperarse, la pinza sólida fue la que menos deformación sufrió durante las pruebas, más, sin embargo, la pinza de relleno combinado T10\_C30 sufrió una deformación cercana al de la pinza sólida, seguida por la pinza T10\_30. Para este experimento, los resultados muestran una mayor resistencia a la deformación en aquellas pinzas donde se implemente un relleno triangular, así haya sido de solo 10%, 30% o ambos. Esto se puede apreciar comparando la deformación total entre la pinza de relleno convencional T30 con la pinza de relleno combinado C10\_30, donde esta última sufrió una deformación mayor aun a pesar de tener el refuerzo interno extra y, además, la pinza con relleno cuadrado al 30% fue la de mayor deformación.

Un punto importante por resaltar es que la diferencia de masa entre las pinzas con un relleno interno (convencional o combinado) no supera los 3 gramos. Sorprendentemente, la pinza con relleno convencional T30 fue la segunda más "pesada"; seguida por las pinzas T10\_30, T10\_C30 y al final las pinzas C30, C10\_30. De nuevo se observa una tendencia donde los modelos en los que se encuentra un patrón triangular superan a aquellos que utilizan solamente el relleno cuadrado, pero en esta situación es de forma negativa. Por otra parte, la diferencia de masa observada en la tabla de resultados explica el por qué la pinza C30 y C10\_30 fueron las que más se deformaron.

De igual forma, se añade una columna a la tabla con los datos obtenidos en las simulaciones, para así poder observar de manera más clara las diferencias entre lo simulado y lo real, cuyas diferencias entre ambas columnas son mayormente descritas en la subsección 4.3. No obstante, de forma breve, es fácil observar una clara diferencia entre los resultados, principalmente en el modelo "Solido PLA" con más del doble de su valor. Entre los modelos con un relleno triangular, se observa la menor variación entre sus valores reales y de simulación, mientras que aquellos con un relleno sólo cuadrado (convencional y combinado) se encuentran en un punto medio. De igual manera, respecto a los modelos con rellenos internos, el que no superen más de 2 milímetros de diferencia entre ambas columnas, refleja un progreso considerable, exceptuando claramente el modelo "C30", al ser el que mayor diferencia registra.

Ahora bien, todos los resultados pueden cambiar con solo mover cualquiera de los parámetros de impresión, la forma de la pinza e inclusive si se cambia de tipo y marca de filamento. Además, la masa de una pieza no determinará su efectividad, en otras palabras, es más importante escoger, orientar y determinar el porcentaje del patrón de relleno correctamente, de esta forma será posible que la pieza impresa soporte las cargas a las que se verá sometido sin necesitar de porcentajes de relleno altos, ahorrando material y dinero al mediano y largo plazo. Por ejemplo, la pinza sólida es la más eficiente al ser la que menos se deforma, pero, como ya se mencionó anteriormente, las pinzas T10\_C30 y T10\_30 tienen deformaciones muy cercanas a la pinza sólida con la mitad de su peso. Por último, factores como tamaño de capa, velocidad de impresión y numero de perímetros también juegan un papel importante en la eficiencia de las piezas.

### 4.2.2 Pruebas destructivas a los modelos del pedal formula SAE

En el caso de los pedales, se utilizó la impresora 3D de la marca *DREMEL* 3D45 con parámetros similares a los mostrados en la figura 4.5, pero utilizando la función de *infill mesh only* con la adición de los parámetros mostrados en la figura 4.14. Al igual que la pinza, el pedal se someterá a una fuerza de flexión, por lo tanto, su colocación en la cama caliente será acostada (Figura 4.13), además, con esta orientación no hay necesidad de utilizar material soporte y la cara cilíndrica por donde pasan los pernos será regular. Al observar la figura 4.13, con la función de *infill mesh only,* las paredes del perímetro exterior e inferior son continúas formando un solo cuerpo con los diferentes modelos importados.

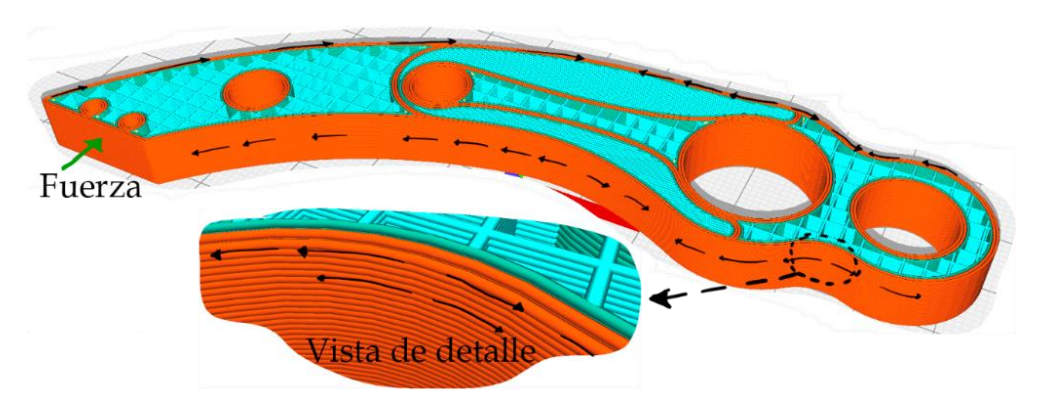

*Figura 4.13 Dirección de las fuerzas resultantes a la carga puntal en el pedal*

La boquilla utilizada es la instalada de fábrica en la impresora (0.4mm); los parámetros globales son una altura de capa de 0.2mm, velocidad de impresión a 60 mm/s y por último un espesor de paredes superior e inferior de 0.8 mm y pared exterior de 0.2 mm para el modelo **Base de pedal ABS.STL**. El filamento utilizado es Eco-ABS en color negro de la marca *DREMEL.*

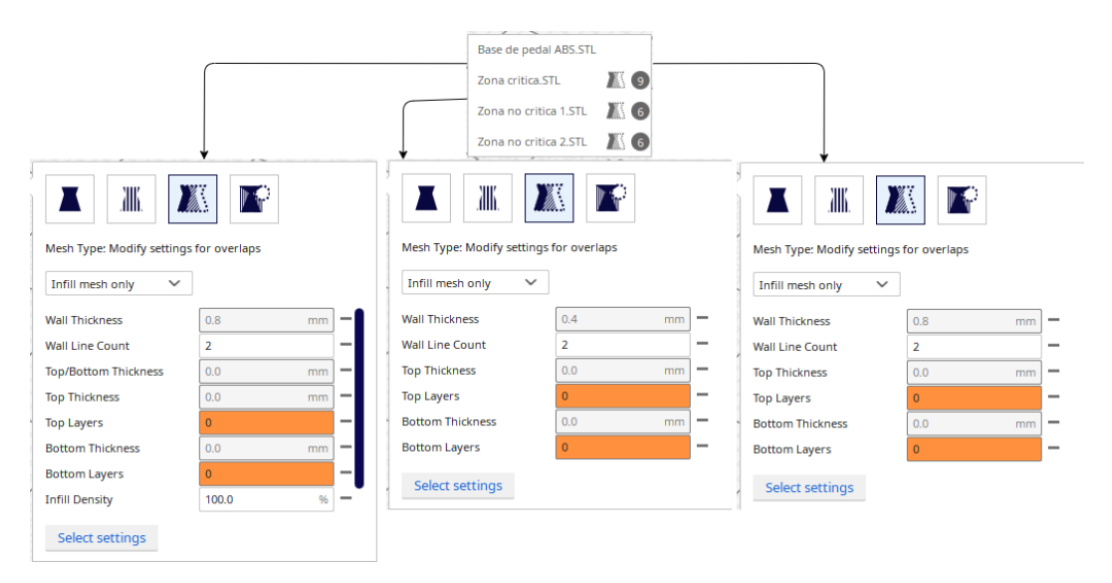

*Figura 4.14 Propiedades de impresión independientes para modelos importados*

Ya impresos los pedales y el pie del pedal, se mide el ancho, largo del pedal y diámetro de los barrenos con vernier para asegurar que el ensamble del pedal con la base del pie y la placa de pruebas sea el mismo que en el modelo tridimensional. En la figura 4.15 se aprecia una deformidad en la superficie de contacto con la cama caliente de algunos pedales, demostrando que la impresora puede no estar calibrada adecuadamente, hay que

realizar un ajuste en la inyección del material como temperatura y flujo, o que el filamento absorbió suciedad o humedad. No obstante, es posible proceder, las caras laterales del pedal no son sometidas a ninguna fuerza, por lo tanto, no afectarán el resultado.

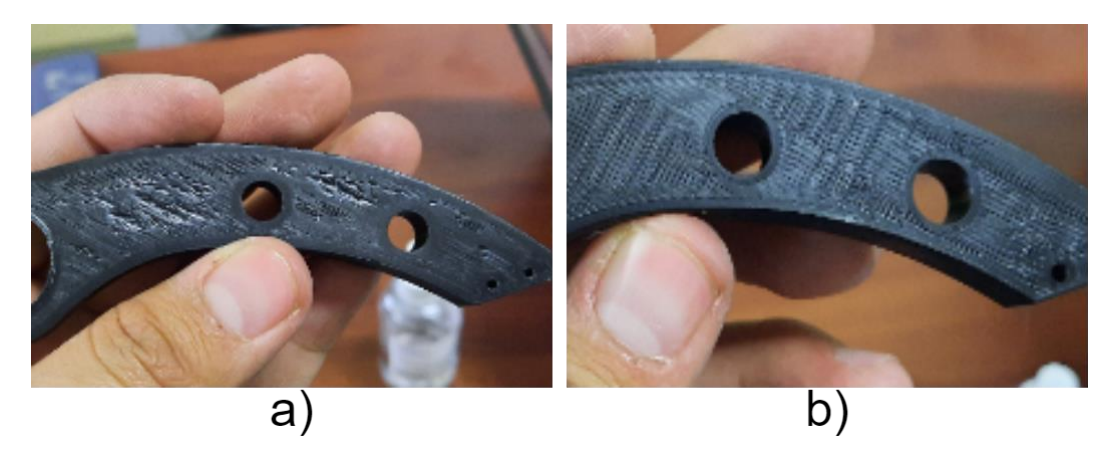

*Figura 4.15 Apariencia real post impresión del pedal.*

Se utiliza la misma placa diseñada en *SolidWorks* con una configuración diferente, mostrado en la figura 4.16. La placa se sujeta a la máquina universal *ESM303-VERTICAL* con 4 tornillos en cada esquina y el pedal se coloca con los dos pernos a la placa. En algunos casos, las paredes de las primeras capas se expanden por la presión inicial de la boquilla, disminuyendo el diámetro de los barrenos y complicando el pasar los pernos a través de ellos, por lo cual fue necesario lijar un poco las paredes, cuidando que no aumentara demasiado el diámetro.

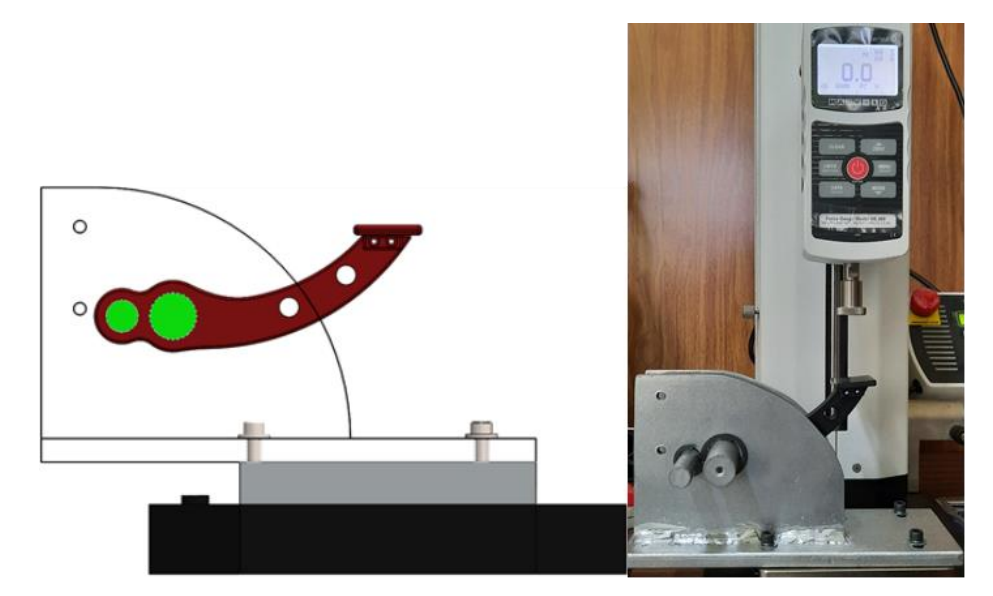

98 *Figura 4.16 Ensamble de pedal en placa de pruebas.*

Una vez instalada la pinza, se programó la máquina para medir el pico de la fuerza en compresión (PC) y se configuró para que realice un desplazamiento lineal con una velocidad de bajada de 3cm/segundo. Debido a que el filamento falla antes de su deformación plástica, la fractura de las piezas es repentina y fuerte por la liberación abrupta de las cargas internas, por lo tanto, configurar la maquina con una bajada lineal lo bastante lenta mitigará la ruptura y evita dañar el sensor, además, en algunas pruebas previas a el ajuste de la velocidad, las vibraciones fuertes resultantes al momento de la ruptura, provocaron que la maquina se protegiese, borrando la lectura de los datos y la pantalla.

*Tabla 4.5 Fuerza en la fractura real de los diferentes pedales impresos.*

| Resultados de pruebas reales destructivas, Pedal de Freno Formula SAE |         |                           |            |             |  |  |  |  |  |
|-----------------------------------------------------------------------|---------|---------------------------|------------|-------------|--|--|--|--|--|
| Pieza                                                                 | Masa(g) | Fuerza en la fractura (N) | F/m        | Mejor/Peor  |  |  |  |  |  |
| Sólido ABS                                                            | 21      | 397.5                     | 18.9285714 | $5^\circ$   |  |  |  |  |  |
| Sólido_Cuadrado 50                                                    | 17      | 399.5                     | 23.5       | $2^{\circ}$ |  |  |  |  |  |
| Sólido_Triangulo 50                                                   | 16      | 255.5                     | 15.96875   | $6^\circ$   |  |  |  |  |  |
| Cuadrado 50_Triangulo 80                                              | 16      | 389                       | 24.3125    | $1^{\circ}$ |  |  |  |  |  |
| Cuadrado 80                                                           | 18      | 389.5                     | 21.6388889 | $3^{\circ}$ |  |  |  |  |  |
| Triangulo 80                                                          | 19      | 420                       | 22.1052632 | $4^{\circ}$ |  |  |  |  |  |

Los resultados de todas las pruebas y la báscula fueron registrados consecutivamente en la tabla 4.5, en ella, se omitieron los valores de las masas de los pernos de sujeción y la pieza donde descansa el pie del usuario (que en este caso es donde aplica la fuerza la máquina). Se observa una masa similar en los pedales impresos con un patrón de rellenos combinados, se estima que las mediciones pueden variar aproximadamente por 1 gramo porque el equipo utilizado imposibilita una medición más precisa ya que, la graduación de la báscula no permite medir menos de 1 gramo. De manera particular, se observa que las piezas que registraron la masa más pequeña fueron los modelos de rellenos combinados, seguidos por los de rellenos convencionales y como era de esperarse el más pesado fue el sólido. El motivo de porqué los modelos con rellenos convencionales resultaron ser más pesados que los combinados, se infiere que es porque el porcentaje de relleno es superior y muy cercano al de un sólido, mientras que por la distribución que se escogió para los combinados, en su mayoría está rellenado con un 50%

y una pequeña parte con el 80%. No obstante, de igual forma hay algunos factores a considerar en estos resultados, uno de los cuales es que las piezas están escaladas y sus masas son muy pequeñas para que se alcance a apreciar una diferencia considerable, debido a que, si se imprimen a escala real o más grandes, es probable que la masa extra resultante de los perímetros internos generados por los rellenos combinados se incremente a una relación superior a si se imprimiera la pieza con sólo relleno interno.

Ahora bien, el pico de fuerza registrado por la máquina en cada uno de los componentes superó el factor de seguridad donde la menor fuerza registrada (Sólido\_Triangulo 50) tuvo un factor de seguridad de 2.55. No obstante, es sorprendente que, durante las pruebas no haya sido el pedal sólido el que haya registrado la mayor resistencia a la fractura, este fue superado por el pedal con relleno combinado "Sólido\_Cuadrado 50" y el pedal con modelo convencional "Triangulo 80". Además, los pedales "Cuadrado 50\_Triangulo 80" y "Cuadrado 80" tampoco quedaron muy alejados de los 397.5 Newtons del pedal Sólido, por no más de 10 Newtons. Al contrario de la pinza, las pruebas en el pedal no mostraron la misma tendencia de superioridad por parte del relleno triangular contra el relleno cuadrado, esta vez estuvieron mezclados.

Hay que recordar que la masa de las piezas impresas con rellenos convencionales es superior al de los combinados, al igual que el porcentaje de relleno. Si bien es verdad que lo más ideal sería elegir el pedal que más fuerza de flexión resistió, de igual forma todas las impresiones cumplen con el principal requisito (factor de seguridad > 2). Por lo que se añade una columna a la tabla de resultados con el cálculo de fuerza aplicada a la ruptura dividida por la masa de la pieza. La operación traduce las 2 unidades no relacionadas a una unidad cualitativa. Con la relación F/M se determina cuales modelos tienen una mejor funcionalidad, en otras palabras, el que tenga el mayor índice F/M significa que su efectividad es tal, que no necesita de mucho filamento para cumplir con los requerimientos del diseño.

Lo ideal es elegir cual es el pedal que soporta la mayor fuerza permisible, ahorrando lo más posible el consumo de filamento al imprimir. De esta manera, a mediano y largo plazo el ahorro económico se podrá ir observando conforme se producen los pedales. De igual forma, en la última columna se enumeran los pedales del mejor (1°) al peor (6°) basado en los valores de la columna F/M y la figura 4.17. Como bien se ha mencionado, siempre la elección de cual es mejor o peor cambiará dependiendo de quien lo interprete y los factores que considere que sean más importantes.

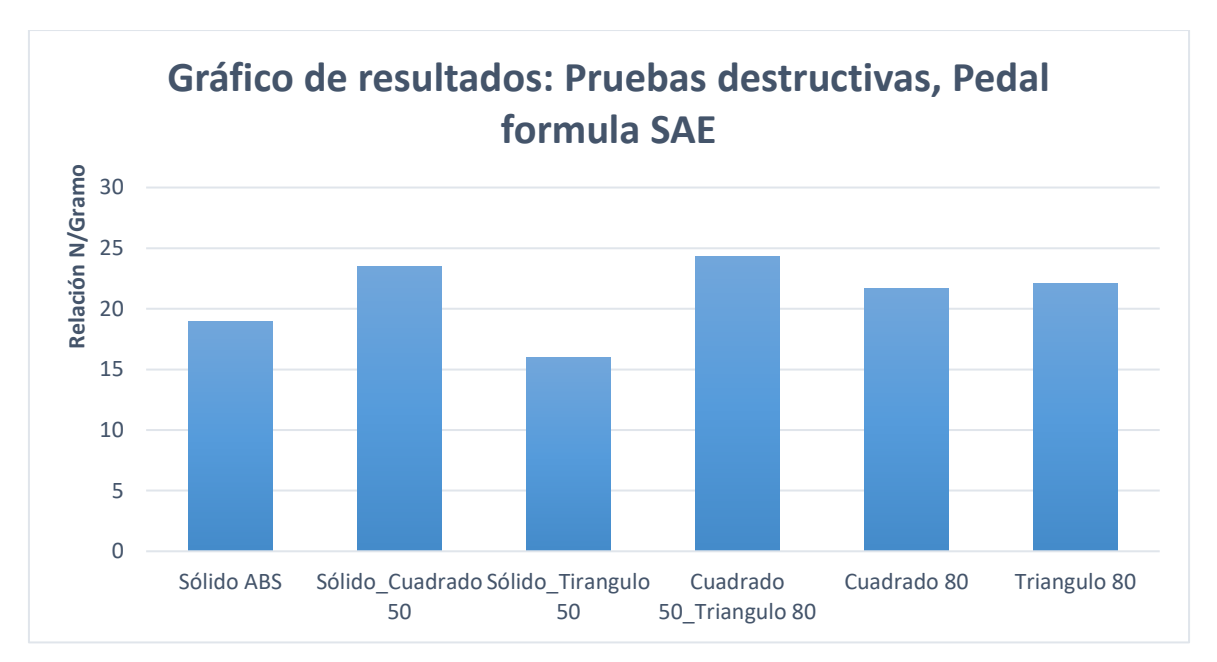

*Figura 4.17 Índice de relación Fuerza / Masa.*

Como apoyo visual, en el gráfico de la figura 4.17 se representan los valores sustraídos de la tabla 4.5 con la relación F/M de los diferentes pedales impresos. A simple vista, se observa que el pedal impreso "C50\_T80" es el más eficiente basado en la relación F/M con un valor de 24.3, pero también es claramente el penúltimo modelo que resistió menos en las pruebas de flexión con un factor de seguridad de 3.89, aun así, muy por encima del esperado. Por el otro lado, el pedal impreso con el relleno convencional "T80", es el segundo más pesado de las probetas, sobrepasado solamente por el sólido, no obstante, gracias a que fue el pedal que más fuerza soportó, le permite ser el tercer mejor modelo con un factor F/M de 22.1, superado por otro relleno combinado "Sólido\_Cuadrado 50". Este pedal obtuvo un factor F/M inferior al del "C50\_80" con una diferencia de 0.8, causada por el extra de material al ser sólida la parte media del pedal, siendo el motivo por el cual es el segundo más eficiente. Finalmente están los modelos con la menor relación F/M de las pruebas, comenzando por el sólido, es verdad que es el tercer pedal que más fuerza soportó, pero su masa real es un factor muy importante que considerar, p.ej. por cada 10 piezas impresas con un pedal sólido (210 gramos), se pueden imprimir aproximadamente 13 pedales "C50\_80" con la misma cantidad de material en 7 horas menos. Y, por último, está el pedal "Solido\_T50", el cual a pesar de ser de entre los más ligeros, al ser el que menos fuerza soportó, es el que menor factor F/M obtuvo.

## 4.3 Comparación de resultados de simulación y reales

Para la subsección final de la presente investigación, de manera específica y a la par de obtener una comprensión completa de los resultados obtenidos, se decidió realizar una comparativa entre las aproximaciones obtenidas en las pruebas de elemento finito y los resultados reales de los experimentos. De esta forma, al verificar que entre la simulación y lo real hay una variación despreciable, es permitido pensar que la data obtenida con las simulaciones es confiable, ahorrando tiempo y dinero al evitar realizar pruebas sin sentido que, aunque se van a seguir haciendo pruebas físicas, con las simulaciones será posible ir por un rumbo con menos incertidumbres.

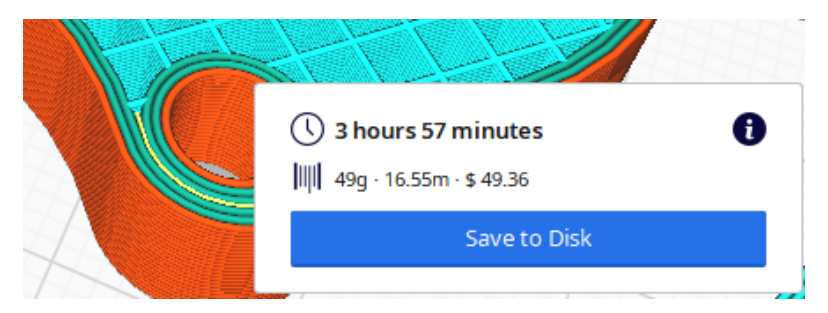

*Figura 4.18 Cálculo de tiempo y peso de impresión Cuadrado\_50*

A continuación, con ayuda de los gráficos mostrados de las figuras 4.19 a 4.21, se muestran la comparación entre los valores obtenidos durante la fase de simulaciones y los datos registrados en los 2 experimentos realizados en la subsección anterior, comparando valores en diferentes ámbitos; masa, deformación total y fuerza a la fractura. En el inter, se muestran evidencias tomadas durante las pruebas, con la intención de mostrar que el comportamiento de las piezas, tanto en la flexión, como en la falla, es el esperado basado en las simulaciones.

Al observar detenidamente los gráficos de las figuras 4.18 y 4.19, la masa real tanto de las pinzas, como de los pedales, tienen una ligera variación que no supera los 10
gramos, pero lo suficiente como para afectar una proyección del consumo y ahorro de material a mediano o largo plazo. Al tener la pinza un mayor volumen de impresión es más fácil apreciar este fenómeno en la figura 4.18. De igual forma, es difícil hacer una aproximación lo bastante cercana, por un lado, *ANSYS* hace la aproximación con un modelo cuyas dimensiones tanto internas como externas son teóricamente exactas y precisas; sin tomar en cuenta factores como soportes, expansión horizontal al momento de la inyección, el flujo de inyección, etcétera; o al menos esas consideraciones son omitidas para la presente investigación por la carga computacional que conllevaría. Además, siguiendo los pasos descritos en la subsección 3.2, se pueden observar pérdidas considerables de la forma original si se compara con el modelo tridimensional generado con los patrones de relleno. Hay que recordar que los formatos *.STL y .3MF* generan una aproximación utilizando triángulos que, dependiendo de la densidad de la malla, es la precisión y exactitud que se maneja, pero también el peso del archivo. Por último, aunque se utiliza un modelo original para la forma externa de la pieza, aún hay perdidas a considerar ya que internamente se hace una segunda conversión de malla a *CAD*, entre otras operaciones intermedias para generar el patrón de relleno.

Por el otro lado, utilizando la información mostrada en la figura 4.18, CURA genera su propia aproximación utilizando como todos los *SLICER*, los modelos en formato de malla exportados directamente del sólido, o sólidos originales. No se tiene una comprensión propia del método que utiliza el software para generar una vista previa a detalle de la forma final del modelo impreso, más aún, *CURA* utiliza todos los parámetros con los que se genera el código G para decir el tiempo y cantidad de material aproximado que se va a necesitar. Más, sin embargo, al igual que los datos arrojados por *ANSYS,* la información obtenida por el *SLICER* no es tampoco del todo precisa, con variaciones en un rango similar al de *ANSYS.*

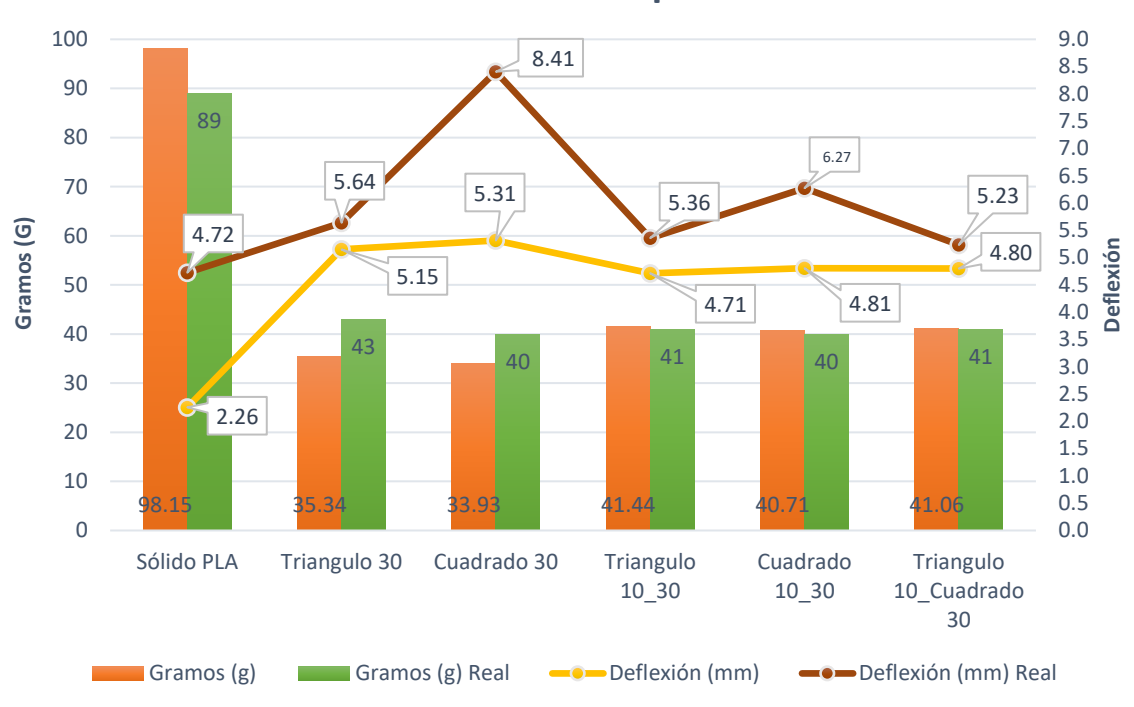

#### **Gráfico de resultados: pinza robótia**

*Figura 4.19 Grafico de resultados pinza robótica.*

Finalmente, lo anteriormente dicho no es, con exactitud, la única razón posible del porqué la variación en la masa. Tomando como base la comparación de ambos sólidos, pinza PLA y pedal ABS en las gráficas, ambos cálculos son realizados utilizando los modelos originales, por ende, son despreciables las pérdidas anteriormente mencionadas y se considera que la forma y dimensiones son las "reales". En otras palabras, el resultado depende principalmente del volumen de la pieza y la densidad del material, por lo tanto, aun teniendo a la mano los valores de la tabla 3.5 (subsección 3.3), y *CURA* los valores genéricos precargados, el resultado de la masa sigue sin ser exacto. Por lo tanto, para poder asegurar que la masa calculada por ANSYS y cualquier software CAD/CAE, el volumen de la pieza con relleno interno debe ser cercano al generado por *CURA* y al impreso, al igual que las propiedades como densidad sean cercanas al del material real.

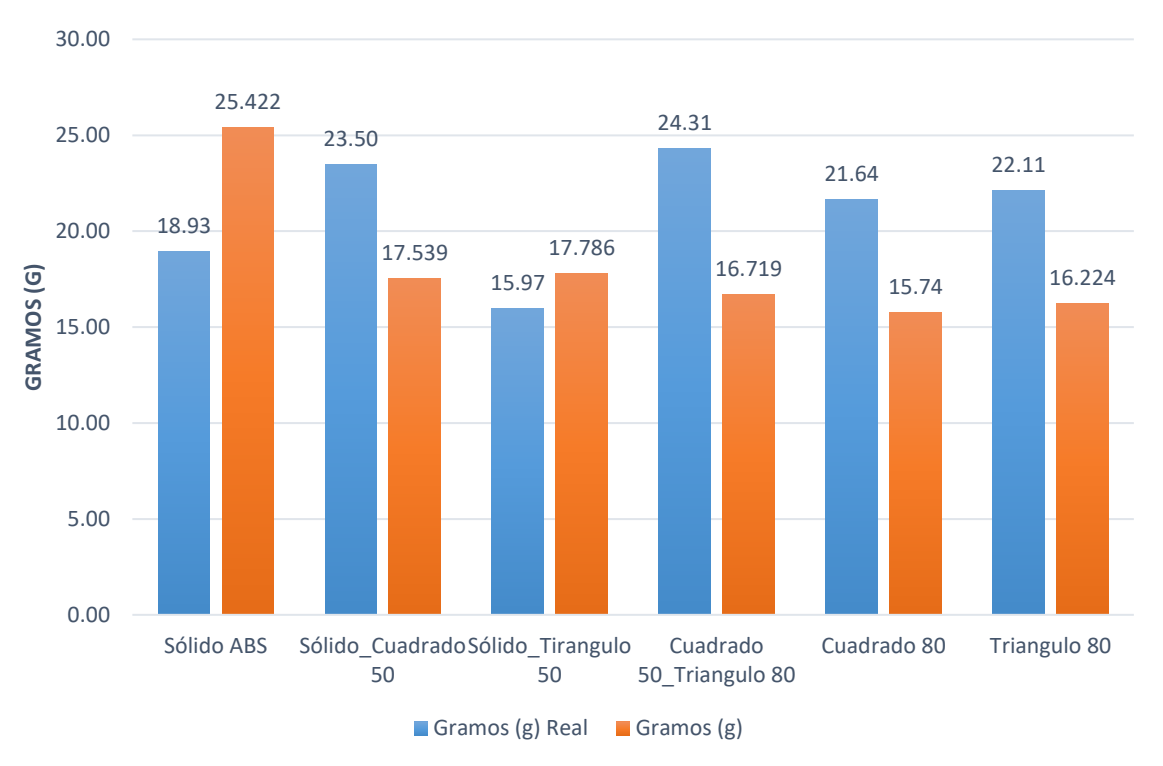

#### **Gráfico de resultados: Masas Pedal formula SAE**

*Figura 4.20 Gráfico de resultados, Masas reales y simulación, pedal formula SAE*

Ahora bien, la pérdida de calidad en el modelo tridimensional es un factor despreciable hasta cierto punto en el cálculo del análisis por elemento finito, a causa de que las deformaciones internas son solo perceptibles con la ayuda de los softwares CAE y CAD. Al final, para obtener resultados confiables en el FEA, lo más importante es garantizar que las propiedades mecánicas del material se hayan colocado apropiadamente, que las propiedades mecánicas sean de una fuente confiable, las condiciones de frontera sean los adecuados y que el modelo se asemeje al modelo real, y para este caso, que los patrones de relleno convencional y combinados generados, sea aproximado a lo visualizado en el *SLICER.*

Los datos obtenidos, resultantes de las pruebas reales, respecto a la referencia en las simulaciones, muestran una variación a considerar. Cabe aclarar que los resultados arrojados por el análisis por elemento finito no son necesariamente exactos, sino una aproximación.

Dicho lo anterior, el objetivo principal de la investigación se desarrolla en las siguientes líneas.

Comenzando por la deformación en las pinzas, los 5 Newtons de diferencia marcados entre las tablas 4.1 y 4.5 respectivamente, no son un factor que afecte demasiado puesto que, al convertirlos a unidad de masa, son apenas 50 gramos.

Si se observa detenidamente la gráfica de líneas en la figura 4.19, las pruebas reales superan los valores de las simulaciones, pero con una variación no mayor al milímetro y medio, exceptuando la pinza sólida y la pinza C\_30, donde ésta última marcó el máximo de 3.1 milímetros de diferencia. La deflexión es más estable en la simulación sin lugar a duda, manteniéndose entre los 4.5 y 5.5 mm de la gráfica. Por el contrario, la pendiente entre la deflexión del modelo sólido al siguiente valor más cercano es menos pronunciada en las pruebas reales.

Es lógico observar que, de todos los modelos, la pinza sólida registra la menor deflexión en ambas pruebas al ser completamente rígido. No obstante, las pinzas impresas con un relleno triangular presentan un comportamiento más estable, las cuales casualmente presentan una semejanza mayor entre lo simulado y lo real.

Así mismo, los modelos con rellenos combinados "T10\_30" y "T10\_C30", resultaron tener una deflexión en las pruebas reales muy cercana a la pinza sólida. Tomando como base lo anterior, es un factor importante al ser 2 modelos cuya masa real es la mitad del sólido y la mayor diferencia entre estos modelos, respecto a la pinza "T10\_30", es de aproximadamente 0.6 milímetros. No muy alejados de estos modelos con rellenos combinados se encuentra la pinza con relleno convencional "T30", desafortunadamente, esta pinza, su deflexión alcanza casi el milímetro de diferencia respecto al sólido.

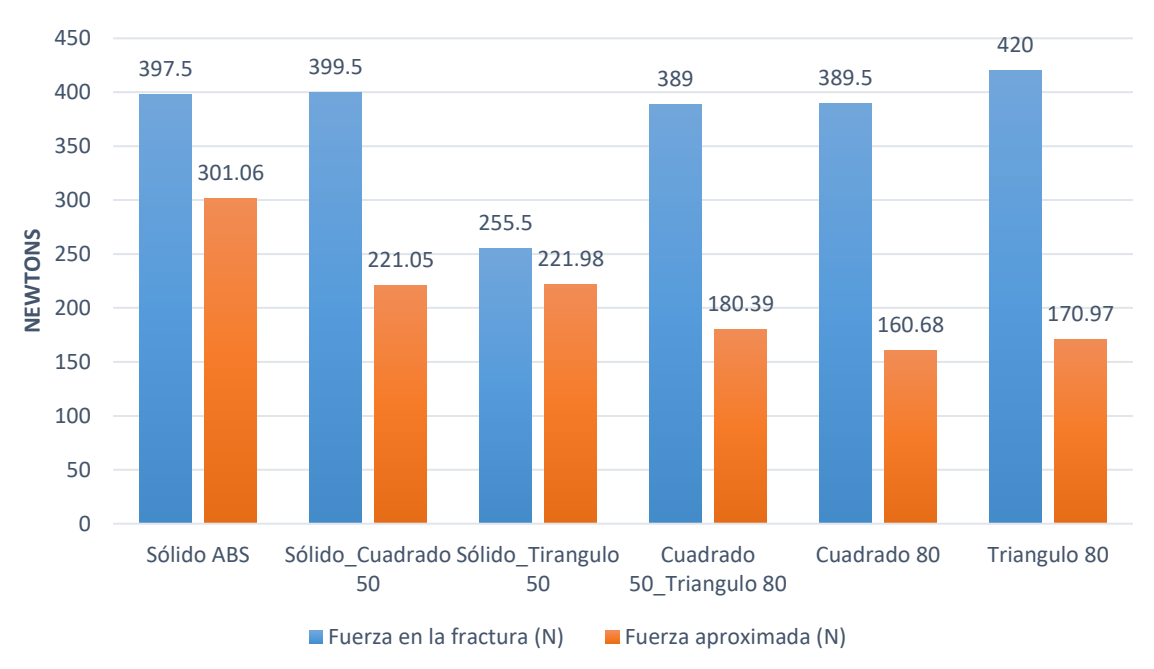

#### **Gráfico de resultados: Pruebas Pedal formula SAE**

*Figura 4.21 Gráfico de resultados de fuerza calculada y fuerza real a la fractura, pedal formula SAE.*

Cambiando ahora con los pedales, las pruebas destructivas reales fueron mucho mejores a lo previsto por las simulaciones realizadas en ANSYS. 4 de las 6 pruebas duplicaron la fuerza estimada a la ruptura, donde 2 modelos son pedales con patrones combinados y el resto son pedales con rellenos convencionales. Sorprendentemente, en la figura 4.21 los cuatro modelos no solo necesitaron una fuerza mayor, sino que, también igualaron e incluso sobrepasaron el pedal "sólido ABS". El pedal sólido y el pedal con rellenos combinados "S\_T50", por el contrario, están bastante cerca de la fuerza estimada por ANSYS, donde, el pedal "S\_T50" en este caso fue el que menos resistencia impuso ante la flexión causada por la máquina. Al observar estos resultados es fácil percatarse que ambos patrones de rellenos reaccionan positivamente a la flexión, al contrario de la pinza. Por el contrario, la intensión de la investigación es lograr una aproximación al comportamiento de una pieza impresa, y los valores digitalizados en el gráfico 4.21 aunque positivos, desestiman la hipótesis. No obstante, hay un detalle a considerar y es que el valor registrado en la tabla 4.2 del factor de seguridad es el mínimo registrado en un nodo de una matriz de resultados del análisis por elemento finito, lo cual, en otras palabras, el factor de seguridad real es mucho mayor.

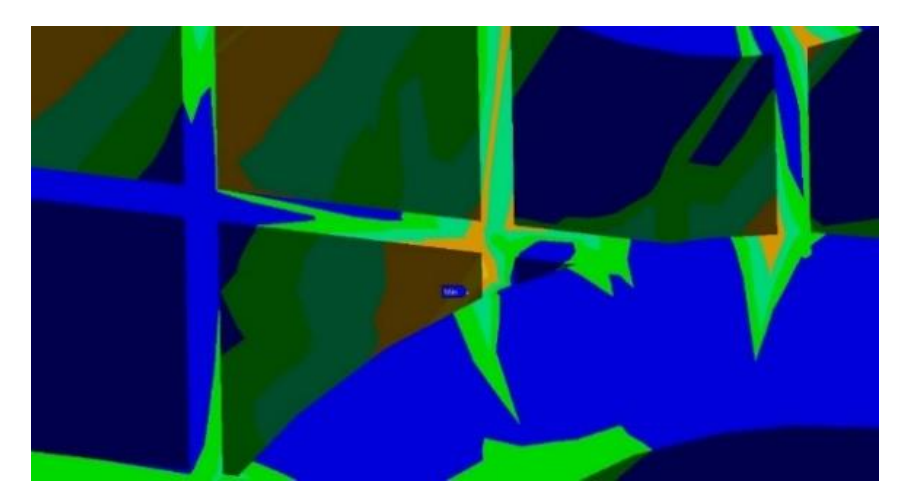

*Figura 4.22 Vista a detalle del nodo específico marcado con el factor de seguridad mínimo, pedal Solido\_Cuadrado 50.*

A continuación, en la imagen 4.22 se muestra con una vista de detalle el punto marcado por ANSYS como el factor de seguridad mínimo de 2.21 en la simulación del pedal con relleno combinado "Sólido\_Cuadrado 50". En la figura se muestra como en esa sección minúscula en color amarillo se encuentra rodeado por una mancha de un color anaranjado, que basado en la escala de colores de la figura 4.4 (subsección 4.1) el punto amarillo se encuentra rodeado por una región donde el promedio está en el factor de seguridad de entre 3 y 5. Esto quiere decir que, al momento de empezar a flexionarse el pedal, esa pared interna del relleno (la cual tiene un ancho de pared menor al perímetro exterior) va a romperse o fracturarse de alguna manera, pero, sin comprometer la integridad total de todo el pedal. Por lo tanto, es requerido hacer una aproximación diferente para predecir en que fuerza va a fallar el pedal, descrita a continuación tomando como base la siguiente figura 4.23.

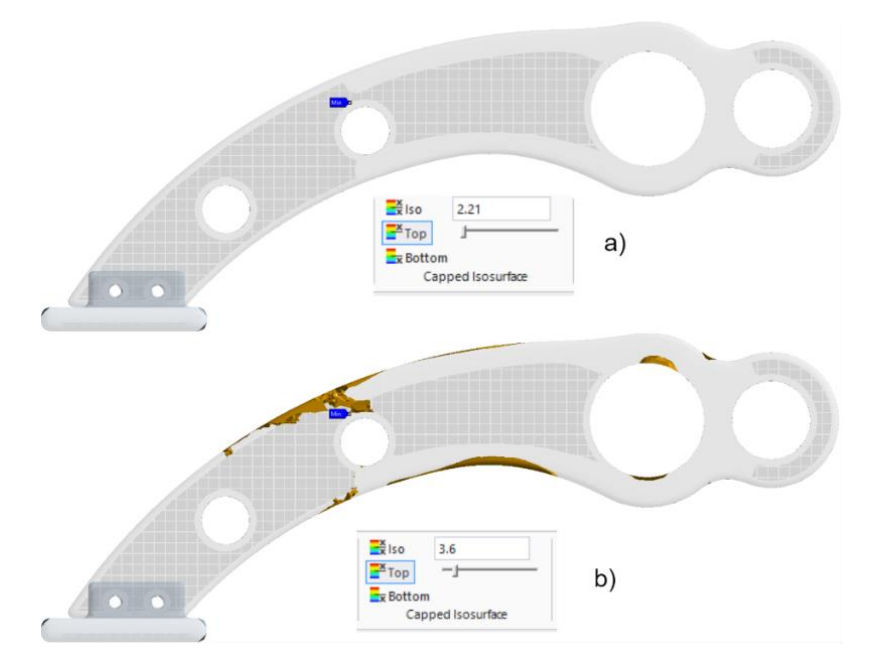

*Figura 4.23 Modelo de pedal Solido\_Cuadrado 50. Comparación de resultado FEA a prueba destructiva.*

Utilizando la herramienta de filtrado "*Capped Issosurface"*, usada en la subsección 3.2 en la metodología para obtener la forma de las zonas críticas en la pieza, al poner el valor del factor de seguridad de 2.21 como se muestra en la figura 4.23-a, no se ve que resalte ninguna zona en particular, más que el punto azul del nodo. Sin embargo, si se aumenta el valor en la barra de desplazamiento hasta un valor de 3.6 como se muestra en la figura 4.23-b, se pude observar que apenas empiezan a aparecer algunas zonas que se encuentran en ese valor del factor de seguridad.

Ahora bien, tomando como ejemplo el valor mostrado en la figura 4.23-b, se realiza de nueva cuenta el cálculo de la fuerza de fractura multiplicando los 100N por 3.6, dando como resultado una fuerza aproximada de 360 Newtons. Por consiguiente, si se vuelve a evaluar la comparación de la fuerza real respecto al resultado obtenido, es mayor la cercanía entre ambos valores, con una desviación de 39.5 Newtons, lo que es aproximado a 4 kilogramos.

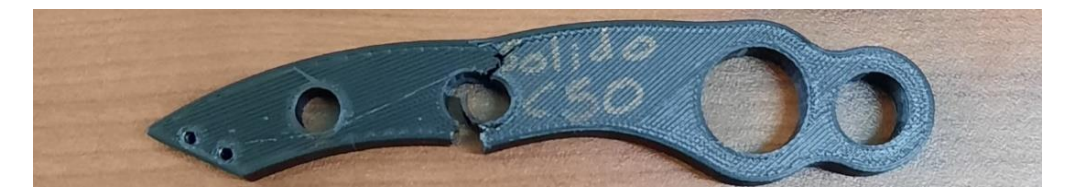

*Figura 4.24 Resultado final del pedal con rellenos combinados Sólido\_Cuadrado final después de las pruebas*

Finalmente, es necesario observar donde se genera la fractura en cada una de las piezas. Para empezar, se utiliza el estudio del pedal "S\_C50", mostrado en las últimas 3 figuras, al mirar detenidamente las zonas resaltadas con el nuevo factor de seguridad en la figura 4.23-b, estas se encuentran distribuidas en la misma zona donde se generó la fractura en la figura 4.24.

Ahora, ya establecida la base de la prueba, se repite el proceso con dos pruebas físicas más, "C80" (relleno convencional) y "T80\_C50" (relleno combinado). El filtro "*Capped Issosurface"*, al igual que los resultados no será el mismo para cada modelo como se muestra en la figura 4.25. El valor se va moviendo hasta un punto donde empiece a mostrar fragmentos más completos en todo el volumen de la pieza, así mismo, se puede observar donde es posible que empiece a ocurrir el fallo.

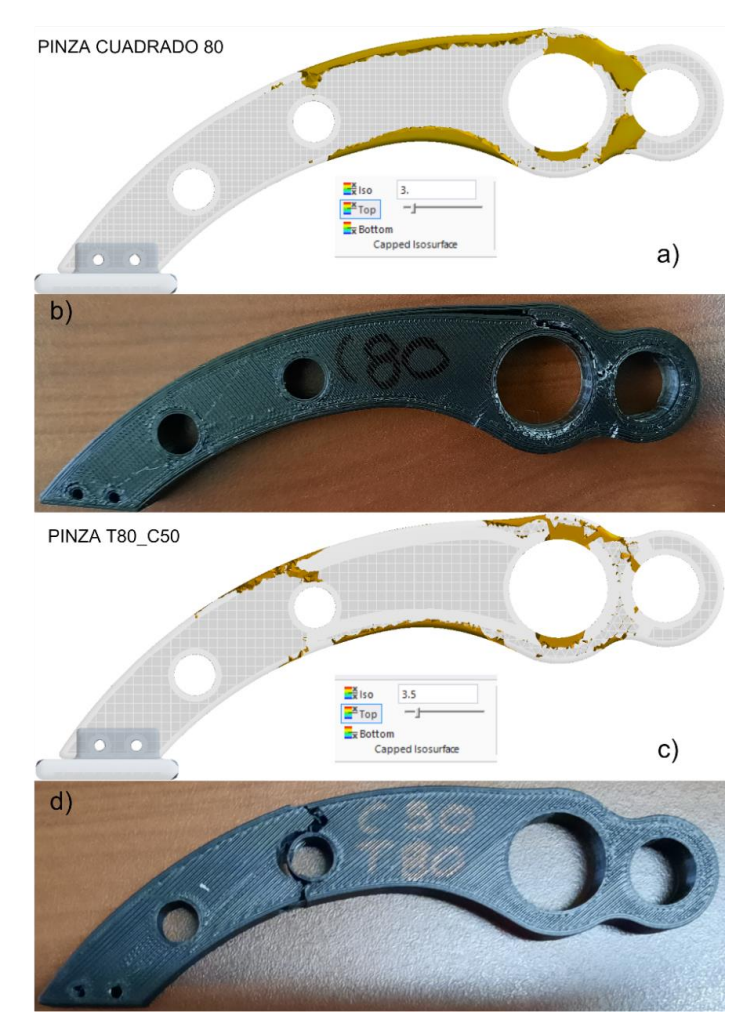

*Figura 4.25 Comparación de los modelos en simulados en ANSYS vs resultados de pruebas de flexión.*

Finalmente, el siguiente y punto final a resaltar de las pruebas, es el comportamiento real de las impresiones 3D, el cual va de la mano con el desarrollo del nuevo factor de seguridad explicado anteriormente.

De acuerdo con la teoría de la propiedad anisotrópica, por la forma en que se imprimieron los pedales, prácticamente es un factor despreciable en las pruebas, pero no es del todo cierto. Internamente hay una ligera separación entre paredes del perímetro lateral, al momento de imprimirse el extrusor inyecta el material de tal forma que se sobrepongan los perímetros al expandirse, no obstante. aún hay una ligera imperfección que, si se deforma lo suficiente, puede llegar a fallar.

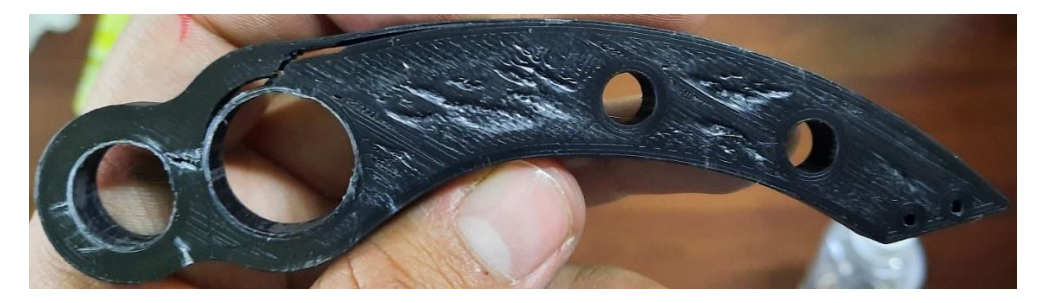

*Figura 4.26 Vista posterior de la falla del pedal Cuadrado 80.*

En la presente figura 4.26, junto con la figura 4.25-b, se puede apreciar como aparte de la fractura entre los 2 orificios traseros, durante la flexión el material en otras zonas comenzó a tener una deformación plástia debido a la compresión en esa zona. La primera pared del perímetro exterior se separó, parecido a si se hubiera impreso verticalmente. De igual forma, la fuerza de reacción ejercida por los pernos deformó la pared del cilindro, aumentando el diámetro de este. Y como se puede observar, del lado puesto a la falla, debajo del cilindro para el perno menor, comenzaba a haber una grieta en el pedal, pero, no pudo soportar más el pedal. Otro ejemplo es el mostrado en la figura 4.27, se muestra más a detalle como aparte de fracturarse el pedal, a raíz de la flexión y la falla, también el perímetro exterior del cilindro se separó del pedal

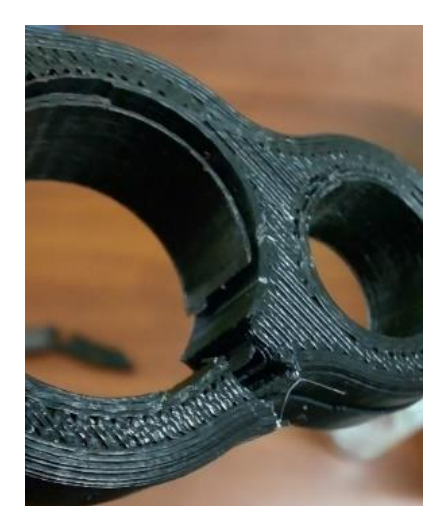

*Figura 4.27 Vista más a detalle de la separación entre perímetros laterales.*

El último ejemplo es el pedal sólido, que aun a pesar de que la simulación marca que la falla ocurriría hasta el factor de seguridad de entre 4 y 5 aproximadamente, en las pruebas reales, el pedal sólido aun siendo más pesado y rígido, su falla ocurrió 100 Newtons antes en otro punto. Pero, siendo optimistas la grieta empieza desde el cilindro menor como en el mismo punto que ilustra la figura 4.28, y desde ahí por inercia la falla terminó hasta el perímetro exterior.

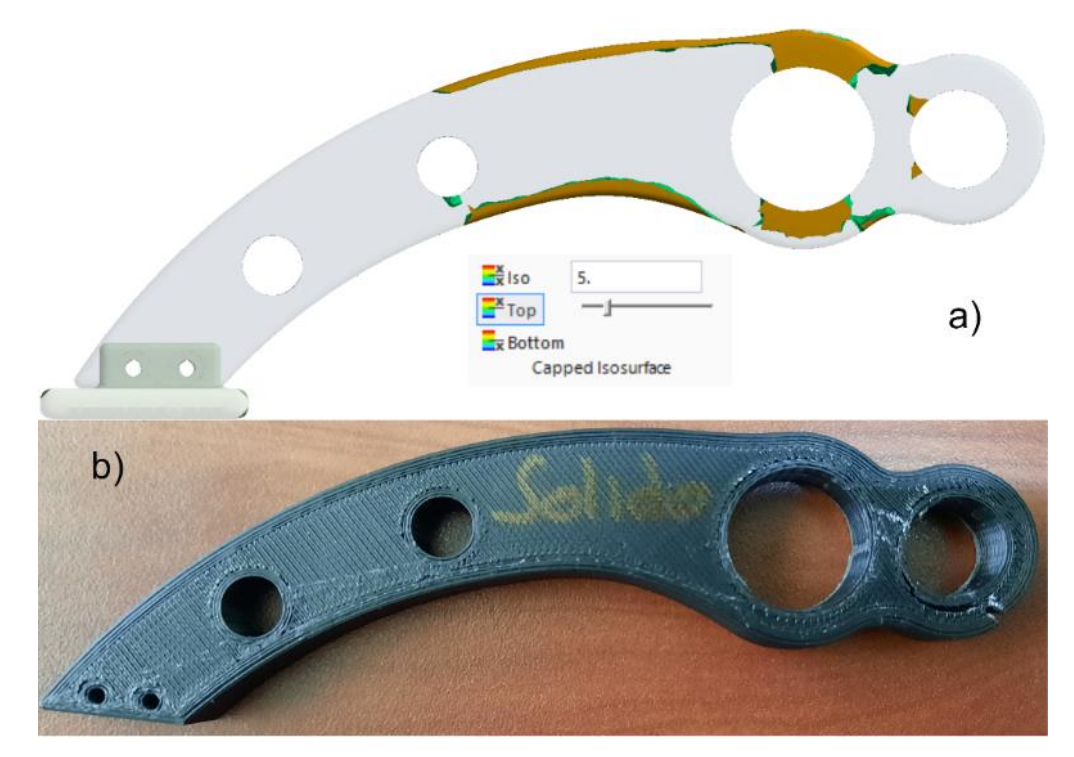

*Figura 4.28 Resultados de pruebas de simulaciones y reales para el pedal sólido* 

Al final, seguirá siendo una predicción, si bien el filtro de "*Capped Issosurface"* permite ver una vista más a detalle de los puntos críticos, en las figuras 4.23-b, 4.25-a, 4.25-c y 4.28-a muestran que el mismo factor de seguridad abarcan diferentes zonas muy separadas entre sí, por lo tanto, al tratarse también de un termoplástico, las mismas deformaciones internas y la forma en que se imprimió vuelven impredecible en qué punto ocurrirá la fractura. No obstante, en general, las simulaciones permiten predecir de una forma bastante aproximada el comportamiento de los modelos, siempre y cuando se hayan generado correctamente.

# 5 CONCLUSIONES

El propósito de este trabajo de tesis era el de desarrollar una técnica de relleno para impresión 3D de patrones combinados mediante el uso de software para modelado CAD y análisis por elemento finito aplicado al diseño dos piezas automotrices para mejorar su resistencia y uso del material de impresión sin comprometer los tiempos de fabricación y densidad. Lo más importante de esta investigación fue desarrollar una metodología simple que permitiera desarrollar el análisis por elemento finito a las piezas propuestas y cualquier otro modelo en el futuro con patrones de relleno similares a los generados por los softwares especializados para la impresión 3D, porque, durante el desarrollo del marco teórico y los antecedentes, no había una clara comprensión del comportamiento a esperar de las piezas fabricadas con impresión 3D. El análisis por elemento finito se realizaba a modelos tridimensionales generalmente sólidos y se hacían las pruebas de los mejores parámetros de impresión basado en la teoría. Otros autores como Pérez Buenrostro, C. A. (2018) y James A. Gopsill (2017) desarrollaron investigaciones más a fondo de las capacidades de la impresión 3D, pero, con la diferencia de que el primero no explica la metodología que empleó para generar sus modelos y el estudio por elemento finito; el segundo generó su modelo con rellenos combinados de forma manual y no realizó ningún análisis por elemento finito, se limitó a las pruebas físicas.

Lo más difícil fue resolver la trazabilidad de la generación del modelo sólido hasta el modelo con relleno interno (sin importar si era con relleno convencional o combinado), al no haber una metodología ya escrita de ningún software CAE/CAD conocido. Las herramientas disponibles para generar las piezas con rellenos internos siempre convierten el modelo de un sólido a formato de malla (STL) e imposibilitaban generar el análisis. El reconvertir de formato de malla de vuelta a un sólido representó un gran reto, generalmente por la pérdida de calidad en el modelo tridimensional, la cual provocaba que la generación de la malla por parte de *ANSYS* siempre resultara en un error.

En el caso del estudio particular, la incorporación de los modelos combinados abre una amplia gama de posibilidades para la impresión 3D, los resultados obtenidos mostraron una mejoría clara en el consumo del material utilizado por la impresora. En las

mediciones de la masa de las pinzas mostraron un valor similar, pero con un aumento del factor de seguridad, mientras que para los pedales se vieron resultados más variados. En algunos modelos se mantuvo un factor de seguridad similar en comparación a los estudiados con rellenos convencionales, y en otros disminuyó, pero siendo igualmente efectivos respecto a las condiciones de diseño. En cuanto a los tiempos de impresión, las pinzas sufrieron un ligero aumento respecto al método de impresión convencional, permaneciendo en un punto medio entre imprimir el modelo sólido y con rellenos convencionales. Por el otro lado, los tiempos de impresión de los pedales de rellenos convencionales y combinados quedaron prácticamente iguales.

No obstante, aún en la actualidad, hay mucho por descubrir y aunque con el pasar de los años se ha ido mejorando los métodos de impresión, aún es dependiente de muchos factores para asegurar una pieza de calidad a comparación de los métodos de fabricación convencionales. Factores ajenos como la calibración de la máquina y el material se vieron presentes en la apariencia exterior de los pedales de freno, al igual que afectó ligeramente los resultados de algunos modelos. El comportamiento de todos los pedales, el punto donde sufrieron la falla fue tal cual lo aproximado por *ANSYS,* sin embargo, la fuerza registrada por la máquina universal marcó resultados diferentes a los calculados en el análisis. A pesar de que claramente todas las piezas cumplieron las pruebas, al final, responder la interrogante de cuál es la más funcional, dependerá de que condiciones de diseño se deban cumplir.

Finalmente, es claro notar que, si es cierto que con la impresión 3D el factor de seguridad es notablemente inferior al de una pieza maquinada, es claro que, aunque los estudios se hicieron con piezas impresas con plástico rígido, los factores de seguridad aun así superaron el mínimo requerido. Por lo que es posible esperar un aumento en los resultados si se imprimen las mismas piezas con otro material más especializado para la ingeniería o si se utiliza la incorporación de filamentos con partículas de algún mineral (metal, aluminio, cobre, titanio) o fibra de carbono. También si en vez de imprimir la pieza, se imprime un molde con el negativo para obtener la pieza con métodos como fundición e inyección de plástico. Esto para eliminar la propiedad anisotrópica de la unión entre capas.

Una continuación al presente trabajo es el mejorar el proceso de obtención del modelo con relleno interno. Se abre la posibilidad de incorporar un software que traduzca el código y forme un modelo tridimensional tal cual lo muestra la proyección de los SLICER, volviendo el estudio más ajeno a la realidad. Otra solución es que del mismo modelo tridimensional se pueda imprimir directamente del software CAD, ya que de seguir el procedimiento estándar de exportar el modelo 3D a STL, el SLICER considerará todo como paredes, incluyendo lo que debería ser tomado como relleno, aumentando mucho los tiempos de impresión.

## 6 REFERENCIAS

- 3D Printing technical guide. (2017). *Erasmus+ 3D printing VET centres.* Obtenido de https://www.e3dplusvet.eu/wp-content/docs/O1A1-EN.pdf
- Álvarez, S. (13 de junio de 2013). *Errores más comunes en archivos STL*. Obtenido de 3D CAD Portal: https://www.3dcadportal.com/errores-mas-comunes-en-archivosstl.html
- Anonimo. (14 de Enero de 2019). *blogspot*. Obtenido de http://schrodingerkoneko.blogspot.com/2019/01/partes-de-una-impresora-3d.html
- Brenken , B., Barocio, E., Kunc, V., & Pipes, B. (2018). Fused filament fabrication of fiber-reinforced polymers: A review. En *Additive Manufacturing, volumen 21* (págs. 1-16). Elsevier.
- Carpio Cueva, D. E. (2018). *Diseño y construcción del sistema de frenos de un vehículo de competencia formula SAE eléctríco.* Cuenca, Ecuador.
- Carrillo Pereyra, Villalobos López, Lira Martínez, & Caldiño Herrera. (2019). *Optimización topológica del brazo de suspensión inferior mediante elemento finito.* Ciudad Juárez: MundoFesc,.
- Coulter, R. (18 de Noviembre de 2021). *All For 3D Printing*. Obtenido de https://43dprint.org/3d-printer-bed-leveling/
- Cubel, A. D. (2018). *Análisis de optimización topológica de estructuras mediante elementos finitos.* Leganés.
- *DREMEL DIGILAB*. (s.f.). Obtenido de https://digilab.dremel.com/service-3d45-filamentecoabs
- Farah, S., Anderson, D., & Langer, R. (17/06/2016). *Physical and Mechanical Properties of PLA, and their Functions in Widespread Applications .* Advanced Drug Delivery Reviews.
- G. Budynas , R., & Nisbett, J. (2012). *Diseño en ingeniería mecánica de shigley.* Nueva York: Mc-Graw Hill, Novena edición.
- Grimm, T. (2004). *User's Guide to Rapid Prototyping.* Society of Manufacturing Engineers.
- Hamann, B. (1994). A Data Reduction Scheme for Triangulated Surfaces. En *Computer aided geometric design* (págs. 197-214). California: ELSEVIER.
- Horvath, J. (2014). *A brief history of 3D printing. In Mastering 3D Printing.* Berkeley, CA: Apress. Obtenido de https://doi.org/10.1007/978-1-4842-0025-4\_1
- James A. Gopsill, J. S. (2017). *Using finite element analysis to influence the infill design of fused deposition modelled parts.* Bristol, UK: Springer.
- Kabir, S. F., Mathur, K., & Seyam, A. F. (2020). *A critical review on 3D printed continuous fiber-reinforced composites: History, mechanism, materials and properties.* Composite Structures.
- Mejía, J. A. (2016). *Diseño de un prototipo de volante para un vehiculo tipo Fórmula SAE mediante técnicas de optimizaicón estructural.* cuenca, Ecuador.
- Michelin, G. M. (4 de Junio de 2019). *Michelin.* Obtenido de https://michelinmedia.com/pages/blog/detail/article/c/a860/
- Ochoa Suárez, D. M., Vivas, J., & Santafé Rangel, E. R. (2009). *Uso del método de elementos finitos (MEF) para la determinación de esfuerzos y deformaciones en un modelo de pozo.*
- Ole Sigmund, M. P. (2004). *Topology Optimizaiton.* Berlin: Springer.
- Pearson, A. (s.f). *Stratasys*. Obtenido de https://www.stratasys.com/explore/article/3dprinting-history
- Pérez Buenrostro, C. A. (2018). *Impresión 3D y Método de elemento finito aplicados a la optimización de plantillas y herramentales con aplicación automotriz.* Nuevo León, México.
- Redwood, B., Schöffer, F., & Garret, B. (2017). *The 3D Printing Handbook.* Amsterdam, Holanda: Coers & Roest.
- Savini, A., & Savini, G. (2015, August). *A short history of 3D printing, a technological revolution just started.* ICOHTEC/IEEE International History of High-Technologies and their Socio-Cultural Contexts Conference (HISTELCON). Obtenido de 10.1109/HISTELCON.2015.7307314
- TDS, U. P. (09 de 04 de 2020). *ULTIMAKER*. Obtenido de https://support.ultimaker.com/hc/en-us/articles/360011962720-Ultimaker-PLA-TDS
- ULTIMAKER. (19 de 11 de 2018). *Technical data sheet ABS.* Obtenido de https://support.ultimaker.com/hc/en-us/articles/360011962900-Ultimaker-ABS-SDS
- ULTIMAKER. (30 de 12 de 2020). *Ultimaker support, Cura print settings, Infill settings*. Obtenido de https://support.ultimaker.com/hc/en-us/articles/360012607079-Infillsettings
- Vable, M. (2010). *Mechanics of Material 2nd edition.* Michigan: Michigan Technological University.
- Vries, C. d. (20 de Junio de 2017). *Ultimaker.* Obtenido de https://ultimaker.com/learn/volkswagen-autoeuropa-maximizing-productionefficiency-with-3d-printed
- Xiaolin, C., & Yijun, L. (2015). *Finite Element Modeling and Simulation with ANSYS Workbench.* Nueva York : Taylor & Francis Group.
- Ye, J., Yao, T., Deng, Z., Zhang, K., Ma, Y., & Ouyang, H. (2020). *Tensile failure strength and separation angle of FDM 3D printing PLA material: Experimental and theoretical analyses.* Elsevier.

# APENDICE A: Implementación de elemento finito en ANSYS

A continuación, se muestra la interfaz del programa *ANSYS Workbench* (Figura A.1), y se describirá más a fondo la metodología descrita en el texto principal, a razón de complemento para comprender mejor como usar *ANSYS Workbench*.

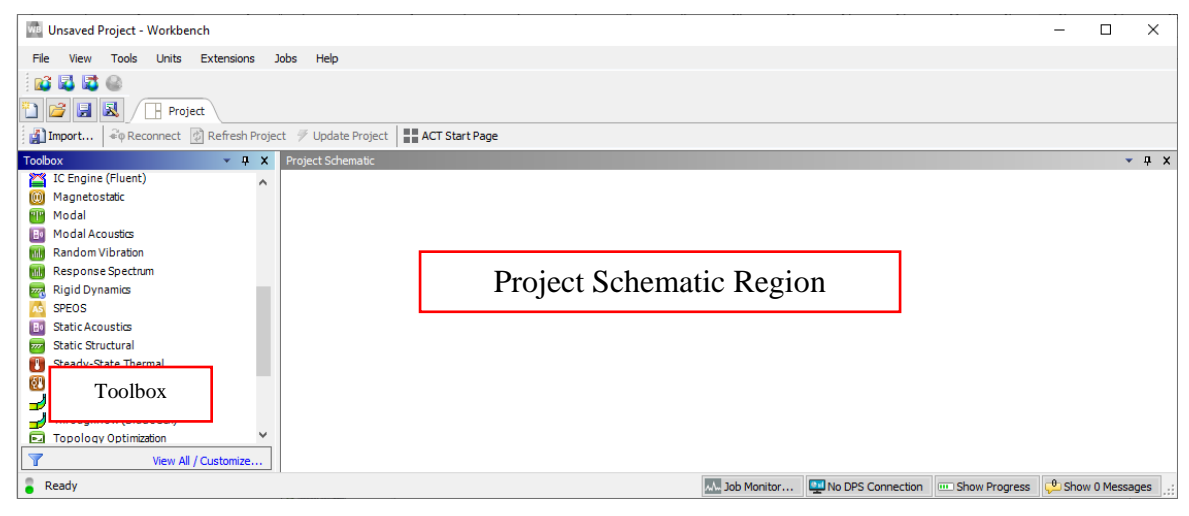

*Figura A 1Interfaz del programa ANSYS Workbench.*

Este software maneja su interfaz como un diagrama de bloques, arrastrándolos directamente del *Toolbox* al *Project Schematic* (Figura A.2).

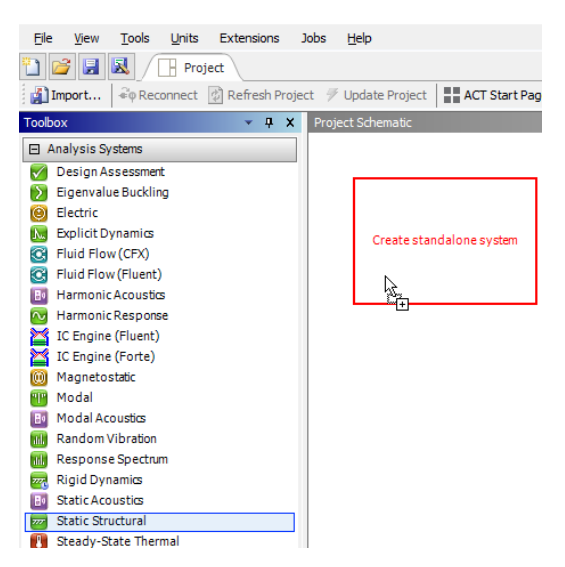

*Figura A 2 Importación del bloque Static Structural directamente del Toolbox.*

Cada bloque se divide en diferentes secciones (Figura A.3), y cada sección está enlazada a diferentes programas del paquete de *ANSYS* y sus librerías. Para la

investigación, se utiliza el bloque de *Static Structural*, seguido de agregar el material y la pieza a simular en los recuadros de *Engineering Data* y *Geometry.* 

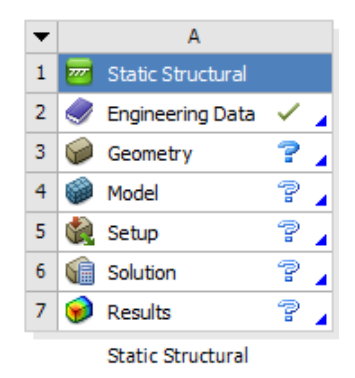

*Figura A 3 Bloque de Static Structural para generar un análisis por elemento finito de un objeto sin aceleración.*

Para agregar el material, se selecciona el recuadro de *Engineering Data*, se abrirá una nueva pestaña y en ella se busca la pestaña nombrada como *Engineering Data Sources* (Figura A.4). Una vez seleccionado, aparecerá un listado de todos los materiales almacenados en la librería ya preinstalada de ANSYS. Se mostrará un análisis independiente de la pinza a manera de ejemplo, con una aleación de aluminio.

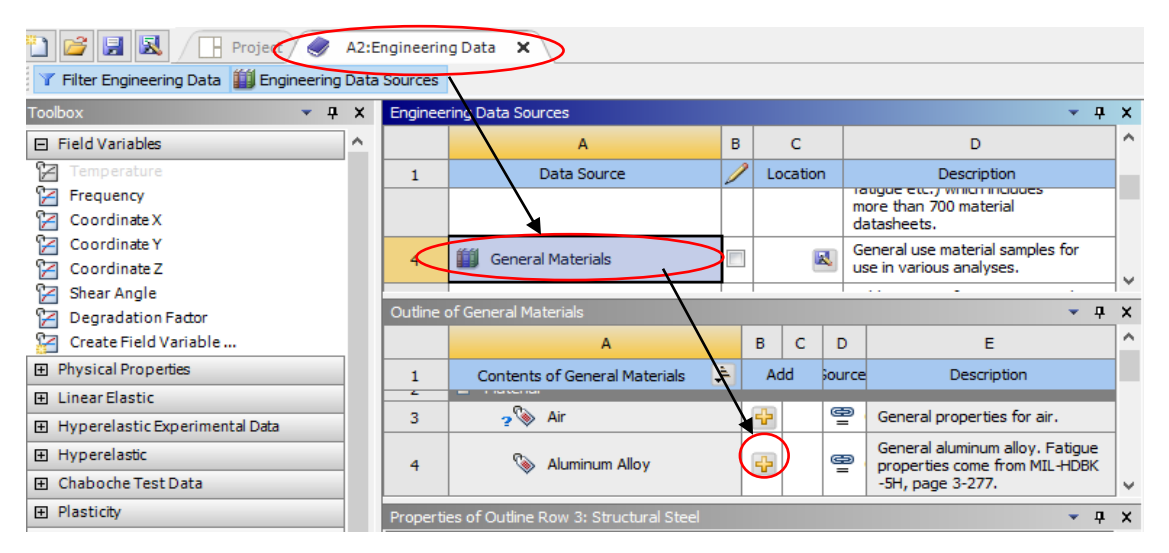

*Figura A 4 Proceso de selección de material en ANSYS Workbench.*

Para agregar la pieza, se debe seleccionar el recuadro de *Geometry* y seguir los pasos mostrados en la figura A.5, de esta forma se abrirá el buscador de archivos de Windows, para seleccionar el modelo a utilizar.

Automáticamente, ANSYS *Workbench* creará una copia con otro nombre (Generalmente ANSYS seguido de un número) dentro de una carpeta con el mismo nombre que el proyecto, los materiales que se hayan agregado y los resultados de todos los análisis, etcétera. Por lo tanto, en caso de haber alguna modificación en el modelo, se necesitará volver a seleccionar el archivo para que se actualice.

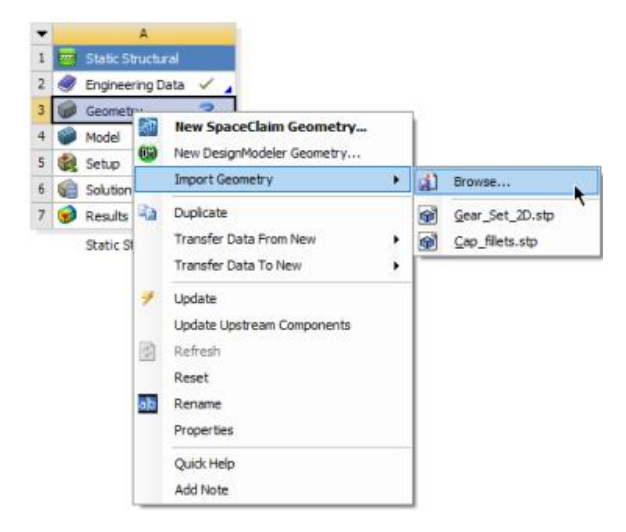

*Figura A 5 Método de búsqueda del modelo tridimensional por medio de la interfaz de ANSYS* 

Después, todo lo que falta de hacer es dar doble *click* en la sección de *Model* y se abrirá *ANSYS Mechanical,* cargando el modelo importado en la sección de *Geometry* y los materiales seleccionados. La interfaz de *ANSYS Mechanical* es similar a la interfaz del software de modelado CAD, sólo que con herramientas diferentes como se puede observar en la figura A.6. En vez de editar la geometría, las herramientas de *ANSYS Mechanical*  permiten modificar diferentes parámetros que afecten la calidad del mallado y los resultados que se obtengan.

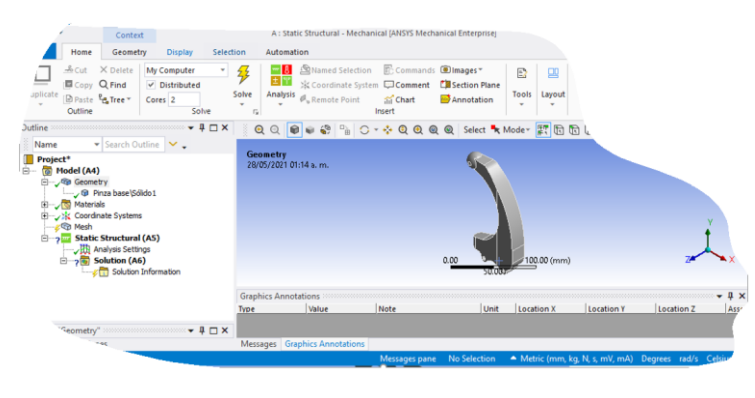

*Figura A 6 Interfaz ANSYS Mechanical.*

Hay que comenzar desplegando la rama de *Geometry* y seleccionar el sólido en el cuadro de texto de propiedades. Se busca la sección de material para cambiar el material a aluminio (Figura A.7), más abajo en la sección de propiedades se encuentra el peso y volumen de la pieza, los cuales son necesarios. Para modificar las unidades, si se observa en la Figura A.6 en la esquina inferior derecha de la interfaz, es posible cambiarlas.

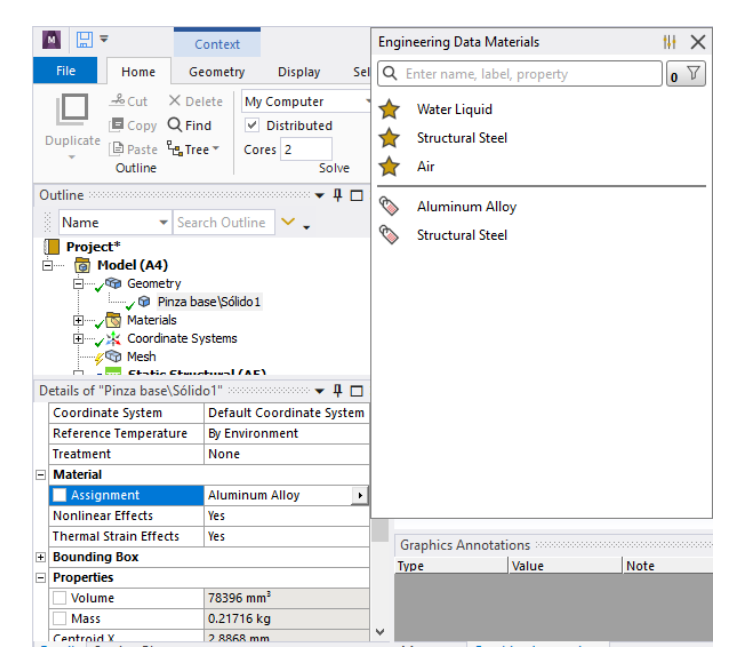

*Figura A 7 Selección de material y propiedades físicas de la geometría.*

Ahora bien, para poder realizar el estudio, antes es necesario generar la malla sobre la superficie del modelo. ANSYS cuenta con un amplio catálogo de opciones y herramientas para generar el mallado, entre las cuales se encuentra el método de solución, tamaño de facetas y mejora de la calidad de malla en zonas específicas. En la figura A.8-a, y en la figura A.8-b se muestran las diferentes propiedades del mallado como la preferencia física, calidad de malla, etcétera. Para una mejor comprensión, se recomienda consultar la referencia bibliográfica " (Finite Element Modeling and Simulation with ANSYS Workbench, 2015)".

| Model (A4)<br>ran)<br>Geometry     |                    |                                                |             |                           |                | Ξ<br><b>Display</b>        |                             | Λ |
|------------------------------------|--------------------|------------------------------------------------|-------------|---------------------------|----------------|----------------------------|-----------------------------|---|
| Materials<br>Si Coordinate Systems |                    |                                                |             |                           |                | Display Style              | <b>Use Geometry Setting</b> |   |
| 白っ                                 | <b>STOR AT ANY</b> | Insert                                         | a.          | Method                    | F              | <b>Defaults</b>            |                             |   |
| letails of "M                      |                    | Update                                         | <b>IGP</b>  | Sizing                    |                | <b>Physics Preference</b>  | Mechanical                  |   |
| Display                            |                    | Generate Mesh                                  | ø           | Contact Sizing            |                | <b>Element Order</b>       | Program Controlled          |   |
| Display Sty<br><b>Defaults</b>     |                    | Preview                                        | ₳           | Refinement                |                | <b>Element Size</b>        | 2.0 <sub>mm</sub>           |   |
| Physics Pre<br>Element O           |                    | Show<br>Create Pinch Controls                  |             | Face Meshing<br>Mesh Copy | $\overline{a}$ | <b>Sizing</b>              |                             |   |
| Element                            |                    | Export                                         |             | Match Control             |                | <b>Use Adaptive Sizing</b> | Yes                         |   |
| Sizing<br>Use Adapt                |                    | Group All Similar Children                     | <b>Co</b>   | Pinch                     |                | Resolution                 | Default (2)                 |   |
| Resolution                         |                    | Clear Generated Data                           | 潤           | Inflation<br>Gasket       |                | Mesh Defeaturing           | Yes                         |   |
| Mesh Defe<br>Defeatu               |                    | F2<br>Rename                                   | G)          | Mesh Edit                 |                | Defeature Size             | Default                     |   |
| Transition<br>bet sile.            |                    | <b>Start Recording</b><br><b>Section Plane</b> | <b>City</b> | Mesh Numbering            |                | <b>Transition</b>          | Fact                        | v |

*Figura A 8 a) Opciones de malla. b) Propiedades de malla.*

Tras generar exitosamente la malla, se colocan las condiciones de frontera del modelo en la rama de *Static Structural*. Tal cuál como se haría a mano en un diagrama de cuerpo libre, se van colocando las restricciones y fuerzas aplicadas al modelo. Para colocarlas, hay que seguir los pasos mostrados en la figura A.9-a, colocando la fuerza en la cara plana en la punta de la pinza, simulando la fuerza de reacción al apretar la pinza. En la ventana de propiedades, en el *recuadro de texto* de magnitud se introducen los 180N fuerza, asegurando que la dirección de la fuerza apunte hacia la pinza (Figura A.9-b). Para las sujeciones, el proceso es igual, en este caso, se selecciona la opción de Cylindrical Support y se coloca en las caras cilíndricas donde irán los pernos de sujeción.

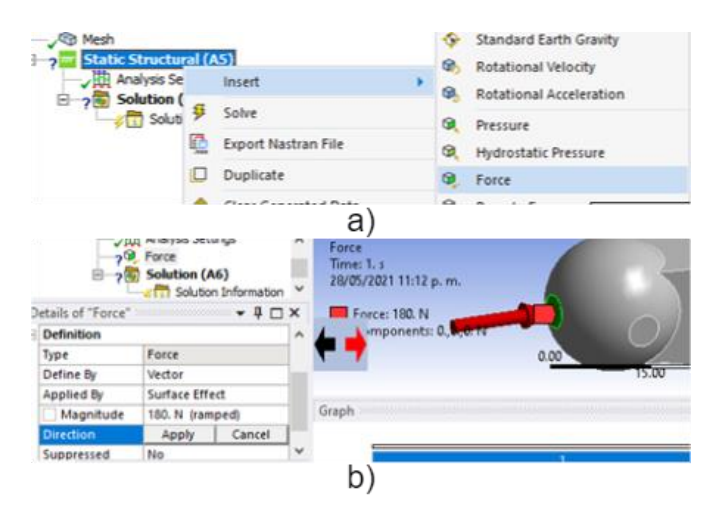

*Figura A 9 a) Pasos para seleccionar las condiciones de frontes. b) Selección y ajuste de las propiedades de la fuerza.*

En la figura A.10-a, se muestra el resultado obtenido después de generar el mallado de la pinza con el tamaño de las facetas a 2mm y en la figura A.10-b las condiciones de frontera definidos.

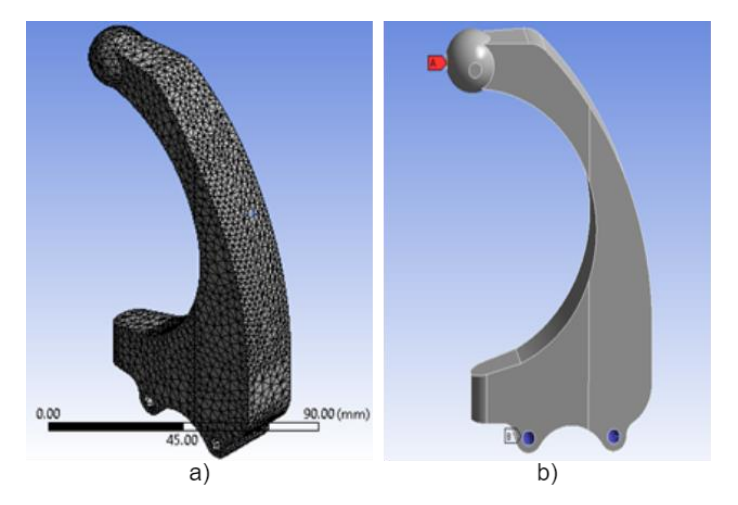

*Figura A 10 a)Malla de modelo 1, el cual tiene 11543 facetas. b)Condiciones de frontera.*

Para finalizar los parámetros del análisis, hay que insertar los resultados que se desea que ANSYS simule de la rama de *Solutions,* seleccionándolos de la lista desplegable que aparece al dar *click* derecho sobre cualquier parte del cuadro de *Outline* o como se muestra en la figura A.11. Para este análisis, se seleccionan las soluciones de Factor de seguridad para la tabla de resultados y esfuerzos principales máximo y mínimo. Estos 3 resultados servirán para observar las zonas de mayor a menor concentración de esfuerzos y así obtener más adelante la geometría de los rellenos combinados.

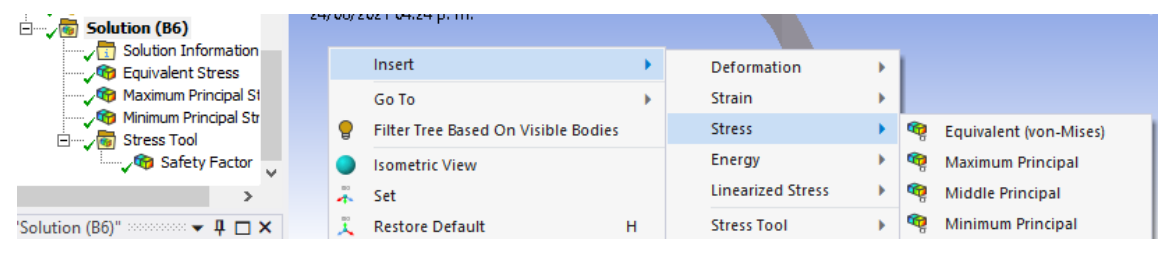

*Figura A 11 Selección de solución de simulación.*

Finalmente, se le da *click* al botón de *Solve* para que el software realice todos los cálculos necesarios para la simulación. El software mostrará una ventana del progreso y preparará todas las soluciones que pueda tener el elemento (Figura A.12). Una vez terminado el análisis, en la rama de *Solution,* aparecerá una palomita verde, indicando que se solucionó correctamente y ya es posible observar la simulación.

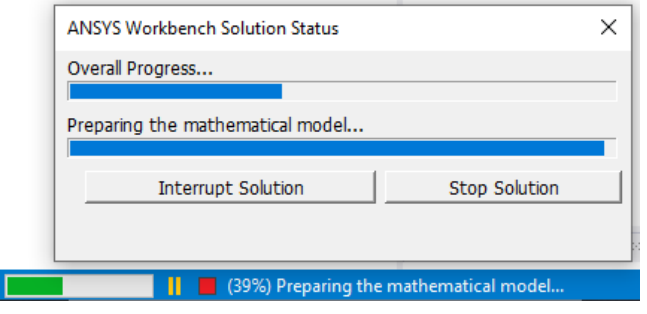

*Figura A 12 Recuadro de progreso en la solución.*

Aunque *ANSYS Mechanical* entrega la solución directa del factor de seguridad, se seleccionan las soluciones de Esfuerzo principal máximo ( $\sigma_a$ ) y el Esfuerzo principal mínimo (σ<sub>b</sub>) para comparar la solución entregada por el software y la solución obtenida utilizando las ecuaciones 2.1-2.3. No obstante, con los esfuerzos principales se puede adquirir de igual forma el factor de seguridad para la teoría de falla de Mohr modificada (ecuaciones 2.4-2.6).

Las ecuaciones utilizadas para obtener el factor de seguridad, su dominio se encuentra en un plano de 2 dimensiones (Figura 2.26, subsección 2.4.1), se hace el desarrollo analizando el diagrama de cuerpo libre, para así por medio de cálculos matemáticos a lo largo y ancho de la geometría, se localiza el punto de mayor concentración de esfuerzos. No obstante, para un análisis por elemento finito a un modelo tridimensional, el modelo es dividido en cientos o miles de cuerpos planos, llamados facetas, en las cuales intersecan 3 o más nodos, donde cada nodo tiene sus propios esfuerzos principales, deformación, etcétera; resultantes del análisis. *ANSYS Mechanical* utiliza los tres casos de las ecuaciones 2.1-2.3, donde, dependiendo de los esfuerzos principales, escoge la ecuación y obtiene el factor de seguridad en cada nodo, generando un excel de cientos de resultados, entonces, ANSYS determina el valor del factor de seguridad con el más pequeño de todos los cálculos.

En la ilustración A.13 se muestran los resultados en Excel de los esfuerzos principales y el factor de seguridad calculado en la simulación de ejemplo, en cada archivo se genera una tabla con el total de nodos y sus respectivos resultados. En este ejemplo, ANSYS determinó que el factor de seguridad es de 1.7361. Al buscar dicho valor en la tabla del factor de seguridad, este se encuentra en el nodo 31249 de 747662, en el cual, al buscar el mismo nodo en los otros archivos, sus esfuerzos principales son: σa= -9,3523 Mpa y σ<sub>b</sub> = -40.321 Mpa.

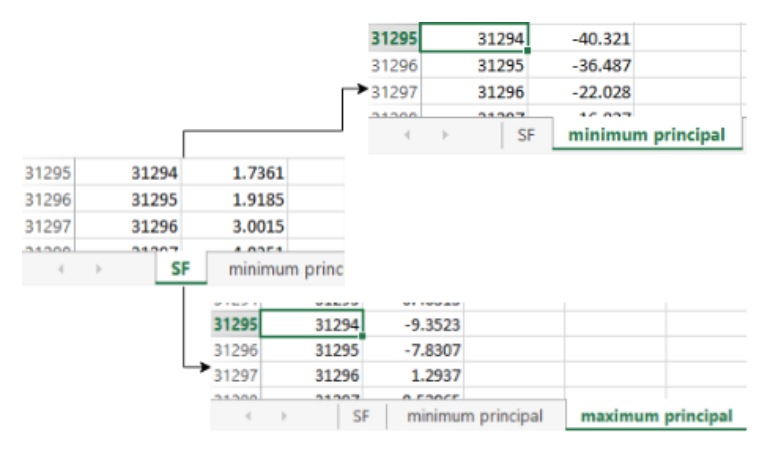

*Figura A 13 Tablas de resultados*

La ecuación utilizada es por lo tanto la 2.3:

$$
n = -\frac{S_{uc}}{\sigma_b} = \frac{70Mpa}{-40.321Mpa} = 1.736
$$
\n<sup>[A. 1]</sup>

#### APENDICE B: Errores en el mallado

Con frecuencia, al momento de intentar el mallado del modelo, es posible que el software sea incapaz de generarla por varias razones, particularmente el error es resultante por las capacidades de la computadora, los parámetros de la malla y en este caso por la geometría del modelo. Siendo las últimas dos las más importantes, son las que se van a tratar a continuación.

| Messages |                                                                                                    |                                  |                                                             |
|----------|----------------------------------------------------------------------------------------------------|----------------------------------|-------------------------------------------------------------|
|          | Text                                                                                                |                                  |                                                             |
| Error    | One or more entities failed to mesh. The mesh                                                       |                                  | <b>STATISTICS</b><br>nay not be up-to-date. However, meshin |
| Error    | One or more surfaces cannot be meshed with                                                          | Go To Object                     | lement size or virtual topology.                            |
|          | Warning One or more surfaces or surface boundaries m                                                | <b>Show Problematic Geometry</b> |                                                             |
| Error    | A mesh could not be generated using the curr<br>Warning A body was processed that had faces with no | Show Message                     | Show Problematic Geometry by be impacted.                   |
|          |                                                                                                    | Copy                             |                                                             |
|          |                                                                                                    | <b>Delete</b>                    |                                                             |
|          | <b>EL</b> 5 Messages<br>1 Face Selected: Area = 0.2                                                 | Refresh                          | <b>Celsius</b><br>Degrees.                                  |

*Figura B 1 Mensaje de error en ANSYS Mechanical.*

Cuando el problema recae con una de las facetas del modelo, es posible resaltar las facetas por medio de la función *Show Problematic Geometry* como en la figura B.2, de esta manera, *ANSYS* remarca de verde y una cruz punteada el lugar exacto.

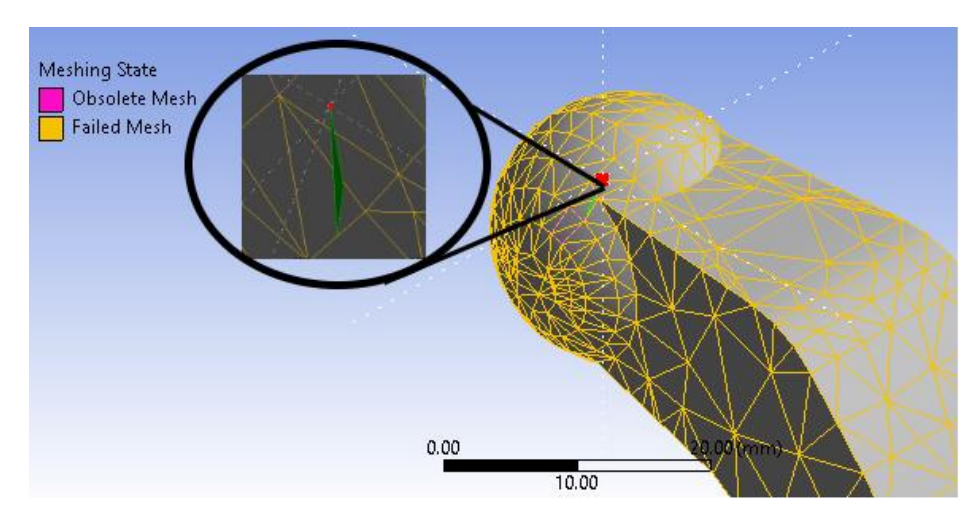

*Figura B 2 Geometría problemática resaltada.*

Una vez ubicados las zonas problemáticas, primero se recomienda tratar de volver a generar la malla reduciendo o aumentando el tamaño de las facetas. De no ser posible corregir el error en el mallado, el siguiente paso es volver a abrir el modelo en *SpaceClaim* y empezar desde el último paso de corte y unión de facetas, ubicando las caras que resaltaba *ANSYS* y en vez de cortarlas se deberán unir al modelo. Estando conforme con las correcciones, se actualiza el modelo y de nueva cuenta hay que volver a tratar de generar la malla.

En dado caso que el error de *Problematic Geometry* persista, pero que el error marca una faceta del relleno que sea significativamente grande, se debe volver al *SpaceClaim* y regresar al paso de reparación del modelo en formato de malla para rectificarla o en el peor de los casos, modificar todo el modelo de las zonas críticas o el modelo base.

Una posible solución antes de tener que empezar desde cero el estudio sería modificando otros parámetros del mallado, entre los cuales esta cambiar los límites de error de agresivo a estándar, seleccionar otro método de solución, etcétera. Aun así, de tener éxito, corre el riesgo de que la solución pierda credibilidad y que se tenga que aplicar los mismos cambios en los demás estudios.

## APENDICE C: Implementación de la impresión de los prototipos

El procedimiento para explicar en este apéndice son los pasos básicos de impresión 3D, en una impresora genérica, por lo que se tomará la impresora Ender 3 y no la Dremel 3D45, esto último, porque la impresora Dremel ya cuenta con un manual de calibrado automático con un sensor de nivel.

El primer paso, antes de poder imprimir cualquier cosa es asegurar que los componentes motrices se encuentren ajustados y en buen estado. Se revisa que el tornillo sin fin este engrasado, las bandas de traslación de "X" y "Y" estén tensas (pero no tanto para evitar que se rompan) y que los rodamientos de goma se encuentren ajustados. Principalmente, los rodamientos hay que revisarlo, éstos pueden ser determinantes en el acebadado superficial, exactitud y precisión de la pieza.

Segundo, es nivelar la cama caliente, el procedimiento es bastante simple, hay que tener a la mano un calibrador de espesores o si se puede un indicador de carátula montado al cabezal de la boquilla, en caso contrario, una nota adhesiva u hoja de papel es suficiente. Se manda la coordenada (0,0,0) la boquilla en el panel de control ("go to home"), se desactivan los motores a pasos para permitir mover la boquilla a lo largo de "X" y "Y". Comenzando en la primera esquina, se van moviendo las perillas del nivel hasta sentir una ligera fricción entre la nota, la cama caliente y la boquilla, después se debe mover la boquilla hasta la esquina opuesta y repetir el proceso, después a la esquina inferior y finalmente a la última esquina dibujando un recuadro imaginario como en la figura C.1.

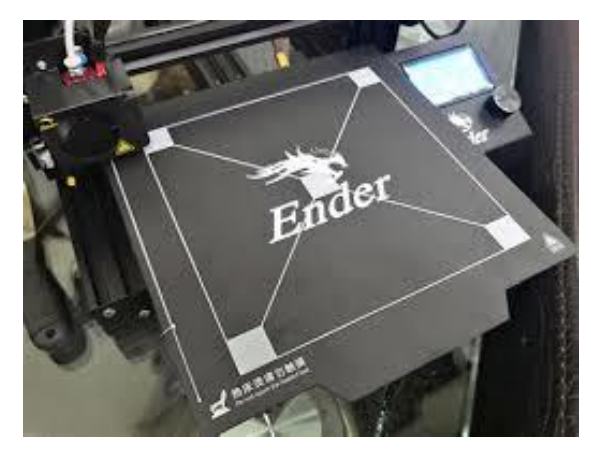

*Figura C 1 Nivelación de cama caliente*

Estos 4 pasos se deberán seguir hasta asegurar que las 4 esquinas muestren la misma fricción y claro de luz con la nota adhesiva o el calibrador y se hace una impresión de prueba para comprobar si la calibración fue un éxito (Figura C.2).

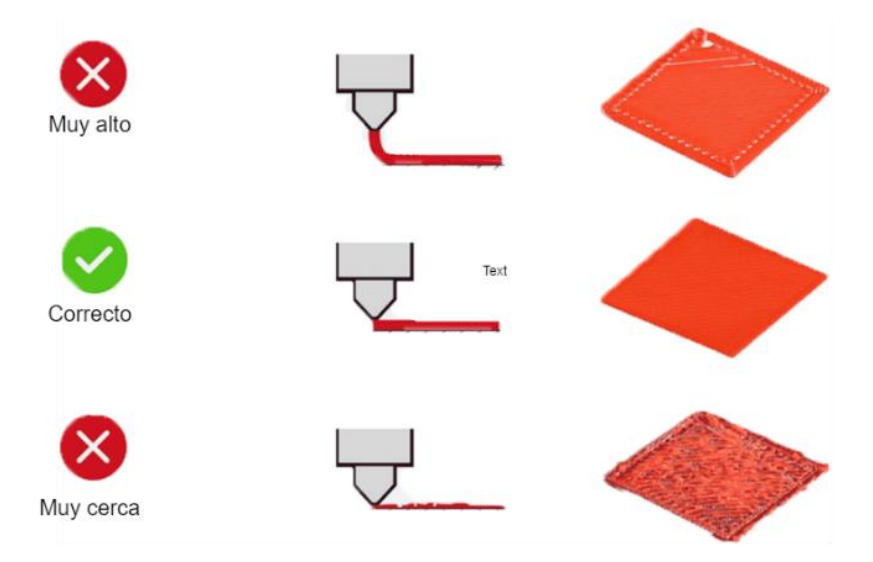

*Figura C 2 Apariencia de la primera capa, resultante de la calibración de la altura de boquilla (Rogelio Coulter, 2021).*

Finalizado el proceso de calibración y cargado el filamento, se procede a imprimir la pieza, el proceso es automático, por lo que se recomienda estar al tanto de las primeras capas o de toda la impresión, comprobando que el filamento vaya fluyendo sin que se obstruya o atore por un nudo. Al igual, se debe ir verificando que la adherencia de la pieza a la cama caliente sea la adecuada, también, es posible ir verificando la apariencia física de la misma como se muestra en la figura C.3-a.

Finalmente, una vez finalizada la impresión, se debe esperar un momento a que se enfríe la cama para evitar accidentes. La pieza impresa se extrae cuidadosamente con una espátula plana evitando dañarla y sin usar mucha fuerza para que no salga por los aires y se estrelle (Figura C.3-b). Se revisa el acabado superficial y de necesitarse un post procesamiento se realiza lo siguiente.

El post procesado está conformado por un proceso de post pistado, lijado y limado, dependiendo de lo que se necesite. Generalmente, para piezas que necesitan un acabado más liso se utiliza unas lijas de diferentes tamaños de grano desapareciendo poco a poco la apariencia las capas. Para piezas que vayan a ensamblarse con otros componentes, como es el caso del pedal y la pinza con los pernos de sujeción, solo si la unión es nula o forzada, se utiliza una lima para aumentar un poco el diámetro de las caras cilíndricas, procurando no pasarse. Los residuos de material soporte se cortan con unas tijeras de punta y se lija el exceso que quede pegado para que quede con una textura mas suave y lisa también.

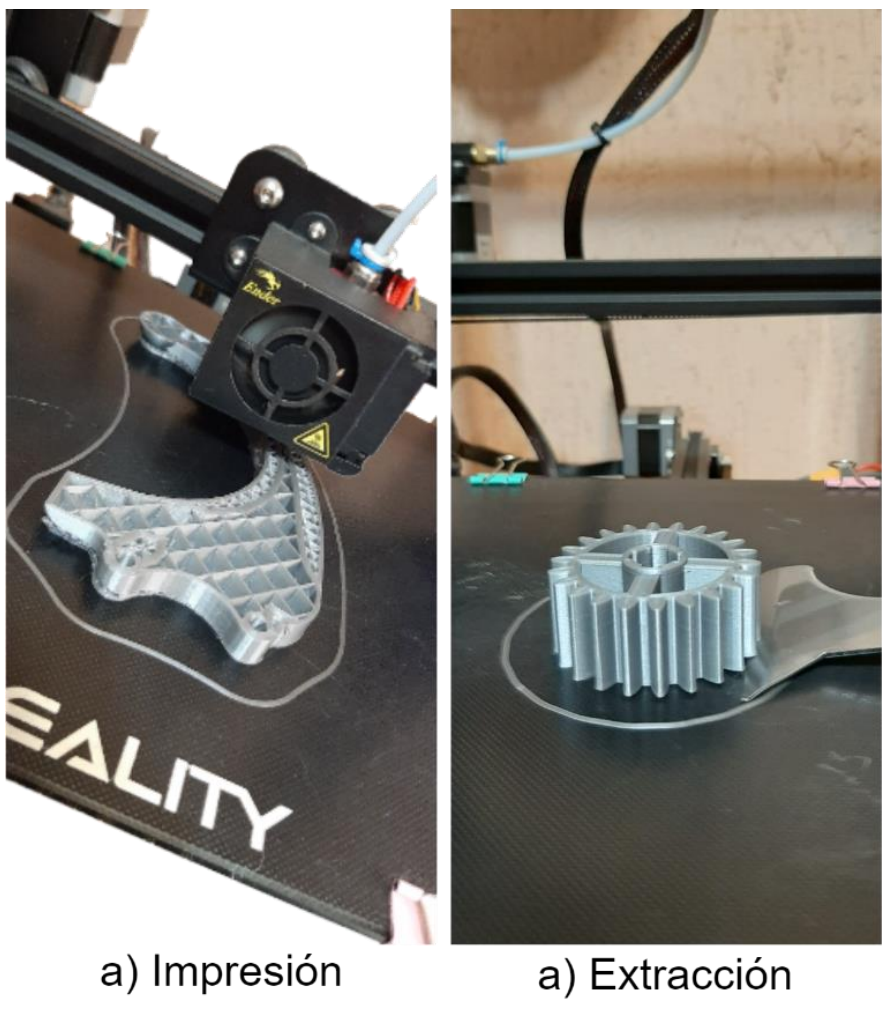

*Figura C 3 a) impresión de pieza b)extracción de pieza*

## APENDICE D: Proceso de diseño de campos de pruebas

Para asegurar que la placa que se va a diseñar se ajuste a las dimensiones de la base de la máquina universal, es necesario realizar un proceso de ingeniería inversa.

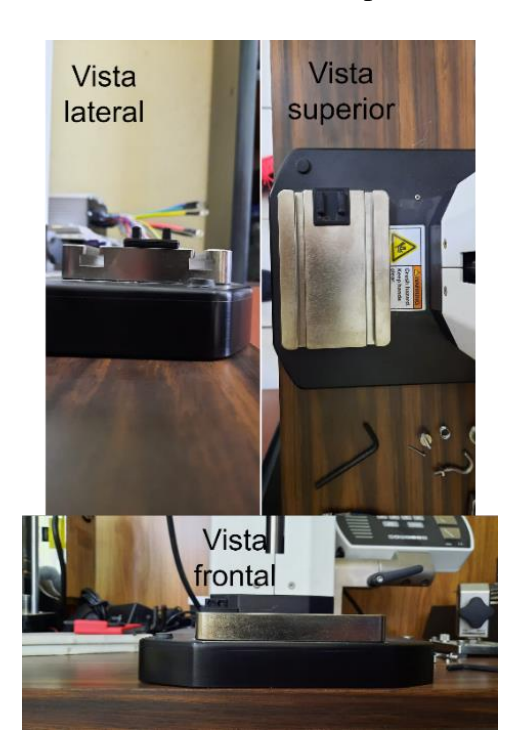

*Figura D 1 Fotografías de las diferentes vistas de referencia de la máquina MARK-10*

Para empezar, se toman fotografías de las vistas frontal, lateral y superior de la máquina como referencia para el diseño (Figura D.1). Las fotografías se deben tomar cuidando que la iluminación, y, lo más importante, que fueran lo más rectas posibles y a una distancia considerable para obtener las vistas correctamente y no una perspectiva de la máquina, esto último, ocasionará que la geometría vista por la cámara no sea del todo simétrica.

En las fotos, es necesario poner un objeto cuyas dimensiones sean perfectamente conocidas, para así al momento de importarlos en *SolidWorks,* poder escalar las imágenes en relación con ese objeto. En este caso, se utilizó el pie del pedal impreso puesto que dé ante mano es diseño propio y sus dimensiones son conocidas. No obstante, aún es requerido medir con un vernier la placa, de esta forma, se corrobora que las líneas de croquis y las imágenes tengan relación.

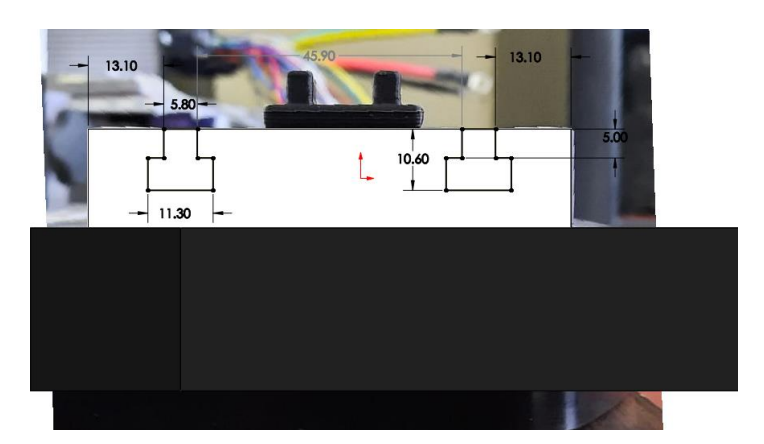

*Figura D 2 Vista de croquis para extrusión de corte de los canales en la placa base*

Basado en la figura D.2, se muestra como las medidas de las cotas mostradas son las obtenidas en las mediciones reales y la placa va adquiriendo forma a escala real. No obstante, se necesitó rotar las imágenes al tener una ligera inclinación que no permitía escalarla correctamente. Una vez modelada la pieza, se toman capturas de la pieza tridimensional, de esta manera, se corrobora que la placa se vea igual a las fotos en cada una de las vistas (Figura D.3).

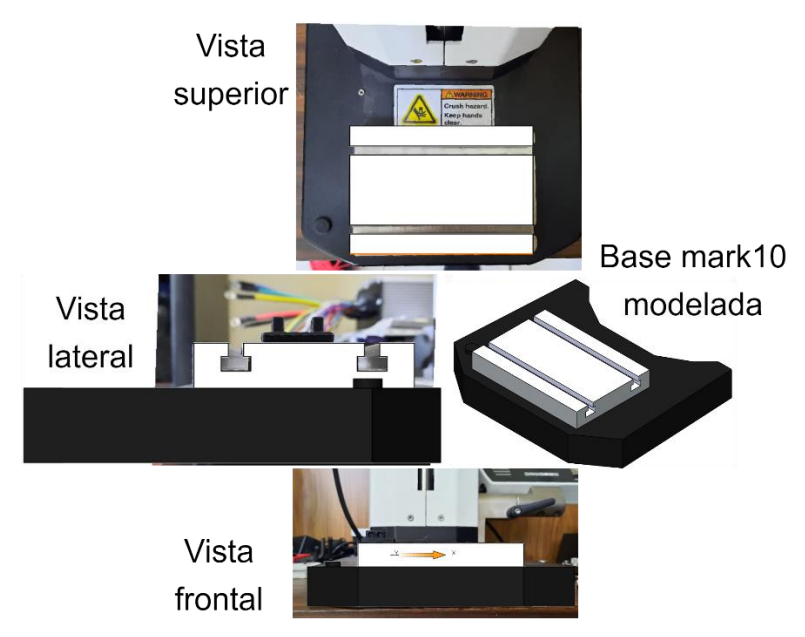

*Figura D 3 Diseño de la base de pruebas basado en las diferentes vistas de la máquina.*

Una vez corroborado el diseño respecto a las imágenes, es posible realizar la placa de pruebas donde se van a montar las piezas ya impresas. Las dimensiones de la placa de pruebas esta basada en los planos de las figuras D.6 y D.7 respectivamente.

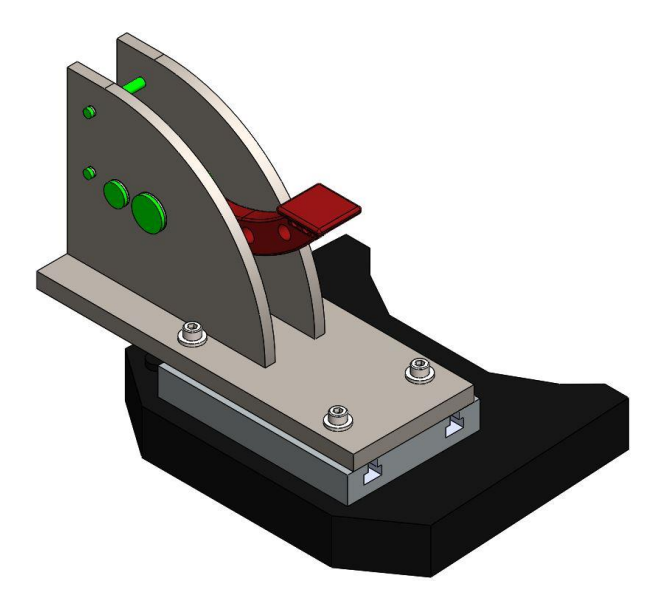

*Figura D 4 Ensamble de la placa de pruebas para la selección de los componentes de sujeción.*

Además, los barrenos donde se va a fijar la placa de pruebas para las pruebas destructivas del pedal tienen una forma ovalada para permitir centrar de una mejor manera la placa en la base de la máquina, mitigando el cualquier margen de error respecto a las medidas tomadas y las fotos durante el proceso de ingeniería inversa. Los pernos y los seguros seleccionados en el ensamble son los precargados en la biblioteca de *SolidWorks* al contar con los más utilizados en la industria, haciéndolos fáciles de conseguir en cualquier tienda de venta de tornillería. A continuación, se presentan los planos de los tres modelos con sus respectivas dimensiones. Es necesario aclarar que los planos, tanto del pedal como de la pinza, son de referencias, ambos modelos se realizaron mediante ingeniería inversa como la base de pruebas y estas dimensiones permiten escalar las imágenes en caso de que se quiera repetir el proceso de diseño por otro investigador.

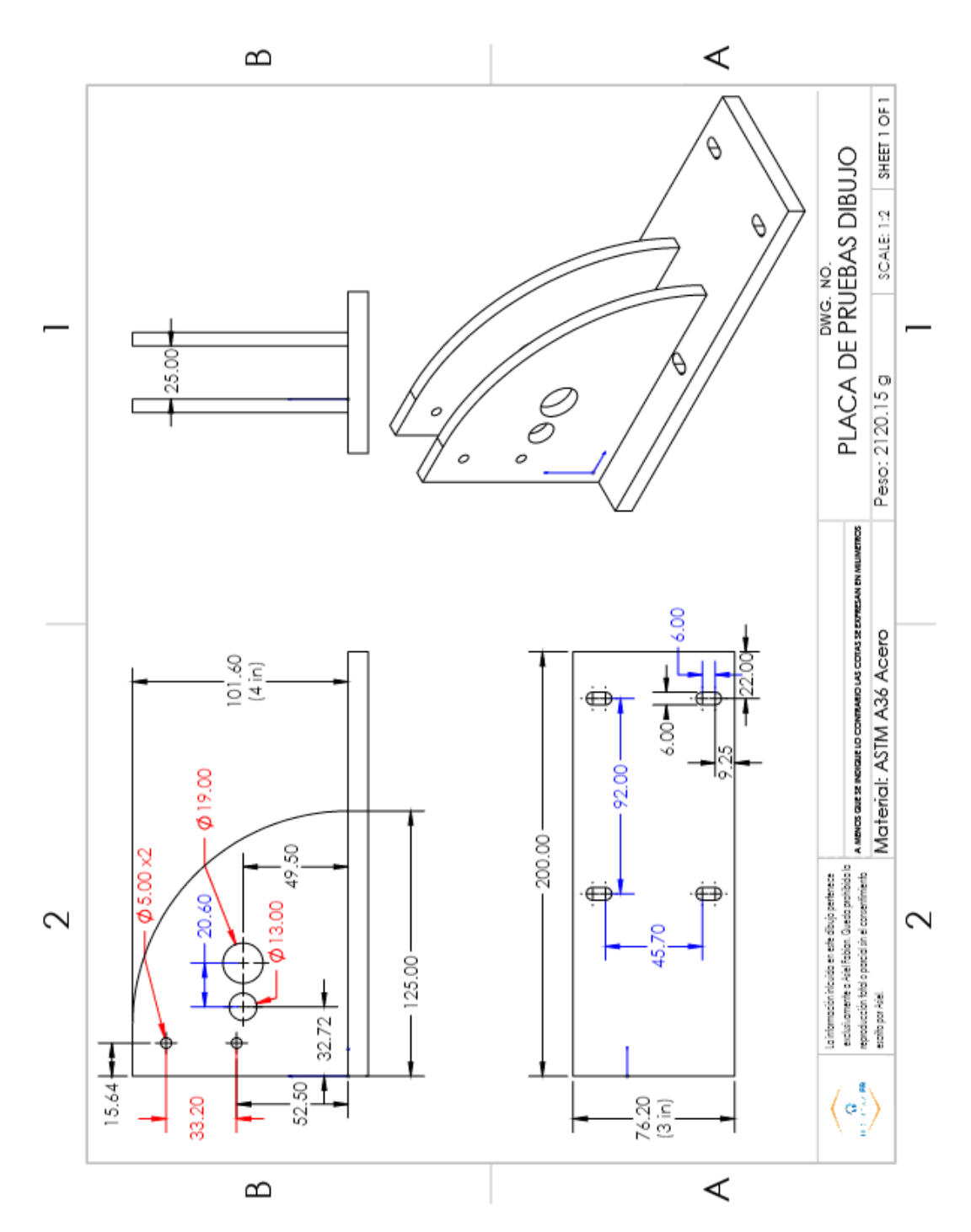

*Figura D 5 Plano de fabricación: Placa de pruebas.*

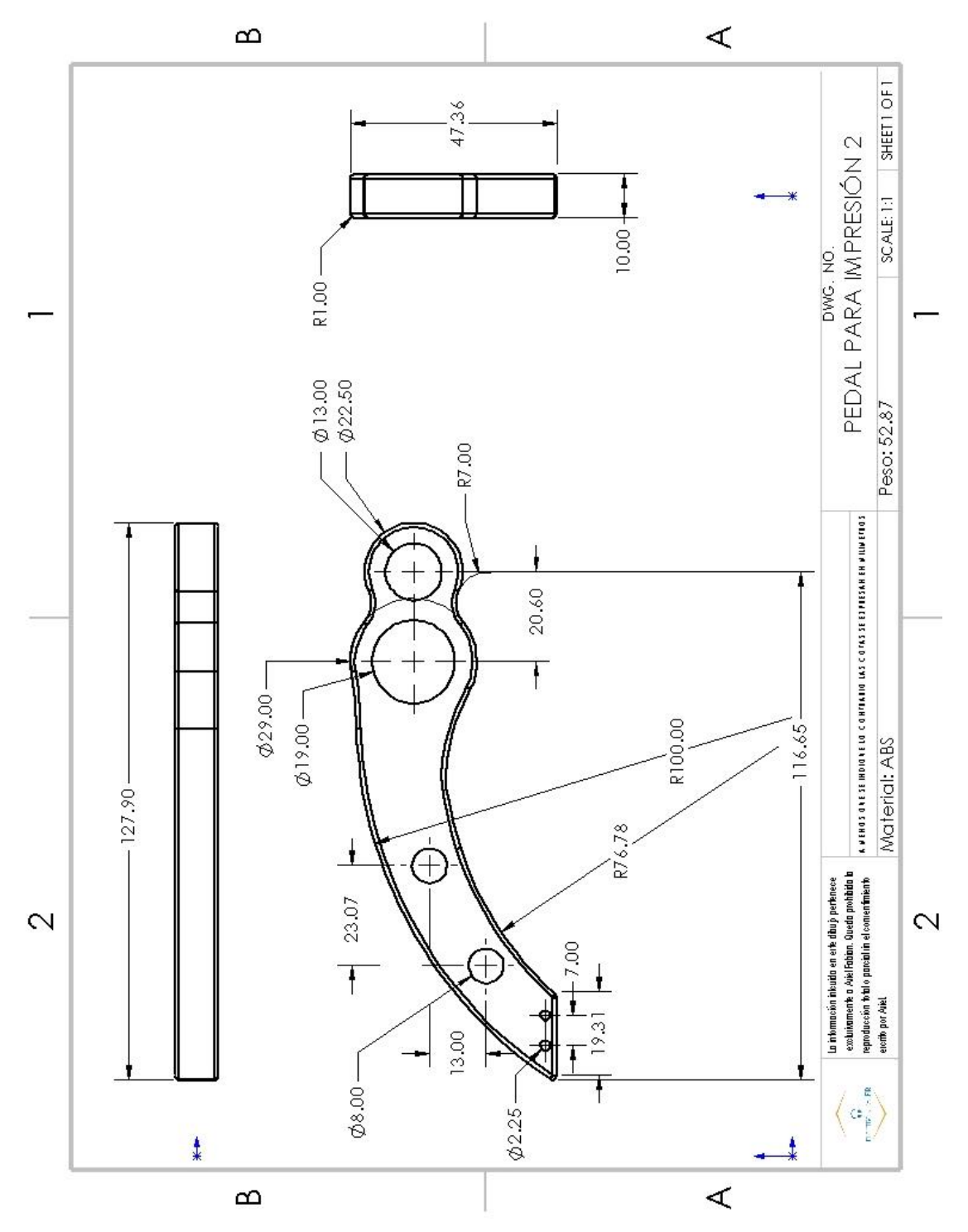

*Figura D 6 Plano: Pedal para impresión ABS*

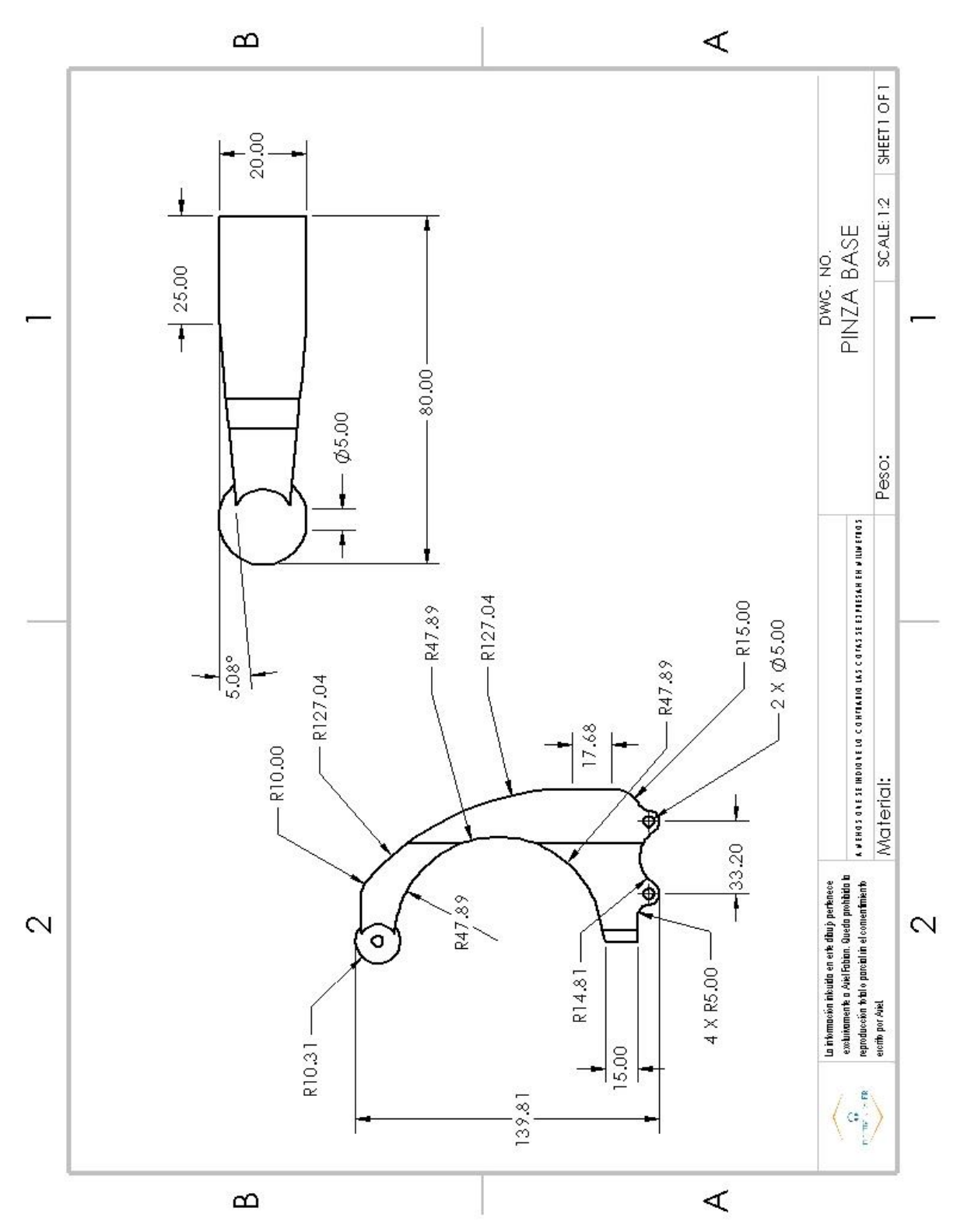

*Figura D 7 Plano: Pinza Robótica para impresión en PLA*
## APENDICE E: Máquina para pruebas de funcionalidad

La máquina que se utilizó para las pruebas destructivas fue una maquina universal ESM303 de la marca MARK-10 la cual puede soportar hasta un máximo de 1.5 KN fuerza.

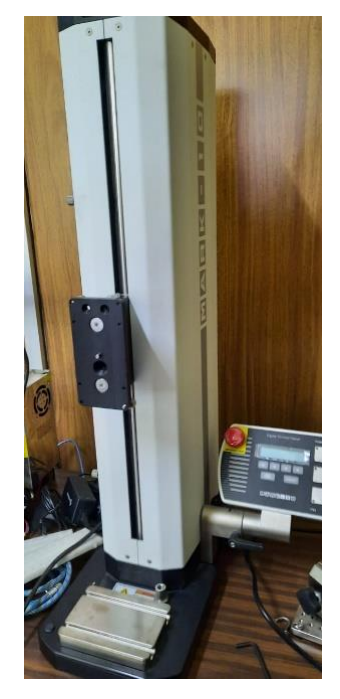

*Figura E 1 Maquina universal ESM303 MARK-10*

Este modelo en particular no viene incluido con un panel de control digital ni con una interfaz para graficar el diagrama de esfuerzo-deformación (Figura E.1). La pantalla lateral, además de activar y detener la máquina, permite configurar la velocidad en un rango de entre 0.5-1,100 mm/min y la dirección, la distancia máxima de recorrido es de 487mm

La máquina viene incluida con una pinza para que se puede atornillar a la base, pero la base cuenta con unos canales que permiten adaptar otros aditamentos de la misma marca o fabricados, como es el caso en la presente investigación.

La versión ESM303 cuenta con un sensor capas de medir Esfuerzo máximo, mínimo, el promedio de fuerza (mediante el medidor de fuerza/indicador) y el área bajo la curva (para mayor detalle visitar las páginas [https://mark-10.com/products/motorized-force](https://mark-10.com/products/motorized-force-testers/series-esm/)[testers/series-esm/\)](https://mark-10.com/products/motorized-force-testers/series-esm/). El medidor de fuerza cuenta con una rosca en la parte inferior en la

cual se le puede incorporar diferentes aditamentos que se ajusten a la prueba, en la figura E.2 se muestra gancho para pruebas de tensión y un cilindro para pruebas de compresión.

El dispositivo es sencillo de usar y con un conjunto de botones intuitivos, los botones de *zero* y *clear* sirven para que antes de iniciar la prueba se borre la información y valores de alguna medición previa (un *setup* inicial), el de *units* permite elegir entre Newtons, lb-f, kg-f, etcétera. Con el botón de *mode* se determina lo que se desea medir, entre el Pico de fuerza registrada o el modo de medición en tiempo real para medir la compresión o tensión respectivamente. Como se mencionó en el texto principal, y se puede apreciar en la figura E.2, la maquina se configuró para medir el pico de fuerza en compresión de la estructura interna del pedal, el cual registrara el momento de la fractura.

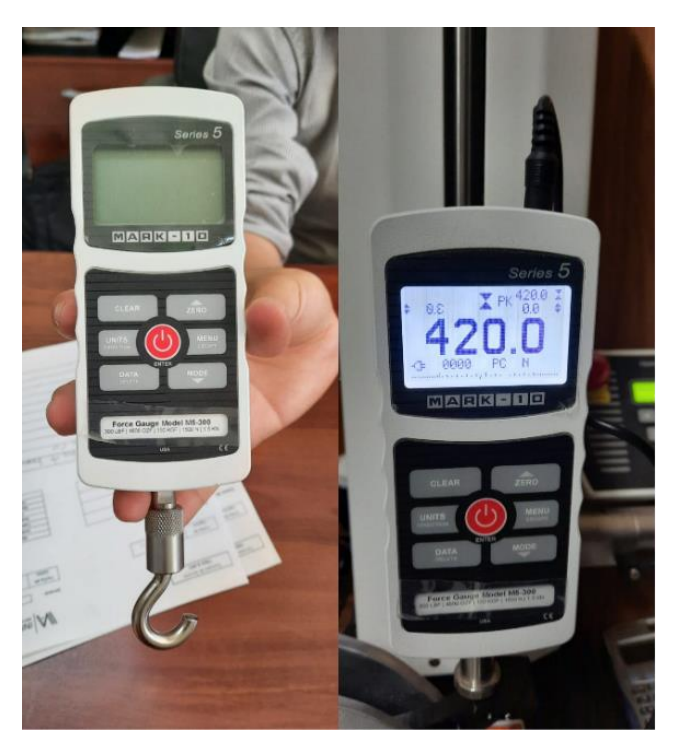

*Figura E 2 Medidor de fuerza MARK-10 Series 5*

De igual forma, la máquina se puede configurar para una mayor precisión en el botón de menú, al igual que con la licencia del software, se puede conectar por un cable VGA a la computadora y así exportar los datos registrados, entre otras cosas, para mayor detalle se puede visitar la página oficial del medidor MARK-10 SERIES 5 [\(https://mark-](https://mark-10.com/products/force-gauges/series-5/)[10.com/products/force-gauges/series-5/.](https://mark-10.com/products/force-gauges/series-5/)

## APENDICE F: Evidencias de pruebas reales

En este apéndice se muestran las evidencias tomadas durante la presente investigación, las cuales no fueron añadidas en el texto. Por lo tanto, a continuación, se muestran las evidencias de la pinza robótica, con su respectiva descripción:

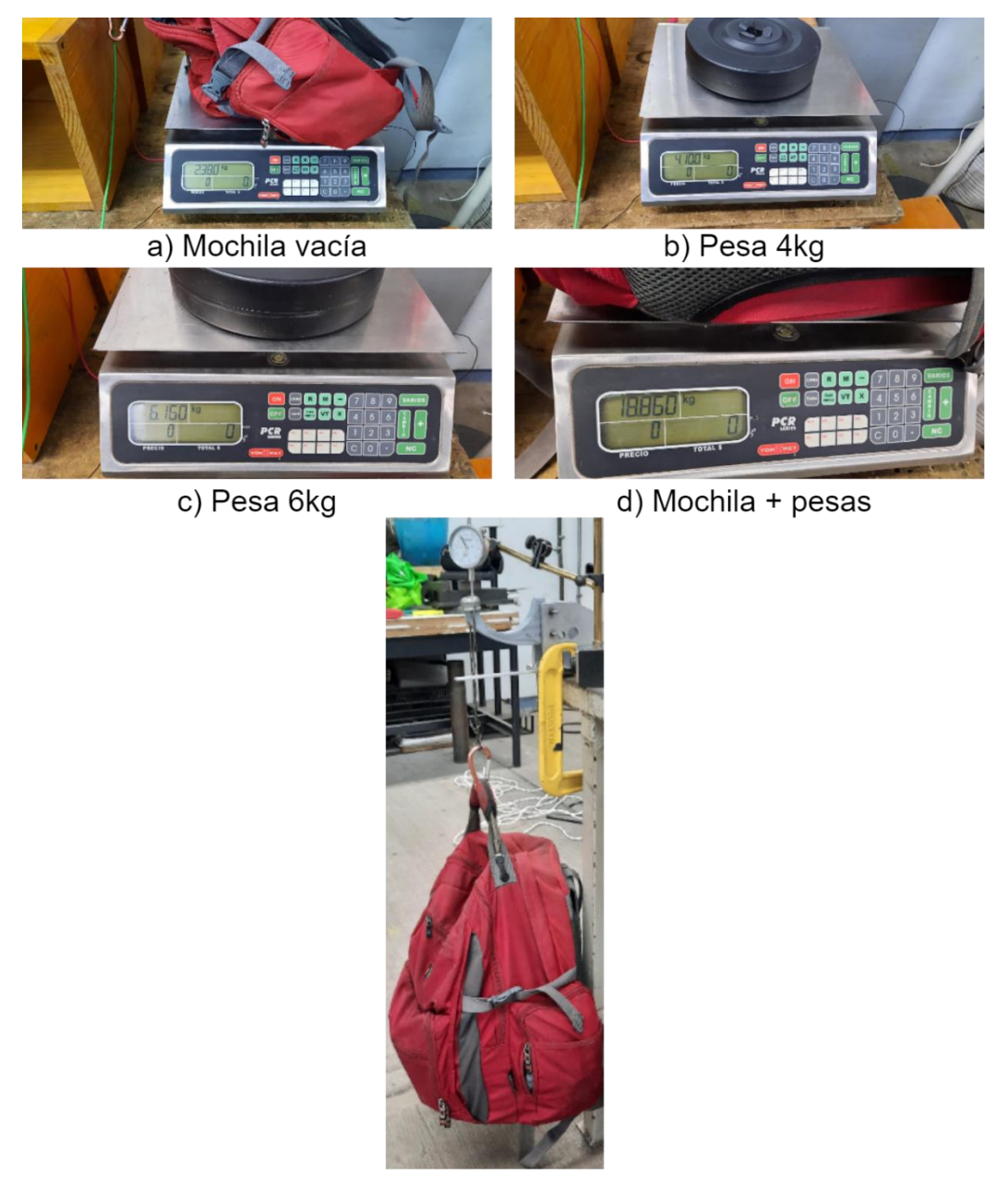

d) Mochila soportada por pinza

*Figura F 1 Medición de las pesa y mochila en la báscula y evidencia de mochila siendo soportada por una pinza*

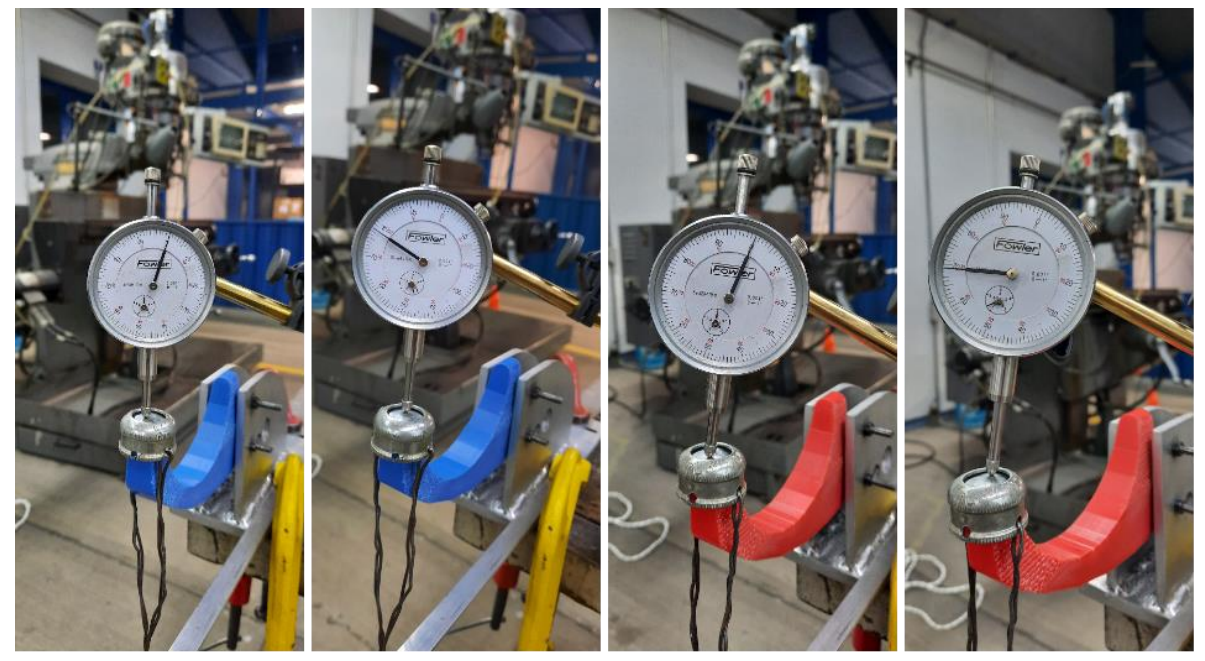

- a) T\_30 REPOSO
- b) T\_30 FLEXIÓN
- c) C\_30 REPOSO
- d) C\_30 FLEXIÓN

*Figura F 2*

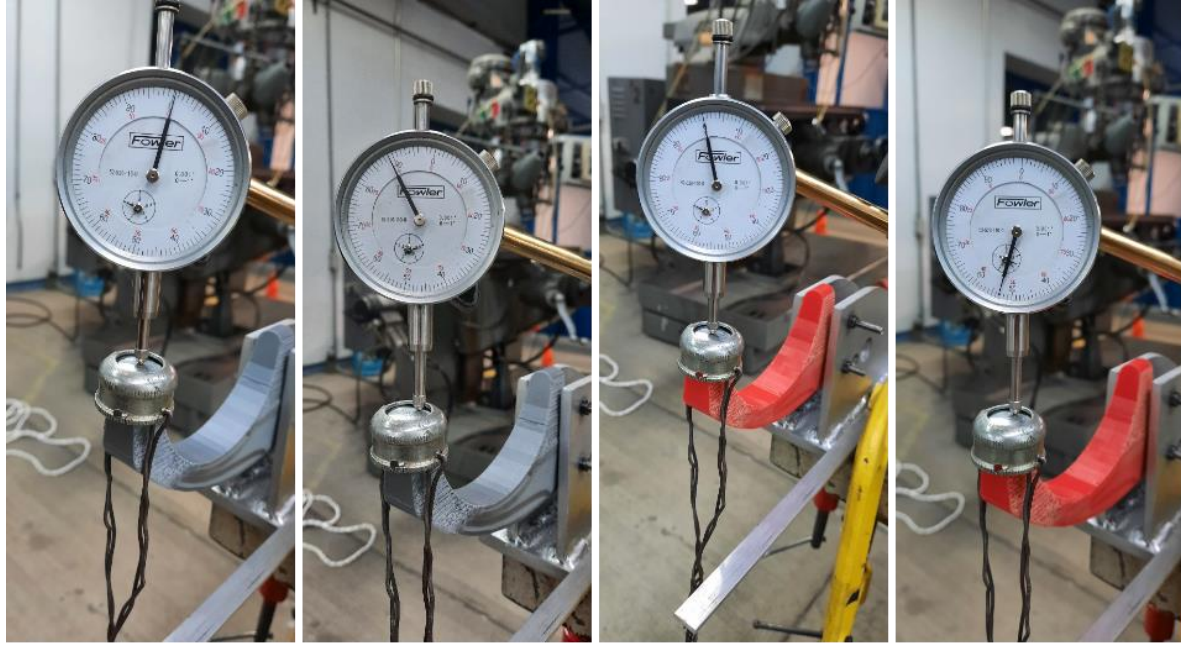

- a) T10\_30 REPOSO
- b) T10\_30 FLEXIÓN

c) C10\_30 REPOSO

d) C10\_30 FLEXIÓN

*Figura F 3*

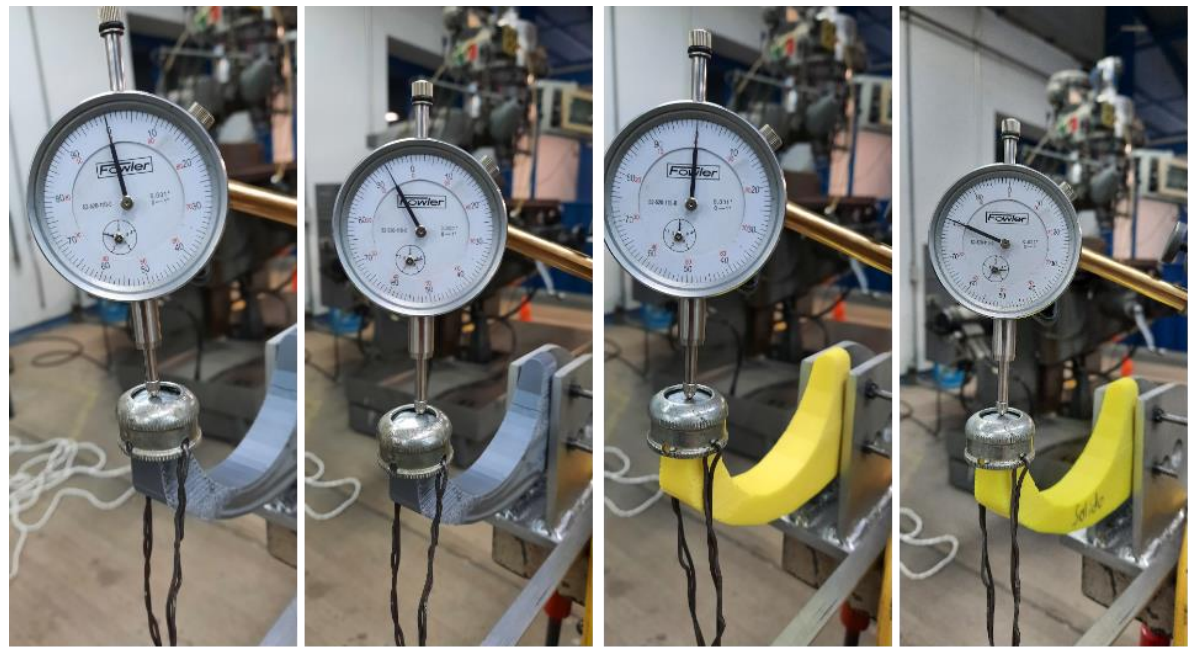

- a) T10\_C30 REPOSO
- b) T10\_C30 FLEXIÓN
	- c) SOLIDO REPOSO
- d) SOLIDO FLEXIÓN

*Figura F 4*

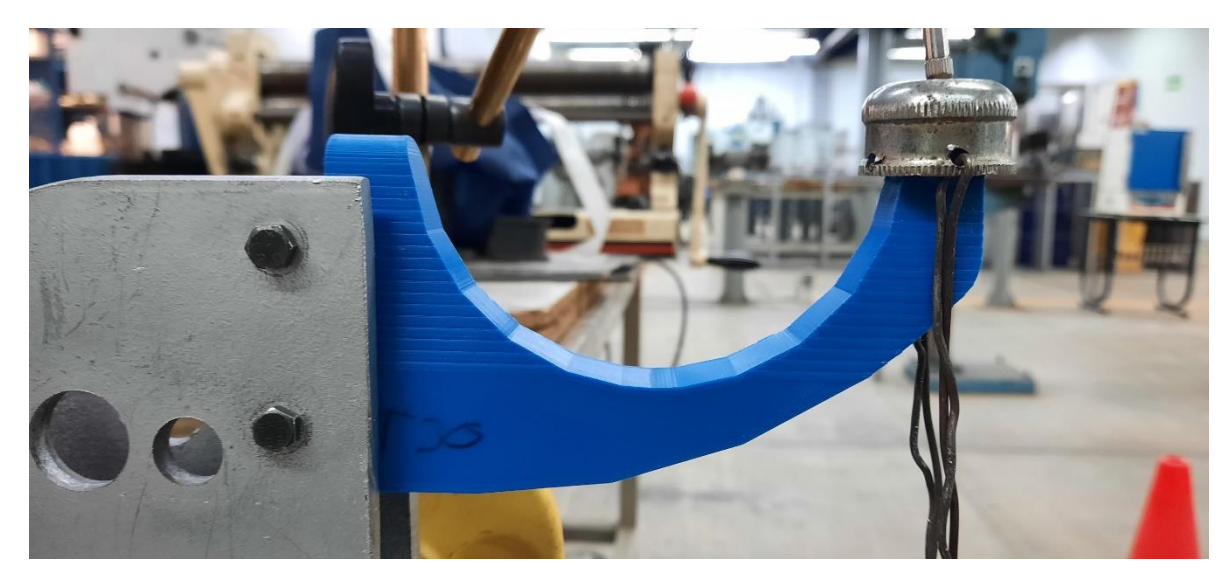

*Figura F 5*

En las figuras F.2 a F.4 se muestran los diferentes estados (reposo y flexión) en todas las probetas impresas. En el estado de reposo, es la puesta a 0 antes de cargar los 18.86 kg y en la flexión se muestra el valor medido por el indicador de carátula, registrado en la tabla 4.4. En la figura F.1 se registra la evidencia de la medición de la masa de las

pesas, la mochila por separados y juntos. Finalmente, en la figura F.5 se da una vista mas a detalles de la instalación del pedal en la placa de pruebas.

Ahora bien, se muestran las evidencias de las pruebas del pedal de freno en la máquina universal *ESM303 MARK-10.*

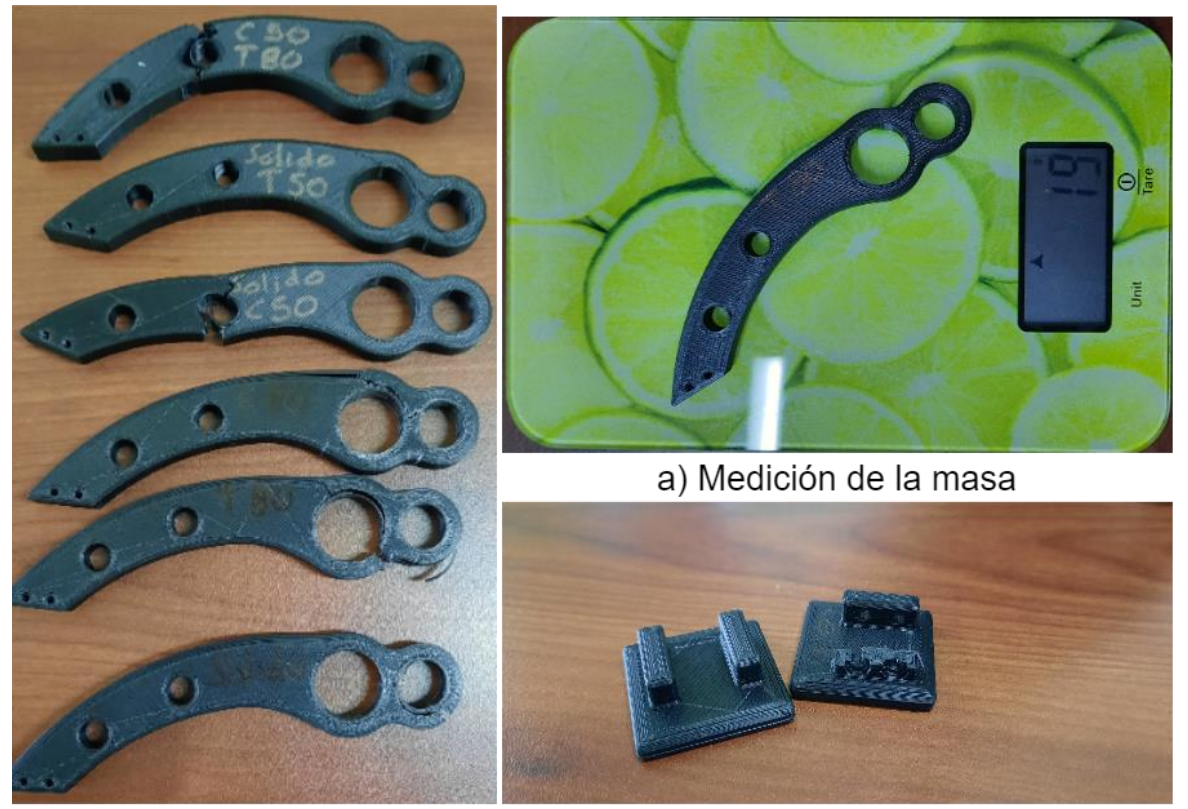

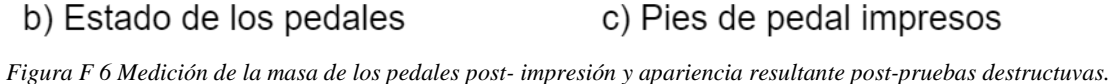

En la figura F.6-a se muestra el cómo se fueron registrando las masas de cada uno de los pedales impresos antes de someterlos a pruebas, las se obtuvieron utilizando una báscula de gramos genérica. Mientras, el resto de las imágenes en la figura F.6 se tomó captura de todos los pedales ya sometidos a flexión. Durante el proceso, se necesitó de un segundo pie de pedal (Figura F.6-c) debido a que al principio era muy rápida la bajada de la máquina y los primeros pedales fallaban abruptamente, esto generaba un fuerte golpe de rebote que debilito el primer pie de pedal.

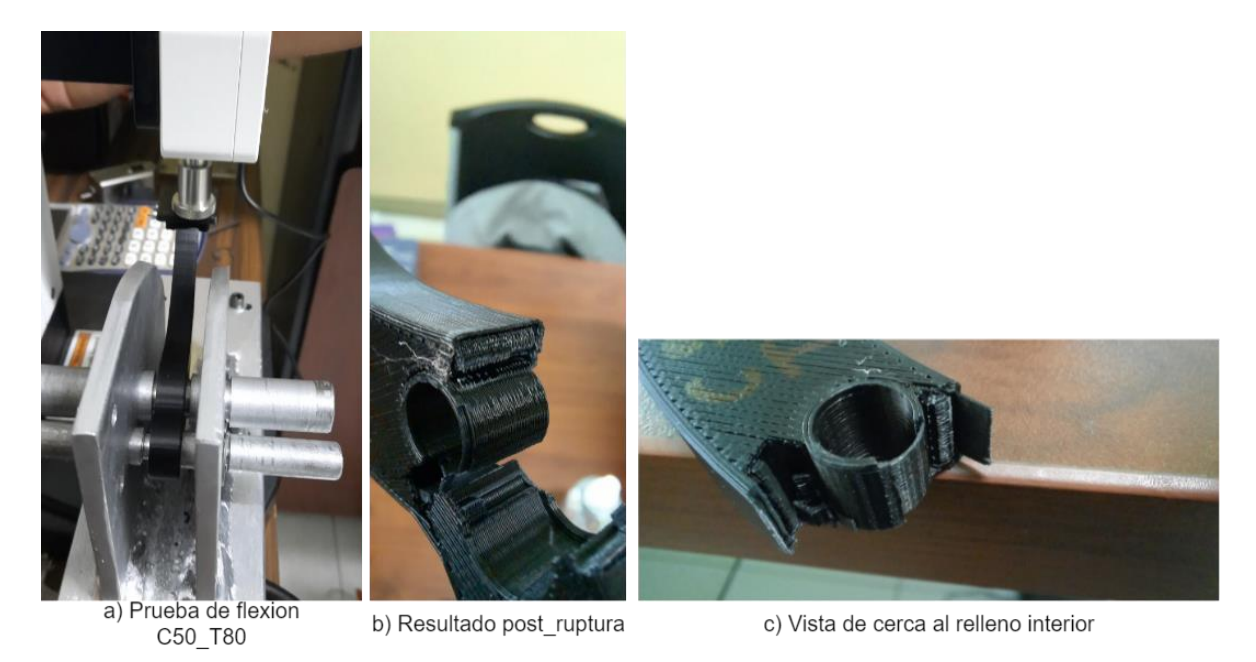

*Figura F 7 Evidenca de un pedal instalado durante la prueba y su apariencia resultante..*

Con la figura F.7-a se puede observar más de cerca la forma en que se instalaron los pedales para las pruebas de flexión y, además se ve una vista de detalle en las figuras F.7-b y F.7-c de la estructura interna del pedal utilizado en esta prueba. Se puede observar como la falla se ocasionó justo en el punto entre la unión de la pared interna del relleno combinado y la sección con menor relleno interno.

Finalmente, se muestran las evidencias tomadas durante las pruebas de los pedales en la figura F.8. La figura muestras las fotografías tomadas para registrar el pico de fuerza de algunas pruebas

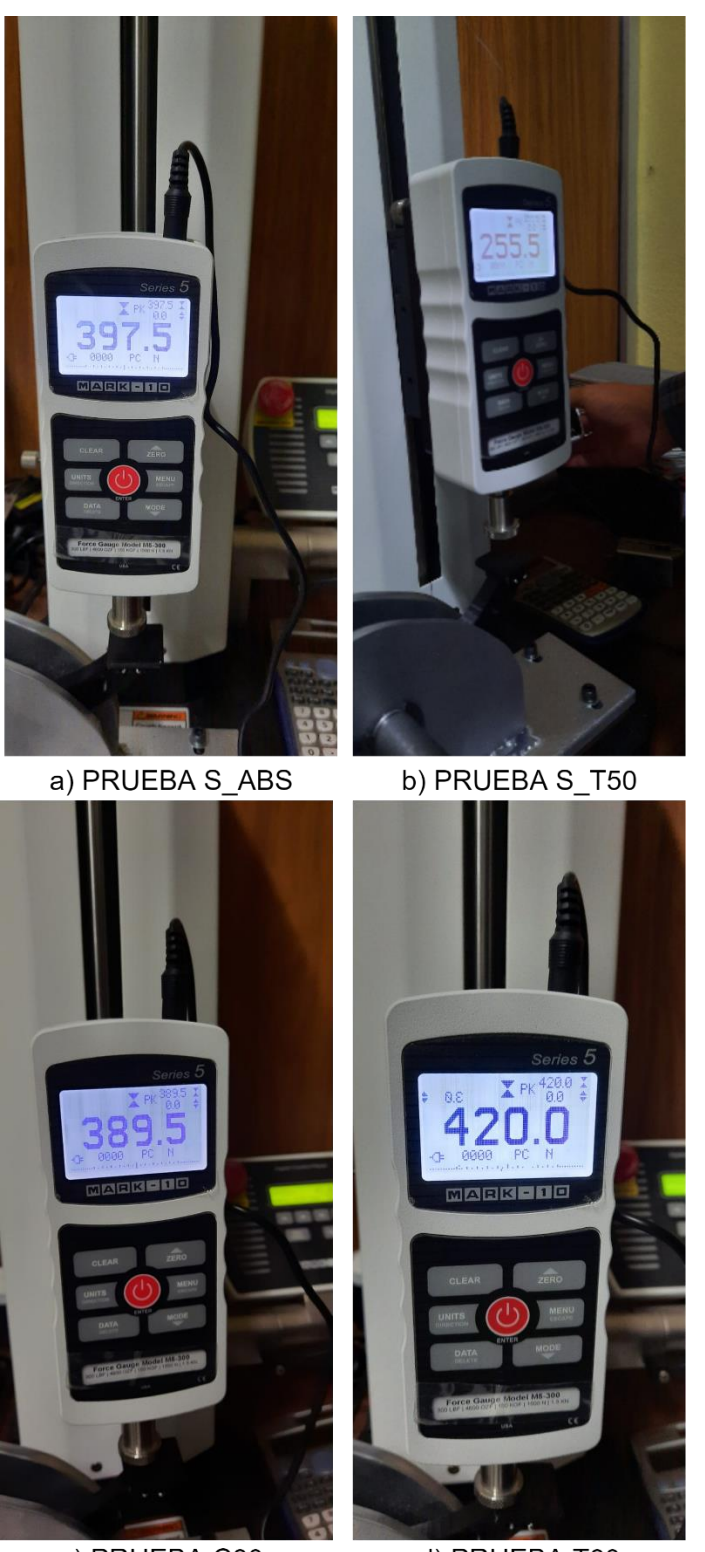

c) PRUEBA C80 d) PRUEBA T80 *Figura F 8 Evidencias de la fuerza máima registrada de los pedales.*